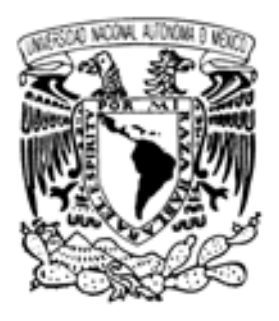

 Universidad Nacional Autónoma de México Facultad de Estudios Superiores Cuautitlán

Desarrollo de un Programa de Cómputo Estadístico para Apoyo en el Control Estadístico de la Calidad y la Mejora Continua de las organizaciones según la norma ISO 9001:2000.

# T E S I S

QUE PARA OBTENER EL TITULO DE **INGENIERO QUÍMICO** PRESENTA:

# BERNARDO JESÚS CANSECO RUÍZ

ASESOR: Q.F.B. HÉCTOR COSS GARDUÑO.

CUAUTITLÁN IZCALLI, ESTADO DE MÉXICO 2008

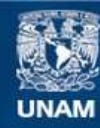

Universidad Nacional Autónoma de México

**UNAM – Dirección General de Bibliotecas Tesis Digitales Restricciones de uso**

#### **DERECHOS RESERVADOS © PROHIBIDA SU REPRODUCCIÓN TOTAL O PARCIAL**

Todo el material contenido en esta tesis esta protegido por la Ley Federal del Derecho de Autor (LFDA) de los Estados Unidos Mexicanos (México).

**Biblioteca Central** 

Dirección General de Bibliotecas de la UNAM

El uso de imágenes, fragmentos de videos, y demás material que sea objeto de protección de los derechos de autor, será exclusivamente para fines educativos e informativos y deberá citar la fuente donde la obtuvo mencionando el autor o autores. Cualquier uso distinto como el lucro, reproducción, edición o modificación, será perseguido y sancionado por el respectivo titular de los Derechos de Autor.

## AGRADECIMIENTOS:

#### A DIOS,

PORQUE ME HA DADO VIDA, SALUD, E INTELIGENCIA PARA ALCANZAR MI META...

#### A MI MADRE Y MI PADRE,

PORQUE SIEMPRE ME APOYARON E IMPULSARON, EN TODO MOMENTO Y EN CADA DECISIÓN…

#### A MIS HERMANOS,

PORQUE ME ENSEÑARON QUE CADA PROBLEMA PUEDE SER O UN OBSTÁCULO O UN RETO POR SUPERAR…

#### A MIS COMPAÑEROS DE LA FES CUAUTITLÁN

POR LOS MOMENTOS QUE PASAMOS JUNTOS. PORQUE LOS QUE CREYERON EN MÍ, NUNCA ME ABANDONARON, Y LOS QUE NO, ME DIERON FUERZA PARA SACAR LO MEJOR DE MÍ…

#### A LOS MAESTROS DE LA FES CUAUTITLÁN

POR QUE ME TRANSMITIERON SU CONOCIMIENTO Y ME DIERON LAS HERRAMIENTAS NECESARIAS PARA LA VIDA PROFESIONAL…

A TODOS ELLOS, MI AGRADECIMIENTO MÁS PROFUNDO.

# Al Dr. Ricardo Paramont Hernández García

Por su ayuda, tiempo y disposición para la realización de este trabajo de tesis. Por su orientación acerca de la forma de exponer los procedimientos computacionales...

# Al MC. José Luis Velázquez Ortega

Por sus valiosas contribuciones y opiniones para la conclusión de esta tesis. Por darle un enfoque y orientación mas científico a este trabajo....

# A la MC. Guadalupe Canseco Ruíz

Por que sin su orientación en el tema de control estadístico de procesos y control de calidad me hubiese sido muy difícil concluir esta tesis...

# **ÍNDICE GENERAL**

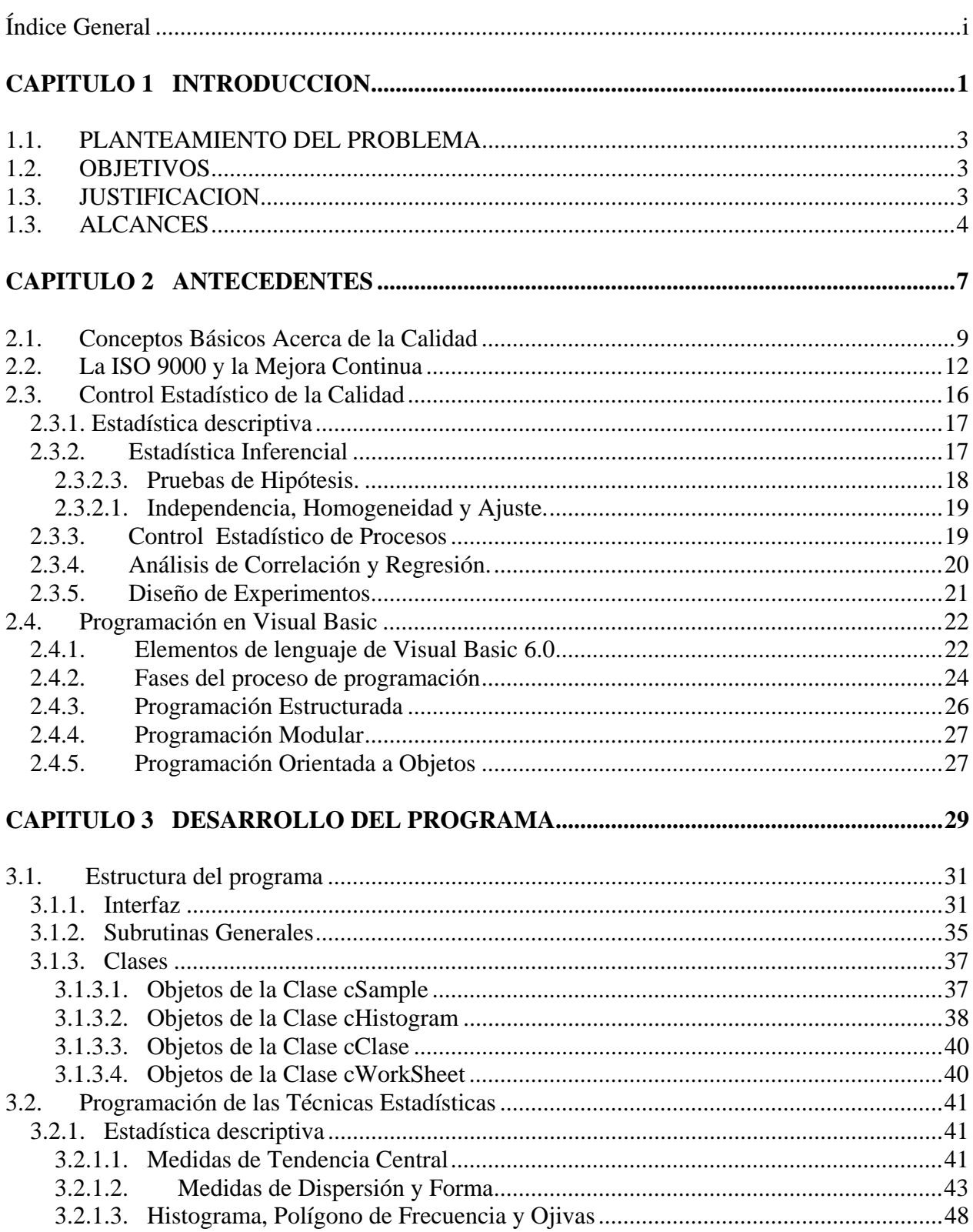

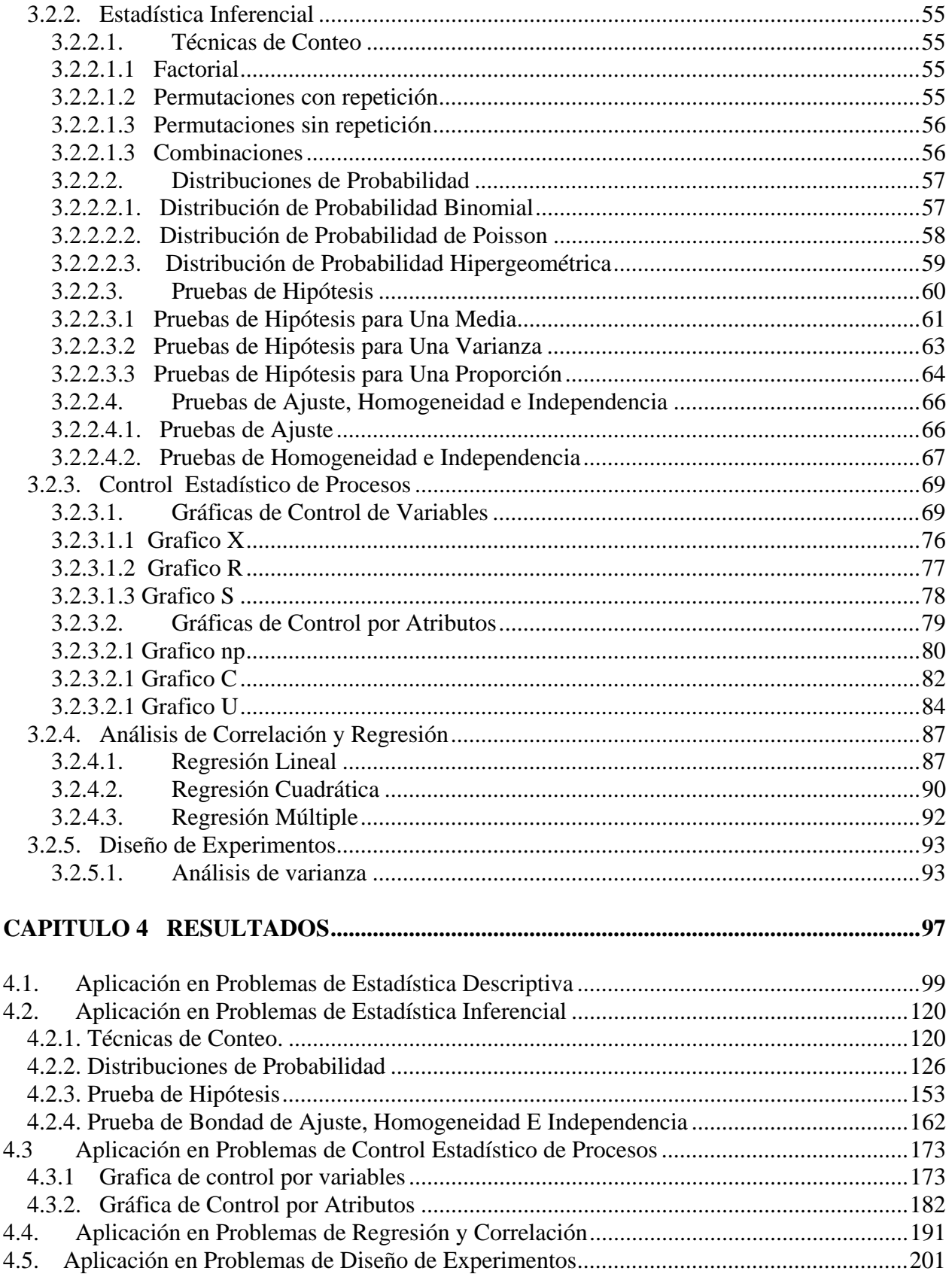

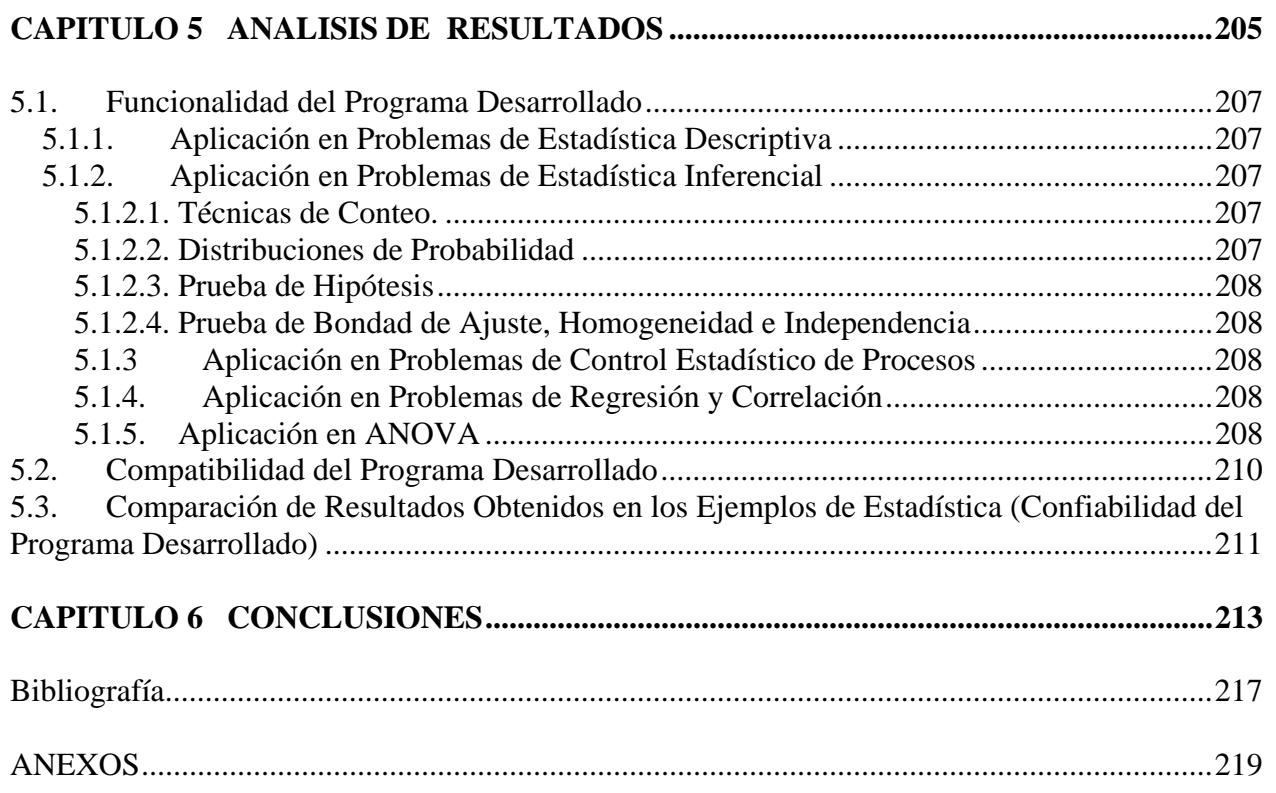

# **CAPITULO 1 INTRODUCCION**

# **1.1. PLANTEAMIENTO DEL PROBLEMA**

Desarrollar un programa gratuito y de uso libre capaz de realizar los cálculos estadísticos básicos para la toma de decisiones orientadas a la mejora continua demandada por la norma ISO 9001:2000

# **1.2. OBJETIVOS**

- $\checkmark$  Desarrollar un programa de cómputo capaz de realizar los cálculos para las técnicas estadísticas básicas recomendadas para un sistema de gestión de la calidad según la norma ISO 9001:2000.
- $\checkmark$  Poner a disposición de la comunidad de la FES Cuautitlán un programa de cómputo de uso libre especializado en el tratamiento de la información que permita realizar cálculos estadísticos rápidos, precisos y confiables para medir la eficiencia de los procesos y la toma decisiones basadas en pruebas estadísticas.
- $\checkmark$  Poner a disposición de la comunidad de la FES Cuautitlán códigos fuentes útiles para su posterior modificación y/o adaptación según necesidades específicas.
- $\checkmark$  Ejemplificar las técnicas estadísticas básicas enfocadas hacia la Mejora Continua y la Toma de Decisiones usando el programa elaborado como apoyo a la enseñanza de la estadística en la FES Cuatlitlán.

# **1.3. JUSTIFICACION**

La norma ISO 9001:2000 es un conjunto ordenado de indicaciones cuya finalidad es que las organizaciones mejoren su desempeño, eficiencia y eficacia en todas las áreas competentes a través de principios de enfoque al cliente, liderazgo, participación del personal, relaciones mutuamente beneficiosas con el proveedor, enfoque de sistema para la gestión basado en procesos, mejora continua y en hechos para la toma de decisiones.

Para el caso específico de las empresas mexicanas, adoptar técnicas para la mejora continua de sus procesos y productos es un paso necesario debido a que las necesidades y expectativas de sus clientes, independientemente de lo que estas produzcan. Debido a que las necesidades de los clientes son muy variadas y cambiantes debido al contexto mundial actual, solamente a través de la toma de decisiones basada en mediciones y técnicas estadísticas confiables se puede lograr la mejora continua y de esta manera hacer frente a las presiones competitivas y los avances tecnológicos de las compañías extranjeras.

Existen actualmente en el mercado diversos programas para el cálculo, estimación y análisis de parámetros estadísticos, los cuales son propiedad exclusiva de la compañía que los elaboró, por lo que para poder usar el software es necesario pagar por una licencia de uso. Los costos de las licencias son muy variadas dependiendo de las características y cualidades del software que se esta adquiriendo. Los programas de este tipo se ofrecen como productos con finalidades generales y no para las finalidades particulares de un usuario, por lo que es el usuario quien se adecua al programa y no el programa al usuario.

El hecho de adquirir una licencia para un software, no autoriza el poder modificar de alguna manera la interfaz, los algoritmos, o cualquier parte del programa que no este dentro de las opciones de personalización, de tal manera que ese tipo de programa se convierten en cajas negras que crean una dependencia del usuario hacia la compañía proveedora del software.

Lo que se pretende con la realización de este proyecto, es la adaptación de los algoritmos de las técnicas estadísticas que son de dominio publico y que además son las mismas que utilizan los programas de computo comerciales, mediante un lenguaje de programación de Alto Nivel como Visual Basic Versión 6.0

Las razones para elaborar el proyecto en dicho lenguaje de programación son:

- La flexibilidad que este ofrece para compilar y distribuir un programa sin la necesidad de licencias adicionales o tener que instalar un software adicional a Windows© para correr el programa desarrollado
- Ofrece la ventaja de compilar archivos ejecutables con interfaces de usuario en ambiente MS-Windows©, fáciles de manejar por usuarios sin conocimientos de programación
- Los archivos compilados pueden correr sin problemas de compatibilidad desde Windows 95® hasta Windows XP®.
- No necesita de un equipo de cómputo costoso para ejecutarse. Los requisitos mínimos son: Equipo con procesador Pentium I a 100 MHz o superior, Microsoft Windows 95 o posterior, 32 MB de RAM, Microsoft Internet Explorer 4 Service Pack 1 (incluido en la instalación de Windows 95), Pantalla VGA de 640x480 o de resolución superior compatible con Microsoft Windows
- La posibilidad de modificar cualquier parte del programa por parte de usuarios que conozcan el lenguaje de programación a través de los archivos de códigos fuente que se distribuirán junto con el programa.
- La posibilidad de modificar algoritmos del programa por parte de usuarios que no conozcan el lenguaje, debido a que el lenguaje es fácil de comprender y la información que existe para la programación con este lenguaje es muy amplia.

## **1.3. ALCANCES**

Las técnicas estadísticas ayudan a medir, describir, analizar interpretar y modelar la variabilidad que puede observarse en el comportamiento y resultado de todos los procesos a través de las características mesurables de los productos y los procesos.

Las técnicas estadísticas recomendadas para ser usada con la norma ISO 9001:2000 se enuncian en el boletín ISO TR/10017:1999 "Guidance on statistical techniques for ISO 9001:1994". Las técnicas estadísticas que se enlistan en la cláusula 4 de dicho boletín son las siguientes:

- **Estadística descriptiva**
- Diseño de experimentos
- Prueba de hipótesis
- Análisis de medición
- Análisis de capacidad del proceso
- Análisis de regresión
- Análisis de confianza
- **Nuestreo**
- **Simulación**
- Gráficas de control estadístico de procesos
- **Tolerancia estadística**
- Análisis de series de tiempo

Para fines prácticos y la realización de este proyecto, se tomarán solamente las técnicas estadísticas básicas para el análisis de una muestra a través de sus características mesurables, por lo que, de todas las técnicas estadísticas antes mencionadas, se desarrollarán únicamente las siguientes:

- **Estadística descriptiva**
- **-** Muestreo
- Análisis de confianza
- **Pruebas de hipótesis**
- Gráficas de control estadístico de procesos
	- o Gráficas de control de variables
	- o Gráficas de control por atributos
- Análisis de regresión
- **-** Diseño de experimentos

# **CAPITULO 2 ANTECEDENTES**

## **2.1. CONCEPTOS BÁSICOS ACERCA DE LA CALIDAD**

La palabra *Calidad* puede ser definida de muchas maneras, pero podemos decir que es el conjunto de características de un producto o servicio que le confieren la aptitud para satisfacer las necesidades del cliente. De esta manera, la calidad de los procesos se mide por el grado de adecuación de estos para lograr la satisfacción de sus clientes que pueden ser internos o externos.

 La calidad de un producto puede lograrse a través de la implementación de un sistema de gestión de la calidad. Un Sistema de Gestión de Calidad permite que las organizaciones logre optimizar recursos, minimizar riesgos de fallos, reducir costos, obtener satisfacción propia y del cliente, prestigio social y empresarial. En otras palabras fomenta el aumento de la productividad y la satisfacción de los colaboradores y clientes.

Un Sistema de Gestión de Calidad (SGC) es la sumatoria de reglas, compromisos, recurso humano, procedimientos, recursos, en sí es la totalidad de la organización que lleva a cabo la calidad

La función del control de calidad existe primordialmente como una organización de servicio, para conocer las especificaciones establecidas por la ingeniería del producto y proporcionar asistencia al departamento de fabricación, para que la producción alcance estas especificaciones. Como tal, la función consiste en la colección y análisis de grandes cantidades de datos que después se presentan a diferentes departamentos para iniciar una acción correctiva adecuada.

Debido a que la calidad la establece el cliente, se procura que el diseño y la fabricación del producto para la venta, satisfaga los requerimientos exigidos por él. Estos requerimientos de calidad del cliente los interpreta el ingeniero del producto el encargado de la fabricación quién establece las especificaciones y marca las tolerancias. La ingeniería del proceso es la responsable de la especificación de las operaciones así como del diseño y consecución del equipo, lo cual hará que el producto cumpla con las especificaciones.

La calidad ha pasado por diversas etapas y ha sido objeto de diferentes filosofías de la calidad. En 1924 Walter Shewhart introdujo el concepto de Control Estadístico de la Calidad, el cual proporcionó un método para controlar económicamente la calidad en medios de producción en masa. El punto de vista de que la calidad tiene múltiples dimensiones es atribuible únicamente a Shewhart.

En 1935, E. S. Pearson desarrolló el British Standard 600 para la aceptación de muestras del material de entrada, el cual fue sucedido por el British Standard 1008, adaptación del 4l U.S. Z –1 Standard desarrollado durante la Segunda Guerra Mundial. La Segunda Guerra Mundial apresuró el paso de la tecnología de la calidad. La necesidad de mejorar la calidad del producto dio por resultado un aumento en el estudio de la tecnología del control de la calidad. Fue en este medio ambiente donde se expandieron rápidamente los conceptos básicos del control de la calidad. Muchas compañías pusieron en vigor programas de certificación del vendedor. Los profesionistas de la seguridad en la calidad desarrollaron técnicas de análisis de fracasos para solucionar problemas; los técnicos de la calidad comenzaron a involucrarse en las primeras fases del diseño del producto y se iniciaron las pruebas del comportamiento ambiental de los productos.

En 1946 se instituyó la American Society for Quality Control En se mismo año, Kenichi Koyanagi fundó la Union of Japanese Scientists and Engineers (JUSE). Una de las primeras actividades de la JUSE fue formar el Grupo de Investigación del Control de la Calidad (QCRG) cuyos miembros principales fueron Shigeru Mizuno, Kaoru Ishikawa y Tetsuichi Asaka, quienes desarrollaron y dirigieron el control de la calidad japonés, incluyendo el nacimiento de los círculos de la calidad.

La calidad japonesa después la Segunda Guerra Mundial estaba frente a la reconstrucción del país, y las fuerzas de ocupación estadounidenses decidieron apoyarlo en la reconstrucción de su economía con el fin de evitar que recuperara su capacidad bélica. Estados Unidos envió a un grupo de expertos. Entre los temas de capacitación se incluyó el control estadístico de la calidad, este tema fue aplicado gracias a los aportes de Walter Shewhart. La JUSE vio en esta temática una razón de la victoria de los EE.UU en la guerra, por lo que solicitaron a la CCS que les recomendaran a expertos en este tema para poder profundizar y reforzar el tema. Debido a que Shewhart no estaba disponible, se les recomendó a un profesor de la Universidad de Columbia, que había estudiado y ampliado los temas Shewhart; este profesor era W. Edwards Deming.

En 1950 W. Edwards Deming, un hombre dedicado a la estadística que había trabajado en la Bell System con George Edwards y Walter Shewhart, fue invitado a hablar ante los principales hombres de negocios del Japón. Deming los convenció de que la calidad japonesa podría convertirse en la mejor del mundo al instituirse los métodos que él proponía.

Los industriales japoneses aprendieron las enseñanzas de Deming y la calidad japonesa, la productividad y su posición competitiva se mejoraron y reforzaron, para ser lo que son hoy en día. Es por ello que cada año se otorga en el Japón los muy deseados Premios Deming al individuo que muestre logros excelentes en teoría o en la aplicación del control de la calidad por estadísticas, o aquella persona que contribuya notablemente a la difusión de las técnicas del control de calidad por estadísticas, así como a su aplicación. Las compañías japonesas que han obtenido dichos premios incluyen Nissan, Toyota, Hitachi y Nipon Steel. En 1989, la Florida Power and Light Company fue la primera compañía extranjera en ganar el premio Deming.

En los años 1960 y 1970, Armand V. Feigenbaum fijó los principios básicos del control de la calidad total (Total Quality Control, TQC): el control de la calidad existe en todas las áreas de los negocios, desde el diseño hasta las ventas. Hasta ese momento todos los esfuerzos en la calidad habían estado dirigidos a corregir actividades, no a prevenirlas.

En 1958, un equipo japonés de estudio de control de la calidad, dirigido por Kaoru Ishikawa, visitó a Feigenbaum en General Electric; al equipo le gusto el nombre TQC y lo llevó consigo al Japón; sin embargo, el TQC japonés difiere del de Feigenbaum.

En 1954, Joseph Juran fue invitado al Japón para explicar a administradores de nivel superior y medio el papel que les tocada desempeñar en la obtención de las actividades del control de la calidad. Su visita fue el inicio de una nueva era de la actividad del control de la calidad, dirigiendo la senda de las actividades hacia esta y basadas tecnológicamente en fábricas hacia un interés global sobre la misma en todos los aspectos de la administración en una organización. En uno de sus libros más importantes, Managerial Breakthrough explica que los administradores tienen dos funciones básicas:

- a) Romper los procesos existentes para llegar a nuevos niveles de rendimiento, y
- b) Mantener los procesos mejorados en sus nuevos niveles de rendimiento.

Estas nociones básicas con capitales en el respaldo de la filosofía del TQC tal como se conoce hoy en día. Otro libro importante es Quality Control Handbook (Manual del Control de la Calidad), una guía para el mejoramiento de la calidad.

A mediados y finales de los años 1950 se le dio nombre al TQC por los trabajos hechos por Armand Feigenbaum, pero sus conceptos se desarrollaron tomando como base las obras de Deming y Juran. El TQC extendió el concepto de la calidad para incluir esta en diseño y en el rendimiento, así como también el punto de vista tradicional de la misma. El TQC requiere que todos los empleados participen en las actividades de mejoramientos de la calidad, desde el presidente de la junta de directores hasta los obreros, pasando por quienes atienden a los clientes y toda la comunidad.

Al final de los años 70´s y el principio de los 80´s fue marcado por un empeño en la calidad en todos los aspectos de los negocios y organizaciones de servicios, incluyendo las finanzas, ventas, personal, mantenimientos, administración, fabricación y servicio. La reducción en la productividad, los altos costos, huelgas y alto desempleo hicieron que la administración se volviera hacia el mejoramiento en la calidad como medio de supervivencia organizacional.

Hoy día muchas organizaciones se empeñan en lograr el mejoramiento de la calidad, incluyendo JUSE, ASQC, EOQC (European Organization for Quality Control), e IAQ (International Academy for Quality). Así mismo, varios centros de estudio han establecido sus propios investigaciones para estudiar este concepto como: las Universidades de Miami, Wisconsin, Tennessee, el Centro MIT para el Estudio de Ingeniería Avanzada y la Universidad Fordham.

Así mismo, La Organización Internacional de Normas ISO creada desde hace más de cinco décadas, desde su fundación su propósito fue mejorar la calidad, aumentar la productividad, disminuir los costos e impulsar el comercio internacional.

De este organismo surgen la familia de normas ISO 9000, que están integradas por un conjunto de modelos y documentos sobre gestión de calidad. En 1987 se publicaron las normas internacionales actuales sobre aseguramiento de la calidad. Por primera vez, cada una de ellas sirve como un modelo de calidad dirigido a determinada área de la industria, la manufactura o los servicios. En la actualidad cubren todas las funciones o posibilidades de desempeño, y tienen el objetivo de llevar la calidad o la productividad de los productos o servicios que se oferten. Aunque los antecedentes más remotos de la existencia de la norma ISO 9000 datan de hace más de 50 años, es importante destacar que la aceptación internacional de la normalización ha tenido vigencia, sobre todo, a partir de la década de 1980.

Actualmente la normalización es un requerimiento indispensable para exportar a los países del primer mundo, principalmente a los ubicados en el área de Europa; sin embargo otros países como Japón, a pesar de su indiferencia anterior, tienen ahora entusiasmo en participar en la aplicación de estas normas, ya que será imposible introducirse al mercado global si no se demuestra su cumplimiento específico para garantizar la calidad de productos y servicios al mercado futuro de los consumidores.

La aplicación de las normas ISO está avalada por la Organización Internacional para la Estandarización (International Standarization Organization), que es una federación mundial de cuerpos nacionales colegiados de normalización, denominados cuerpos de los países miembros de ISO. Cada uno de estos comités tiene como objetivo preparar y establecer los estándares internacionales de normalización realizados a partir de estudios de los comités técnicos.

La ISO está avalada por más de 75 países que aceptan su autoridad moral en cuanto a las restricciones que se establecen, en los intercambios internacionales de comercio, para aquellos que incumplen la certificación de sus modelos.

## **2.2. LA ISO 9000 Y LA MEJORA CONTINUA**

La serie de normas ISO 9000 son un conjunto de enunciados, los cuales especifican que elementos deben integrar el Sistema de la Calidad de una empresa y como deben funcionar en conjunto estos elementos para asegurar la calidad de los bienes y servicios que produce la empresa. Las normas no definen como debe de ser el sistema de calidad de una empresa si no que fijan requisitos mínimos que deben cumplir los sistemas de calidad.

Las Normas ISO relacionadas con la calidad son las siguientes:

• ISO 9000: Sistemas de Gestión de la Calidad − Fundamentos y Vocabulario.

En ella se definen términos relacionados con la calidad y establece lineamientos generales para los Sistemas de Gestión de la Calidad.

• ISO 9001: Sistemas de Gestión de la Calidad − Requisitos.

Establece los requisitos mínimos que debe cumplir un Sistema de Gestión de la Calidad. Puede utilizarse para su aplicación interna, para certificación o para fines contractuales.

• ISO 9004: Sistemas de Gestión de la Calidad − Directrices para la Mejora del desempeño.

Proporciona orientación para ir mas allá de los requisitos de la ISO 9001, persiguiendo la Mejora Continua del Sistema de Gestión de la Calidad.

Un sistema es un conjunto de elementos que están relacionados entre sí. Es decir, hablamos de sistema, no cuando tenemos un grupo de elementos que están juntos, sino cuando además están relacionados entre sí, trabajando todos en equipo. Entonces, Sistema de Gestión de la Calidad significa disponer de una serie de elementos como Procesos, Manual de la Calidad, Procedimientos de Inspección y Ensayo, Instrucciones de Trabajo, Plan de Capacitación, Registros de la Calidad, etc., todo funcionando en equipo para producir bienes y servicios de la calidad requerida por los Clientes.

Estos son los elementos (Procesos) de un Sistema de Gestión de la Calidad que describe uno por uno la norma ISO 9000. Pero para que funcionen como un sistema deben funcionar todos juntos:

- $\checkmark$  Sistema de gestión de la calidad
- $\checkmark$  Responsabilidad de la dirección
- $\checkmark$  Gestión de recursos
- $\checkmark$  Realización del producto
- $\checkmark$  Medición, análisis y Mejora

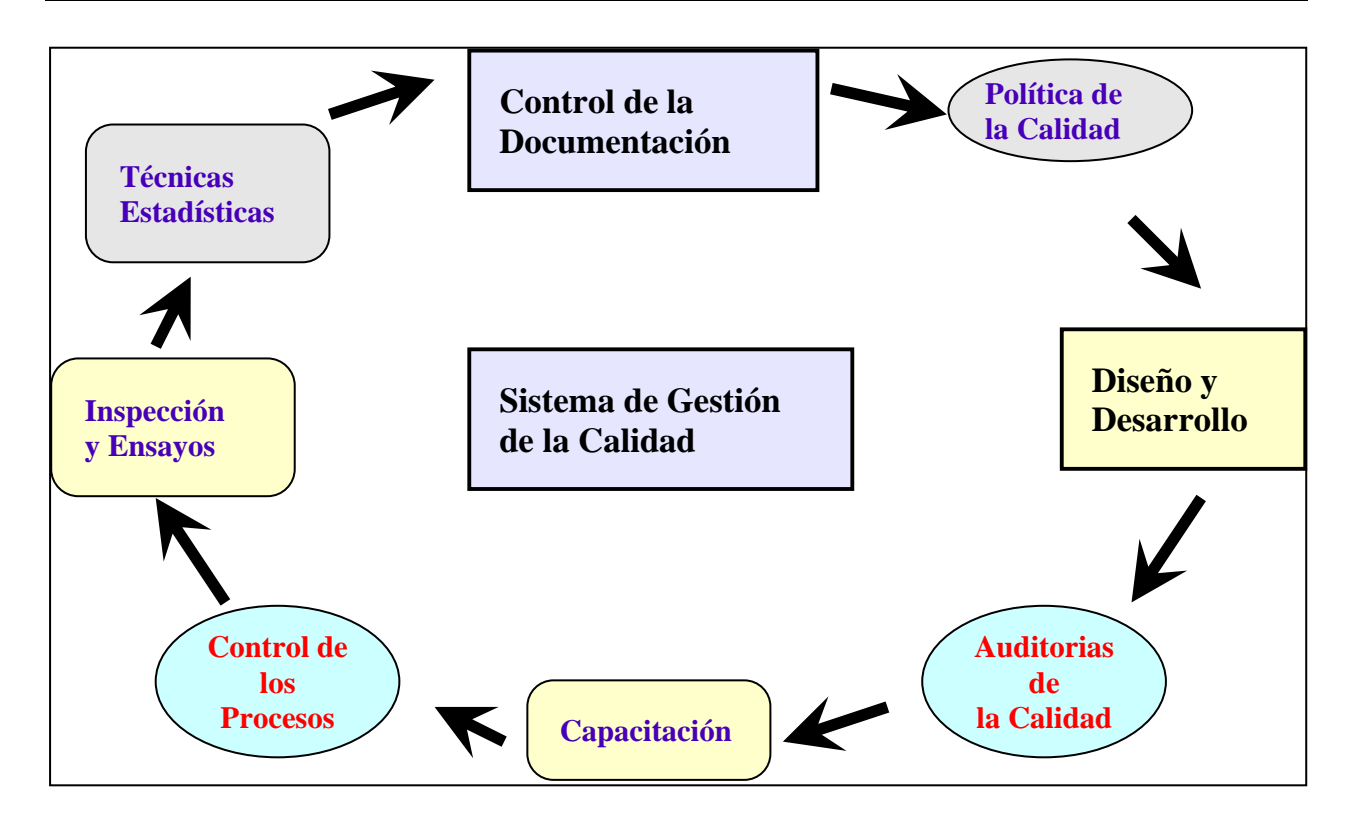

Cada elemento del sistema debe ser puesto en funcionamiento, pero es muy importante que el Sistema de Gestión de la Calidad en su conjunto funcione como un todo organizado, para que se pueda garantizar la calidad de los productos y servicios que se producen.

 La ISO 9001 del 2000 utiliza un enfoque orientado a Procesos. Un Proceso es un conjunto de actividades que utiliza recursos humanos, materiales y procedimientos para transformar lo que entra al proceso en un producto de salida.

La Entrada del Proceso puede ser elementos materiales, recursos humanos, documentos, información, etc. En forma análoga, la Salida del Proceso puede ser productos materiales, información, recursos humanos, servicios, etc. En general, la salida de un proceso alimenta a un proceso cliente. Y la entrada de un proceso es la salida de un proceso proveedor. Un proceso puede estar integrado por otros procesos y por lo general, hay más de una entrada y más de una salida. Esto se llama Retroalimentación

Un Sistema de Gestión de la Calidad es un sistema en el cual los elementos son Procesos. La ISO 9001 del 2000 visualiza al Sistema de Gestión de la Calidad en su conjunto como un proceso.

A fin de evaluar el desempeño del Sistema de Gestión de la Calidad, la Organización debe realizar el seguimiento de la información relativa a la percepción del cliente con respecto al cumplimiento de sus requisitos, es decir la satisfacción del cliente.

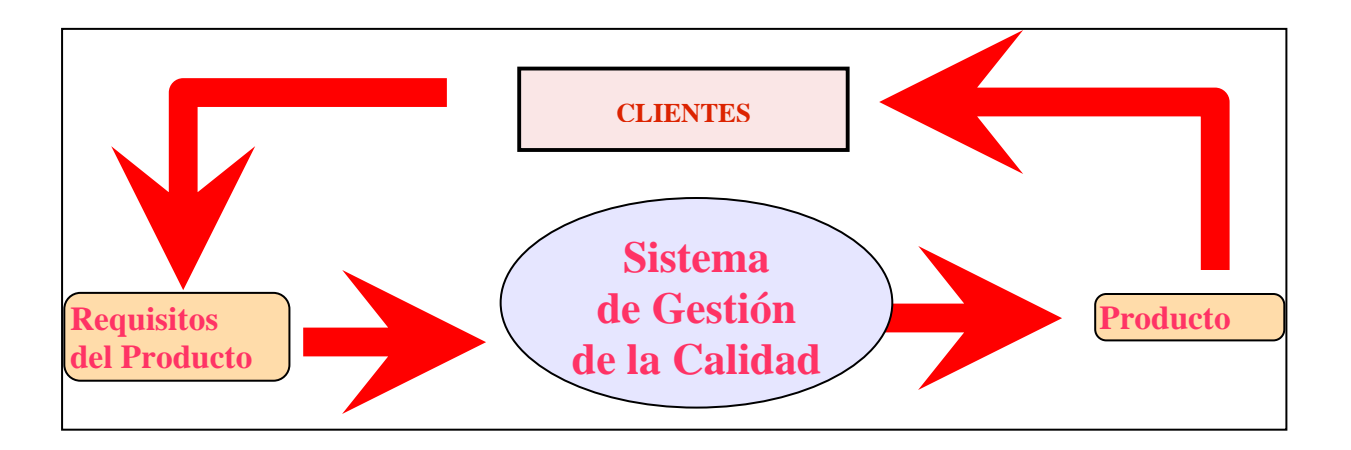

La Organización debe planificar e implementar los procesos de seguimiento, medición, análisis y mejora necesarios para demostrar la conformidad del producto, asegurarse de la conformidad del Sistema de Gestión de la Calidad y mejorar continuamente la eficacia del mismo. Esto incluye la determinación de los métodos aplicables, incluyendo técnicas estadísticas, y el alcance de su utilización.

La Organización debe aplicar métodos apropiados para el seguimiento y medición de los procesos del Sistema de Gestión de la Calidad. Estos métodos deben demostrar la capacidad de los procesos para alcanzar los resultados planificados. Cuando no se alcancen los resultados planificados deben realizarse acciones correctivas, que aseguren la conformidad del producto.

La Organización debe medir y hacer un seguimiento de las características de calidad del producto para verificar que se cumplen los requisitos del mismo, en las etapas apropiadas de la realización del producto.

La Organización debe determinar, recopilar y analizar los datos apropiados para demostrar la idoneidad y eficacia del Sistema de Gestión de la Calidad, y para evaluar donde puede realizarse la mejora del mismo. Esto incluye los datos generados en el proceso de seguimiento y medición, y los de cualquier otra fuente pertinente. Se debe identificar la necesidad de utilizar técnicas estadísticas en distintas etapas del proceso productivo y se deben establecer procedimientos por escrito para aplicar estas técnicas.

El Análisis de Datos debe dar información sobre:

- $\checkmark$  La Satisfacción del Cliente.
- $\checkmark$  La Conformidad con los requisitos del Producto.
- $\checkmark$  Las Características y Tendencias de los Procesos y Productos.
- $\checkmark$  Los Proveedores.

La Organización debe realizar la Mejora Continua del Sistema de Gestión de la Calidad, utilizando:

- $\checkmark$  La Política de la Calidad.
- $\checkmark$  Los Objetivos de la Calidad.
- $\checkmark$  Los Resultados de la Auditorías.
- $\checkmark$  FL Análisis de los Datos.

 $\checkmark$  Las Acciones Correctivas y Preventivas.

 $\checkmark$  La Revisión por la Dirección.

Las acciones correctivas son aquellas que se ejecutan cuando se descubre una no conformidad en un producto o se presenta una queja de un cliente.

Las acciones preventivas se deben realizar cuando se encuentran causas potenciales de no conformidad.

Es necesario definir procedimientos por escrito sobre como tratar las quejas de los clientes, como investigar las causas de las no conformidades y como eliminarlas. La Organización debe realizar Acciones Correctivas para eliminar las causas de no conformidades, a fin de prevenir que vuelvan a ocurrir.

Los requisitos de la norma ISO 9000:2000 son flexibles y algunos de ellos se pueden omitir dependiendo de las necesidades o características de cada organización. Este modelo unido a los ocho principios de la Gestión de la Calidad constituyen la parte medular del sistema o proceso de implantación de para la mejora continua.

Principios básicos de la calidad.

1.- Organización enfocada al cliente. Las organizaciones dependen de sus clientes y por lo tanto comprender sus necesidades presentes y futuras, cumplir con sus requisitos y esforzarse en exceder sus expectativas.

2.- Liderazgo. Los lideres establecen la unidad de propósito y dirección de la organización. Ellos deben crear y mantener un ambiente interno, en el cual el personal pueda llegar a involucrarse totalmente para lograr los objetivos de la organización.

3.- Participación de todo el personal. El personal, con independencia del nivel de al organización en el que se encuentre, es la esencia de la organización y su total implicación posibilita que sus capacidades sean usadas para el beneficio de la organización.

4.- Enfoque a procesos. Los resultados deseados se alcanzan más eficientemente cuando los recursos y las actividades relacionadas se gestionan como un proceso.

5.- Enfoque del sistema hacia la gestión. Identificar, entender y gestionar un sistema de procesos interrelacionados para un objeto dado, mejora la eficacia y la eficiencia de una organización.

6.- La mejora continua. la mejora continua debería ser el objetivo permanente de la organización.

7.- Enfoque objetivo hacia la toma de decisiones. Las decisiones efectivas se basan en el análisis de datos y en la información.

8.- Relaciones mutuamente benéficas con el proveedor. Una organización y sus proveedores son independientes y una relación mutuamente benéfica intensifica la capacidad de ambos para crear valor.

## **2.3. CONTROL ESTADÍSTICO DE LA CALIDAD**

El control estadístico de la calidad es un enfoque estadístico que determina cuantos artículos de un lote inspeccionado, con seguridad cumplen con los estándares de calidad del producto. El control estadístico de la calidad se basa en las técnicas estadísticas y la teoría de la probabilidad para conocer o estimar parámetros de la producción de bienes o servicios.

La estadística, en general, es la ciencia que trata de la recopilación, organización presentación, análisis e interpretación de datos numéricos con el fin de realizar una toma de decisión más efectivas.

La Estadística es mucho más que sólo números apilados y gráficas bonitas. Es una ciencia que es auxiliar de todas las demás ciencias. La ausencia de ésta conllevaría a un caos generalizado, dejando a los científicos, investigadores, administradores y ejecutivos sin información vital a la hora de tomar decisiones.

La palabra estadística, en primer término se usa para referirse a la información estadística; también se utiliza para referirse al conjunto de técnicas y métodos que se utilizan para analizar la información estadística; y el término estadístico, en singular y en masculino, se refiere a una medida derivada de una muestra.

En general, la estadística se divide en dos categorías:

- I. Estadística descriptiva, la cual es la parte de la estadística encargada de extraer y organizar los datos procedentes de un determinado conjunto de observaciones. Consiste en la presentación de datos en forma de tablas y gráficas. Está diseñada para resumir o describir los datos sin factores pertinentes adicionales; esto es, sin intentar inferir nada que vaya más allá de los datos, como tales.
- II. Estadística Inferencial, la cual pretende predecir una información acerca de un conjunto de datos, a partir de los resultados extraídos de un subconjunto de ellos. Se basa en muestras, observaciones hechas sólo acerca de una parte de un conjunto numeroso de elementos y esto implica que su análisis requiere de generalizaciones que van más allá de los datos. La Estadística Inferencial investiga o analiza una población partiendo de una muestra tomada.

Los pasos a seguir para realizar una investigación estadística serían los siguientes:

- 1. Selección y determinación de la muestra.
- 2. Obtención de los datos.
- 3. Clasificación y organización de los datos.
- 4. Análisis descriptivo de los datos.
- 5. Representación gráfica de los datos.
- 6. Contraste de hipótesis, si procede.
- 7. Conclusiones.

Este capítulo tratará únicamente de definir los parámetros correspondientes a la estadística descriptiva para organizar, describir y analizar una colección de datos, así como las posibles representaciones gráficas de éstos.

#### 2.3.1. ESTADÍSTICA DESCRIPTIVA

El termino "estadística descriptiva" se refiere los procedimientos para tratamiento y presentación de datos cuantitativos en un modo que revele las características de la distribución de los datos.

Las características de los datos que son típicamente de interés son su tendencia central (muy frecuente descritos por la media, y también por la moda o la mediana), y su dispersión o diseminación (generalmente medida por el rango, la desviación estándar o la variancia). Otra característica de interés es la distribución de los datos, para lo que cual existen medidas cuantitativas que describen la forma de la distribución (tales como el grado del sesgo, el cual describe la simetría).

La información dada por la estadística descriptiva puede ser a menudo expresada fácil y efectivamente por una variedad de métodos gráficos. Estos van desde una simple presentación de los datos en forma de una gráfica de pie, gráfica de barras, histogramas, una simple gráfica de dispersión y gráficas de tendencia, hasta la presentación de naturaleza más compleja que involucra escalas especiales como las gráficas de probabilidades y gráficas que presentan múltiples dimensiones y variables.

Los métodos gráficos son de utilidad, ya que a menudo pueden revelar características inusuales de los datos que no pueden ser fácilmente detectados en análisis cuantitativo. Tienen un amplio uso en el análisis de datos cuando se exploran o verifican 'relaciones entre variables, y en la estimación de parámetros que describen tales relaciones. Además, tienen una aplicación importante en la presentación y resumen de datos complejos o las relaciones entre datos de una manera efectiva, especialmente para una audiencia no especialista.

La estadística descriptiva es usada en la etapa inicial en el análisis de datos cuantitativo, y a menudo constituye el primer paso hacia el uso de otros procedimientos estadísticos.

Las características de los datos muéstrales pueden servir como base para hacer inferencias considerando las características de poblaciones, con un margen de error y un nivel de confianza prescritos, proporcionando la razón de que las suposiciones estadísticas están satisfechas.

Estas medidas están sometidas a limitaciones por el tamaño de la muestra y el método de muestreo empleado. Además, estas medidas cuantitativas no pueden ser supuestas como estimados validos de características de la población de la cual fue tomada la muestra, a menos que las suposiciones estadísticas asociadas con el muestreo sean satisfechas.

#### 2.3.2. ESTADÍSTICA INFERENCIAL

El objetivo más importante de la Estadística es obtener una inferencia con respecto a la población basándose en la información contenida en una o varias muestras. Como las poblaciones se describen mediante medidas numéricas denominadas parámetros, el objetivo de la mayoría de las investigaciones estadísticas es deducir una inferencia con respecto a uno o más parámetros de la población.

 Existen dos tipos de inferencia: la deductiva y la inductiva. Una inferencia deductiva es un juicio o generalización que se basa en un razonamiento o proceso dialéctico a priori. Una inferencia inductiva, por otra parte, es un juicio o generalización derivado de observaciones empíricas o experimentales

 Las inferencias estadísticas se hacen por posibilidades o probabilidades. De la media de la muestra se hacen inferencias sobre la media de la población. No se sabe exactamente cuál es la diferencia entre estas dos medias, ya que la última es desconocida en la mayoría de los casos. No obstante, si se sabe que es más bien poca la probabilidad de que esta diferencia sea mayor que, por ejemplo, tres a aún dos errores estándares.

 Los problemas que se tratan en la inferencia estadística se dividen generalmente en dos clases: los problemas de estimación y los de prueba de hipótesis. Un estimador es por naturaleza un estadístico y como tal tiene una distribución. El procedimiento mediante el cual se llega a la obtención y se analizan los estimadores se llama estimación estadística, que a su vez se divide en estimación puntual y estimación por intervalos.

La estimación de un parámetro puede tener por resultado un solo punto (estimación puntual), o un intervalo dentro del cual exista cierta probabilidad de encontrarlo (estimación por intervalos).

#### 2.3.2.3. Pruebas de Hipótesis.

La prueba de hipótesis es un procedimiento estadístico para determinar, con un nivel de riesgo prescrito, si un grupo de datos es compatible con una hipótesis dada. La hipótesis puede aplicarse a una muestra para un modelo o distribución estadística particular, o éste puede pertenecer al valor de algún parámetro de una distribución relativa a un parámetro de una o más poblaciones, con un determinado nivel de confianza.

La prueba de hipótesis aprueba o rechaza que una hipótesis relacionada a un parámetro de una población (típica de una muestra) es válida hasta un nivel de confianza definido. El mismo procedimiento puede aplicarse a una prueba en donde en los parámetros de la población no exista un patrón particular, o puede usarse en pruebas de diferencia entre dos o más poblaciones.

La prueba de hipótesis también es usada para probar modelos supuestos, tal como si o no es normal la distribución de una población, si los datos de la muestra son aleatorios, etc.

En adición a la prueba de hipótesis, un rango de valores en el que el parámetro en cuestión puede mentir convincentemente (descrito como "intervalo de confianza") puede ser construido para proveer información Útil suplementaria.

De esta manera, la prueba de hipótesis permite la afirmación sobre algún parámetro de la población, con un nivel de confianza conocido. Como tal, puede servir de ayuda para la toma de decisiones que pueda depender del parámetro.

Para asegurar la validez del alcance de las conclusiones de una prueba de hipótesis, es esencial que las suposiciones estadísticas acerca de una prueba de hipótesis son adecuadamente satisfechas, especialmente si las muestras son independientes sacadas aleatoriamente.

La prueba de hipótesis tiene aplicación general cuando deba hacerse una afirmación acerca de un parámetro de una o más poblaciones. Este procedimiento puede ser usado para:

- pruebas si la media (o desviación normal) de una población encuentra un valor dado, tal como un blanco o una norma.
- pruebas donde las medias de dos o más poblaciones sean diferentes.
- pruebas donde la proporción de una población con ciertos defectos no excedan un valor establecido.
- pruebas por diferencias en la proporción de unidades defectuosas en la salida de procesos.
- pruebas donde las muestras se eligieron al azar de una población particular.
- pruebas para saber si la distribución de una población es normal.
- pruebas si una observación en una muestra está alejada, por ejemplo, un valor límite de validez cuestionable.

#### 2.3.2.1. Independencia, Homogeneidad y Ajuste.

El objetivo de estas técnicas estadísticas es determinar la distribución la pertenencia a una probabilidad teórica, a una misma población en relación con datos recogidos en forma de tabla de frecuencias. El denominador común a todas ellas es que su tratamiento estadístico está basado en la misma distribución teórica: la distribución χ2 (chi-cuadrado ó ji-cuadrado). En esencia se van a abordar tres tipos de problemas:

La Prueba de Bondad de Ajuste consiste en determinar si los datos de cierta muestra corresponden a cierta distribución poblacional. En este caso es necesario que los valores de la variable en la muestra y sobre la cual queremos realizar la inferencia esté dividida en clases de ocurrencia, o equivalentemente, sea cual sea la variable de estudio, deberemos categorizar los datos asignado sus valores a diferentes clases o grupos.

La Prueba de Homogeneidad de varias muestras cualitativas, consiste en comprobar si varias muestras de un carácter cualitativo proceden de la misma población (por ejemplo: ¿estas tres muestras provienen de poblaciones con igual distribución? Es necesario que las dos variables mesurables estén representadas mediante categorías con las cuales construiremos una tabla de contingencia.

La Prueba de Independencia, consistente en comprobar si dos características cualitativas están relacionadas entre sí (por ejemplo: ¿el color de ojos está relacionado con el color de los cabellos?). Aunque conceptualmente difiere del anterior, operativamente proporciona los mismos resultados. Este tipo de contrastes se aplica cuando deseamos comparar una variable en dos situaciones o poblaciones diferentes, por ejemplo, deseamos estudiar si existen diferencias en las dos poblaciones respecto a la variable de estudio.

#### 2.3.3. CONTROL ESTADÍSTICO DE PROCESOS

Las gráficas de Control Estadístico De Procesos (CEP), son gráficas de información con muestras que son obtenidas periódicamente de un proceso. Las gráficas CEP a través de los límites de control describen la variabilidad inherente de un proceso cuando es estable. La función de la gráfica de control es ayudar a evaluar la estabilidad del proceso, esto se logra examinando la información seleccionada en relación a los límites de control.

Cualquier variable (datos medibles) o atributo (datos contables) representa una característica de interés de un producto o proceso, que puede ser trazada. En el caso de datos variables, la gráfica de control es usualmente utilizada para vigilar cambios en el control del proceso, y una gráfica de control por separado vigila cambios en la variabilidad del proceso.

Para información de atributos, las gráficas de control son obtenidas de la proporción del número de unidades no-conformes, o del número de no-conformidades encontradas en muestras obtenidas del proceso.

La gráfica de control mas usada es la gráfica de "Shewhart". Existen otras formas de gráficas de control, cada una con propiedades que son convenientes para aplicaciones en circunstancias especiales. Ejemplos de estas incluyen gráficas de "sumas acumuladas" que permiten incrementar la sensibilidad de pequeños cambios de un proceso; y las "gráficas de medias movibles" (uniformes o pesadas) que sirven para obtener variaciones suaves en pequeños plazos para así revelar tendencias persistentes.

La gráfica CEP es usada para detectar cambios en un proceso. La información trazada, que puede ser de lecturas individuales o algunas estadísticas tales como las muestras promedio, es comparada con los límites de control. En el nivel más simple, un punto trazado que se sale del límite de control señala un posible cambio en el proceso, posiblemente debido a alguna "causa asignable". Esto identifica la necesidad de investigar la causa "fuera de control", y de hacer ajustes en el proceso donde sean necesarios. Esto ayuda a mantener estabilidad en el proceso y al mejoramiento del proceso en una corrida larga.

El uso de gráficas de control puede ser refinado para producir una identificación más rápida de cambios en el proceso, o incrementar la sensibilidad de aquellos cambios, a través del uso de criterio adicional al interpretar términos y patrones en los datos graficados.

Las gráficas de control facilitan la respuesta apropiada al proceso de variación, distinguiendo una variación aleatoria que es inherente en un proceso estable de una variación que es probablemente debida a "causas asignables". El papel e importancia de las gráficas de control en varias actividades relacionadas con procesos son señaladas a continuación.

1. Control de proceso: las gráficas de control de variables se usan para detectar cambios en el centro del proceso o variabilidad del proceso y desencadenar acciones correctivas, además de mantener o restaurar la estabilidad en el proceso.

2. Análisis de capacidad del proceso: si el proceso es estable, la información de las gráficas de control deberá ser utilizada subsecuentemente para estimar la capacidad del proceso.

3. Análisis del sistema de medición: en la incorporación de limites de control que reflejan la variabilidad inherente del sistema de medición, la gráfica de control muestra además que el sistema de medición es capaz de detectar la variabilidad del proceso o producto de interés. Las gráficas de control pueden ser usadas también para vigilar las mediciones del mismo proceso.

4. Análisis de causa y efecto: correlación entre eventos del proceso y patrones de la gráfica de control pueden ayudar a inferir las causas asignables y un efectivo plan de acción.

5. Mejora continúa: las gráficas de control se usan para vigilar y ayudar a identificar causas de la variación del proceso; además ayudan a reducir las causas de variación.

2.3.4. ANÁLISIS DE CORRELACIÓN Y REGRESIÓN.

El análisis de regresión relaciona el comportamiento de una característica de interés (usualmente denominada "variable dependiente") con los factores potencialmente causales (usualmente denominados "variables independientes"). Tal como una relación especificada que puede representar un modelo de ciencia, economía, ingeniería, etc. El objetivo es ayudar a entender la causa de la variación en la respuesta, y explicar de qué manera cada factor contribuye a esa variación. Lo anterior se obtiene por la relación estadística de la variable dependiente con la variación de las independientes, y obtener el mejor desempeño por la minimización de la desviación entre lo predeterminado y la respuesta actual.

El análisis de regresión permite al usuario probar hipótesis acerca de la influencia de las variables independientes en la dependiente, y usualmente usar esta información para la toma de acciones apropiadas e influir la variable dependiente; así como para predecir el valor de la variable dependiente, para valores dados de las variables independientes; además es útil para

predecir (hasta un nivel de confianza prescrito) la amplitud de valores dentro de los cuales la respuesta existiría, dados valores especificados para las variables independientes y estimar la dirección y el grado de asociación entre la variable dependiente y una variable independiente (aunque tal asociación no implica causa-efecto).

El análisis de regresión puede proveer el entendimiento de las relaciones de varios factores y la variable dependiente de interés, y tal entendimiento puede ayudar a guiar decisiones relativas a procesos bajo estudio y finalmente mejorar el proceso.

Cuando las relaciones están bien modeladas, la regresión puede proveer una estimación de la magnitud relativa del efecto de las variables independientes, así como un ordenamiento y clasificación de esas variables. Esta información es potencialmente valiosa para el control o mejora en los resultados de un proceso.

#### 2.3.5. DISEÑO DE EXPERIMENTOS

El diseño de experimentos es ampliamente usado para identificar los factores de influencia en un proceso complejo y así controlar y mejorar los valores medios, o reducir la variabilidad, de algunas características de interés tales como un proceso de producción, la resistencia de un producto, durabilidad, nivel de ruido, etc. Semejantes experimentos son encontrados frecuentemente en la producción, por ejemplo, en componentes electrónicos, automóviles y químicos. Ellos son también ampliamente usados en áreas tan diversas como agricultura y medicina. El alcance de las aplicaciones son potencialmente vastas.

El diseño de experimentos se refiere a investigaciones llevadas a cabo de una manera planeada y la cual se apoya en una evaluación estadística de resultados, que llevan a conclusiones a un determinado nivel de confianza.

Los arreglos y manera específica en que los experimentos son llevados a cabo se le llama "diseño de experimento", y como diseño es gobernado por el objetivo del ejercicio y la condiciones bajo los cuales los experimentos son conducidos.

El diseño de experimentos evalúa estadísticamente el efecto de tal cambio en el sistema. Su objetivo puede ser validar alguna(s) característica(s) de un sistema, o puede ser investigar la influencia de uno o más factores en alguna(s) característica(s) de un sistema. Puede ser utilizado para la evaluación de algunas características de un producto, proceso o sistema, con un nivel de confianza prescrito. Esto puede ser hecho para el propósito de validación contra una norma específica, o para evaluación comparativa de varios sistemas. Es particularmente utilizado para investigación de sistemas complejos cuyo resultado puede ser influenciado por un gran número potencial de factores. El objetivo del experimento puede ser maximizar o optimizar una característica de interés, o reducir su variación. Puede ser usado para identificar los factores que más influyen en un sistema, la magnitud de esa influencia, y la relación (interacciones) si las hay, entre los factores.

La información de un experimento diseñado puede ser usada para formular un modelo matemático que describe las características del sistema de interés como una función de los factores de influencia y puede ser usado para propósitos de predicción.

Una de la deficiencia de esta técnica es que los resultados experimentales son válidos por los factores y la amplitud de los valores considerados en el experimento. Por lo tanto, una de las precauciones que deben ejercer en la extrapolación (o interpolación) más allá de la amplitud de valores considerados en el experimento.

Otra deficiencia es que en todos los sistemas algún nivel de variación inherente (regularmente descrita como "ruido") es presentada, y esto puede nublar algunas veces los resultados de la investigación y adelantar conclusiones incorrectas.

Otras fuentes potenciales de error incluyen los confusos efectos de desconocimiento (o no-reconocimiento) de factores que pueden estar presentes, o los efectos de confusión de dependencias entre los diferentes factores de un sistema. El riesgo de estar afectado por tales errores puede ser mitigado por factores, a través de los experimentos bien diseñados; por ejemplo, la elección del tamaño de la muestra o por otras consideraciones en el diseño de experimentos; pero ese riesgo puede no ser totalmente eliminado, y puede por lo tanto presentarse mentalmente cuando se formulan las conclusiones.

## **2.4. PROGRAMACIÓN EN VISUAL BASIC**

Como todo lenguaje de programación, Visual Basic tiene un conjunto de variables y estructuras que el programador puede usar. La siguiente es una breve introducción de conceptos ya que la extensión del lenguaje haría necesaria la dedicación de mucho tiempo para conocerlo todo antes de empezar a realizar un programa

#### 2.4.1. ELEMENTOS DE LENGUAJE DE VISUAL BASIC 6.0

VARIABLES. Loas datos que se procesan en Visual Basic están contenidos en variables. Las variables que podemos usar en Visual pueden ser de los siguientes tipos:

- **Integer: Número entero que oscila entre los valores -32.768 y 32.767**
- Long: Número entero largo que oscila entre los valores -2.147.483.648 y 2.147.483.647
- Simple: Número real que oscila entre los valores  $-3.40E+38$  y  $3.40E+38$
- Double: Número real que oscila entre los valores -1.8E + 308 y 1.8E + 308
- Variant: Puede representar diferentes tipos de datos en distintas situaciones.
- String: Cadena de hasta 65000 caracteres.
- Boolean: Sólo admite dos valores, Verdadero (True) (-1) o Falso (False) (0).
- Date: Almacena fecha y hora.

Para usar este tipo de variables lo cual deberemos seguir el siguiente proceso:

Primero para poder usar una variable debemos declararla, esto lo haremos mediante la sentencia Dim, esto nos crea la variable y reserva el espacio necesario para ella, utilizaremos la siguiente sintaxis:

#### Dim Nombre de la variable As tipo

El nombre de la variable puede tener hasta 40 caracteres y debe empezar por letra. El tipo debe ser uno de los disponibles.

Podemos especificar la longitud: Dim Cadena As String\*4, esta sentencia nos declara una variable de tipo string y longitud fija de 4 caracteres. Si no especificamos longitud, la cadena tendrá longitud variable.

Para declarar matrices basta con poner el tamaño entre paréntesis: Dim Vector (25) As Integer, declara una matriz de 25 datos que van del 0 al 24, y del tipo Integer.

Otro aspecto a tener en cuenta es dónde hacemos la declaración, ya que si la hacemos dentro de un procedimiento específico, esta sólo tendrá validez dentro de él, si queremos que la variable pueda ser usada por varios procedimientos deberemos declararla en el área General.

El segundo paso es la inicialización del valor de la variable, cosa que deberemos hacer salvo que nos sirvan los valores por defecto: 0 para las numéricas y "" para las alfanuméricas. Esto deberemos hacerlo dentro de algún procedimiento ya que en el área General no es posible, aunque sea una variable común. La sintaxis adecuada es:

Nombre\_de\_la\_variable = Valor o expresión

OPERADORES. Para construir expresiones, además de variables o constantes utilizaremos los operadores, que se clasifican de la siguiente forma y respetando la jerarquía que con la que aparecen:

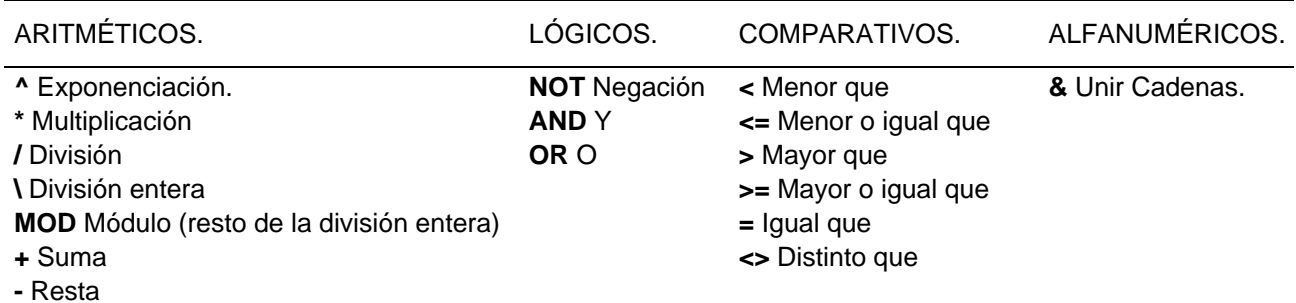

#### ESTRUCTURAS DE DECISIÓN

If: Esta estructura nos permite desviar el flujo de programa dependiendo de si se cumple una condición. La sintaxis es:

```
 If Condición then 
    Conjunto de ordenes cuando la Condición sea verdadera. 
Else 
    Conjunto de ordenes cuando la Condición sea falsa. 
End If
```
Select: Dependiendo del valor de una expresión o variable ejecuta una opción u otra. La sintaxis es:

```
Select Case Expresión 
     Case Valor1 
          Conjunto de ordenes cuando la Expresión tenga Valor1. 
     Case Valor2 
          Conjunto de ordenes cuando la Expresión tenga Valor2. 
     ............ 
    Case Else 
         Conjunto de ordenes cuando la Expresión no sea ningún 
         valor anterior.
```
End Select

#### ESTRUCTURAS DE ITERACION (BUCLES)

Las estructuras de bucle permiten ejecutar una o más líneas de código repetidamente. Las estructuras de bucle que acepta Visual Basic son:

Do...Loop: Utilizaremos el bucle Do para ejecutar un bloque de instrucciones un número indefinido de veces. Hay algunas variantes en la instrucción Do...Loop, pero cada una evalúa una condición numérica para determinar si continúa la ejecución. Como ocurre con If...Then, la condición debe ser un valor o una expresión que dé como resultado False (cero) o True (distinto de cero).

Las instrucciones se ejecutan siempre y cuando condición sea True, la sintaxis es:

#### Do While condición instrucciones

#### Loop

Cuando Visual Basic ejecuta este bucle Do, primero evalúa condición. Si condición es False (cero), se salta todas las instrucciones. Si es True (distinto de cero), Visual Basic ejecuta las instrucciones, vuelve a la instrucción Do While y prueba la condición de nuevo.

Por tanto, el bucle se puede ejecutar cualquier número de veces, siempre y cuando condición sea distinta de cero o True. Nunca se ejecutan las instrucciones si condición es False inicialmente.

For...Next

Los bucles Do funcionan bien cuando no se sabe cuántas veces se necesitará ejecutar las instrucciones del bucle. Sin embargo, cuando se sabe que se van a ejecutar las instrucciones un número determinado de veces, es mejor elegir el bucle For.Next. A diferencia del bucle Do, el bucle For utiliza una variable llamada contador que incrementa o reduce su valor en cada repetición del bucle. La sintaxis es la siguiente:

## For contador = iniciar To finalizar [Step incremento] instrucciones

### Next [contador]

Los argumentos contador, iniciar, finalizar e incremento son todos numéricos. El argumento incremento puede ser positivo o negativo. Si incremento es positivo, iniciar debe ser menor o igual que finalizar o no se ejecutarán las instrucciones del bucle. Si incremento es negativo, iniciar debe ser mayor o igual que finalizar para que se ejecute el cuerpo del bucle. Si no se establece Step, el valor predeterminado de incremento es 1.

#### 2.4.2. FASES DEL PROCESO DE PROGRAMACIÓN

Para hacer un programa de computo de cualquier tipo, es necesario seguir algunos pasos, conocidos como fases de programación. Estos pasos son:

#### 1. Definición del problema

Requiere que el problema sea definido y comprendido claramente para que pueda ser analizado con todo detalle.

#### 2. Análisis del problema

El propósito del análisis de un problema es ayudar al programador para llegar a una cierta comprensión de la naturaleza del problema. El problema debe estar bien definido si se desea llegar a una solución satisfactoria.

Para poder definir con precisión el problema se requiere que las especificaciones de entrada, proceso y salida sean descritas con detalles.

1. Entrada, son todos los datos que hay que ingresar para la resolución del problema.

2. Proceso, son los diferentes procedimientos en los cuales usare los datos proporcionados por el usuario en el paso anterior para resolver el problema.

3. Salida, la resolución del problema.

Una buena definición del problema, junto con una descripción detallada de las especificaciones de entrada y salida, son los requisitos mas importantes para llegar a una solución eficaz.

El análisis del problema exige una lectura previa del problema a fin de obtener una idea general de lo que se requiere. la segunda lectura deberá servir para responder a las preguntas:

- ¿Qué información debe proporcionar la resolución del problema?
- ¿Qué datos se necesitan para resolver el problema?

La respuesta a la primera pregunta indicara los resultados deseados o las salidas del problema. La respuesta a la segunda pregunta indicara que datos proporcionan o las entradas del problema.

En esta fase debemos aprender a analizar la documentación de la empresa, investigar, observar todo lo que rodea el problema.

#### 3. Diseño de la solución

Una computadora no tiene la capacidad para solucionar más que cuanto se le proporcionan los sucesivos pasos a realizar. Estos pasos sucesivos que indican las instrucciones a ejecutar por la maquina constituyen, como ya sabemos el algoritmo.

La información proporcionada al algoritmo constituye su entrada y la información producida por el algoritmo constituye su salida.

Los problemas complejos se pueden resolver mas eficazmente con la computadora cuando se rompen en sub-problemas que sean mas fáciles de solucionar que el original. La descomposición del problema original en sub-problemas mas simples y a continuación dividir estos sub-problemas en otros mas simples que puedan ser implementados para su solución en la computadora de denomina diseño descendente (top – down design ).

Es preciso representar el algoritmo mediante una determinada herramienta de programación: diagramas de flujo, pseudocódigo o diagramas N – S.

#### 4. Codificación

Es el algoritmo traspasado a la computadora a través de un lenguaje de programación, debe ser escrito de acuerdo a las reglas gramaticales o sintaxis del mismo.

Generamos un algoritmo el cual se denomina código, y al pasarlo a un lenguaje de programación se le llama código fuente.

5. Compilación y ejecución

Compilación, el lenguaje de programación seleccionado revisa que ya no halla errores en el código fuente.

Ejecución, ejecutar el programa después del ser compilado.

#### 6. Verificación y pruebas

Revisar que el programa de los resultados que el usuario quiere, hay que revisar si hay algún error el cual puede ser de tipo lógico, de semántica o ejecución.

#### 7. Depuración

Corregir los errores encontrados en la etapa anterior, si hubiese algún error se tiene que regresar hasta la etapa que sea necesaria para que la solución sea la que el usuario requiere.

#### 8. Documentación

Son todos los comentarios, referencias desde que se dio el problema hasta que se encontró la solución.

a) documentación interna, es el encabezado, descripción, declaración del problema, son todos los comentarios que puedan llegar a servir dentro del código fuente.

b) documentación externa, son los manuales que se hacen para una mejor ejecución del programa, ahí se explicara como usar el programa.

#### 9. Mantenimiento

El mantenimiento preventivo es que hagamos lo posible por no caer en errores, la actualización si el usuario tiene la necesidad de quitar o poner algo; téngase en cuenta que cuando surge mantenimiento tenemos que volver a hacer todos los pasos anteriores revisando que todas la condiciones sean favorables alrededor del sistema.

#### 2.4.3. PROGRAMACIÓN ESTRUCTURADA

La programación estructurada es una forma de escribir programación de computadora de forma clara, para ello utiliza únicamente tres estructuras: secuencial, selectiva e iterativa.

Todo programa puede escribirse utilizando únicamente las instrucciones de control secuencia, condicional, e iterativa (bucle) con condición al principio. Si bien los lenguajes de programación tienen un mayor repertorio de estructuras de control, éstas pueden ser construidas mediante las tres básicas.

En Visual Basic la secuencia de instrucciones consiste en la escritura de una instrucción debajo de otra. La instrucción condicional es la instrucción If y la iteración con condición al inicio sería la instrucción do-while-loop o while-wend.

Con este estilo de programación podemos obtener las siguientes ventajas:

1. Los programas son más fáciles de entender, ya que pueden ser leído de forma secuencial, sin necesidad de hacer seguimiento a saltos de línea

2. La estructura del programa es clara puesto que las instrucciones están más ligadas o relacionadas entre sí.

3. El seguimiento de los fallos o errores del programa ("debugging") se facilita debido a la estructura más visible, por lo que los errores se pueden detectar y corregir más fácilmente. Esto deriva en una reducción de los costos de mantenimiento de los programas.
- 5. Programas más sencillos y más rápidos (ya que es más fácil su optimización).
- 6. Los bloques de código son auto explicativos, lo que facilita a la documentación.

El principal inconveniente de este método de programación, es que se obtiene un único bloque de programa, que cuando se hace demasiado grande puede resultar problemático su manejo, esto se resuelve empleando la programación modular, definiendo módulos interdependientes programados y compilados por separado.

## 2.4.4. PROGRAMACIÓN MODULAR

Valiéndose de la técnica del diseño estructurado para el diseño de algoritmos consigue desarrollar programas a partir de un conjunto de módulos, cada uno de los cuales desempeña una tarea necesaria para el correcto funcionamiento del programa global. Los módulos son interdependientes, y son codificados y compilados por separado.

De las varias tareas que debe realizar un programa para cumplir con su función u objetivos, un módulo realizará una de dichas tareas (o quizá varias en algún caso).

En un caso general, un módulo recibirá como entrada la salida que haya proporcionado un módulo anterior o los datos de entrada al sistema (programa) si se trata del módulo inicial de éste; y proporcionará una salida que será utilizada como entrada de un módulo posterior o que será la salida final del sistema (programa) si se tratase del módulo final.

Los módulos son organizados jerárquicamente en niveles, de forma que hay un módulo superior que realiza las llamadas oportunas a los módulos del nivel inferior. Cuando un módulo es llamado, recibe como entrada los datos proporcionados por el módulo de nivel superior que ha hecho la llamada, realiza su tarea, a su vez este módulo puede llamar a otro u otros módulos de nivel inferior si fuera necesario; cuando finaliza su tarea, devuelve la salida pertinente al módulo superior que lo llamo inicialmente, y es este módulo superior el que continúa con la ejecución del programa.

#### 2.4.5. PROGRAMACIÓN ORIENTADA A OBJETOS

La programación orientada a objetos es una forma modular de programar que utiliza objetos ligados mediante mensajes para la solución de problemas. Puede considerarse como una extensión de la programación estructurada en un intento de potenciar la re-utilización del código. Algunos conceptos importantes para entender la programación orientada a objetos son:

Objeto: Entidad provista de un conjunto de propiedades o atributos (datos) y de comportamiento o funcionalidad (métodos). Corresponden a los objetos reales del mundo que nos rodea, o a objetos internos del sistema (del programa).

Clase: Es esencialmente una plantilla a partir del cual puede crear objetos. Una clase define las características de un objeto, incluyendo las propiedades que definen los tipos de datos que ese objeto puede contener y los métodos que describen el comportamiento del objeto. Una clase es como un molde y un objeto es lo que se crea a partir del molde

Método: algoritmo asociado a un objeto (o a una clase de objetos), cuya ejecución se desencadena tras la recepción de un "mensaje". Desde el punto de vista del comportamiento, es lo que el objeto puede hacer. Un método puede producir un cambio en las propiedades del objeto, o la generación de un "evento" con un nuevo mensaje para otro objeto del sistema.

Evento: un suceso en el sistema (tal como una interacción del usuario con la máquina, o un mensaje enviado por un objeto). El sistema maneja el evento enviando el mensaje adecuado al objeto pertinente. También se puede definir como evento, a la reacción que puede desencadenar un objeto, es decir la acción que genera.

Mensaje: una comunicación dirigida a un objeto, que le ordena que ejecute uno de sus métodos con ciertos parámetros asociados al evento que lo generó.

Propiedad o atributo: contenedor de un tipo de datos asociados a un objeto (o a una clase de objetos), que hace los datos visibles desde fuera del objeto y esto se define como sus características predeterminadas, y cuyo valor puede ser alterado por la ejecución de algún método.

Las características de la programación orientada a objetos son:

Abstracción: Cada objeto en el sistema sirve como modelo de un "agente" abstracto que puede realizar trabajo, informar y cambiar su estado, y "comunicarse" con otros objetos en el sistema sin revelar cómo se implementan estas características. Los procesos, las funciones o los métodos pueden también ser abstraídos y cuando lo están, una variedad de técnicas son requeridas para ampliar una abstracción.

Encapsulamiento: Significa reunir a todos los elementos que pueden considerarse pertenecientes a una misma entidad, al mismo nivel de abstracción. Esto permite aumentar la cohesión de los componentes del sistema.

Polimorfismo: Las referencias y las colecciones de objetos pueden contener objetos de diferentes tipos, y la invocación de un comportamiento en una referencia producirá el comportamiento correcto para el tipo real del objeto referenciado.

Herencia: las clases no están aisladas, sino que se relacionan entre sí, formando una jerarquía de clasificación. Los objetos heredan las propiedades y el comportamiento de todas las clases a las que pertenecen.

# **CAPITULO 3**

# **DESARROLLO DEL PROGRAMA**

## **3.1. ESTRUCTURA DEL PROGRAMA**

## 3.1.1. INTERFAZ

La interfaz es el medio entre el usuario y a aplicación. Para el programa desarrollado la interfaz esta constituida en ambiente Windows mediante una ventana principal amigable para el usuario la cual permite el trabajo de un documento a la vez y que esta compuesta de una barra de menús y comandos, una barra de herramientas, una barra de estado, una rejilla de datos del tipo **<MsFlexGrid>**, en la cual el usuario puede introducir y visualizar los datos con los que va a trabajar, un editor de texto que sirve de utilería para permitir al usuario modificar los datos mostrados en la rejilla como se hace en programas del tipo hoja de cálculo, un control **<TabStrip>** que contiene a su vez un cuadro de texto del tipo <**RichTextBox>** en el cual muestran los informes generados por la aplicación y un cuadro de dibujo del tipo <**PictureBox>** en el cual e muestran los resultados gráficos generados por la aplicación.

Además de estos objetos, se encuentran anexos dos controles **<CommmonDialog>** que sirven para el manejo de la información que requiere guardarse como un archivo compatible con el programa.

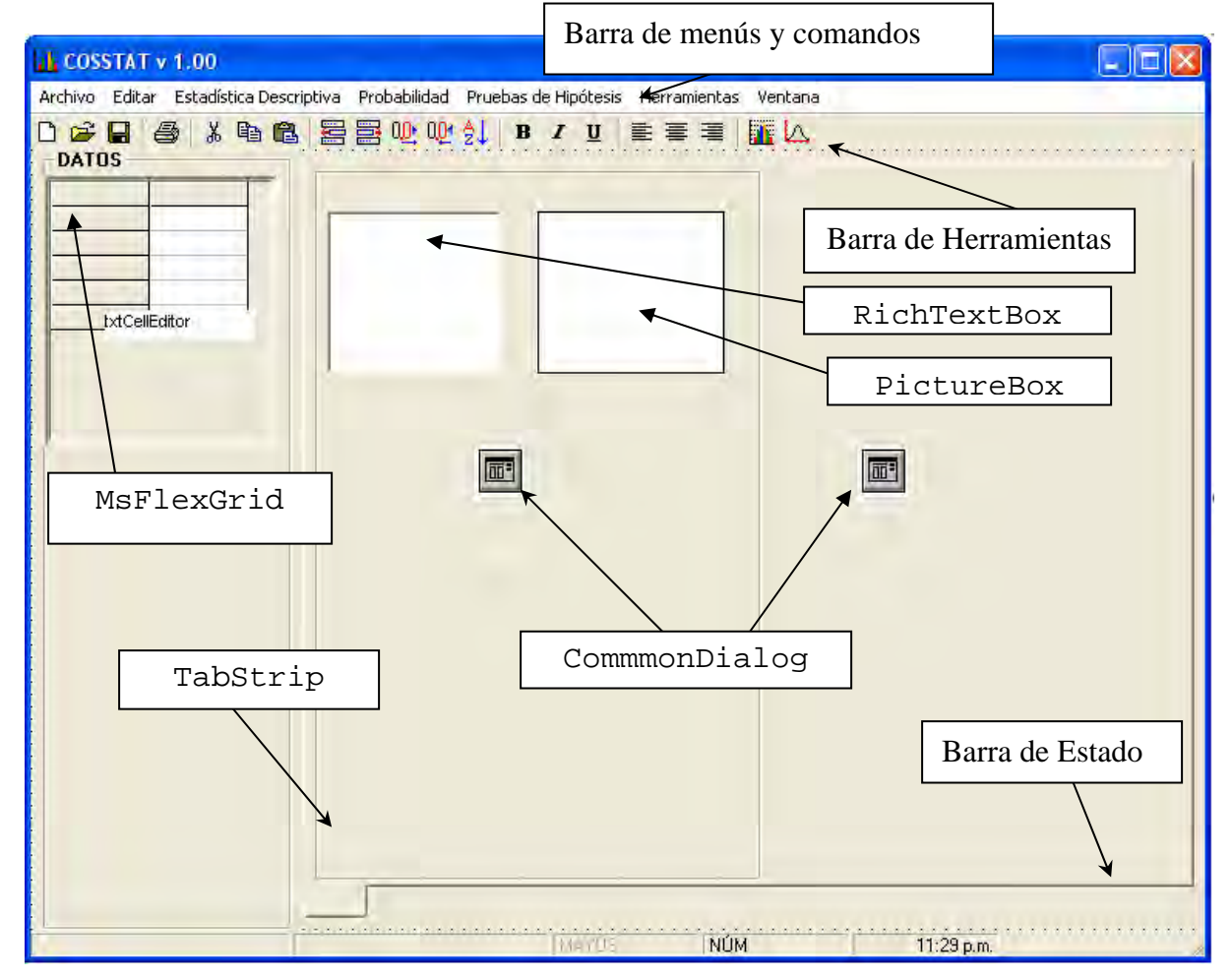

La figura 3.1.1.1 muestra la vista de la ventana principal de la aplicación en tiempo de diseño:

Figura 3.1.1.1: ventana principal de la aplicación vista en tiempo de diseño

La figura 3.1.1.2 muestra la vista de la ventana principal de la aplicación en tiempo de ejecución. Nótese que en la anterior figura se muestran varias fichas en la parte inferior que muestran diferentes informes y gráficos elaborados por el programa, los cuales aparecen cuando el usuario hace clic en alguna de ellas. Los informes y gráficos se muestran en controles <**RichTextBox>** y <**PictureBox>** que se encuentran ocultos. El menú contextual que aparece en la última ficha permite manipularla auxiliándose del control **<CommmonDialog>.**

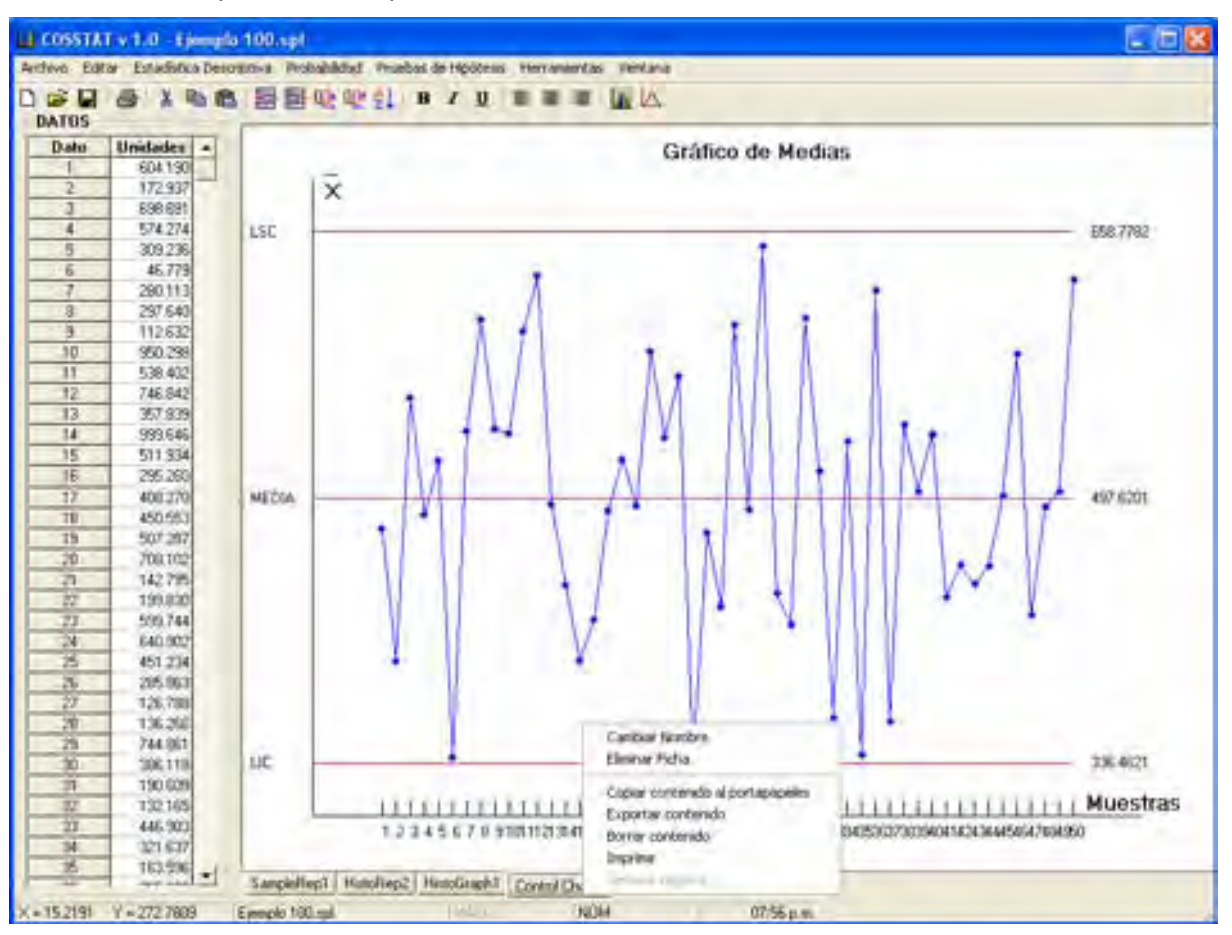

Figura 3.1.1.2: ventana principal de la aplicación vista en tiempo de ejecución

Adicional a la ventana principal se generaron 16 formularios para satisfacer los requerimientos de interacción del usuario-aplicación. Cada formulario esta diseñado para pedir o mostrar la información suficiente y necesaria para ejecutar alguna subrutina. Como ejemplo, la figura 3.1.1.3 muestra el formulario que aparece en tiempo de ejecución cuando se desea calcular la probabilidad para una distribución binomial; en este formulario se puede observar que existen diversas opciones y diversos cuadros de texto vacíos de acuerdo a lo requerido por el programa.

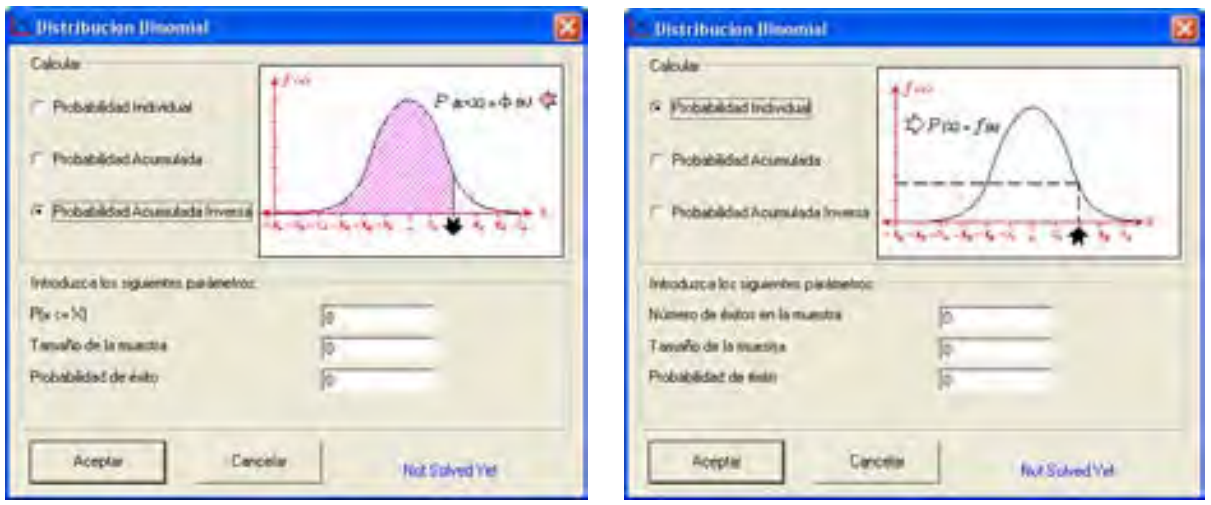

Figura 3.1.1.3: ventana auxiliar de la aplicación vista en tiempo de ejecución

Para el caso de los análisis de regresión, los análisis de varianza y pruebas con  $\chi^2$ , dado que las dimensiones de la matriz de datos a manejar es muy variable, se optó por generara un formulario independiente a fin de mostrar los datos y los resultados de una manera coherente y entendible, tal y como lo muestra las figuras 3.1.1.4, 3.1.1.5 y 3.1.1.6.

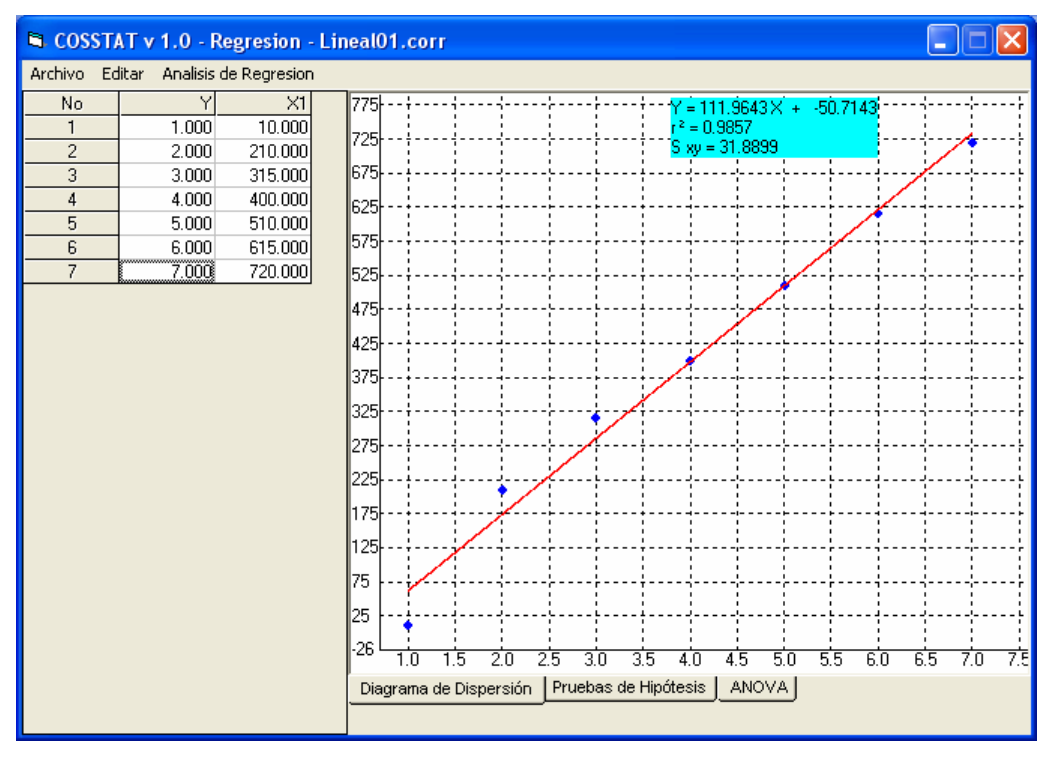

3.1.1.4. Formulario para los análisis de regresión en tiempo de ejecución

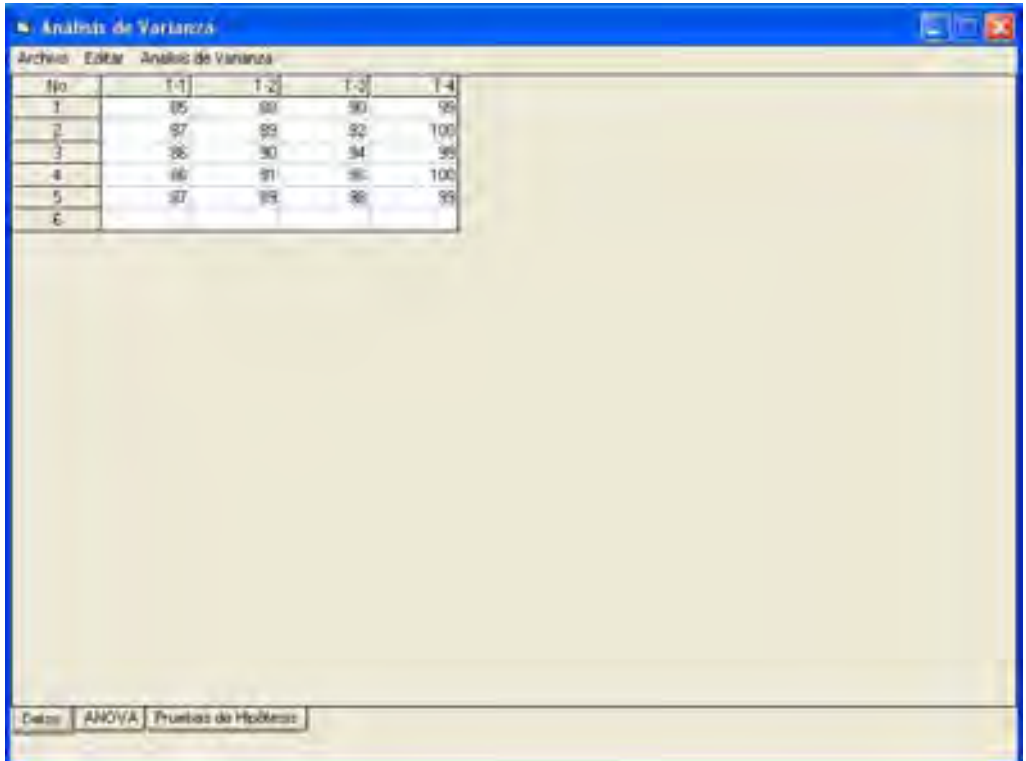

3.1.1.4. Formulario para los análisis de ANOVA en tiempo de ejecución

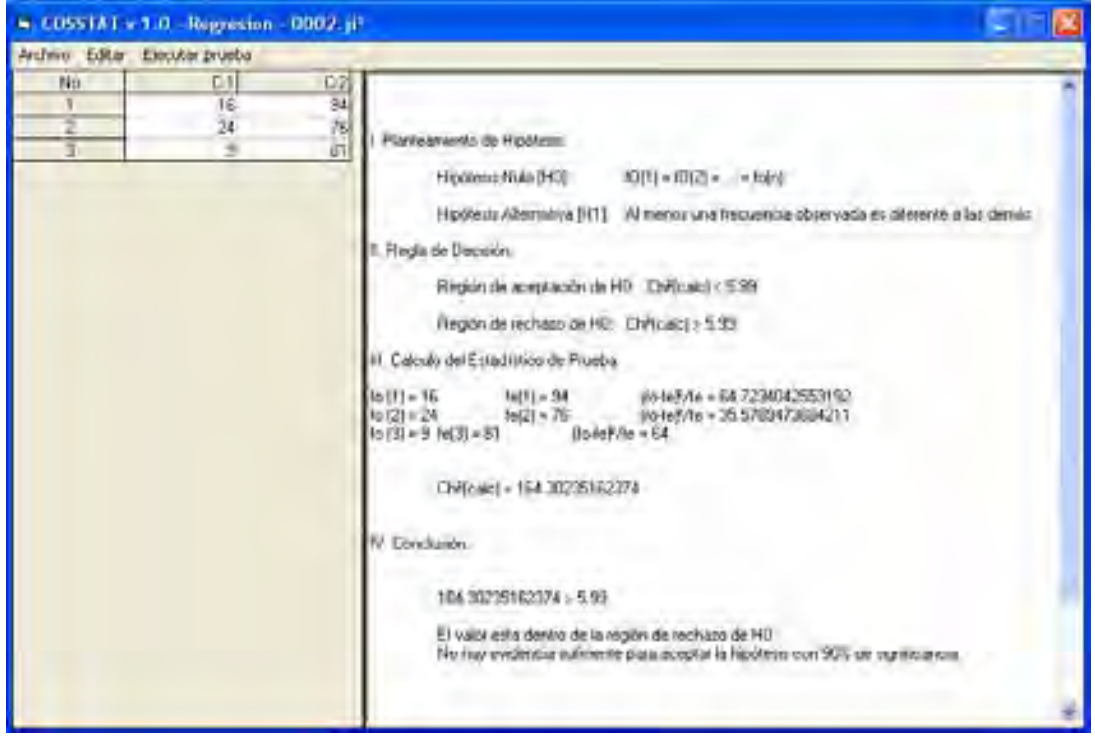

3.1.1.6. Formulario para las pruebas de con  $\chi^2$  en tiempo de ejecución

## 3.1.2. SUBRUTINAS GENERALES

Como soporte para el funcionamiento de la interfaz se programaron subrutinas generales para responder a los sucesos y eventos generados por el usuario, así como para analizar datos antes de procesarlos. Las subrutinas generales se programaron en un modulo llamado **<ShredSubs>**.

Algunas de las subrutinas programadas más importantes son las siguientes:

3.1.2.1 Rotular Filas

Rotula las celdas de la columna fija del msflexgrid. Se aplica cada vez que haya una modificación al tamaño del msflexgrid. Se ejecuta directamente sobre los controles y no tiene valor de retorno.

```
Public Sub RotularFilas(DataGrid As MSFlexGrid, Start, Finish) 
REM Subrutina para rotula las filas de la columna fija 
REM de un control msflexgrid 
REM Para cada celda desde la primera hasta la ultima 
For RowN = Start To Finish 
REM Especifica propiedades para el msflexgrid 
    With DataGrid 
        .Col = 0 REM se situa en la Colunma 0 
        .Row = RowN REM se situa en el Renglon i 
        .Text = RowN REM LLena la celda con el valor 
                            REM 1,2,3,...segun corresponda 
        .CellAlignment = 4 
    End With REM Cierra el conjunto de prop. 
Next RowN 
DataGrid.Col = 1 
End Sub
```
3.1.2.2 Ajuste de datos a un numero de cifras decimales.

Ajusta los datos al a numero de cifras deseada Regresa como resultado un valor numérico o <**empty**> en caso de error

```
Public Function FixNumber(Number As String, NumberOfCifras) 
On Error Resume Next 
REM Define el formato segun numero de decimales epecificado 
vFormat = "###0" & "." & String(NumberOfCifras - 1, "#") & 0
If NumberOfCifras = 0 Then vFormat = "###0" 
REM Redondea el numero al numero de decimales epecificado 
Number = CDec(Number)
```

```
REM Ajusta el numero al numero de decimales epecificado 
Number = Format(Number, vFormat) 
FixNumber = Number 
Err.Clear 
End Function
```
3.1.2.3 Verificación de datos

Verifica que un dato sea un numero y en caso de serlo lo ajusta al numero de decimales que se indique. Regresa como resultado un valor numérico o cero en caso de error

```
Public Function VerifiedDatum(Number As String, Precision) 
REM Si la celda esta vacia, que asi se quede, 
REM que valla a la salida 
If Number = "" Then Exit Function 
REM Inicia el control de errores 
On Error Resume Next 
REM Convierte el texto en numero 
Convention = (CDb1(Number) + 1)REM Si la conversion falla, el dato no es un numero 
If Convertion = Empty Then 
REM Entonces saca un mensaje y se sale de la funcion 
    MsgBox Number & " no es un dato valido" 
     VerifiedDatum = "" 
    Exit Function 
End If 
REM En caso contrario ajusta la precision 
VerifiedDatum = FixNumber(CDec(Number), Precision) 
End Function
```
#### 3.1.2.4 Ordenación de datos

Ordena los valores de una matriz de números pasado por referencia (**byRef**). Regresa como resultado una matriz de datos ordenados o <**Empty**> en caso de error

```
Private Function SortData(ArrayData()) 
REM Calcula el tamaño del Array 
For Each Dato In ArrayData 
      NumDeDatos = NumDeDatos + 1 
Next
```

```
REM El siguiente bucle ordena los datos y los guarda 
REM en la matriz de datos "valoresdatax(i)" 
     For IndexClasif = 1 To NumDeDatos 
      NActual = ArrayData(IndexClasif) 
         For NoIndex = IndexClasif To NumDeDatos 
             If NActual > ArrayData(NoIndex) Then 
             ArrayData(IndexClasif) = ArrayData(NoIndex) 
             ArrayData(NoIndex) = NActual 
             NActual = ArrayData(IndexClasif) 
             End If 
         Next NoIndex 
     Next IndexClasif 
     SortData = ArrayData 
End Function
```
## 3.1.3. CLASES

Cada objeto de Visual Basic se define mediante una clase. Para comprender la relación entre un objeto y su clase, prensemos en el molde de las galletas y las galletas. El molde es la clase. Define las características de cada galleta, como por ejemplo el tamaño y la forma. Se utiliza la clase para crear objetos. Los objetos son las galletas. Se crean todos los objetos como copias idénticas de sus clases. Una vez que existen como objetos individuales, es posible modificar sus propiedades

En general, las propiedades representan datos de un objeto, mientras que los métodos representan acciones que un objeto puede realizar. Para expresarlo de otro modo, las propiedades proporcionan la descripción de un objeto y los métodos su comportamiento.

Para el mejor desempeño del programa, se crearon cuatro diferentes tipos de clases generadoras de objetos. Dichas clases son: **<cSample>**, **<cHistogram>**, **<cClase>** y **<cWorkSheet>.** Cada una de esas clases genera objetos con propiedades definidas por el usuario o calculada a través de sus métodos. A continuación se muestra un resumen de las propiedades y métodos de cada clase junto con una breve descripción de la misma.

## 3.1.3.1. Objetos de la Clase cSample

Los datos numérico introducidos en por el usuario en el control **<msFlexGrid>** son copiados y procesados dentro de un objeto de la clase **<cSample>**, el cual contiene las subrutinas necesarias para calcular todos los estadísticos muestrales y exponerlos a través de las propiedades del objeto. La tabla 3.1.3.1 resume todas las propiedades de los objetos de dicha clase.

Los métodos programados para los objetos de esta clase son únicamente dos: El primero es el método <**SetData**> el cual permite introducir datos al objeto a través de una matriz o array para su manipulación; el segundo es el método <**ShowRepot**>, el cual permite, una vez introducidos los datos, generar un informe en un control <**RichTextBox**> de todos las estadística descriptiva calculadas por el programa. La forma de usar estos métodos es:

Objeto.SetData MatrizDeDatos()

Objeto.ShowRepot Objeto\_RichTextBox

En donde Objeto se refiere a cualquier objeto de la clase <cSample>, MatrizDeDatos se refiere a una matriz de datos unidimensional con cualquier número de datos y Objeto\_RichTextBox se refiere a cualquier control intrínseco del tipo RichTextBox.

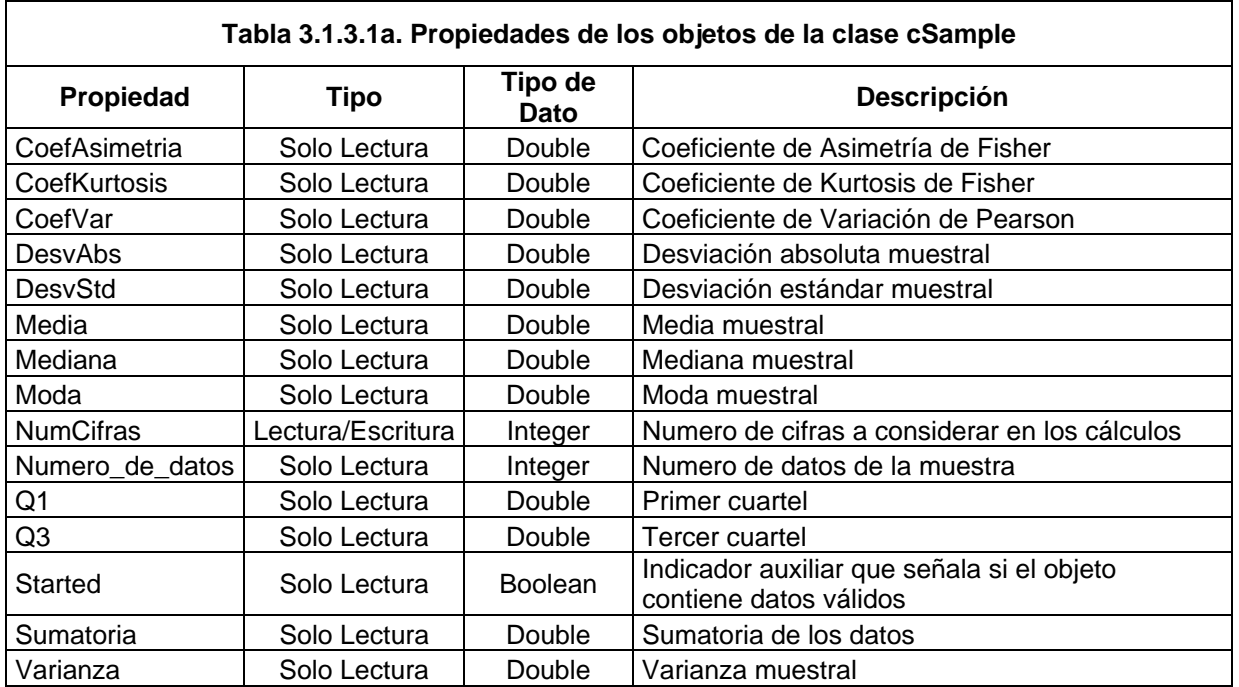

## 3.1.3.2. Objetos de la Clase cHistogram

Los datos contenidos en lo objetos de la clase <**cSample**> son datos ordenados pero desagrupados, por lo cual para poder construir un histograma o agrupar dichos datos en intervalos fue necesario desarrollar objetos de una clase denominada <c**Histogram>**. Dicha clase contiene los métodos necesarios para agrupar lo datos y devolver valores a través de las propiedades del objeto. Las propiedades son las que se muestran en la tabla 3.1.3.2a.

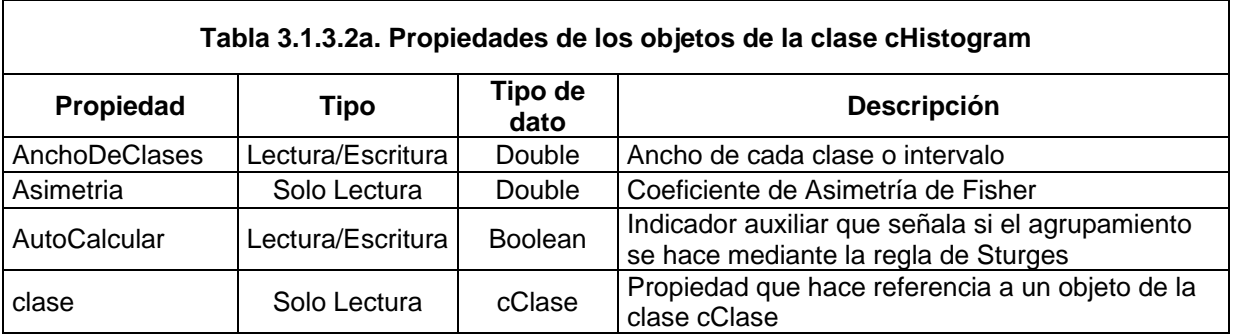

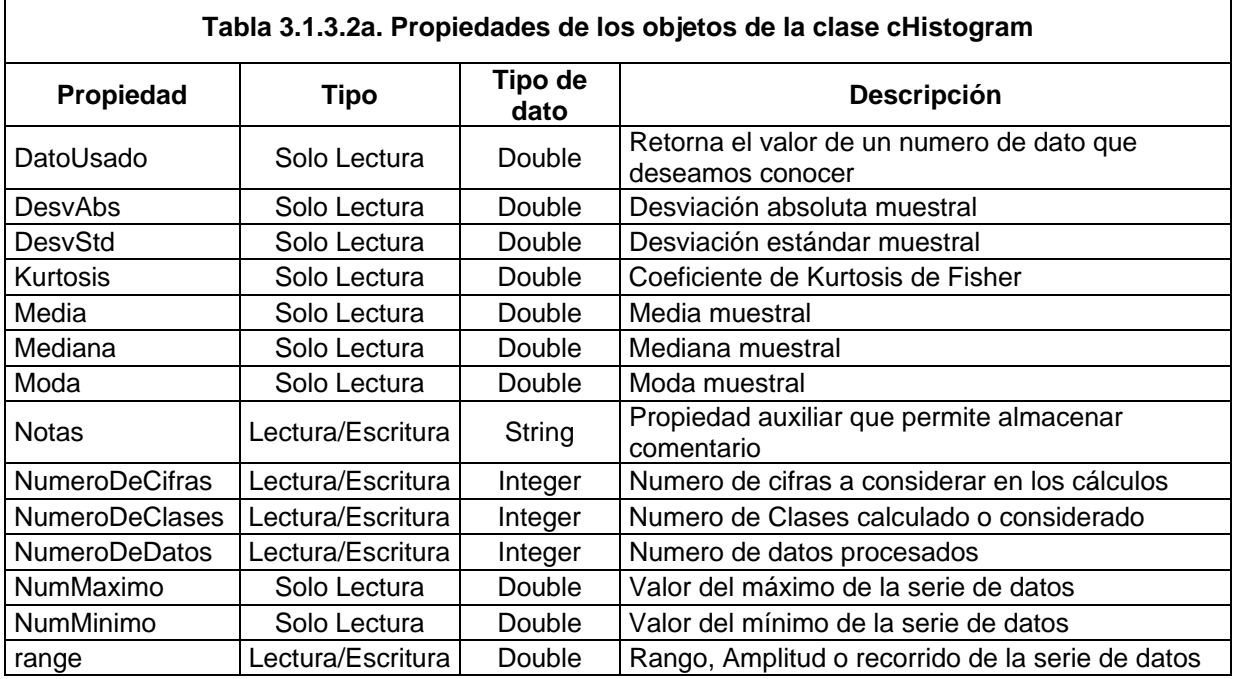

Los métodos mediante los cuales esto objetos interactúan con el resto de la aplicación son los mostrados en la tabla 3.1.3.2b.

El funcionamiento de los objetos de este tipo sigue una secuencia. Primero se introducen los datos al objeto mediante el método <**SetArrayData**>. Posteriormente se puede, ya sea estableciendo un rango y un numero de clases, un rango y un ancho de clases o un ancho y un número de clases; esto mediante el método <**CustomRange**> y definiendo las propiedades <**NumeroDeClases**> y <**AnchoDeClases**> según el caso; o bien calcular automáticamente todo mediante la aplicación directa del método <**MakeHistogram**>. Una vez que se ha ejecutado <**MakeHistogram**>, mediante la aplicación del método <ShowReport> y <DrawGraphic> podemos visualizar el informe del cálculo del histograma y/o la gráfica correspondiente.

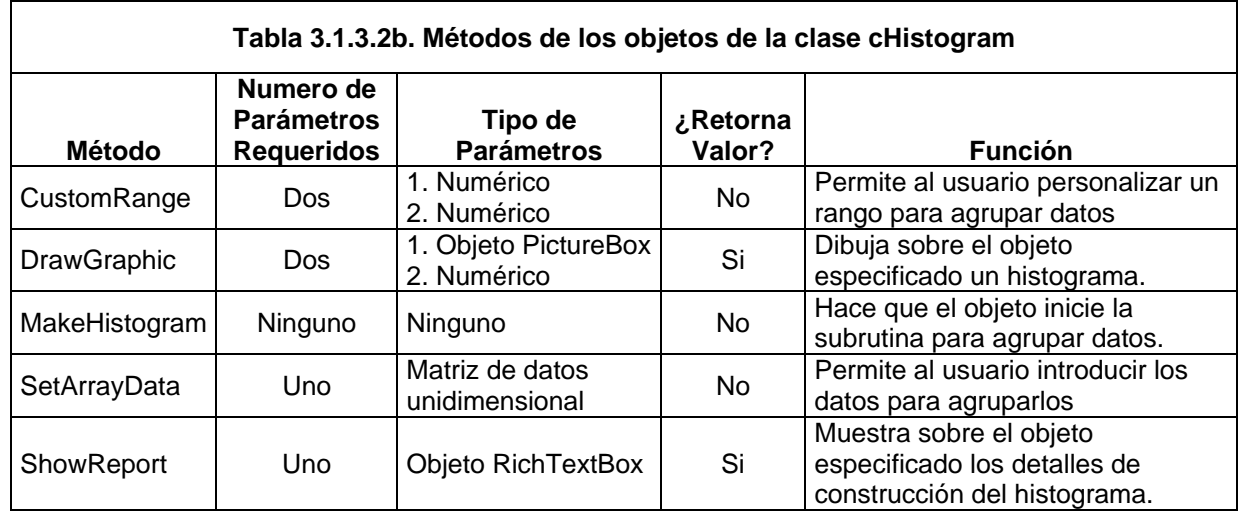

## 3.1.3.3. Objetos de la Clase cClase

Para la construcción de histogramas, se generó además una clase especial de objetos mediante la clase <**cClase**>. Cada histograma esta compuesto por una colección de intervalos que contienen información precisa de cada uno de ellos, tal como la frecuencia, limites, marcas, etc. Este tipo de objetos no posee método alguno ya que solamente sirve como contenedor de información. En a tabla 3.1.3.3a, se muestran las características principales de este tipo de objetos.

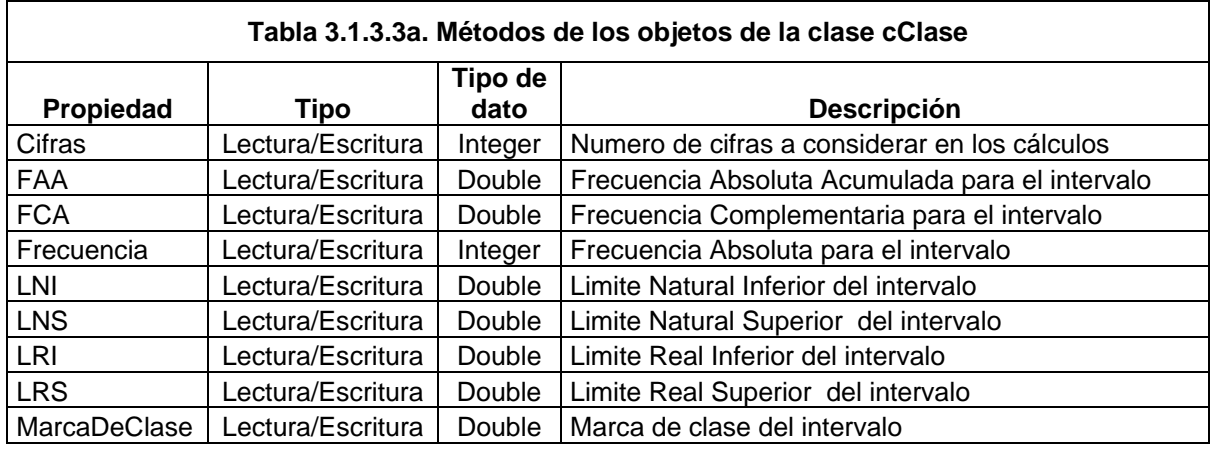

## 3.1.3.4. Objetos de la Clase cWorkSheet

El funcionamiento de este tipo de objetos es simple. Una vez que el programa ha realizado cualquier cálculo, es necesaria que este calculo o algún informe o conclusión del mismo sea mostrada en alguna parte.

El control <**TabStrip**> de la interfaz de usuario contiene fichas que se pueden visualizar y manipular a manera de un libro de trabajo de Excel. Cada ficha contiene en su interior un objeto del tipo <**RichTextBox**> o uno del Tipo <**PictureBox**>. Estos objetos permanecen ocultos hasta que el usuario hace clic en una ficha y entonces se muestra el control asociado y su contenido al tiempo que los demás permanecen ocultos.

Cada ficha de trabajo pertenece a una clase especial denominada <**cWorkSheet**> , la cual esta compuesta por una Ficha del control <**TabStrip**>; un objeto asociado ya sea del tipo <**RichTextBox**> o <**PictureBox**>; un nombre asignado por el usuario; y un nombre interno mediante el cual el programa reconoce cada ficha.

Las propiedades de las fichas pertenecientes a la clase < **cworksheet**> se muestran en la tabla 3.1.3.4a.

Cada vez que el programa requiere mostrar algo, genera una nueva ficha asignándole propiedades predefinidas durante la programación; de tal manera que asigna un nombre interno, un nombre predefinido editable por el usuario, un objeto asociado del tipo <**RichTextBox**> o <**PictureBox**>.

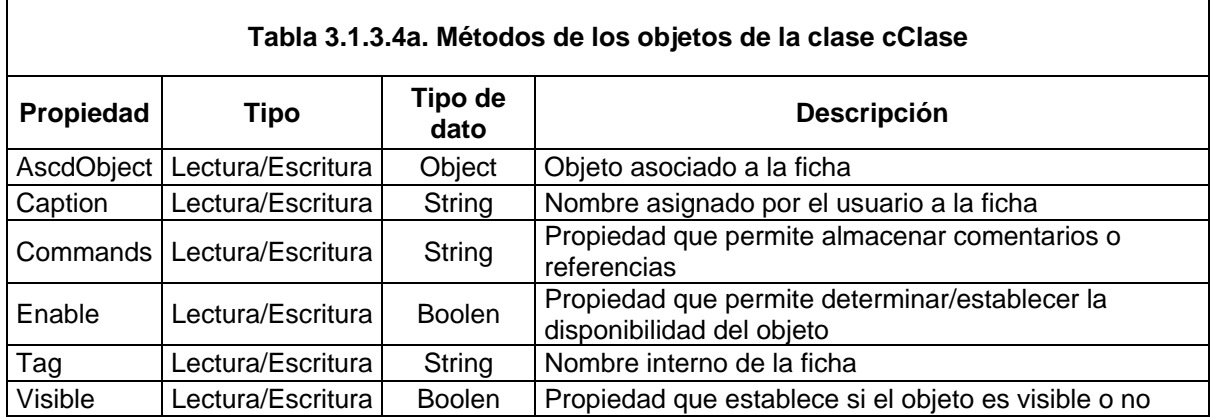

El único método aplicable a este tipo de objetos es <**ShowMe**>, el cual se aplica cada vez que el usuario hace clic en una ficha. Este método se encarga de mostrar únicamente el contenido de la fincha seleccionada y ocultar los controles que no son necesarios.

# **3.2. PROGRAMACIÓN DE LAS TÉCNICAS ESTADÍSTICAS**

#### 3.2.1. ESTADÍSTICA DESCRIPTIVA

#### 3.2.1.1. Medidas de Tendencia Central

Para calcular la **media** muestral se emplea la siguiente expresión:

$$
\bar{x} = \frac{1}{N} \sum_{i=1}^{N} x_i
$$

En donde *<sup>i</sup> x* representa cada uno de los valores de la variable, y *N* representa el número total de observaciones.

El siguiente segmento de pseudo-código muestra la forma en que el programa calcula la media de una serie de datos contenida en una matriz de datos:

```
Sub Media(MatrizDeDatos())
```

```
REM El programa calcula el tamaño de la matriz de datos al 
REM tiempo que hace la sumatoria 
For Each Dato In MatrizDeDatos 
      NumDeDatos = NumDeDatos + 1 
      Suma = Suma + Dato 
Next 
REM Calcula la media de los datos 
Media = Suma / NumDeDatos 
End Sub()
```
Para calcular la **mediana** de la muestra, hay que ordenar primero los datos en forma ascendente y aplicar la formula que corresponda según el número total de observaciones realizadas, tal como se explica en el siguiente diagrama de flujo:

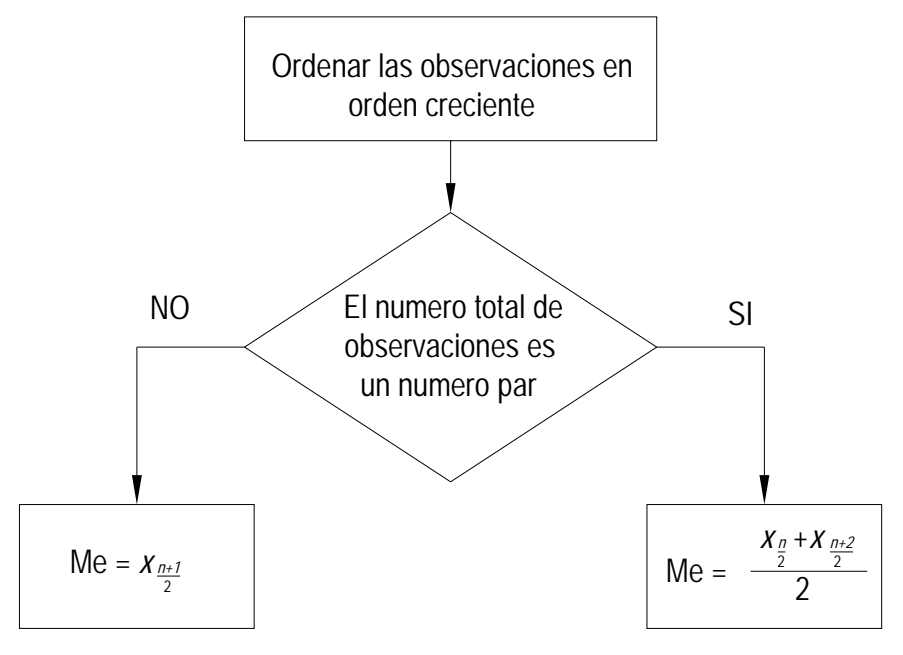

El siguiente pseudo-código ilustra la manera en que el programa calcula la Mediana.

```
Sub Mediana(MatrizDeDatos()) 
REM Para el caso de que el numero de datos sea par. 
If Num de datos Mod 2 = 0 Then
     Mediana = MatrizDeDatos(Num de datos / 2)
REM Para el caso de que el numero de datos se impar 
ElseIf Num de datos Mod 2 \le 0 Then
     DatoA = MatrizDeDatos((Num de datos / 2) - 0.5)
     DatoB = MatrizDeDatos((Num_de_data / 2) + 0.5) Mediana = (DatoA + DatoB) / 2 
End If 
End sub
```
La **Moda** es el valor que más veces se repite en la variable. Una distribución de observaciones puede tener una moda, más de una moda (bimodal, trimodal, etc.), e incluso no tener moda, es decir, puede que no haya ningún valor de la distribución que aparezca con más frecuencia.

El siguiente pseudo-código muestra de que manera se puede calcular la moda de una serie de datos contenida en una matriz de datos:

```
Sub Moda(MatrizDeDatos()) 
REM Define una matriz de frecuencias y una matriz de numeros 
REM índice que identifica ea frecuencia 
Dim FRECUENCIA() 
Dim INDICE() 
REM El siguiente bucle determina la frecuencia de cada dato 
    For i = 1 To Num de datos
         Dato = MatrizDeDatos(i) 
        If Dato \langle MatrizDeDatos(i - 1) Then j = j + 1FRECUENCIA(j) = FRECUENCIA(j) + 1INDICE(j) = Dato ArrMda(FRECUENCIA(j)) = Dato 
     Next 
REM El siguiente bucle ordena frecuencias de menor a mayor 
For K = 1 To j
     FREC_k = FRECUENCIA(K)For i = K To jIf FREC k > FRECUENCIA(i) Then
          FRECUENCIA(K) = FRECUENCIA(i)FRECUENCIA(i) = FREC kFREC k = FRECUENCIA(K)
        End If 
      Next i 
Next K 
REM Hace que el numero mas repetido (con mayor frecuencia) 
REM sea la moda de la distribución muestral 
FRECUENCIAMAX = FRECUENCIA(j) 
Moda = ArrMda(FRECUENCIAMAX) 
End Sub
```
## 3.2.1.2. Medidas de Dispersión y Forma

El Recorrido, Amplitud o **Rango** es la diferencia entre el valor máximo y el valor mínimo de la variable, esto es:

$$
R = x_{MAXIMO} - x_{MINIMO}
$$

Para calcular el rango de una serie de datos es necesario primeramente ordenar esa serie de dato de manera ascendente y posteriormente hacer la diferencia entre el último y el primer dato.

El siguiente pseudo-código hace mención a la subrutina para ordenamiento de datos.

```
Sub OrdenaDtos() 
REM Ordena los valores del un matriz de datos numéricos 
REM Regresa como resultado otra matriz con los datos 
REM ordenados 
REM Hace le conteo del numero de datos 
For Each Dato In MatrizDeDatos 
      NumDeDatos = NumDeDatos + 1 
Next 
REM Define un contador axiliar para identificar cada dato de 
REM la matriz de valores 
Dim NoIndex 
REM Define un contador axiliar para identificar cada dato de 
REM la matriz de valores 
Dim NActual 
REM Define un contador axiliar para identificar cada dato 
REM ordenado de la matriz de valores 
Dim IndexClasif 
REM El siguiente bucle ordena los datos de menor a mayor 
For IndexClasif = 1 To NumDeDatos 
      NActual = MatrizDeDatos(IndexClasif) 
      For NoIndex = IndexClasif To NumDeDatos 
           If NActual > MatrizDeDatos(NoIndex) Then 
           MatrizDeDatos(IndexClasif) = MatrizDeDatos(NoIndex) 
           MatrizDeDatos(NoIndex) = NActual 
           NActual = MatrizDeDatos(IndexClasif) 
           End If 
      Next NoIndex 
Next IndexClasif
```
El siguiente paso para calcular el rango es hacer la diferencia entre el último y el primer dato de la matriz ordenada.

```
REM El programa hace la resta entre el dato ultimo y perimero 
Rango = MatrizDeDatos(UBound) - MatrizDeDatos(LBound) 
End sub
```
La **Desviación Absoluta** con respecto a la media (DA) que indica las desviaciones con respecto a la media aritmética en valor absoluto se calcula según la expresión:

$$
DA = \frac{\sum_{i}^{N} \left| x_i - \bar{x} \right|}{N}
$$

En donde  $x_i$  representa cada uno de los valores de la distribución,  $x$  es la media \_ aritmética y *N* representa el número total de observaciones.

El siguiente pseudo-código hace mención a la subrutina para el cálculo de la desviación absoluta.

```
Sub DesviacionAbsoluta() 
REM Llama a la subrutina que calcula la media 
Call Media 
REM El siguiente bucle calcula la diferencia absoluta entre 
REM cada dato y la media y hace la suma. 
For Each Dato In MatrizDeDatos 
Diferencia = Abs(Dato - Xmedia) 
      SumaDeDiferencias = SumaDeDiferencias + Diferencia 
      NumDeDatos = NumDeDatos + 1 
Next 
REM Calcula la desviación absoluta 
DesviacionAbsoluta = SumaDeDiferencias / NumDeDatos
```
End Sub

La **Desviación Estándar** se calcula como la raíz cuadrada positiva de la varianza.

El siguiente pseudo-código hace mención a la subrutina para el cálculo de la desviación estándar

```
Sub DesviacionStd() 
REM llama a la subrutina que calcula la media 
Call Media 
REM El siguiente bucle calcula la diferencia cuadrática entre 
REM cada dato y la media y hace la sumatoria. 
For Each Dato In MatrizDeDatos 
    DiferenciaAlCuadrado = (Dato - Media) ^ 2 
    SumaDeDiferencias = SumaDeDiferencias+DiferenciaAlCuadrado 
    NumDeDatos = NumDeDatos + 1 
Next 
REM Si el numero de datos es 1, la función se indetermina 
REM Entonces hay que salir de la sub 
If NumDeDatos = 1 Then 
         Exit Sub 
End If 
REM Calcula la desviación estándar 
DesviacionStd = (SumaDeDiferencias / (NumDeDatos - 1))^(1 / 2)End Sub
```
La **Varianza**, se define como la media aritmética de las desviaciones de la media elevadas al cuadrado.

La varianza se expresa en las mismas unidades que la variable analizada, pero elevadas al cuadrado. La forma de obtener la varianza para una distribución muestral es con la expresión:

$$
S^{2} = \frac{\sum_{i}^{N} \left(x_{i} - \bar{x}\right)^{2}}{N - 1}
$$

En donde  $S^2$  representa a la varianza muestral,  $\bar{\vec{x}}$  es la media aritmética,  $\vec{x}_i$  representa cada uno de los valores de la distribución y *N* representa el número total de observaciones.

El siguiente pseudo-código hace mención a la subrutina para el cálculo de la varianza:

```
Sub Varianza() 
REM Llama a la subrutina que calcula la Desviación estándar 
Call DesviacionStd 
REM Calcula la varianza como (desviación estándar)² 
Varianza = DesviacionStd ^ 2 
End Sub
```
El **Coeficiente de variación de Pearson** (CV) es un valor adimensional que indica la relación existente entre la desviación típica de una muestra y su media, esto es

$$
CV = \frac{S_x}{\bar{x}}
$$

El siguiente pseudo-código hace mención al cálculo del coeficiente de variación:

```
Sub CoefVar() 
REM Llama a la subrutina que calcula la desviación estándar. 
Call DesviacionStd 
REM Llama a la subrutina que calcula la Media. 
Call Media 
REM Calcula el coeficiente de variación en forma porcentual. 
CoefVar = 100 * DesviacionStd / Media 
End Sub
```
El **coeficiente de asimetría de Fisher**, el cual se calcula mediante la expresión:

$$
g_1 = \frac{\frac{1}{N} \cdot \sum_{i=1}^{N} \left(x_i - \bar{x}\right)^3}{S_x^3}
$$

En donde  $x_i$  representa cada uno de los valores de la distribución,  $x$  es la media \_ aritmética, *S* representa a la desviación estándar muestral y *N* representa el número total de observaciones.

El siguiente pseudo-código hace mención a la subrutina para el cálculo del coeficiente de asimetría:

```
Sub CoefAsimetria()
```

```
REM Llama a la subrutina que calcula la Media. 
Call Media 
REM El siguiente bucle calcula la diferencia cúbica entre 
REM cada dato y la media y hace la sumatoria. 
For Each Dato In MatrizDeDatos 
     NumDeDatos = NumDeDatos + 1 
     SummaCubicDiff = SummaCubicDiff + ((Dato - Media) ^ 3) 
Next 
REM Calcula el coeficiente de asimetría de Fisher 
CoefAsimetria = (SummaCubicDiff / NumDeDatos) / (DesvStd ^ 3) 
End Sub
```
El Coeficiente de **kurtosis** de Fisher  $(g_2)$  se calcula como:

$$
g_2 = \frac{\frac{1}{N} \cdot \sum_{i=1}^{N} \left(x_i - \bar{x}\right)^4}{S_x^4} - 3
$$

En donde  $x_i$  representa cada uno de los valores de la distribución, x es la media \_ aritmética, *S* representa a la desviación estándar muestral y *N* representa el número total de observaciones. El siguiente pseudo-código hace mención a la subrutina para el cálculo del coeficiente de Kurtosis:

```
Sub CoefKurtosis()
```

```
REM Llama a la subrutina que calcula la Media. 
Call Media
```

```
REM El siguiente bucle calcula la diferencia a la cuarta 
REM potencia entre cada dato y la media y hace la sumatoria 
For Each Dato In Sample 
     NumDeDatos = NumDeDatos + 1 
     SummaDiffCuar = SummaDiffCuar + (Dato-Media)^4 
Next 
REM Calcula el coeficiente de kurtosis de Fisher 
CoefKurtosis = (SummaDiffCuar/NumDeDatos)/(DesvStd^4) - 3 
End Property
```
## 3.2.1.3. Histograma, Polígono de Frecuencia y Ojivas

Para construir un gráfico de este tipo, se divide el rango de valores de la variable en clases de igual amplitud, ya sea arbitrariamente o mediante la regla de Sturges, la cual calcula el número de intervalos de una distribución según la expresión:

No de clases =  $1+3.322 \cdot log_{10}(N)$ 

Una vez determinado el número y ancho de los intervalos, se hace un conteo que determina las frecuencias de clase, es decir, el número de observaciones que corresponde a cada clase según los limites de la misma.

La frecuencia de clase se representa en el eje vertical, y en el eje horizontal se representan los intervalos de los datos, marcándose de manera continua las fronteras entre cada uno de los éstos, o bien, el punto medio de cada intervalo conocido como *marca de clase*. La representación se realiza mediante rectángulos adyacentes, cuyo número coincide con la cantidad de intervalos considerados, el ancho de la base de cada uno de esos rectángulos es la misma siempre y coincide con las fronteras de los intervalos, y la altura corresponde a la frecuencia de cada intervalo.

Los siguientes diagramas de flujo muestra la secuencia general para la construcción de histogramas.

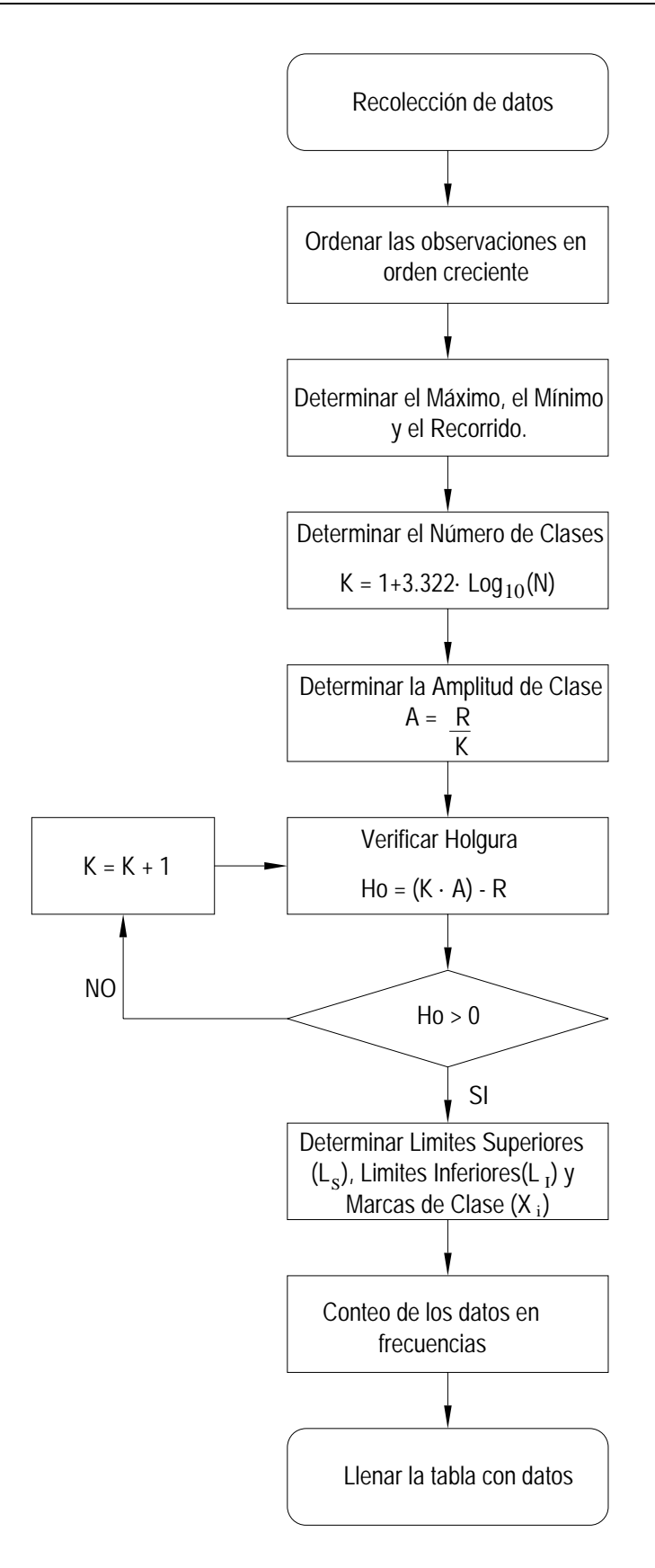

Para determinar los límites naturales y los reales de cada intervalo se procede de acuerdo a los siguientes diagramas de flujo:

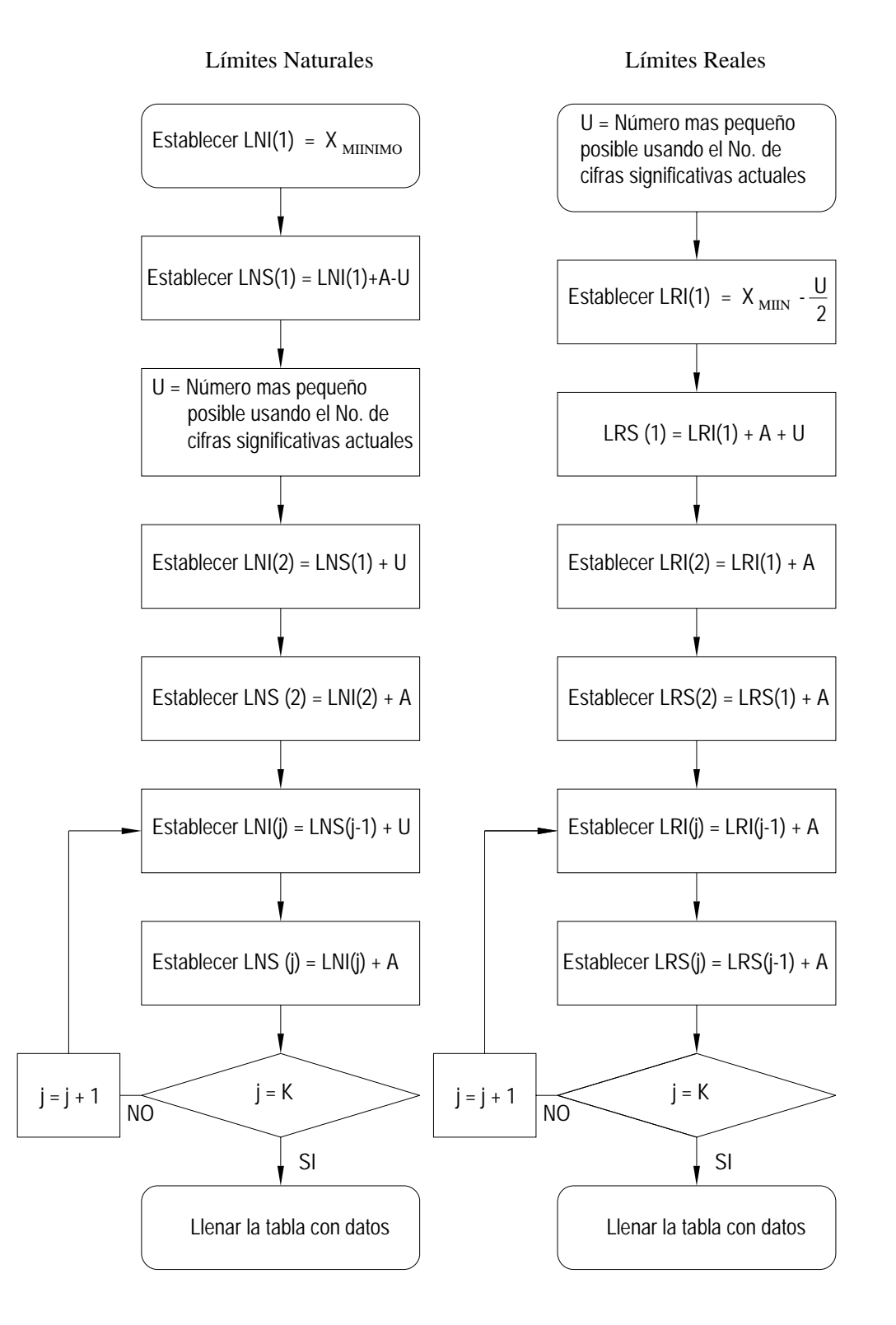

En el programa, el histograma esta constituida como un objeto que pertenece a la clase <**cHistograma**>. Los objetos de la clase <**cHistograma**> hacen referencia a objetos de la clase <**cClase**> que fueron creados para vaciar toda la información calculada por los métodos de <**cHistograma**>.

Las propiedades de los objetos de la clase <**cHistograma**> son: <**AnchoDeClase**>, que es la que identifica el ancho de cada intervalo; <**NumeroDeClases**> que hace referencia al número de intervalos calculado; <**NumeroDeCifras**> que hace referencia al número de cifras a considerar en los cálculos; la propiedad <**AutoCalcular**> es una propiedad que acepta valores lógicos Falso o Verdadero. Si esta propiedad esta establecida con valor <**True**>, el valor de las propiedades <**AnchoDeClase**> y <**NumeroDeClases**> se calcularán mediante subrutinas, mientras que si el valor es <**False**>, hay que definir las propiedades antes mencionadas

El histograma a su vez esta constituido de objetos que pertenecen a la clase <**cClase**>, los cuales cuenta con las siguiente propiedades: <**LNI**>, que almacena el Limite Natural Inferior; <**LNS**> que almacena el Limite Natural Superior del Intervalo, <**LRI**> Limite Natural Real Inferior del Intervalo, <**LRS**> que almacena el Limite Real Superior del Intervalo, <**MarcaDeClase**>, <**Frecuencia**> y <**Cifras**>, que hace referencia al número de cifras a considerar en los cálculos.

Los métodos de los objetos de la clase <**cHistograma**> son: <**SetArrayData**>, el cual sirve para asignar los datos que se van a manejar el histograma; <**MakeHistogram**>, el cual es el método principal que hace que toda la propiedades del histograma sea calculado; <**ShowReport**>, el cual hace que todos los detalles de la construcción del histograma sean impresos en un objeto intrínseco del tipo <**RichTextBox**>; <**DrawGraphic**>, el cual hace que la gráfica del histograma sea dibujada sobre un objeto intrínseco <**PictureBox**>.

```
Sub MakeHistogram() 
REM Llama a la subrutina que ordena los datos 
Call SortData 
REM Almacena una variable n que representa el numero de datos 
N = TamañoDeMuestra 
REM Si el usuario no ha personalizado el rango, calcularlo 
If RangeCalc = True Then 
REM Minimo representa el dato con menor valor 
Minimo = Data(1)REM Maximo representa el dato con mayor valor 
Maximo = Dato(TamañoDeMuestra) 
REM Representa el rango de las serie de datos 
Rango = Maximo - Minimo 
End If 
REM Si el usuario no ha personalizado numero de clases o 
REM ancho de clase, calcularlos 
If AutoCalc = True Then
```

```
REM REGLA DE STURGES: Calcula el numero de clases 
NoClassCalc = 1 + (3.322 * Log(N) / Log(10))REM ajusta el munero de clases al entero proximo 
NoClases = Int(NoClasCalc) + 1 
REM Calcula el ancho de cada clase 
AnchoDeClase = Rango / NoClases 
AnchoDeClase = Round(CStr(AnchoDeClase), Cifras) 
REM Comprueba incongruencias 
If AnchoDeClase <= 0 Then 
     Exit Sub 
End If 
REM Verifica que exista alguna holgura con respecto al rango 
REM en caso contrario calcular nuevo ancho de clase. 
Do While (NoClases * AnchoDeClase) <= Rango 
     NoClases = NoClases + 1 
Loop 
REM Determina cual es la unidad menor de trabajo 
REM Por ejemplo, para 3.123, la unida menor es 0.001; 
REM para 1.0, la unidad menor es 0.1 
LastUnit = Left(FixNumber(0, Cifras), Cifras + 1) & "1" 
REM Genera los intervalos representados por una matriz de 
objetos 
REM del tipo cClase 
Dim K(1 To NoClases) As cClase 
For i = 1 To NoClases
     Set K(i) = New collapseNext 
REM Almacena la información para el objeto (1) de la matriz K() 
With K(1) 
    .Cifras = Cifras + 1.LRI = Minimo - (LastUnit / 2) .LNI = Minimo 
    LNS = K(1). LNI + AnchoDeClase - LastUnit
    LRS = K(1) LRI + AnchoDeClase.MarcaDeClase = (K(1).LRS + K(1).LRI) / 2
    key = 1End With
```

```
REM Almacena la información para los objetos restantes de la 
REM matriz K() 
For i = 2 To NoClases
     With K(i) 
        . Cifras = Cifras + 1LNI = K(i - 1). LNS + LastUnit
        .LNS = K(i - 1). LNS + AnchoDeClase
        LRI = K(i - 1). LRS
        LRS = K(i) LRI + AnchoDeClaseMarcaDeClase = ((K(i).LRS + K(i).LRI)) / 2Key = i End With 
Next 
REM El siguiente bucle cuenta la frecuencia absoluta de cada 
REM intervalo por comparacion de cada elemento de la matriz 
REM que este dentro de los limites reales superiores de cada 
REM intervalo. 
For Each Element In Dato 
    For i = 1 To NumOfClasses
         If K(i).LRI < Element And Element < K(i).LRS Then 
        K(i). Frecuencia = K(i). Frecuencia + 1
         Exit For 
         End If 
     Next i 
Next Element 
REM El siguiente bucle cuenta la Frecuencia Absoluta 
REM Acumulada de cada intervalo al tiempo que cuenta la 
REM Frecuenta omplementaria Absoluta de cada intervalo 
    K(1).FAA = K(1). Frecuencia
     K(1).FCA = TamañoDeMuestra 
For i = 2 To NoClases
    K(i).FAA = K(i - 1).FAA + K(i). Frecuencia
    K(i).FCA = TamañoDeMuestra - K(i - 1).FAA
Next
```
El método <**DrawGraphic**> de los objetos pertenecientes a la clase <**cHistograma**> hace que la gráfica del histograma sea dibujada sobre un objeto intrínseco <**PictureBox**>. Este método requiere de dos parámetros: el primero es el nombre del objeto sobre el que se va a dibujar la gráfica y el segundo es un parámetro numérico que especifica al programa que tipo de grafica se desea dibujar. El parámetro <**TipoDeGrafica>** es un parámetro opcional que sirve para identificar el tipo de grafica deseado. Los valores permitidos son:

TipoDeGrafica = 0 Devuelve un Histograma con clases representadas por barras.

TipoDeGrafica = 1 Devuelve un Histograma con clases representadas por líneas.

TipoDeGrafica = 2 Devuelve el polígono de frecuencias del Histograma.

TipoDeGrafica = 3 Devuelve la grafica ojiva mas.

TipoDeGrafica = 4 Devuelve la grafica ojiva menos.

La siguiente figura muestra el pseudo-código para dibujar el histograma:

```
Public Sub DrawGraphic(PictBox As PictureBox) 
REM El programa identifica el valor de <TipoDeGrafica> 
Select Case TipoDeGrafica 
REM Histograma con clases representadas por barras 
   Case 0 
    For i = 1 To NoClases
       PictBox.Line (K(i).LRI, 0)-(K(i).LRS, K(i).Frecuencia) 
       PictBox.Line (K(i).LRI, 0)-(K(i).LRS, K(i).Frecuencia) 
     Next i 
REM Histograma con clases representadas por líneas 
   Case 1 
    For i = 1 To NoClases
     PictBox.Line (K(i).MarcaDeClase,0)-(K(i).MarcaDeClase, _
                     (i).Frecuencia) 
     Next i 
REM Polígono de frecuencias del histograma 
   Case 2 
     PictBox.CurrentX = K(1).LRI 
     PictBox.CurrentY = 0 
    For i = 1 To NoClases
    PictBox.Line Step(0, 0)-(K(i).MarcaDeClase, \overline{\phantom{A}} K(i).Frecuencia) 
     Next i 
    PictBox.Line Step(0, 0)-(K(i - 1).LRS, 0)
REM Representación de la ojiva mas 
   Case 3 
    For i = 1 To NoClases - 1
     PictBox.Line (K(i).LRI, K(i).FCA)-(K(i + 1).LRI,
                          K(i + 1). FCA)
     Next i 
      PictBox.Line Step(0, 0)-(K(NoClases).LRS, 0) 
REM Representación de la ojiva menos 
   Case 4 
    PictBox.CurrentX = K(1) LRI PictBox.CurrentY = 0 
    For i = 1 To NoClases
     PictBox.Line Step(0, 0)-(K(i).LRS, K(i).FAA) 
     Next i 
End Select
```

```
REM Imprime el valor de la marca de clase correspondiente 
For i = 1 To NoClases
     With ObjetoReceptor 
         .CurrentY = 0 
         clurrentX = K(i) . MarcaDeClase .Print K(i).MarcaDeClase 
Next 
End Sub()
```
#### 3.2.2. ESTADÍSTICA INFERENCIAL

3.2.2.1. Técnicas de Conteo

3.2.2.1.1 Factorial

El factorial de un número natural, denotado n!, el cual se define como:

$$
n! = \begin{cases} n(n-1)(n-2)\cdots 2 \cdot 1 & \text{si } n > 0 \\ 1 & \text{si } n = 0 \end{cases}
$$

El cálculo del factorial de un número en el programa se realiza a través de la siguiente subrutina:

```
Sub Factorial(N As Integer) 
REM Sub que calcula N! (N es un entero) 
REM El siguiente bucle hace la operación 1 \times 2 \times 3 \times \cdots \times NFN = 1For i = 2 To N
    FN = FN * iNext i 
REM El valor calculado es el valor del N! 
Factorial = FN 
End Sub
```
## 3.2.2.1.2 Permutaciones con repetición

Las permutaciones con repetición u ordenaciones son las ordenaciones de r objetos de n dados. Si se toman r objetos de n, la cantidad de permutaciones u ordenaciones con repetición obtenidas son:

$$
OR_{n}^{r} = {}_{n}OR_{r} = n^{r}
$$

La siguiente subrutina permite al programa calcular el número de ordenaciones posibles.

```
Sub PermutaConRepeticion (N As Integer, R as integer) 
REM Sub que calcula N^R (N \gamma R son un enteros)
PermutaConRepeticion = N ^ R 
End Sub
```
## 3.2.2.1.3 Permutaciones sin repetición

A los distintos subconjuntos que se pueden formar para las variaciones de n elementos tomados de r en r elementos, influyendo el orden en el que se toman se le denomina permutaciones y para calcular ese número de permutaciones se utiliza la expresión:

$$
P_n^r = nP_r = \frac{n!}{(n-r)!}
$$

El siguiente pseudo-código ilustra la forma en que el programa calcula el numero de permutaciones posibles de N elementos en K subgrupos.

```
Sub Permutatoria(N As Integer, K As Integer) 
REM Función que retorna el valor de las permutaciones 
REM posibles de N elementos en K subgrupos 
REM Si K > N entonces termian la subrutina 
If K > N 
      Exit sub 
End If 
Call Factorial(N) 
Call Factorial(N-K) 
Permutatoria = Factorial(N) / Factorial(N - K)
End Sub
```
#### 3.2.2.1.3 Combinaciones

El número de combinaciones posibles se refiere al número de subconjuntos diferentes de r elementos que se pueden formar con los n elementos del conjunto inicial sin atender a la ordenación de los mismos. La expresión para calcular el número de combinaciones posibles es:

$$
C_{n,r} = \binom{n}{r} = \frac{n!}{r!(n-r)!}
$$

El siguiente pseudo-código ilustra la manera en que el programa calcula el número de combinaciones posibles:

Sub Combinatoria(N As Integer, K As Integer)

```
REM Funcion que retorna el valor de las combinaciones 
REM posibles de n elementos en k subgrupos 
REM Si K > N entonces termian la subrutina 
If K > N 
      Exit sub 
End If 
Call Factorial(N) 
Call Factorial(K) 
Call Factorial(N-K) 
Combinatoria = Factorial(N)/(Factorial(K)* Factorial(N - K))
End Sub
```
#### 3.2.2.2. Distribuciones de Probabilidad

#### 3.2.2.2.1. Distribución de Probabilidad Binomial

En una distribución de probabilidad binomial, cuya notación es  $b(x; n, p)$ , la función matemática para calcular la probabilidad individual de cada éxito es la siguiente:

$$
p(x)=b(x;n,p)
$$

$$
b(x;n,p) \equiv \binom{n}{x} p^x (1-p)^{n-x}
$$

Lo que es lo mismo que:

$$
b(x; n, p) = \left(\frac{n!}{x!(n-x)!}\right) (p^x (1-p)^{n-x})
$$

La media y varianza de esta distribución es:

$$
\mu = n \cdot p
$$

$$
\sigma^2 = n \cdot p \cdot (1 - p)
$$

Para calcularla, se desarrollo la siguiente subrutina, que calcula la probabilidad de K éxitos para n eventos cuando se conoce la probabilidad de éxito:

```
Sub Binomial(k_Exitos, n_Intentos, ProbabilidadDeExito)
```

```
REM FUNCION QUE RETORNA EL VALOR DE PROBABILIDAD DE EXITO 
REM PARA N EVENTOS, SIENDO CONOCIDA UNA PROBABILIDAD DE EXITO 
REM Aplica para MUESTRAS CON REEMPLAZO cuyos resultados pueden 
REM ser F o V; Exito o Fracaso, 0 o 1
```
 $N = n$  Intentos:  $K = k$  Exitos

```
P = ProbabilidadDeExito 
q = 1 - PProbabilidad = Combinatoria(N, K) * P ^ K * (q) ^ (N - K)
Binomial = Round(Probabilidad, 4)
```
#### End Sub

## 3.2.2.2.2. Distribución de Probabilidad de Poisson

La distribución de probabilidad de Poisson, cuya notación es  $f(k, \lambda)$ , está dada por:

$$
p(k) \equiv f(k, \lambda)
$$

$$
f(k, \lambda) = \frac{e^{-\lambda} \lambda^k}{k!}
$$

En donde

.

- *e* Es el base del logaritmo natural (*e =* 2.71828...)
- *k*! Es el factorial de k (k es el número de ocurrencias)
- *λ* Es un número real positivo, equivalente al número esperado de ocurrencias durante un intervalo dado.

 Al parámetro λ se le llama frecuentemente el parámetro de la razón de velocidad. Sus dimensiones son eventos que ocurren en un periodo determinado que puede ser tiempo, distancia, volumen, o cualquier otra variable continua.

La media y varianza de esta distribución es:

$$
\mu = \lambda
$$

$$
\sigma^2 = \lambda
$$

El siguiente código fuente muestra la manera en que el programa calcula la probabilidad de poisson para K sucesos/tiempo conociendo la media de la distribución.

```
Sub Poisson(k Exitos, Lamda)
REM FUNCION QUE RETORNA EL VALOR DE PROBABILIDAD DE OCURRENCIA 
REM PARA K (EVENTOS/TIEMPO), SIENDO CONOCIDA UN PROMEDIO LAMDA 
REM DE (EXITOS/TIEMPO) 
L = Lamda: K = k Exitos
Poisson = (L \wedge K \times Exp(-L)) / Factorial(K)End Sub
```
## 3.2.2.2.3. Distribución de Probabilidad Hipergeométrica

 La función de probabilidad de la distribución hipergeométrica, cuya notación es  $h(x; n, k, N)$ , esta dada por:

$$
p(x) = h(x; n, k, N)
$$

$$
h(x; n, k, N) = \frac{\binom{k}{x} \binom{N - k}{n - x}}{\binom{N}{n}}
$$

En donde *N* es el tamaño de la población

n es el tamaño de la muestra

' *k* es el numero de éxitos en la población

' *x* es el numero de éxitos en la muestra

La media y varianza de la distribución hipergeométrica es:

$$
\mu = n \cdot \frac{k}{N}
$$

$$
\sigma^2 = \frac{N - n}{N - 1} \cdot n \cdot \frac{k}{N} \cdot \left(1 - \frac{k}{N}\right)
$$

El siguiente pseudo-código fuente muestra la manera en que el programa calcula la probabilidad hipergeométrica:

```
Sub Hipergeometrica(NumeroExitos_x, TamañoMuestral_n, 
                      TamañoPoblacion_N, 
                      NumeroDeExitosPoblacional_a)
```

```
X = NumeroExitos x: N = TamañoMuestral n
NT = TamañoPoblacion_N: a = NumeroDeExitosPoblacional_a 
AI = NT - aA2 = N - XC1 = Combinatoria(A1, A2) 
C2 = Combinatoria(a, X) 
C3 = Combinatoria(NT, N) 
Hipergeometrica = Cl * C2 / C3End Sub
```
## 3.2.2.3. Pruebas de Hipótesis

 Independientemente de la distribución que se este tratando, o del parámetro que se este probando, los pasos recomendados a seguir son los siguientes:

- 1. Plantear la hipótesis nula y la hipótesis alternativa. Cada una de las hipótesis deberá ser argumentada correctamente para tomar la decisión.
- 2. Establecer la regla de decisión. Esta se puede establecer en función del valor crítico, el cual se obtiene dependiendo del valor de (Error tipo I o nivel de significancia) o en función del estadístico límite de la distribución muestral. La regla de decisión estará orientada a aceptar o de la hipótesis nula o  $H_0$ . En este punto se determina también el tipo de ensayo (unilateral o bilateral)
- 3. Calcular el estadístico real, y situarlo para tomar la decisión.
- 4. Justificar la toma de decisión y concluir en base a la comparación del estadístico calculado y el estadístico crítico, apoyándose en el planteamiento gráfico del problema.
- 5. Calcular el valor de probabilidad de cola o valor *P*, que es el nivel de significancia más pequeño que conduce al rechazo de la hipótesis nula H<sub>o</sub>.

La aproximación del valor P como ayuda en la toma de decisiones es bastante natural pues casi todos los paquetes de computadora que proporcionan el cálculo de prueba de hipótesis entregan valores de P junto con valores de la estadística de la prueba apropiada.

- Un valor P es el nivel (de significancia) más bajo en el que el valor observado de la estadística de prueba es significativo.
- El valor P es el mínimo nivel de significancia en el cual  $H_0$  sería rechazada cuando se utiliza un procedimiento de prueba especificado con un conjunto dado de información. Una vez que el valor de P se haya determinado, la conclusión en cualquier nivel α particular resulta de comparar el valor P con α según se explica a continuación
	- 1. Valor  $P \le \alpha$   $\Rightarrow$  Rechazar H<sub>o</sub> al nivel  $\alpha$ .
	- 2. Valor  $P > \alpha$   $\Rightarrow$  No rechazar H<sub>o</sub> al nivel  $\alpha$ .

Lo anterior se puede visualizar gráficamente como sigue:

Para un Ensayo Unilateral Derecho:

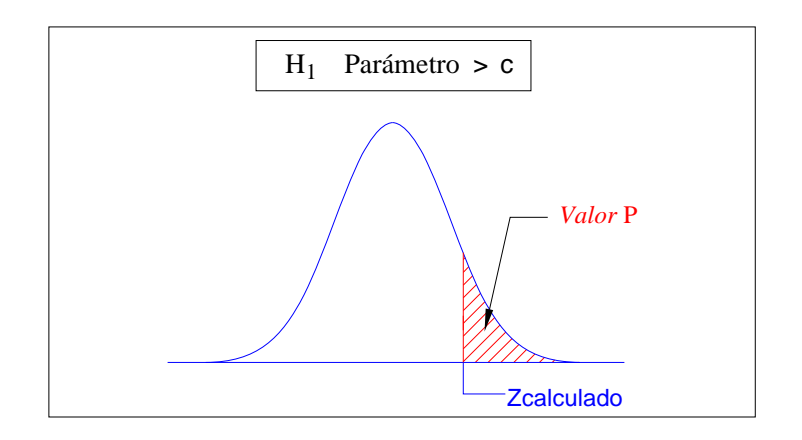

Para un Ensayo Unilateral Izquierdo:

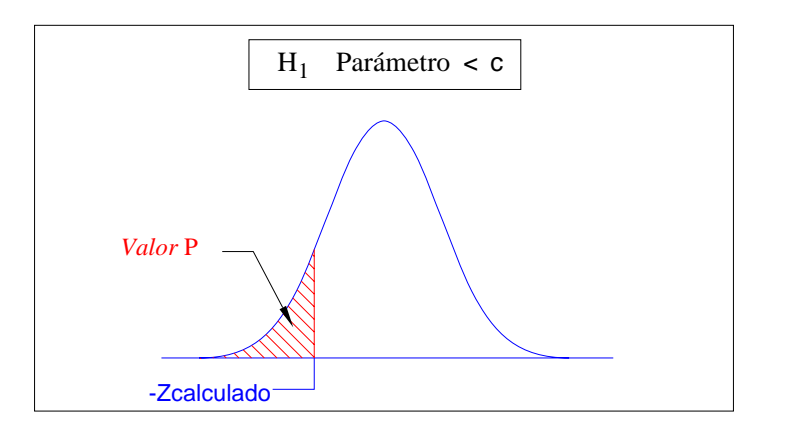

Para un Ensayo Bilateral:

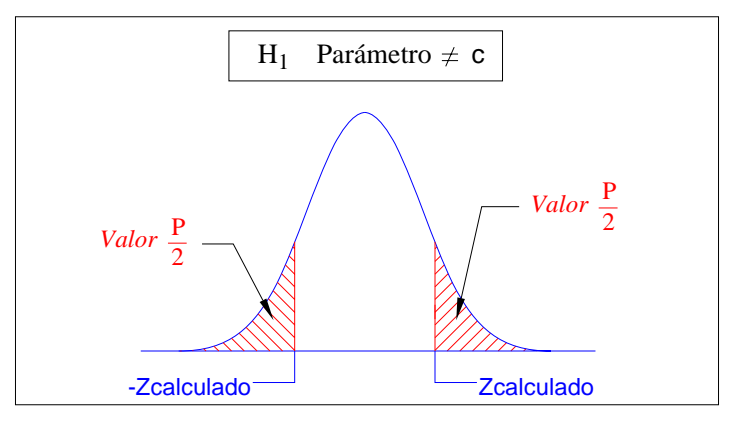

## 3.2.2.3.1 Pruebas de Hipótesis para Una Media

El siguiente pseudo-código ilustra de una manera general la forma en que el programa realiza el cálculo para la prueba de hipótesis para una media para una muestra contenida en un objeto tipo **<cSample>:**

```
Sub zTest(muestra as cSample) 
REM Ejecuta una prueba de hipótesis con datos suministrados 
REM I.1) Establecer H0. 
REM H0 es definida por el usuario en en cboH1. ListIndex 
REM I.2)Establece el valor para H1 
REM en base a la selección del usuario 
Select Case cboH1.ListIndex 
REM Si el usuario eligio media.poblacion > valor de prueba 
    Case 0: Alternative = "Greater"
```

```
REM Si el usuario eligio media.poblacion < valor de prueba 
    Case 1: Alternative = "Less" 
REM Si el usuario eligio media.poblacion <> valor de prueba 
     Case 2: Alternative = "Different" 
End Select 
REM II) Regla de decision 
REM II.1 H alternativa := media.poblacion > valor de prueba 
REM Aceptar si Si Zc > Z(1-alfa) 
REM Rechazar si Zc < Z(1-alfa) 
REM II.2 H alternativa := media.poblacion < valor de prueba 
REM Aceptar si Si Zc > Z(alfa); 
REM Rechazar si Zc < Z(1-alfa) 
REM II.3 H alternativa := media.poblacion <> valor de prueba 
REM Aceptar si Si -Z(alfa/2)< Zc y Zc < Z(alfa) 
REM Rechazar si Zc < -Z(alfa/2) o Zc > z(Alfa/2)REM III) Calculo del estadistico de prueba 
REM Zc=(SampleMean-VAlorDePrueba)/(StdDev/(SampleSize^0.5)) 
SampleMean = muestra.media 
StdDev = muestra.DesvStd 
SampleSize = muestra.num_de_datos 
Zc = (SampleMean-TestMean)/(StdDev/(SampleSize \land 0.5))REM IV Toma de decision 
Select Case Alternative 
     Case "Greater" 
         z = NormalInversa(1 - Alfa) REM 
         If Zc < z Then H0_Acepted = True 
     Case "Less" 
         z = NormalInversa(Alfa) 
         If Zc > z Then H0_Acepted = True 
     Case "Different" 
        z = NormalInverse(1 - (Alfa / 2))If -z < Zc And z > Zc Then H0 Acepted = True
End Select 
CriticalStatValue = z 
CalcStatValue = Zc 
End Sub
```
# 3.2.2.3.2 Pruebas de Hipótesis para Una Varianza

El siguiente pseudo-código ilustra de una manera general la forma en que el programa realiza el cálculo para la prueba de hipótesis para la varianza para una muestra contenida en un objeto tipo **<cSample>:**

```
Sub ExecuteChiTest(muestra as cSample) 
REM Ejecuta una prueba de hipótesis con datos suministrados 
REM I.1) Establecer H0. 
REM H0 es definida por el usuario en en cboH1. ListIndex 
REM I.2)Establece el valor para H1 
REM en base a la selección del usuario 
Select Case cboH1.ListIndex 
REM Si el usuario eligio media.poblacion > valor de prueba 
      Case 0: Alternative = "Greater" 
REM Si el usuario eligio media.poblacion < valor de prueba 
      Case 1: Alternative = "Less" 
REM Si el usuario eligio media.poblacion <> valor de prueba 
      Case 2: Alternative = "Different" 
End Select 
REM II) Regla de decision 
REM II.1 H alternativa := sigma.poblacion > valor de prueba 
REM Aceptar si Si Chi^2 < Chi^2(alfa,n-1) 
REM Rechazar si Chi<sup>2</sup> > Chi<sup>2</sup>(alfa,n-1)
REM II.2 H alternativa := media.poblacion < valor de prueba 
REM Aceptar si Si Chi<sup>2</sup> > Chi^2(alfa,n-1)
REM Rechazar si Chi<sup>^2</sup> < Chi<sup>^2</sup>(alfa,n-1)
REM II.3 H alternativa := media.poblacion<>valor de prueba 
REM Aceptar si -Chi^2(alfa,n - 1) > Chi ^ 2 y
REM Chi \wedge 2 < Chi \wedge 2(alfa, n - 1)
REM Rechazar si Si Chi^2(1-alfa,n-1)< Chi^2 y 
REM Chi > Chi^2(alfa,n-1)REM III) Calculo del estadistico de prueba 
REM sqChi_c = (n-1)*S^2/(Sigma^2)SampleVariance = muestra.Varianza 
SampleSize = muestra.num_de_datos 
sqChi_c = (SampleSize - 1) * SampleVariance / (TestVariance)
```

```
REM IV Toma de decision 
Select Case Alternative 
     Case "Greater" 
        sqChi = Chi 2Inversa(1 - Alfa, SampleSize - 1) If sqChi_c < sqChi Then H0_Acepted = True 
     Case "Less" 
         sqChi = Chi_2Inversa(Alfa, SampleSize - 1) 
         If sqChi_c > sqChi Then H0_Acepted = True 
     Case "Different" 
         sqChi_High = Chi_2Inversa(1-(Alfa/2), SampleSize - 1) 
         sqChi_Low = Chi_2Inversa((Alfa / 2), SampleSize - 1) 
         If sqChi_Low < sqChi_c And sqChi_High > sqChi_c 
        Then H0 Acepted = True
         End If 
End Select 
CriticalStatValue = sqChi 
CalcStatValue = sqChi_c 
End Sub
```
# 3.2.2.3.3 Pruebas de Hipótesis para Una Proporción

El siguiente pseudo-código ilustra de una manera general la forma en que el programa realiza el cálculo para la prueba de hipótesis para la varianza para una muestra contenida en un objeto tipo **<cSample>:**

```
Sub ExecutezTest(muestra as cSample) 
REM Ejecuta una prueba de hipótesis con datos suministrados 
REM I.1) Establecer H0. 
REM H0 es definida por el usuario en en cboH1.ListIndex 
REM I.2)Establece el valor para H1 
REM en base a la selección del usuario 
Select Case cboH1.ListIndex
REM Si el usuario eligio media.poblacion > valor de prueba 
Case 0: Alternative = "Greater"
REM Si el usuario eligio media.poblacion < valor de prueba 
      Case 1: Alternative = "Less" 
REM Si el usuario eligio media.poblacion <> valor de prueba 
      Case 2: Alternative = "Different" 
End Select 
REM II) Regla de decision
```

```
REM II.1 H alternativa := media.poblacion > valor de prueba 
REM Aceptar si Si Zc > Z(1-alfa) 
REM Rechazar si Zc < Z(1-alfa) 
REM II.2 H alternativa := media.poblacion < valor de prueba 
REM Aceptar si Si Zc > Z(alfa) 
REM Rechazar si Zc < Z(1-alfa) 
REM II.3 H alternativa := media.poblacion<>valor de prueba 
REM Aceptar si Si -Z(alfa/2)< Zc y Zc < Z(alfa) 
REM Rechazar si Zc < -Z(alfa/2) o Zc > z(Alfa/2)REM III) Calculo del estadistico de prueba 
REM Zc = (X-nP0)/(nP0(1-P0))SampleSize = muestra.num_de_datos 
Zc = (SuccessInSample - (SampleSize * TestProportion)) / 
((SampleSize * TestProportion * (1 - TestProportion)) ^ 0.5) 
REM IV Toma de decision 
Select Case Alternative 
     Case "Greater" 
        z = NormalInverse(1 - Alfa) REM
         If Zc < z Then H0_Acepted = True 
     Case "Less" 
         z = NormalInversa(Alfa) 
         If Zc > z Then H0_Acepted = True 
     Case "Different" 
        z = NormalInverse(1 - (Alfa / 2)) If -z < Zc And z > Zc Then H0_Acepted = True 
         CriticalStatValue_1 = -z 
         CriticalStatValue_2 = z 
End Select 
CriticalStatValue = z 
CalcStatValue = Zc 
End Sub
```
# 3.2.2.4. Pruebas de Ajuste, Homogeneidad e Independencia

#### 3.2.2.4.1. Pruebas de Ajuste

Para un número *k* de clases en las cuales se han ido registrado un total de n observaciones (*n* será pues el tamaño muestral). Lo que queremos es comparar las frecuencias observadas con las frecuencias esperadas (teóricas), obteniendo una tabla de valores:

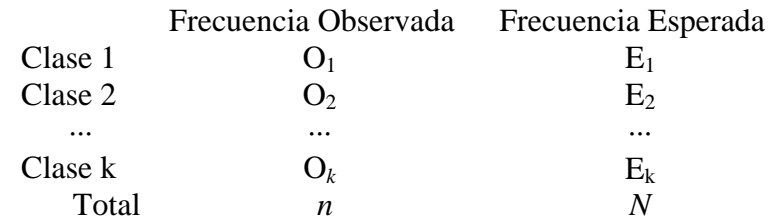

Para comprobar si el número de resultados observados en cada clase corresponde aproximadamente al número esperado, haremos uso de un contraste de hipótesis usando la distribución Chi-cuadrado.

El estadístico de contraste es:

$$
\chi^2 = \sum_{i=1}^k \frac{(\mathbf{O}_i - \mathbf{E}_i)^2}{\mathbf{E}_i}
$$

Cuanto menor sean el valor del estadístico  $\chi$ 2, más coherentes serán las observaciones obtenidas con los valores esperados. Por el contrario, valores grandes de este estadístico indicarán falta de concordancia entre las observaciones y lo esperado. En este tipo de contraste se rechaza la hipótesis nula (los valores observados son coherentes con los esperados) cuando el estadístico es mayor que un determinado valor crítico.

El siguiente pseudo-código muestra de una manera muy general la forma en que el programa realiza la prueba de bondad de ajuste cuando los valores de las frecuencias observadas y esperadas son suministrados por el usuario

```
Sub ExecuteFitTest( FO(), FE()) 
REM Ejecuta una prueba de bondad de ajuste 
REM Para los datos suministrados en las metrices FE() y FO() 
REM que son los valores para F. Esperada y F. Observada. 
REM Hace la sumatora de Chi^2 calc. = ((FO-FE)^2 2) / FEFor i = 1 To LastRow
     sqChicalc = sqChicalc + ((FO(i) - FE(i)) ^ 2) / FE(i)Next 
SampleSize = FE.Ubound 
chirab = Chi 2Inversa(0.95, SampleSize - 1)If sqChiCalc < chiTab Then H0_Acepted = True 
CriticalAlfa = Chi_2(Abs(chiTab), SampleSize - 1) 
End Sub()
```
# 3.2.2.4.2. Pruebas de Homogeneidad e Independencia

 La prueba de Homogeneidad es útil cuando queremos determinar si los datos correspondientes a dos o más muestras aleatorias provienen de la misma población. Nuevamente el conjunto de posibles valores de las observaciones se divide en k conjuntos: A1, A2, ..., Ak.; clasificando en ellos las observaciones de cada muestra. Si nij representa el número de observaciones de la muestra i que pertenecen al conjunto Aj , los datos pueden tabularse en lo que se denomina una tabla de contingencia.

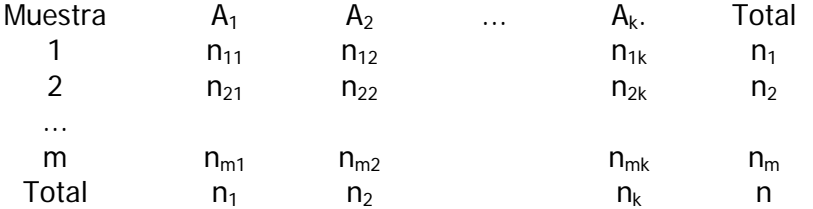

La hipótesis de que las m poblaciones son homogéneas, se traduce en que cada conjunto Aj debe tener una probabilidad teórica pj, desconocida, pero que no varia de la población i a la población i'.

 Del mismo modo que la Prueba de Bondad de Ajuste, en este caso debemos comparar las frecuencias observadas en cada una de las muestras y para cada categoría con las frecuencias bajo el supuesto de homogeneidad en las poblaciones. En este caso las frecuencias observadas corresponden al número de individuos de la muestra i en la clase j, i.e., nij.

El estadístico de contraste será:

$$
\chi^2 = \sum_{i=1}^n \sum_{j=1}^k \frac{(n_{ij} - e_{ij})^2}{e_{ij}}
$$

Donde  $e_{ii}$  es la frecuencia esperada bajo el supuesto de homogeneidad, que puede representarse como n<sub>i</sub> p<sub>i</sub>, es decir, el número de individuos en la muestra i por la probabilidad de que ocurra la característica j en la población. Para el cálculo de las probabilidades de pertenecer un individuo a cada una de las categorías podemos utilizar:

> *n*  $p_i = \frac{n_j}{n}$

Por lo tanto:

Utilizamos la prueba de independencia Cuando estamos interesados en determinar si dos cualidades o variables referidas a individuos de una población están relacionadas. Se diferencia de los contrastes anteriores en que en este caso estamos interesados en ver la relación existente entre dos variables de una misma población

*n*  $e_{ij} = \frac{n_i n_j}{n}$ 

Sí de *n* elementos de una población se han observado dos características *X* e *Y*, obteniéndose una muestra aleatoria simple bidimensional (*X1,Y1),(X2,Y2),...,(Xn,Yn).* Sobre la base de dichas observaciones se desea contrastar si las características poblacionales *X* e *Y* son independientes o no. Para ello se dividirá el conjunto de posibles valores de *X* en *k* conjuntos disjuntos *A1,A2,...,Ak*; mientras que el conjunto de posibles valores *Y* será descompuesto en *r*  conjuntos disjuntos: *B1,B2,...,Br*. Al clasificar los elementos de la muestra, aparecerá un cierto

número de ellos, *ij n* , en cada una de las s *k*×*r* clases así constituidas, dando lugar a una tabla de contingencia de la forma:

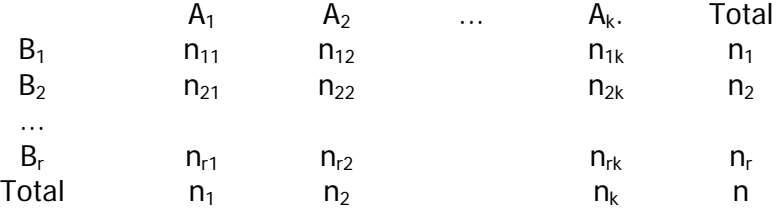

Al igual que para el Test de homogeneidad, el estadístico del contraste será

$$
\chi^{2} = \sum_{i=1}^{n} \sum_{j=1}^{k} \frac{(n_{ij} - e_{ij})^{2}}{e_{ij}}
$$

con (k-1)(r-1) grados de libertad, en donde

$$
e_{ij}=\frac{n_i n_j}{n}
$$

El siguiente pseudo-código muestra de una manera muy general la forma en que el programa realiza las pruebas de Homogeneidad o de independencia cuando los valores de las frecuencias observadas y esperadas son suministrados por el usuario

```
Sub ExecuteHomoIndepTest( FO(), FE()) 
REM Ejecuta una prueba de Homogeneidad o de Independencia 
REM Para los datos suministrados en las metrices FE() y FO() 
REM que son los valores para F. Esperada y F. Observada. 
REM Hace la sumatoria de datos por filas y por columnas. 
For j = 1 To LastCol
    For i = 1 To LastRow
        SumaCol(j) = SumaCol(j) + FO(i, j)SumaRow(i) = SumaRow(i) + FO(i, j)SumaTotal = SumaTotal + FO(i, j) Next 
Next 
REM Calcula la frecuancias esperadas correspondientes 
For j = 1 To LastCol
    For i = 1 To LastRow
REM Calcula la frecuancia esperada 
      FE(i, j) = SumaRow(i) * SumaCol(j) / SumaTotalREM Calcula chi²calc 
      sqChicalc = sqChicalc + ((FO(i,j) - FE(i,j))^2)/FE(i,j) Next 
Next 
numRows = Ubound(FO, 1)
```

```
numCols = Ubound(FO, 2)REM Hace la comparacion entre Chi calc. Y Chi de tablas 
chiTab = Chi 2Inversa(0.95, (numRows - 1) * (numCols - 1))
If sqChiCalc < chiTab Then H0_Acepted = True
```
End Sub

# 3.2.3. CONTROL ESTADÍSTICO DE PROCESOS

 Los gráficos de control o cartas de control son una importante herramienta utilizada en control de calidad de procesos. Básicamente, una Carta de Control es un gráfico en el cual se representan los valores de algún tipo de medición realizada durante el funcionamiento de un proceso contínuo, y que sirve para controlar dicho proceso.

La puesta en marcha de un programa de control estadístico para un proceso en particular implica dos etapas:

1ª Etapa: Ajustedel Proceso

2ª Etapa: Control del Proceso

Antes de pasar a la segunda etapa, se verifica si el proceso está ajustado. En caso contrario, se retorna a la primera etapa:

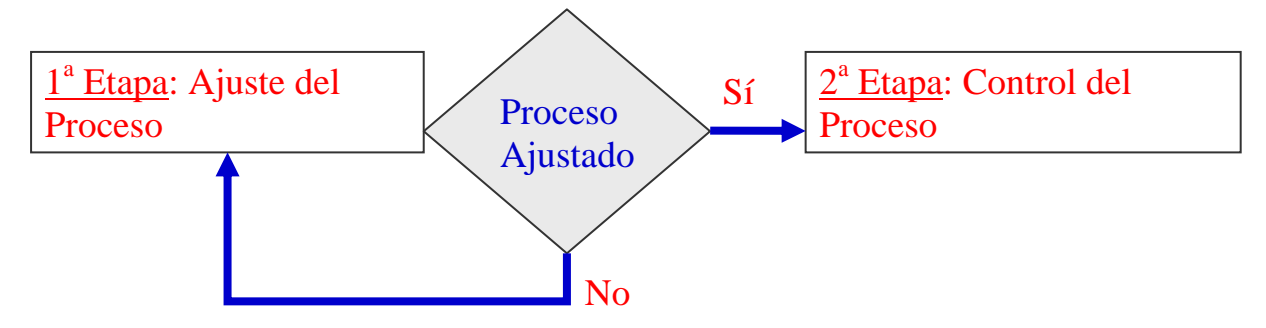

# 3.2.3.1. Gráficas de Control de Variables

Para la realización del control estadístico de procesos por variables, en la 1ª etapa se recogen unas 100−200 mediciones, con las cuales se calcula el promedio ( *x* ) y la desviación estándar (S<sup>2</sup>):

$$
\overline{x} = \frac{1}{N} \sum_{i=1}^{N} x_i
$$

$$
S^2 = \frac{\sum_{i=1}^{N} \left(x_i - \overline{x}\right)^2}{N - 1}
$$

Luego se calculan los Límites de Control de la siguiente manera:

Limite Superior de Control  $(LSC) = \overline{x} + 3.09\sigma$ 

Limite Inferior de Control  $(LSC) = \overline{x} - 3.09\sigma$ 

 Los gráficos X, R y S se utilizan cuando la característica de calidad que se desea controlar es una variable continua.

Trabajar con subgrupos significa agrupar las mediciones que se obtienen de un proceso, de acuerdo a algún criterio. Los subgrupos se realizan agrupando las mediciones de tal modo que haya la máxima variabilidad entre subgrupos y la mínima variabilidad dentro de cada subgrupo.

 Hay dos maneras de obtener los subgrupos. Una de ellas es retirar varias piezas juntas a intervalos regulares, por ejemplo cada hora; y la otra forma es retirar piezas individuales a lo largo del intervalo de tiempo correspondiente al subgrupo, por ejemplo cada hora se retiran 6 piezas: una cada 10 minutos

 Por cualquiera de los dos caminos, obtenemos grupos de igual número de mediciones. Para cada subgrupo calculamos el Promedio y el Rango (Diferencia entre el valor máximo y el valor mínimo). Por ejemplo:

Subgrupo 1 50.04 50.08 50.09 50.20 50.24 50.04

$$
\overline{x}_i = \frac{(50.04 + 50.08 + \dots + 50.04)}{6} = 50.115 \text{ mm}.
$$
  

$$
R = 50.24 - 50.04 = 0.2
$$

 Como ya se ha visto, para calcular los Límites de Control es necesario obtener un gran número de mediciones, divididas en subgrupos. En nuestro ejemplo, podríamos obtener 30 subgrupos de 6 datos cada uno:

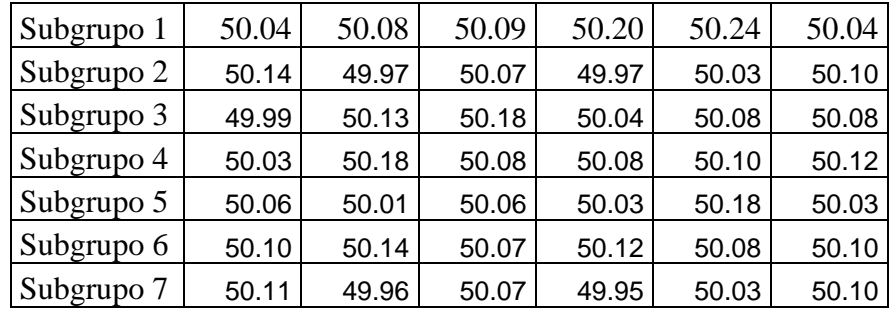

 Después de calcular el Promedio y el Rango de cada subgrupo, tendríamos una tabla como la siguiente:

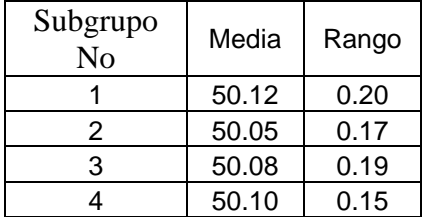

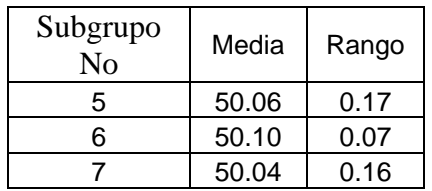

 A partir de esta tabla, se calculan el promedio general de promedios de subgrupo y el promedio de rangos de subgrupo:

$$
\bar{\bar{x}} = \frac{1}{N_{Subgroups}} \sum_{i=1}^{N_S} \bar{x}_i
$$

En donde:

 $\overline{x}_i$  Promedio de Subgrupo *NSubgrupos* Número de Subgrupos

$$
\overline{R} = \frac{1}{N_{\text{Subgroups}}} \sum_{i=1}^{N_{\text{S}}} R_i
$$

En donde:

 $\overline{a}$ 

#### *Ri* Rango del Subgrupo

 La desviación estándar del proceso se puede calcular a partir del rango promedio, utilizando el coeficiente  $d_2$ , que depende del número de mediciones en el subgrupo:

$$
s = \frac{\overline{R}}{d_2}
$$

 Con esto podemos calcular los Límites de Control Superior e Inferior para el gráfico de medias:

$$
Línea Central = \bar{x}
$$

Limite Superior de Control *n*  $LSC = \bar{x} + 3\frac{s}{\sqrt{x}}$ 

Limite Superior de Control *s x*−= 3LIC <sup>=</sup>

La desviación estándar del rango se puede calcular utilizando el coeficiente d $_3$ , que también depende del número de mediciones en el subgrupo<sup>1</sup>:

*n*

$$
s_R = \frac{d_2 \cdot \overline{R}}{d_2}
$$

<sup>&</sup>lt;sup>1</sup> Los coeficientes  $d_2$  y  $d_3$  y los mencionados en el resto del capitulo para subgrupos de hasta 25 mediciones pueden ser consultados en la tabla 5 del Anexo A.

Y así podemos calcular los Límites de Control para el Gráfico de R:

Línea Central =  $\overline{R}$ Limite Superior de Control  $LSC = \overline{R} + 3 \cdot s_{R}$ Limite Inferior de Control *LSC* =  $\overline{R}$  – 3.s<sub>R</sub>

Construimos entonces un Gráfico  $\bar{x}$  y representamos los promedios de los subgrupos:

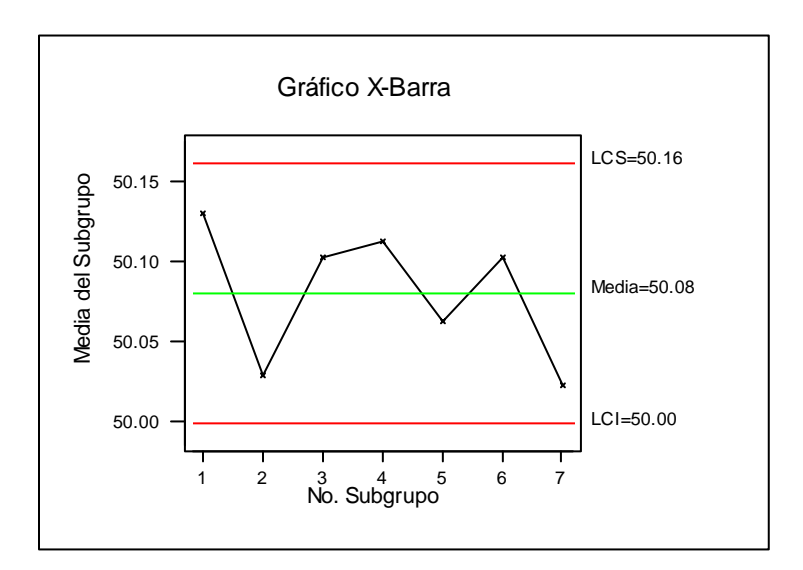

Y un Gráfico R, donde representamos los rangos de los subgrupos:

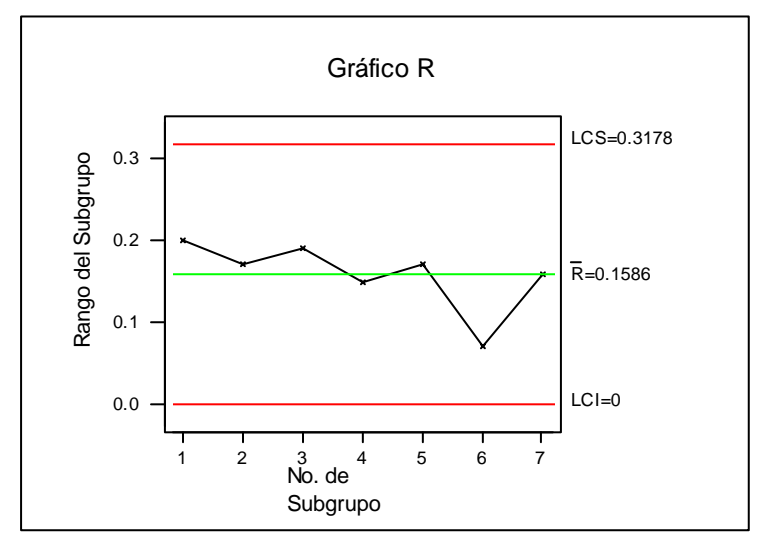

Utilizando lo datos el ejemplo que estamos manejando, calculamos de cada subgrupo la desviación estándar con la formula:

$$
S_{\text{Subgrupo}} = \sqrt{\frac{\sum_{i}^{N} (x_i - \bar{x})^2}{N - 1}}
$$

 Después de calcular el Promedio y el Rango de cada subgrupo, tendríamos una tabla como la siguiente:

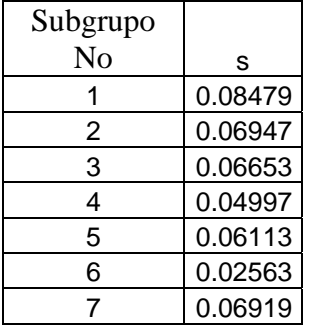

A partir de esta tabla, se calculan el promedio general de desviaciones de subgrupo y

$$
\bar{s} = \frac{1}{N_{\text{Subgroups}}} \sum_{i=1}^{N_S} s_i
$$

En donde:

*<sup>i</sup> s* Desviación estándar del Subgrupo i *NSubgrupos* Número de Subgrupos

 La desviación estándar del proceso se puede calcular a partir de la desviación promedio, utilizando el coeficiente c<sub>4</sub>, que depende del número de mediciones en el subgrupo:

$$
\hat{\sigma} = \frac{s}{n \cdot c_4}
$$

 Con esto podemos calcular los Límites de Control Superior e Inferior para el gráfico de medias:

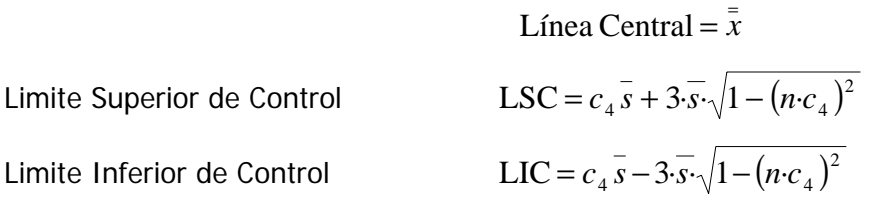

Las siguiente sección de pseudo-código muestra un subrutina que llama a otras a fin de dibujar un gráfico de control (especificado por el usuario) a partir de una matriz que contiene los datos de las observaciones y como el programa hace una consulta a una base de datos para determinar las constantes apropiadas para cada caso

```
Sub GraficoDeControl(MatrizDeDatos()) 
REM Pide al uusario el tamaño de los subgrupos 
nReg = InputBox ("numero de registros" ) 
REM Hace una consulta a la base de datos para obtener las 
REM constantes necesarias 
dbCtrlSource.Recordset.MoveLast 
MaxReg = dbCtrlSource.Recordset.AbsolutePosition 
dbCtrlSource.Recordset.AbsolutePosition = nReg - 1 
REM Copia los valores contenidos en variables 
     N = lbln.Caption 
     A2 = lblA2.Caption 
     D3 = lblD3.Caption 
     D4 = lblD4.Caption 
     B3 = lblB3.Caption 
     B4 = lblB4.Caption 
REM Define sobre que objeto se va a dibujar el gráfico 
Set PictureObj = frmMain.pbxGraph(frmMain.pbxGraph.UBound) 
REM Decide cual tipo de grafico fue especificado 
REM Las claves son: 
REM X => grafico de promedios 
REM R => grafico de rangos 
REM S => grafico de desviaciones 
REM NP => grafico de numero de defectuosos 
REM C => grafico C 
REM U => grafico U 
REM El programa decide cual fue el tipo de gráfico 
REM seleccionado por el usuario 
Select Case UCase(frmChart.Tag) 
Case "XBAR" 
REM Llama a la sub que hace el grafico X 
     Call VarChart("X", PictureObj, FullData, N, A2, D3, D4, B3, B4)
Case "R" 
REM Llama a la sub que hace el grafico R 
     Call VarChart("R", PictureObj, FullData, N, A2, D3, D4, B3, B4)
```
Case "S"

```
REM Llama a la sub que hace el grafico S 
     Call VarChart("S", PictureObj, FullData, N, A2, D3, D4, B3, B4)
Case "NP" 
REM Llama a la sub que hace el grafico np 
      Call AttrChart("NP", PictureObj, FullData, N) 
Case "C" 
REM Llama a la sub que hace el grafico C 
      Call AttrChart("C", PictureObj, FullData, 1) 
     Case "U" 
         REM Llama a la sub que hace el grafico U 
      Call AttrChart("U", PictureObj, FullData, N) 
End Select 
End Sub
```
En el siguiente pseudo-código muestra la forma en que el programa desarrollado realiza el cálculo de los límites de control para cada tipo de gráfico partiendo de la información calculada por el código anterior:

```
Sub VarChart(KindOfChart, ObjPict As PictureBox, FullData(), _
               GroupSize, A2, D3, D4, B3, B4) 
REM KindOfGraph es un parametro que sirve para identificar 
REM el tipo de grafico de salida deseado. 
REM Los valores permitidos son: 
REM KindOfGraph = "X" Devuelve un grafico de medias 
REM KindOfGraph = "R" Devuelve un grafico de rangos 
REM KindOfGraph = "S" Devuelve un grafico de Desv. Estándar 
DataSize = UBound(FullData) - LBound(FullData) 
numGroups = DataSize / GroupSize 
REM Obtiene el promedio y rango de cada muestra 
For h = 1 To numGroups
    For i = 1 To GroupSize
        j = j + 1tmpArr(i) = FullData(j) Next 
     tmpArr = SortData(tmpArr) 
    mean(h) = CalcMean(tmpArr)range(h) = tempArr(GroupSize) - tmpArr(1) DesvStd(h) = CalcDesvStd(tmpArr) 
Next 
REM Obtiene el promedio de promedios, de rangos y de desv.
```

```
MeanOfMeans = CalcMean(mean) 
MeanOfRanges = CalcMean(range) 
MeanOfDesv = CalcMean(DesvStd) 
REM Calcula los limites de control del grafico X 
LSCX = MeanOfMeans + A2 * MeanOfRanges 
LICX = MeanOfMeans - A2 * MeanOfRanqesREM Calcula los limites de control del grafico R 
LSCR = D4 * MeanOfRangesLICR = D3 * MeanOfRanges 
REM Calcula los limites de control del grafico S 
LSCS = B4 * MeanOfDesvLICS = B3 * MeanOfDesvREM Llama a la subrutina que realiza el dibujo del gráfico 
REM de control seleccionado por el usuario. 
If KindOfChart = "X" Then 
     Call DrawChartXbar(ObjPict, mean, LSCX, LICX) 
ElseIf KindOfChart = "R" Then 
     Call DrawChartR(ObjPict, range, LSCR, LICR) 
ElseIf KindOfChart = "S" Then 
     Call DrawChartS(ObjPict, DesvStd, LSCS, LICS) 
End If
```
# 3.2.3.1.1 Grafico X

Una vez que se han calculado todos los parámetros con la ayuda del pseudo-código descrito en la sección anterior, una subrutina especializada genera el dibujo del grafico sobre un objeto intrínseco **<PictureBox>.** El siguiente pseudo código muestra de una manera generalizada el proceso de dibujo del gráfico

```
Sub DrawChartXbar(objPic As PictureBox, ArrMeans(), LSC, LIC) 
REM Dibuja los puntos y las lineas que representan 
REM las medias 
For i = LBound(ArrMeans) To UBound(ArrMeans) 
     vX = ivY = ArrMeans(i) Rd = objPic.TextWidth("x") / 2 
      objPic.FillStyle = 0 
      objPic.FillColor = vbBlue 
      objPic.Circle (vX, vY), Rd, vbBlue 
      If i > LBound(ArrMeans) Then 
        objPic.Line (i - 1, ArrMeans(i - 1)) - (vX, vY), vbBlue
```

```
 End If 
Next 
REM Dibuja los limites de control y la media 
objPic.CurrentY = LIC - 0.5 * objPic.TextHeight(i):objPic.CurrentX = Xmin 
objPic.Print " LIC" 
objPic.Line (XL, LIC)-(UBound(ArrMeans), LIC), vbRed 
objPic.CurrentY = LIC - 0.5 * objPic.TextHeight(i):objPic.CurrentX = UBound(ArrMeans) 
objPic.Print " ", LIC 
objPic.CurrentY = LSC - 0.5 * objPic.TextHeight(i):objPic.CurrentX = Xmin 
objPic.Print " LSC" 
objPic.Line (XL, LSC)-(UBound(ArrMeans), LSC), vbRed 
objPic.CurrentY = LSC - 0.5 * objPic.TextHeight(i):objPic.CurrentX = UBound(ArrMeans) 
objPic.Print " ", LSC 
Xbar = CalcMean(ArrMeans) 
objPic.CurrentY = Xbar - 0.5 * objPic.TextHeight(i):objPic.CurrentX = Xmin 
objPic.Print " MEDIA" 
objPic.Line (XL, Xbar)-(UBound(ArrMeans), Xbar), vbMagenta 
objPic.CurrentY = Xbar - 0.5 * objPic.TextHeight(i):objPic.CurrentX = UBound(ArrMeans) 
objPic.Print " ", Xbar
```
End Sub

# 3.2.3.1.2 Grafico R

Para el caso de los gráficos R, una vez que se han calculado todos los parámetros con la ayuda del pseudo-código descrito en la sección anterior, una subrutina especializada genera el dibujo del grafico sobre un objeto intrínseco **<PictureBox>.** En el siguiente pseudo-código se muestra de una manera generalizada el proceso para el dibujo del gráfico:

```
Sub DrawChartR(objPic As PictureBox, ArrRanges(), LSC, LIC) 
REM Dibuja los puntos y las lineas que representan los 
REM rangos 
For i = LBound(ArrRanges) To UBound(ArrRanges) 
     vX = ivR = ArrRange(i) Rd = objPic.TextWidth("x") / 2 
      objPic.FillStyle = 0 
      objPic.FillColor = vbBlue 
      objPic.Circle (vX, vR), Rd, vbBlue
```

```
 If i > LBound(ArrRanges) Then 
        objPic.Line (i - 1, ArrRanges(i - 1)) - (vx, VR), vbBlue
      End If 
Next 
REM Dibuja los limites de control y la linea central 
objPic.CurrentY = LIC - 0.5 * objPic.TextHeight(i):objPic.CurrentX = Xmin 
objPic.Print " LIC" 
objPic.Line (XL, LIC)-(UBound(ArrRanges), LIC), vbRed 
objPic.CurrentY = LIC - 0.5 * objPic.TextHeight(i):objPic.CurrentX = UBound(ArrRanges) 
objPic.Print " ", LIC 
objPic.CurrentY = LSC - 0.5 * objPic.TextHeight(i):objPic.CurrentX = Xmin 
objPic.Print " LSC" 
objPic.Line (XL, LSC)-(UBound(ArrRanges), LSC), vbRed 
objPic.CurrentY = LSC - 0.5 * objPic.TextHeight(i):objPic.CurrentX = UBound(ArrRanges) 
objPic.Print " ", LSC 
Xbar = CalcMean(ArrRanges) 
objPic.CurrentY = Xbar - 0.5 * objPic.TextHeight(i):objPic.CurrentX = Xmin 
objPic.Print " MEDIA" 
objPic.Line (XL, Xbar)-(UBound(ArrRanges), Xbar), vbMagenta 
objPic.CurrentY = Xbar - 0.5 * objPic.TextHeight(i):objPic.CurrentX = UBound(ArrRanges) 
objPic.Print " ", Xbar
```
3.2.3.1.3 Grafico S

Para el caso de los gráficos S, la subrutina mostrada en el siguiente pseudo-código genera el dibujo del grafico sobre un objeto intrínseco **<PictureBox>** 

```
Sub DrawChartS(objPic As PictureBox, ArrDevStds(), LSC, LIC) 
REM Dibuja los puntos y las lineas que representan 
REM las Desviaciones Estándar 
For i = LBound(ArrDevStds) To UBound(ArrDevStds) 
     vX = i vS = ArrDevStds(i) 
      Rd = objPic.TextWidth("x") / 2 
      objPic.FillStyle = 0 
      objPic.FillColor = vbBlue 
      objPic.Circle (vX, vS), Rd, vbBlue 
      If i > LBound(ArrDevStds) Then 
        objPic.Line (i - 1, ArrDevStds(i - 1))-(vX, vS), vbBlue
```

```
 End If 
Next 
REM Dibuja los limites de control y la media 
objPic.CurrentY = LIC - 0.5 * objPic.TextHeight(i):objPic.CurrentX = Xmin 
objPic.Print " LIC" 
objPic.Line (XL, LIC)-(UBound(ArrDevStds), LIC), vbRed 
objPic.CurrentY = LIC - 0.5 * objPic.TextHeight(i):objPic.CurrentX = UBound(ArrDevStds) 
objPic.Print " ", LIC 
objPic.CurrentY = LSC - 0.5 * objPic.TextHeight(i):objPic.CurrentX = Xmin 
objPic.Print " LSC" 
objPic.Line (XL, LSC)-(UBound(ArrDevStds), LSC), vbRed 
objPic.CurrentY = LSC - 0.5 * objPic.TextHeight(i):objPic.CurrentX = UBound(ArrDevStds) 
objPic.Print " ", LSC 
Xbar = CalcMean(ArrDevStds) 
objPic.CurrentY = Xbar - 0.5 * objPic.TextHeight(i):objPic.CurrentX = Xmin 
objPic.Print " MEDIA" 
objPic.Line (XL, Xbar)-(UBound(ArrDevStds), Xbar), vbMagenta 
objPic.CurrentY = Xbar - 0.5 * objPic.TextHeight(i):objPic.CurrentX = UBound(ArrDevStds) 
objPic.Print " ", Xbar
```
# 3.2.3.2. Gráficas de Control por Atributos

Los diagramas de control por atributos constituyen la herramienta esencial utilizada para controlar características de calidad cualitativas, esto es, características no cuantificables numéricamente, dando resultados como: conforme o disconforme, defectuoso o no defectuoso. Estas características de calidad se conocen como atributos.

 Los diagramas de control por atributos tienen la ventaja de que hacen posible considerar varias características de calidad al mismo tiempo y clasificar los productos como disconformes si no satisfacen las especificaciones de cualquiera de las características.

Tenemos dos opciones a la hora de realizar un gráfico de control por atributos:

- 1. Podemos comparar un producto con un estándar y clasificarlo como defectuoso o no (gráficos P y NP)
- 2. En el caso de productos complejos, la existencia de un defecto no necesariamente conlleva a que el producto sea defectuoso. En tales casos, puede resultar conveniente clasificar un producto según el número de defectos que presenta (gráficos C y U).

# 3.2.3.2.1 Grafico np

Para controlar un proceso, se puede tomar una muestra de tornillos y contar el número de defectuosos presentes en la muestra.

La variable aleatoria número de defectuosos es una variable aleatoria discreta, porque puede tomar un número finito de valores, o infinito numerable. Los gráficos np se utilizan para controlar el número de defectuosos en una muestra.

En una muestra de n piezas, la probabilidad de encontrar:

0 defectuosos 1 defectuoso 2 defectuosos ... n defectuosos

está dada por una distribución binomial con parámetros n y p. Como sabemos, el promedio de la población es n.p y la varianza es n·p·(1−p).

 Para construir los gráficos de control np, en una primera etapa se toman N muestras (más de 20 ó 25) a intervalos regulares, cada una con n tornillos. Se cuenta en cada muestra el Número de Defectuosos y se registra. Se obtendría una Tabla como la siguiente:

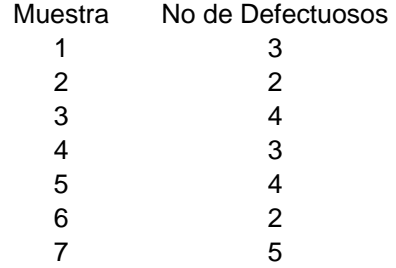

 En cada muestra, la fracción de defectuosos es *n Di* en donde n e el nuecero de

elementos de la muestra

 Entonces, a partir de la tabla podemos calcular p como promedio de las fracciones de defectuosos en las muestras:

$$
\overline{p} = \frac{\sum_{i=1}^{N} D_i}{N}
$$

En donde  $D_i$ es el Nº Defectuosos en la Muestra i

N es el número de Muestras

y luego la Desviación Standard:

$$
s=\sqrt{n\overline{p}(1-\overline{p})}
$$

Con esto podemos calcular los Límites de Control para el gráfico np:

Línea Central =  $n\overline{p}$ 

```
Limite Superior de Control LSC = n \cdot \overline{p} + 3 \cdot \sqrt{n \cdot \overline{p}(1-\overline{p})}Limite Inferior de Control LIC = n \cdot \overline{p} - 3 \cdot \sqrt{n \cdot p(1-p)}
```
Construimos entonces un Gráfico np que representa el número de defectuosos en las muestras:

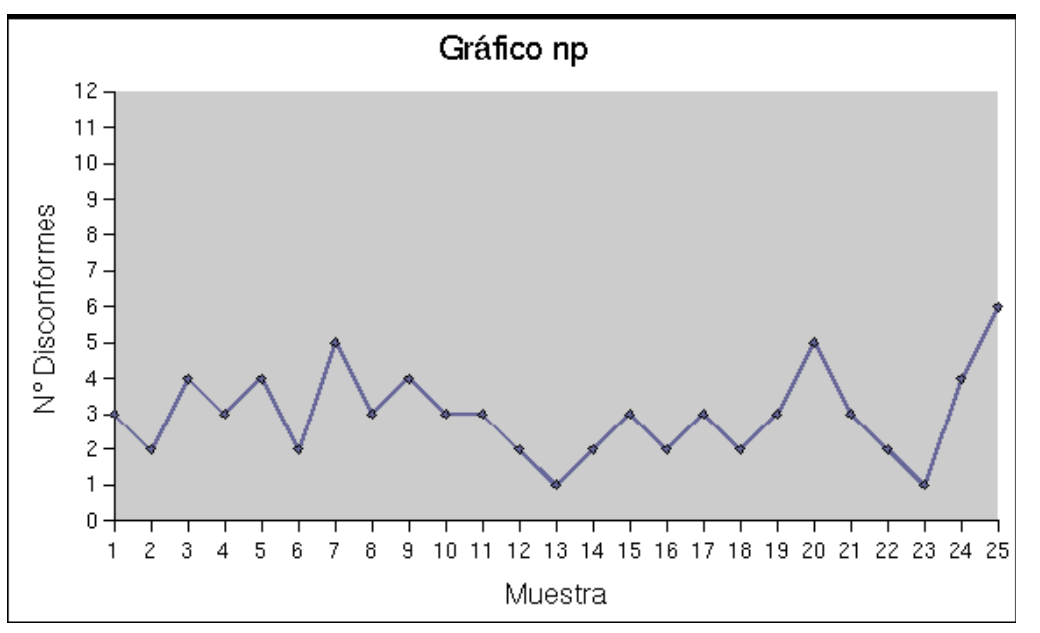

El siguiente pseudo-código muestrea de una manera breve como el programa realiza el dibujo de un gráfico NP.

```
Sub DrawChartNP(objPic As PictureBox,ArrValues(),LSC,LIC,LC) 
REM Dibuja los puntos y las lineas que representan las 
REM mediciones 
For i = LBound(ArrValues) To UBound(ArrValues) 
     vX = ivY = ArrValues(i) Rd = objPic.TextWidth("x") / 2 
      objPic.FillStyle = 0 
      objPic.FillColor = vbBlue 
      objPic.Circle (vX, vY), Rd, vbBlue 
      If i > LBound(ArrValues) Then 
        objPic.Line (i - 1, ArrValues(i - 1)) - (vX, vY), vbBlue
      End If 
Next 
REM Dibuja los limites de control y la linea central 
objPic.CurrentY = LIC - 0.5 * objPic.TextHeight(i):objPic.CurrentX = Xmin 
objPic.Print " LIC" 
objPic.Line (XL, LIC)-(UBound(ArrValues), LIC), vbRed
```

```
objPic.CurrentY = LIC - 0.5 * objPic.TextHeight(i):objPic.CurrentX = UBound(ArrValues) 
objPic.Print " ", LIC 
objPic.CurrentY = LSC - 0.5 * objPic.TextHeight(i):objPic.CurrentX = Xmin 
objPic.Print " LSC" 
objPic.Line (XL, LSC)-(UBound(ArrValues), LSC), vbRed 
objPic.CurrentY = LSC - 0.5 * objPic.TextHeight(i):objPic.CurrentX = UBound(ArrValues) 
objPic.Print " ", LSC 
objPic.CurrentY = LC - 0.5 * objPic.TextHeight(i):objPic.CurrentX = Xmin 
objPic.Print "np media" 
objPic.Line (XL, LC)-(UBound(ArrValues), LC), vbMagenta 
objPic.CurrentY = LC - 0.5 * objPic.TextHeight(i):objPic.CurrentX = UBound(ArrValues) 
objPic.Print " ", LC 
End Sub
```
# 3.2.3.2.1 Grafico C

 Para construir los gráficos de control C, en una primera etapa se toman N unidades de inspección (más de 25 ó 30) a intervalos regulares. Se cuenta en cada unidad de inspección el Número de Defectos y se registra. Se obtendría una Tabla como la siguiente:

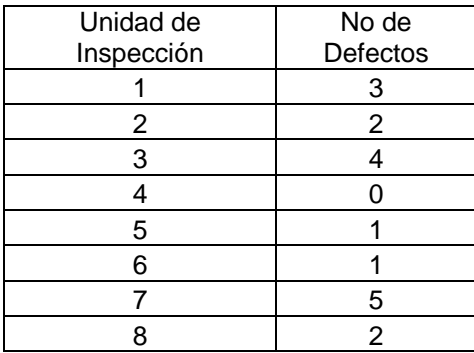

 Entonces, a partir de la tabla podemos calcular C como promedio del Número de Defectos en las muestras (Unidades de Inspección):

$$
C = \frac{\sum_{i=1}^{N} n_i}{N}
$$

En donde *n*i Cantidad de Defectos por Unidad de Inspección

*N* Número de Unidades de Inspección

y luego la Desviación estándar:

$$
s=\sqrt{C}
$$

 $C<sub>1</sub>$ 

Con esto podemos calcular los Límites de Control para el gráfico C:

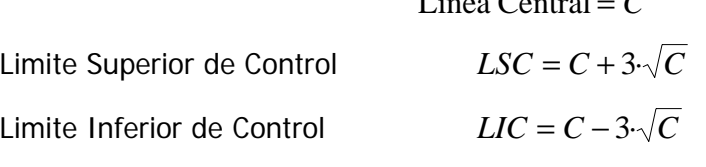

 En caso de que el Límite Inferior de Control resulte negativo, se le asigna valor cero. Construimos entonces un Gráfico C de prueba y representamos el número de defectos en las muestras:

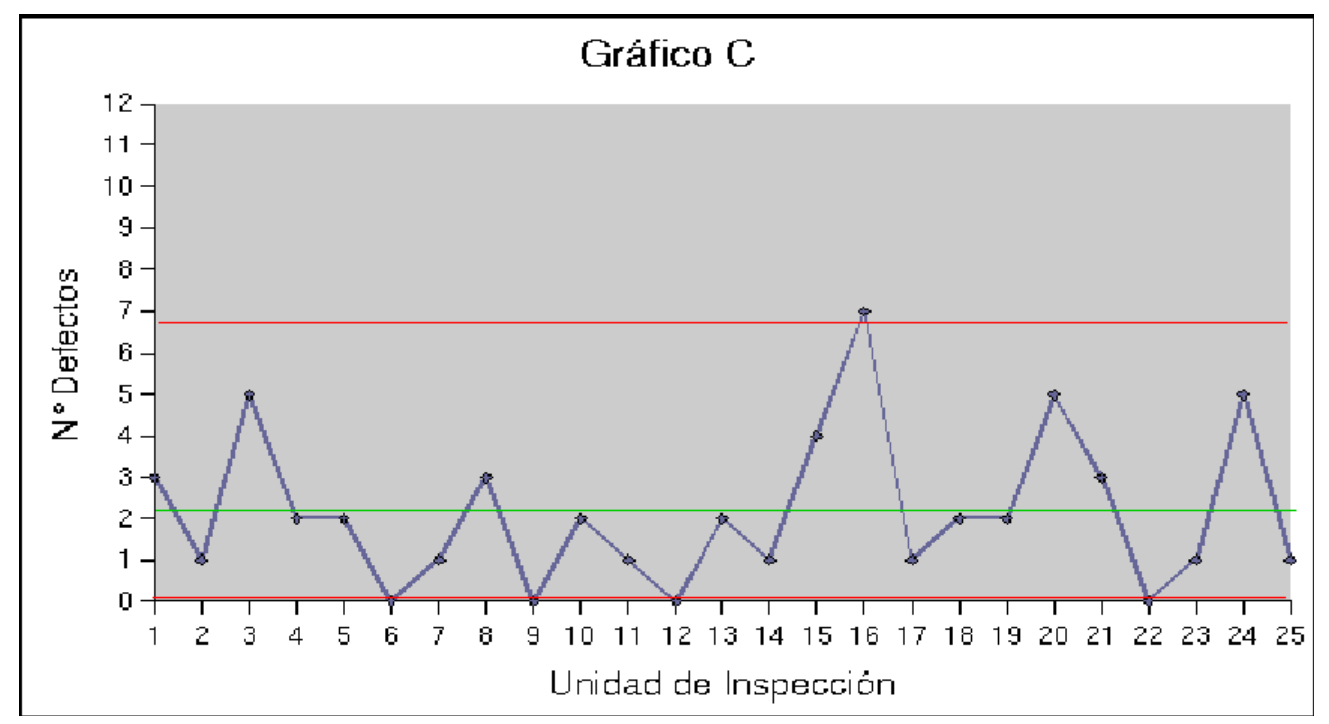

El siguiente pseudo-código muestrea de una manera breve como el programa realiza el dibujo de un gráfico C.

```
Sub DrawChartC(objPic As PictureBox, ArrDef(), LSC, LIC, LC) 
REM Dibuja los puntos y las lineas que representan las 
REM mediciones 
For i = LBound(ArrDef) To UBound(ArrDef) 
     vX = ivR = ArrDef(i) Rd = objPic.TextWidth("x") / 2 
      objPic.FillStyle = 0 
      objPic.FillColor = vbBlue 
      objPic.Circle (vX, vR), Rd, vbBlue 
      If i > LBound(ArrDef) Then 
        objPic.Line (i - 1, ArrDef(i - 1)) - (vX, vr), vbBlue
```

```
 End If 
Next 
REM Dibuja los limites de control y la linea central 
objPic.CurrentY = LIC - 0.5 * objPic.TextHeight(i):objPic.CurrentX = Xmin 
objPic.Print " LIC" 
objPic.Line (XL, LIC)-(UBound(ArrDef), LIC), vbRed 
objPic.CurrentY = LIC - 0.5 * objPic.TextHeight(i):objPic.CurrentX = UBound(ArrDef) 
objPic.Print " ", LIC 
objPic.CurrentY = LSC - 0.5 * objPic.TextHeight(i):objPic.CurrentX = Xmin 
objPic.Print " LSC" 
objPic.Line (XL, LSC)-(UBound(ArrDef), LSC), vbRed 
objPic.CurrentY = LSC - 0.5 * objPic.TextHeight(i):objPic.CurrentX = UBound(ArrDef) 
objPic.Print " ", LSC 
Xbar = CalcMean(ArrDef) 
objPic.CurrentY = LC - 0.5 * objPic.TextHeight(i):objPic.CurrentX = Xmin 
objPic.Print " LC" 
objPic.Line (XL, LC)-(UBound(ArrDef), LC), vbMagenta 
objPic.Current = LC - 0.5 * objPic.TextHeight(i):objPic.CurrentX = UBound(ArrDef) 
objPic.Print " ", LC 
End Sub
```
# 3.2.3.2.1 Grafico U

Como en el caso de los gráficos C, en una primera etapa se toman N unidades de inspección (más de 25 ó 30) a intervalos regulares. Se cuenta en cada unidad de inspección el Número de Defectos y se registra. Luego se divide el Número de Defectos de cada unidad de inspección por m (Número de unidades de producción en cada unidad de inspección).

$$
x_i = \frac{n_i}{m}
$$

En donde *ni* es la Cantidad de Defectos por Unidad de Inspección

*m* es el numero de Unidades de Producción en la Unidad de Inspección

ESi encontramos n<sub>i</sub> defectos en la unidad de inspección, la cantidad promedio de defectos por unidad de inspección será:

$$
x_i = \frac{n_i}{5}
$$

Se debe tener en cuenta que x es una nueva variable aleatoria discreta que toma valores 0, 1/m, 2/m, 3/m, 4/m, .....etc., y cuya distribución de probabilidades se puede calcular a partir de la Distribución de Poisson.

> Unidad de Inspección Numero de Defectos Numero de Defectos por unidad 1 5 1 2 8 1.6 3 6 1.2 4 10 2 5 5 1 6 15 3 7 12 2.4 8 | 5 | 1

En un ejemplo la tabla de observaciones sería:

Entonces, a partir de la tabla podemos calcular el parámetro U como promedio del Número de Defectos por unidad de inspección:

$$
U = \frac{\sum_{i=1}^{N} \frac{n_i}{m}}{N}
$$

En donde n<sub>i</sub> Cantidad de Defectos por Unidad de Inspección

m Núm. de Unid. de Producción en la Unidad de Inspección

 $LSC = U + 3 \cdot \sqrt{\frac{U}{\cdot}}$ 

N Número de Unidades de Inspección

y luego la Desviación estándar:

$$
s = \sqrt{\frac{U}{m}}
$$

Con esto podemos calcular los Límites de Control para el gráfico U:

Línea Central  $= U$ 

*m*

Limite Superior de Control

Limite Inferior de Control *m*  $LIC = U - 3 \cdot \sqrt{\frac{U}{\cdot}}$ 

Construimos entonces un Gráfico C de prueba y representamos el número de defectos en las muestras:

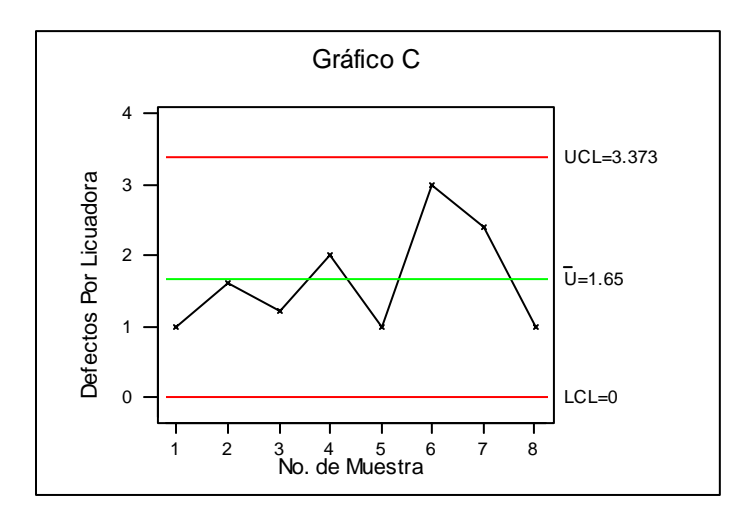

El siguiente pseudo-código muestrea de una manera breve como el programa realiza el dibujo de un gráfico U.

```
Sub DrawChartU(objPic As PictureBox, ArrDefU(), LSC, LIC, LC) 
REM Dibuja los puntos y lineas que representan las 
REM Observaciones 
For i = LBound(ArrDefU) To UBound(ArrDefU) 
     vX = ivS = ArrDefU(i) Rd = objPic.TextWidth("x") / 2 
      objPic.FillStyle = 0 
      objPic.FillColor = vbBlue 
      objPic.Circle (vX, vS), Rd, vbBlue 
      If i > LBound(ArrDefU) Then 
        objPic.Line (i - 1, ArrDefU(i - 1))-(vX, vS), vbBlue
      End If 
Next 
REM Dibuja los limites de control y la linea media 
objPic.CurrentY = LIC - 0.5 * objPic.TextHeight(i):objPic.CurrentX = Xmin 
objPic.Print " LIC" 
objPic.Line (XL, LIC)-(UBound(ArrDefU), LIC), vbRed 
objPic.CurrentY = LIC - 0.5 * objPic.TextHeight(i):objPic.CurrentX = UBound(ArrDefU) 
objPic.Print " ", LIC 
objPic.CurrentY = LSC - 0.5 * objPic.TextHeight(i):objPic.CurrentX = Xmin 
objPic.Print " LSC" 
objPic.Line (XL, LSC)-(UBound(ArrDefU), LSC), vbRed
```

```
objPic.CurrentY = LSC - 0.5 * objPic.TextHeight(i):objPic.CurrentX = UBound(ArrDefU) 
objPic.Print " ", LSC 
objPic.CurrentY = LC - 0.5 * objPic.TextHeight(i):objPic.CurrentX = Xmin 
objPic.Print " U" 
objPic.Line (XL, LC)-(UBound(ArrDefU), LC), vbMagenta 
objPic.CurrentY = LC - 0.5 * objPic.TextHeight(i):objPic.CurrentX = UBound(ArrDefU) 
objPic.Print " ", LC 
End Sub
```
# 3.2.4. ANÁLISIS DE CORRELACIÓN Y REGRESIÓN

#### 3.2.4.1. Regresión Lineal

 La regresión lineal consiste en conocer los valores de "α" y "β" a partir de muestras disponibles, es decir, encontrar los valores de los estimadores a y b con los datos observados de la muestra. El método de estimación mas utilizado es el de *mínimos cuadrados*, mediante el cual se obtiene que para calcular los estimadores se deben de utilizar las ecuaciones:

$$
a = \overline{Y} - b \overline{X}
$$

$$
b = \frac{\sum (X_i - \overline{X})(Y_i - \overline{Y})}{\sum (X_i - \overline{X})^2} = \frac{\sum X_i Y_i - n \overline{X} \overline{Y}}{\sum X_i^2 - \overline{X}^2}
$$

Luego, la ecuación de regresión muestral estimada es

$$
\hat{Y} = a + b X
$$

Que se interpreta como:

- **a** Es el estimador de  $\alpha$ . Es el valor estimado de la variable Y cuando la variable  $X = 0$
- **b** Es el estimador de β, es el coeficiente de regresión.

 Está expresado en las mismas unidades de Y por cada unidad de X. Indica el número de unidades en que varía Y cuando se produce un cambio, en una unidad, en X (pendiente de la recta de regresión).

 Un valor negativo de b sería interpretado como la magnitud del decremento en Y por cada unidad de aumento en X.

El coeficiente de correlación, que es un número real entre -1 y 1 y en esta escala nos indica la intensidad de la relación entre dos variables X e Y. Cuando este coeficiente es 0, la correlación entre ambas variables no existe; cuando es -1 o +1, hay una correlación perfecta, es decir, tenemos una relación funcional entre ambas variables.

El coeficiente de correlación es el cociente entre la covarianza y las desviaciones estándar de X e Y y e calcula como

$$
r = \frac{n \sum_{i=1}^{n} X_i Y_i - \sum_{i=1}^{n} (X_i) \sum_{i=1}^{n} (Y_i)}{\sqrt{\left[n \sum_{i=1}^{n} X_i^2 - \left(\sum_{i=1}^{n} (X_i)\right)^2\right]\left[n \sum_{i=1}^{n} Y_i^2 - \left(\sum_{i=1}^{n} (Y_i)\right)^2\right]}}
$$

En donde:

*r* es el valor del coeficiente de correlación de Pearson.

*Xi* Son los valores correspondientes a la variable independiente.

*Yi* Son los valores correspondientes a la variable independiente.

*n* Es el numero de observaciones.

El coeficiente de determinación,  $r^2$  mide la proporción de la variación total en la variable dependiente Y que está explicada por o se debe a la variación en la variable independiente X.

 El coeficiente de determinación es el cuadrado del coeficiente de correlación, y toma valores de 0 a 1. Cuando el coeficiente es multiplicado por cien, se obtiene la variación explicada en valor porcentual, esto es:

$$
r^{2} = \frac{\text{Variación total} - \text{variación no explicada}}{\text{variación total}} = 1 - \frac{\text{variación no explicada}}{\text{variación total}}
$$

$$
100 \times r^{2} = 100 - (100) \left( \frac{\text{variación no explicada}}{\text{variación total}} \right)
$$

% de variación explicada =  $100 \times r^2$ 

La variación explicada nos indica que  $100 \times r^2$ % de la variación de la variable dependiente Y se puede explicar por su relación lineal con la variable independiente X.

Del mismo modo, la variación no explicada puede obtenerse mediante:

$$
(100) \left( \frac{\text{variación no explicada}}{\text{variación total}} \right) = 100 - 100 \times r^2 = 100 \left( 1 - r^2 \right)
$$
  
% variación no explicada =  $100 \times \left( 1 - r^2 \right)$ 

En la siguiente sección de pseudo-código se muestra de una manera simplificada la manera en que el programa desarrollado hace los cálculos para la regresió0n lineal a partir de las matrices de datos X y Y:

```
Sub LinealCorrelation(ArrayX(), ArrayY()) 
REM Efectua ls sumatorias requeridas para estimar a y b 
For j = LBound(RrrayX) To UBound(ArrayX)
    SUMA X = SUMA X + ArrayX(j)SUMA_Y = SUMA_Y + ArrayY(j)SUMA SOX = SUMA SOX + (ArrayX(j) ^ 2)SUMA_SQY = SUMA_SQY + (\text{ArrayY}(j) ^ 2)
    SUMA_XY = SUMA_XY + (ArrayX(j) * ArrayY(j))Next 
REM Calcula N 
N = UBound(RrrayX) - LBound(RrrayX) + 1REM Calcula las medias de cada matriz de datos 
Media X = SUMA X / NMedia_Y = SUMA_Y / NREM Calcula b 
b = (N*SUMA_XY-SUMA_X*SUMA_Y)/(N*SUMA_SQX-(SUMA_X^2))REM Calcula a 
a = (Media_Y - (b * Media_X))REM Calcula el coeficiente de correlación 
r = N * SUMA_XY - (SUMA_X * SUMA_Y)r = r/Sqr((N*SUMA_SQX-SUMA_X^2)*(N*SUMA_SQY-SUMA_Y ^ 2))REM Calcula el coeficiente de determinación 
sqr_R = r^2 2
REM Calcular la deviación media del modelo 
Sxy = ((SUMA_SQY-(a*SUMA_Y)-(b*SUMA_XY))/(N-2))^0.5
End Sub
```
La siguiente sección de pseudo-código muestra la manera en que el programa desarrollado realiza el dibujo del gráfico de dispersión correspondiente y la línea de tendencia:

```
Sub DiagramDrawer(objPic As PictureBox, ArrayX(), ArrayY()) 
REM Dibuja todos los puntos de la matriz X y Y 
For j = 1 To UBound(ArrayX)
        vX = ArrayX(i)vY = ArrayY(j) Rd = objPic.TextWidth("x") / 2 
         objPic.FillStyle = 0 
         objPic.FillColor = vbBlue 
         objPic.Circle (vX, vY), Rd, vbBlue 
     Next 
REM Llama a la sub que calcula los parametros de la 
REM correlación lineal 
Call LinealCorrelation(ArrayX, ArrayY) 
REM Imprime la ecuación de correlación 
Rd = "Y = " & Format(b, "# # #, # #0.* # #0") & "X +"Rd = Rd & Format(a, "###,##0.###0") 
REM Dibuja la linea de regresión correspondiente 
vStep = objPic.ScaleWidth / objPic.Width 
For vX = Xmin To Xmax Step vStep 
    vY = b * vX + a objPic.PSet (vX, vY), vbRed 
Next 
End Sub
```
# 3.2.4.2. Regresión Cuadrática

Un modelo cuadrático es de la forma:

 $Y = a + bX + cX^2 + \varepsilon$ 

En donde a, b y c son constantes a estimar. Usando la técnica de mínimos cuadrados se pueden obtener fórmulas explícitas para calcular a, b y c.

En la siguiente sección de pseudo-código se muestra de una manera simplificada la manera en que el programa desarrollado hace los cálculos para la regresión cuadrática a partir de las matrices de datos X y Y:

```
Sub SQCorrelation(ArrayX(), ArrayY())
REM Efectua ls sumatorias requeridas para estimar parámetros 
For j = LBound(RrrayX) To UBound(ArrayX)
    SUMA_X = SUMA_X + ArrayX(j)SUMA_Y = SUMA_Y + ArrayY(j)SUMA_SQX = SUMA_SQX + (ArrayX(j) ^ 2)
```

```
SUMA_SQY = SUMA_SQY + (ArrayY(j) ^ 2)SUMA_XY = SUMA_XY + (ArrayX(j) * ArrayY(j))SUMA_SQX_Y = SUMA_SQX_Y + (ArrayX(j) ^ 2 * ArrayY(j))SUMA_X_3 = SUMA_X_3 + (ArrayX(j) ^ 3)SUMA_X_4 = SUMA_X_4 + (ArrayX(j) ^ 4)Next 
REM Calcula N 
N = UBound(ArrayX) - LBound(ArrayX) + 1REM Calcula las medias de cada matriz de datos 
Media X = SUMA X / NMedia Y = SUMA Y / NREM Calcula la diferencia de sumas de cuadrados 
SUMA_dSQX = SUMA_SQX - ((SUMA_X ^ 2) / N)SUMA dSQY = SUMA_SQY - ((SUMA_Y ^ 2) / N)SUMA_dXY = SUMA_XY - (SUMA_X * SUMA_Y / N)SUMA_dSQX_Y = SUMA_SQX_Y - ((SUMA_SQX * SUMA_Y) / N)SUMA_dX_3 = SUMA_X_3 - ((SUMA_SQX * SUMA_X) / N)SUMA_dX_4 = SUMA_X_4 - (SUMA_SQX ^ 2) / ND = SUMA_dSQX * SUMA_dX_4 - (SUMA_dX_3 ~ 2)REM Calcula los coeficientes a, b y c 
b = (SUMA_dXY * SUMA_dX_4 - SUMA_dSQX_Y * SUMA_dX_3) / DC = (SUMA_dSQX_Y * SUMA_dSQX - SUMA_dXY * SUMA_dX)^2) / Da = Media Y - (b * Media X) - (C * SUMA SOX / N)
REM Calcula el coeficiente de correlación 
r = ((b * SUMA dXY + C * SUMA dSOX Y) / SUMA dSOY) ^ 0.5REM Calcula el coeficiente de determinación 
sqr_R = r^2REM Calcular la deviación media del modelo 
Sxy = ((SUMA_dSQY-b*SUMA_dXY-C*SUMA_dSQX_Y)/(N - 3))^0.5
REM Calcular la desviación natural de los estimadoes 
Sb = Sxy * (SUMA dX 4 / D) ^ 0.5
Sc = Sxy * (SUMA_dSQX / D) * 0.5End Sub
```
# 3.2.4.3. Regresión Múltiple

El modelo de regresión lineal múltiple con p variables predoctoras X1,…Xp, es de la siguiente forma:

$$
Y = b_0 + b_1 X_1 + b_2 X_2 + b_3 X_3 + \dots + b_p X_p + \varepsilon
$$

Las constantes  $b_0, b_1,...,b_n$ , llamadas coeficientes de regresión, se estiman usando el método de mínimos cuadrados, y usando *n* observaciones de la forma  $y_i, x_{i1}, x_{i2},..., x_{in}$ , donde  $i = 1,...,n$ . La cantidad  $\varepsilon$  es una variable aleatoria con media 0 y varianza  $\sigma^2$ .

En la siguiente sección de pseudo-código se muestra de una manera simplificada la manera en que el programa desarrollado hace los cálculos para la regresión múltiple a partir de las matrices de datos X y Y:

```
Sub MultipleCorrelation(ArrayX_2(), ArrayX_1(), Array_Y()) 
REM Calcula N 
N = UBound(RrrayX_1) - LBound(RrrayX_1) + 1REM Efectua ls sumatorias requeridas para estimar parámetros 
For j = LBound(RrrayX_1) To UBound(ArrayX_1)
    SUMA_X1 = SUMA_X1 + ArrayX_1(j)SUMA_X2 = SUMA_X2 + ArrayX_2(j)SUMA_Y = SUMA_Y + Array_Y(j)SUMA_SQX1 = SUMA_SQX1 + (ArrayX_1(j) ^ 2)SUMA_SQX2 = SUMA_SQX2 + (ArrayX_2(j) ^ 2)SUMA_SQY = SUMA_SQY + (Array_Y(j) ^ 2)SUMA_X1Y = SUMA_X1Y + (ArrayX_1(j) * Array_Y(j))SUMA_X2Y = SUMA_X2Y + (ArrayX_2(j) * Array_Y(j))SUMA_X1X2 = SUMA_X1X2 + (\text{ArrayX_1}(j) * \text{ArrayX_2}(j))Next 
REM Calcula las medias de cada matriz de datos 
Media X1 = SUMA X1 / NMedia_X2 = SUMA_X2 / NMedia_Y = SUMA_Y / NREM Calcula la diferencia de sumas de cuadrados 
SUMA_dSQX1 = SUMA_SQX1 - (SUMA_X1 ^ 2 / N)SUMA_dSQX2 = SUMA_SQX2 - (SUMA_X2 ^ 2 / N)SUMA_dSQY = SUMA_SQY - (SUMA_Y ^ 2 / N)SUMA_dX1Y = SUMA_X1Y - (SUMA_X1 * SUMA_Y / N)SUMA dX2Y = SUMA X2Y - (SUMA X2 * SUMA Y / N)
SUMA dX1X2 = SUMA_X1X2 - (SUMA_X1 * SUMA_X2 / N)
```

```
REM Calcula los coeficientes a, b1 y b2 
D = SUMA_dSQX1 * SUMA_dSQX2 - SUMA_dX1X2 ^ 2b1 = (SUMA_dSQX2 * SUMA_dX1Y - SUMA_dX1X2 * SUMA_dX2Y) / D 
b2 = (SUMA dSOX1 * SUMA dX2Y - SUMA dX1X2 * SUMA dX1Y) / Da = Media Y - (b1 * Media X1) - (b2 * Media X2)
REM Calcula el coeficiente de correlación 
r = Sqr((b1 * SUMA dX1Y) + (b2 * SUMA dX2Y)) / SUMA dSOY)REM Calcula el coeficiente de determinación 
sqr_R = r^2REM Calcula los coeficiente de determinación entre varibles 
Ryx1 = SUMA_dX1Y / Sqr(SUMA_dSQX1 * SUMA_dSQY) 
Ryx2 = SUMA dX2Y / Sqr(SUMA dSOX2 * SUMA dSOY)Rx1x2 = SUMA dX1X2 / Sqr(SUMA dSQX1 * SUMA dSQX2)REM Calcular la deviación media del modelo 
Sx1x2y=( (SUMA_dSQY-(b1*SUMA_dX1Y)-(b2*SUMA_dX2Y))/(N-3))^0.5
Sb1 = Sx1x2y * Sqr(SUMA dSOX2 / D)Sb2 = Sx1x2y * Sqr(SUMA_dSQX1 / D)End Sub
```
# 3.2.5. DISEÑO DE EXPERIMENTOS

# 3.2.5.1. Análisis de varianza

 El funcionamiento de la técnica ANOVA simple es el siguiente: a fin de comparar las medias de Y asociadas a los distintos niveles del factor  $(X_1, X_2,..., X_n)$ , compararemos una medida de la variación entre diferentes niveles (cuadrados medios del factor) con una medida de la variación dentro de cada nivel (cuadrados medios del error). Si los cuadrados medios del factor es significativamente mayor que los cuadrados medios del error, concluiremos que las medias asociadas a diferentes niveles del factor son distintas. Esto significa que el factor influye significativamente sobre la variable dependiente Y. Si, por el contrario, los cuadrados medios del factor no son significativamente mayores que los cuadrados medios del error, no rechazaremos la hipótesis nula de que todas las medias, asociadas a diferentes niveles del factor, coinciden.

La ANOVA tradicional parte de descomponer la variación total de la muestra, en dos componentes:

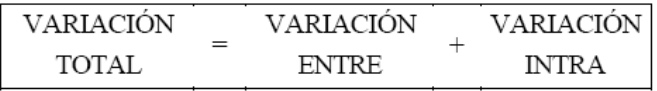

Esta igualdad básica nos indica que la variación total es igual a la suma de la variación o dispersión entre los grupos, más la variación o dispersión dentro de cada grupo. Los grupos están definidos por los niveles de factor. Esta igualdad se expresa:

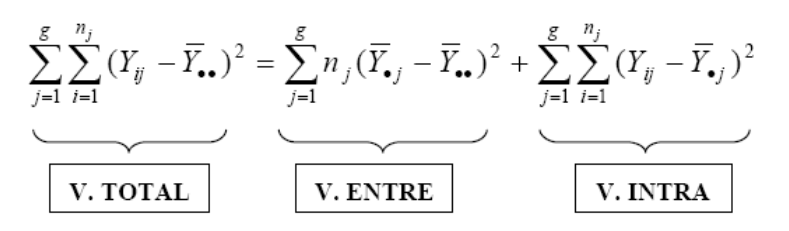

Los grados de libertad (número de observaciones – parámetros a estimar) correspondientes a cada uno de los componentes de la variación total son:

Variación ENTRE: g – 1  
\nVariación INTRA: n – g  
\nVariación TOTAL: n – 1  
\n
$$
SC_{TOTAL} = \sum_{i=1}^{n} (X^2) - \frac{\left(\sum_{i=1}^{n} X\right)^2}{N}
$$
\n
$$
SS_{TRATAM} = \sum_{i=1}^{n} \left(\frac{T_c}{N_c}\right) - \frac{\left(\sum_{i=1}^{n} X\right)^2}{N}
$$
\n
$$
SS_{Error} = SC_{TOTAL} - SS_{TRATAM}
$$

El siguiente pseudo-código muestra de una manera simplificada el cálculo para una ANOVA balanceada:

```
Sub BalancedANOVA_Click(TextMatrix()) 
REM Copia cada valor de la matriz de datos TextMatrix 
REM a una matriz de datos local y hace las sumatorias 
REM de datos 
For j = 1 To LastCol
     For i = 1 To LastRow
     V = TextMatrix(i, j)NT = NT + 1X(i, j) = CDec(V)SUMA_XCOL(j) = SUMA_XCOL(j) + X(i, j)SUMA_SQX_COL(j) = SUMA_SQX_COL(j) + X(i, j) ^ 2SUMA_X_TOT = SUMA_X_TOT + X(i, j)SUMA_SQX_TOT = SUMA_SQX_TOT + X(i, j) ^ 2ND\_COL(j) = ND\_COL(j) + 1 Next i 
Next j 
For i = 1 To LastCol
    SC TR = SC_TR + (SUMA_X_COL(j) ^ 2) / ND_COL(j)
Next
```

```
REM Calcula la suma de caudrados del error, cuadrados medios 
REM de tratamiento y cuadrados medios del error 
C = (SUMA_X_TOT ^ 2) / NTSC_TR = SC_TR - CSC_TOT = SUMA_SQX_TOT - C 
SC\_Err = SC\_TOT - SC_TRCM_TR = SC_TR / (LastCol - 1)CM_ERR = SC_Err / (NT - LastCol) 
F_CALC = CM_TR / CM_ERREnd Sub
```
# **CAPITULO 4**

# **RESULTADOS**
# **4.1. APLICACIÓN EN PROBLEMAS DE ESTADÍSTICA DESCRIPTIVA**

Una vez que implementó y probó la funcionalidad de la interfaz del programa y que se realizó la programación de las subrutinas para los cálculos estadísticos, tal como se ha expuesto en el capitulo 3, se tomaron diversos ejemplos de los que se encuentran comúnmente en la literatura y se resolvieron con el programa elaborado y mediante dos métodos alternativos adicionales; esto de manera tal que se pudiera validar los resultados arrojados por el programa elaborado mediante la comparación entre los resultados obtenidos con el programa y los obtenidos mediante los otros métodos.

El primer método alternativo consiste en la resolución del ejemplo en forma manual, mientras que segundo método alternativo consiste en la resolución del ejemplo utilizando un software comercial. El método de resolución manual implica el uso de solamente las tablas estadísticas y calculadora; mientras que para el segundo método se eligió MINITAB<sup>®</sup> debido a que es un software comercial muy popular para el tratamiento estadístico de datos debido a que posee un entorno amigable y fácil de usar muy parecido a una hoja de calculo de Excel, así como características técnicas que permiten la resolución de muchos problemas estadísticos.

En las siguientes secciones se mostrarán a manera de ejemplo algunos de los casos resueltos mediante los tres métodos antes mencionados. La forma manual y se desarrolló de manera ilustrativa para mostrar todo el tiempo y esfuerzo que se tienen que emplear para calcular los parámetros necesarios o deseados; mientras que la resolución utilizando MINITAB al mismo tiempo valida lo valores obtenidos con el programa desarrollado y sirve como comparación de la manejabilidad entre un programa comercial y el desarrollado.

### **Ejemplo 4.1.1.**

En un taller de producción de partes de repuesto, se desea explicar a un potencial cliente que el proceso se lleva a cabo mediante un estricto control de calidad que permite que la variabilidad en las características de las piezas producidas sea la mínima.

A fin de mostrar y hacer comprender mejor el comportamiento del proceso, se requiere que se haga la exposición a través de números usando la estadística descriptiva.

Para tal efecto se midió la ubicación de perforaciones en cincuenta piezas tomadas de una operación. Las lecturas tomadas en milímetros fueron las siguientes:

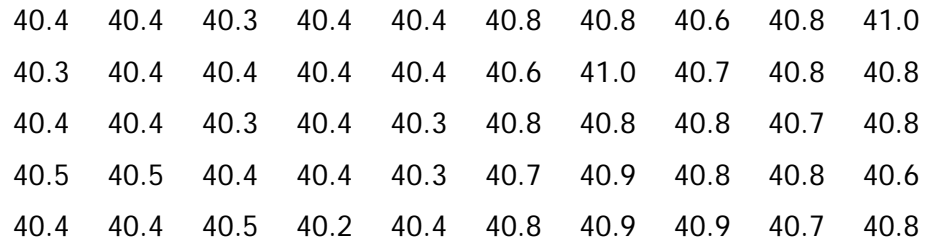

#### **Solución 4.1.1**.

Los datos a mostrar quedarían preparados en una presentación que contenga, como mínimo, las medidas de tendencia central (media, mediana, moda), las medidas de dispersión (rango, desviación absoluta y desviación estándar) y las medidas de forma (kurtosis y asimetría) así como un histograma de frecuencias de los datos.

## 4.1.1a. Resolución en forma manual

La preparación de los datos a exponer, si se hicieran cálculos de forma manual, se efectuaría de la siguiente manera:

### **4.1.1a** .**1. Descripción Numérica**

### **Medidas de Tendencia Central:**

Media:

Para calcular la media de la muestra, hay que sumar todas las medidas observadas y dividir por el número de observaciones, esto es:

$$
\bar{x} = \frac{1}{50} \sum_{i=1}^{50} x_i = \frac{(40.4 + 40.8 + \dots + 40.8)}{50} = 40.586 \text{ mm}.
$$

### Mediana:

Para calcular la mediana de la muestra, hay que ordenar primero los datos en forma ascendente y aplicar la formula que corresponda según el número total de observaciones realizadas:

Para este ejemplo, los datos ordenados son:

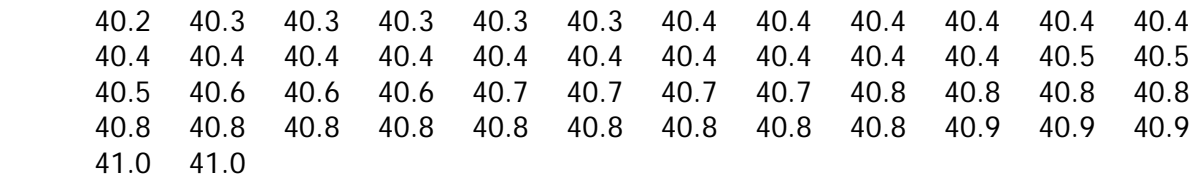

Como en este caso el número de observaciones es 50, que corresponde a un número par, la mediana se calculará mediante la ecuación:

$$
Me = \frac{\frac{x_n}{2} + \frac{x_{n+2}}{2}}{2} = \frac{\frac{x_{50}}{2} + \frac{x_{52}}{2}}{2} = \frac{x_{25} + x_{26}}{2} = \frac{40.5 + 40.6}{2} = 40.55 \text{ mm}.
$$

Moda:

Para calcular la moda de la muestra, una vez ordenados los datos, hay que buscar el o los valores que más veces se repiten. Para este caso, esta es una muestra unimodal, en donde el valor que mas se repite aparece 16 veces y es 40.4 mm.

$$
Mo=40.4\text{ mm}
$$

## **Medidas de dispersión**

#### Recorrido o Amplitud

Es la diferencia entre el valor máximo y el valor mínimo de la variable, esto es:

$$
R = x_{MAXIMO} - x_{MINIMO} = 40.2
$$
 mm. - 41.0 mm. = 0.8 mm

Desviación Absoluta, la cual se calcula con la expresión: *<sup>N</sup>*  $x_i - x$ *DA N*  $\sum_i |x_i -$ = \_

$$
DA = \frac{|40.2 - 40.586| + |40.3 - 40.586| + |40.3 - 40.586| + \dots + |41.0 - 40.586|}{50} = 0.202 \text{ mm}.
$$

El resultado nos indica que la sumatoria de las desviaciones absolutas es 0.202 mm. Varianza.

La varianza mide la mayor o menor dispersión de los valores de la variable respecto a la media aritmética. La forma de obtener la varianza para una distribución muestral es con la expresión:

$$
S^{2} = \frac{\sum_{i}^{N} (x_{i} - \bar{x})^{2}}{N - 1}
$$
  

$$
S^{2} = \frac{(40.2 - 40.586)^{2} + (40.3 - 40.586)^{2} + (40.3 - 40.586)^{2} + \dots + (41.0 - 40.586)^{2}}{49} = 0.049
$$
 mm<sup>2</sup>

Desviación estándar, la cual se calcula con la raíz cuadrada positiva de la varianza, esto es:

$$
S_x = +\sqrt{S_x^2} = +\sqrt{0.049 \text{mm}^2} = 0.222 \text{ mm}.
$$

Coeficiente de variación de Pearson (CV), que indica la relación existente entre la desviación típica de una muestra y su media mediante la expresión:

$$
CV = \frac{S_x}{\frac{1}{x}} = \frac{0.222 \text{mm}}{40.586 \text{mm}} = 0.0054.
$$

Cuartiles.

Primer Cuartil (Q<sub>1</sub>):

\n
$$
Q_{1} = \frac{\frac{x_{50} + x_{52}}{4}}{2} = \frac{x_{12} + x_{13}}{2} = \frac{40.4 + 40.4}{2} = 40.4 \text{ mm}.
$$
\nThere 
$$
Cuar \text{til (Q3):}
$$
\n
$$
Q_{1} = \frac{\frac{x_{3(50)} + x_{3(52)}}{4}}{2} = \frac{x_{37} + x_{39}}{2} = \frac{40.8 + 40.8}{2} = 40.8 \text{ mm}.
$$

## **Medidas de forma**

Coeficiente de asimetría de Fisher

La asimetría o sesgo se calcula mediante la expresión:

$$
g_{1} = \frac{\frac{1}{N} \cdot \sum_{i=1}^{N} \left(x_{i} - \bar{x}\right)^{3}}{S_{x}^{3}} = \frac{\frac{1}{50} \cdot \sum_{i=1}^{50} (x_{i} - 40.586)^{3}}{(0.222)^{3}}
$$

$$
g_{1} = \frac{\frac{1}{50} \left[ (40.2 - 40.586)^{3} + (40.3 - 40.586)^{3} + (40.3 - 40.586)^{3} + \dots + (41.0 - 40.586)^{3} \right]}{0.0109} = 0.161
$$

Como g<sub>1</sub> resulta ser positiva, la distribución de los datos es asimétrica positiva, es decir, es sesgada o mas concentrada a la derecha.

Coeficiente de Kurtosis. El Coeficiente de kurtosis de Fisher  $(g_2)$  se calcula como:

$$
g_2 = \frac{\frac{1}{N} \cdot \sum_{i=1}^{N} \left(x_i - \bar{x}\right)^4}{S_x^4} - 3 = \frac{\frac{1}{50} \cdot \sum_{i=1}^{50} (x_i - 40.586)^4}{(0.222)^4} - 3
$$

$$
g_2 = \frac{\frac{1}{50} \left[ (40.2 - 40.586)^4 + (40.3 - 40.586)^4 + (40.3 - 40.586)^4 + \dots + (41.0 - 40.586)^4 \right]}{0.0024} - 3
$$

$$
g_2 = -1.435
$$

Como  $g_2$  resulta ser negativa, la distribución de los datos es platicúrtica, es decir, es una distribución de datos achatada con poca concentración alrededor de la media.

#### **4.1.1a** .**2. Descripción Gráfica**

Para los datos de este ejemplo, construiremos paso a paso la tabla de distribución de frecuencias.

1. Ordenar los datos en orden creciente

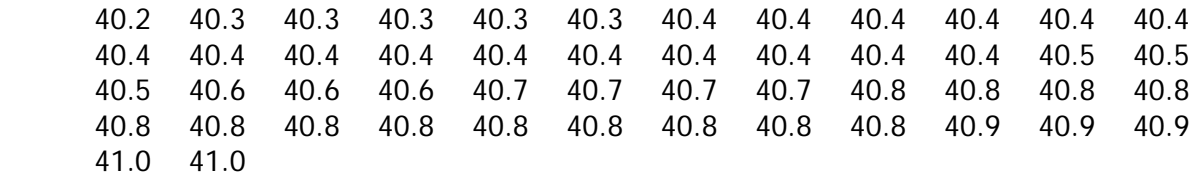

## 2. Determinar el Máximo, Mínimo y Recorrido

 $x_{MAXIMO}$  = 41.0 mm.  $x_{MINIMO} = 40.2$  mm.

 $R = x_{MAXIMO} - x_{MINIMO} = 40.2$  mm. - 41.0 mm. = 0.8 mm.

3. Determinar el Número de Clases (K)

K = 1 + 3.322  $log_{10}(N)$  = 1 + 3.322  $log_{10}(50)$  = 6.64  $\approx$  7

4. Determinar la Amplitud de Clase (A)

 $A = R/K = 0.8 / 7 = 0.1$ 

5. Verificar Holgura (Ho)

 $Ho = (K \cdot A) - R = (7 \times 0.1) - 0.8 = -0.1$ .

Como Ho no es mayor a cero, hay que agregar una clase extra.

 $K = K + 1 = 8$ 

 $Ho = (K \cdot A) - R = (8 \times 0.114) - 0.8 = 0$ 

Como Ho no es mayor a cero, hay que agregar una clase extra.

 $K = K + 1 = 9$ 

 $Ho = (K \cdot A) - R = (9 \times 0.1) - 0.8 = 0.1$ 

Como Ho es mayor a cero, pasamos al siguiente paso

6. Determinar Limites Inferiores (L<sub>I</sub>), Limites Superiores (L<sub>S</sub>) y Marcas de Clase (X<sub>i</sub>).

Limites Naturales:

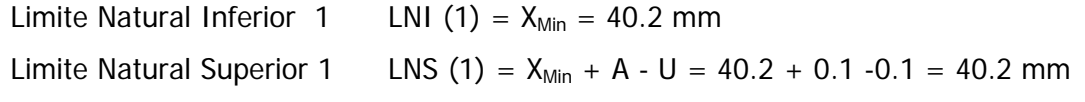

Dado que se usa una cifra significativa, entonces el numero menor es 0.1, entonces  $U = 0.1$ 

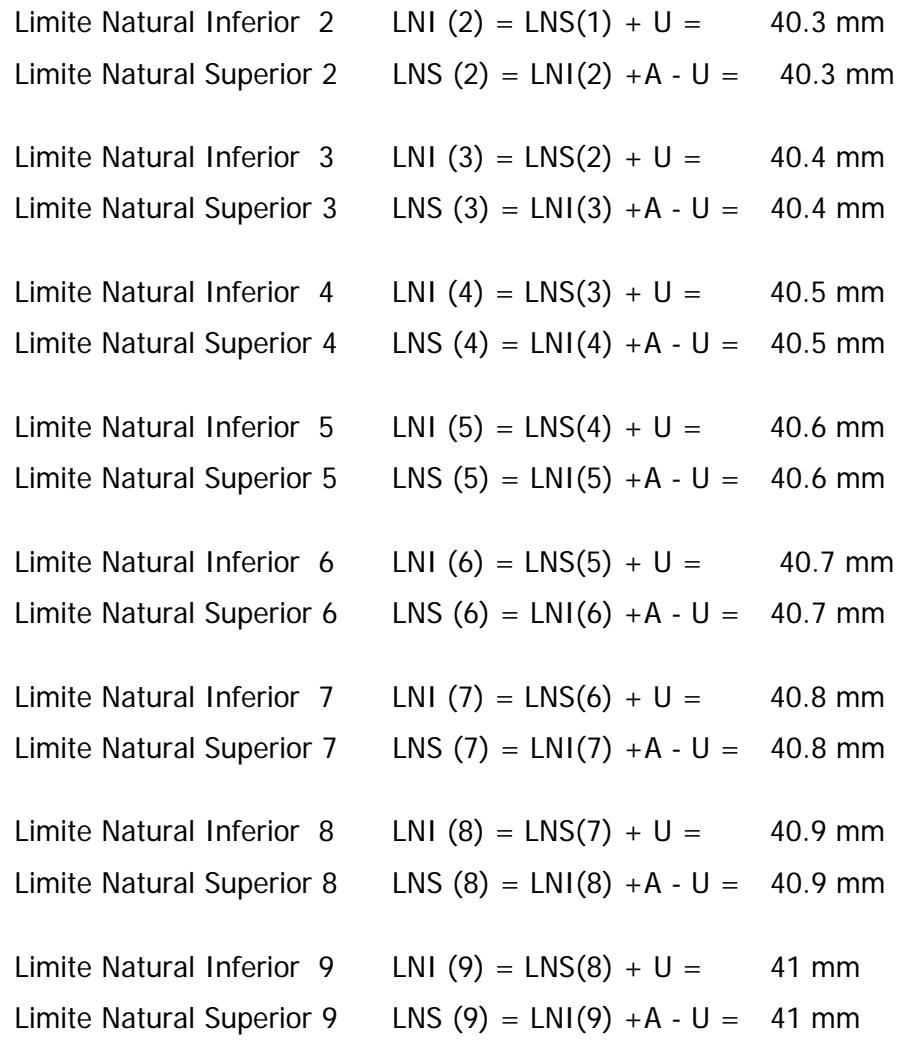

Limites Reales:

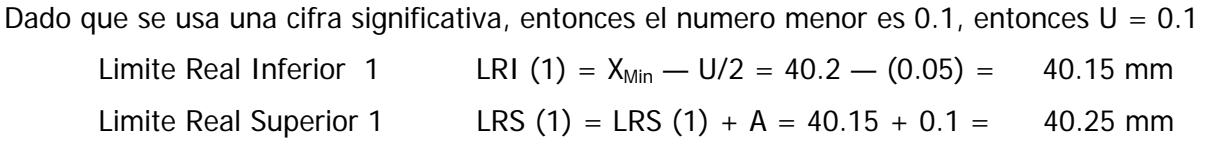

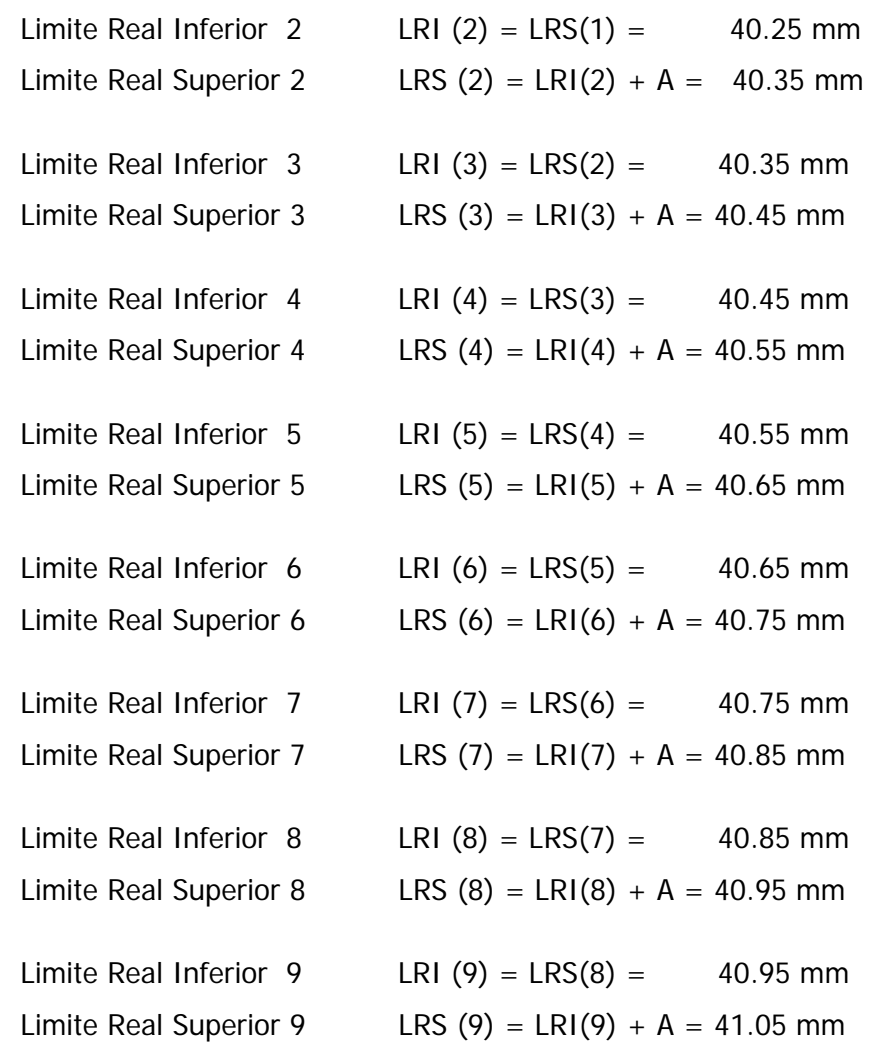

Marcas de Clase:

Las marcas de clase se obtienen de la división por dos de la suma del límite superior con el límite inferior, esto es:

$$
x_i = \frac{LRS_i + LRI_i}{2}
$$

Para este caso, las marcas de clase serán:

$$
X1 = (40.15 + 40.25)/2 = 40.2
$$
  
\n
$$
X2 = (40.25 + 40.35)/2 = 40.3
$$
  
\n
$$
X3 = (40.35 + 40.45)/2 = 40.4
$$
  
\n
$$
X4 = (40.45 + 40.55)/2 = 40.5
$$
  
\n
$$
X5 = (40.55 + 40.65)/2 = 40.6
$$
  
\n
$$
X6 = (40.65 + 40.75)/2 = 40.7
$$
  
\n
$$
X7 = (40.75 + 40.85)/2 = 40.8
$$

$$
X8 = (40.85 + 40.95)/2 = 40.9
$$
  

$$
X9 = (40.95 + 41.05)/2 = 41.0
$$

**Conteo** 

El conteo se puede establecer una vez que se han tabulado los límites naturales y reales. Se anota con una marca (|) cada que en los datos originales aparece un valor que cae dentro de los limites de la clase que se esta describiendo. Al final, se anota la frecuencia absoluta y la frecuencia acumulada tal y como se muestra a continuación:

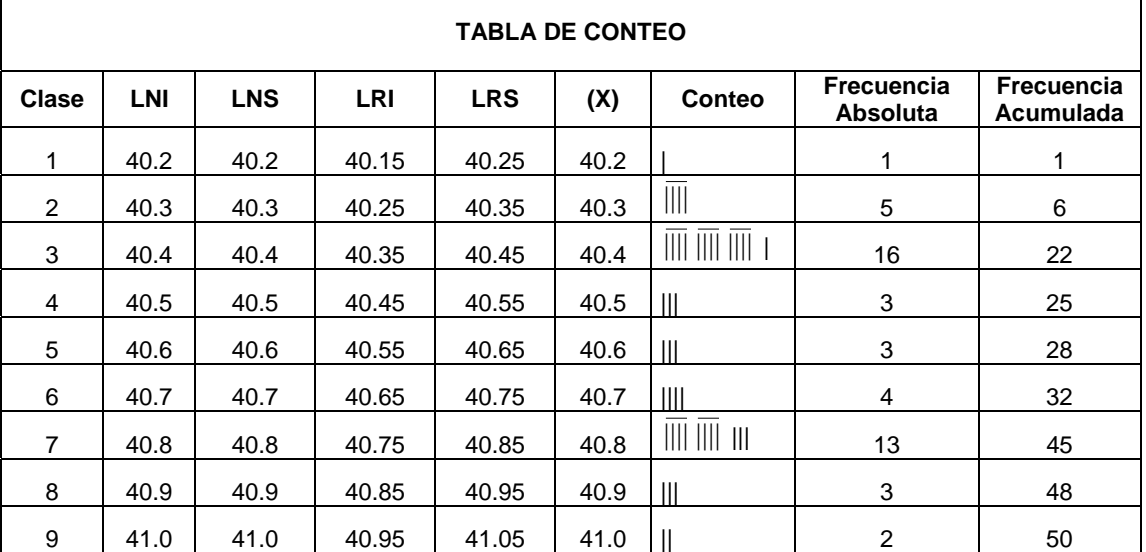

Una vez que se ha construido la tabla de distribución de variables, se puede hacer la representación gráfica de los datos ya agrupados.

#### **Histograma**

Este gráfico muestra la distribución de frecuencias de una variable. Para los datos de este ejemplo, el histograma se construyó representando la columna de las marcas de clase en el eje de horizontal y las frecuencias absolutas se representan a través de la altura de las barras.

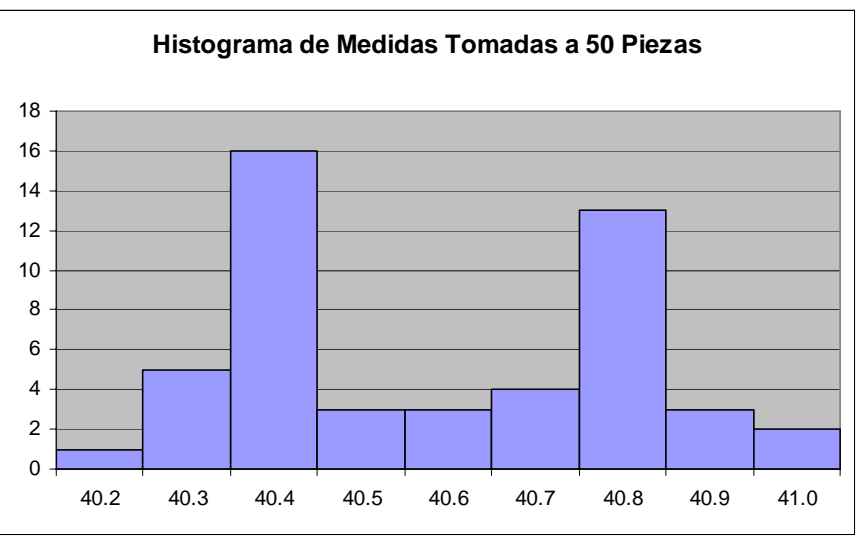

Gráfica 4.1.1a.1. Histograma de distribución de frecuencias para los datos del ejemplo 4.1.1

### Polígono de frecuencias

En este gráfico se representa la distribución de frecuencias utilizando puntos y segmentos de recta. Para los datos de este ejemplo, el gráfico se construyó representando la columna de las marcas de clase en el eje de horizontal y las frecuencias absolutas en el eje vertical. El polígono se obtiene uniendo los puntos medios del extremo superior de las barras del histograma.

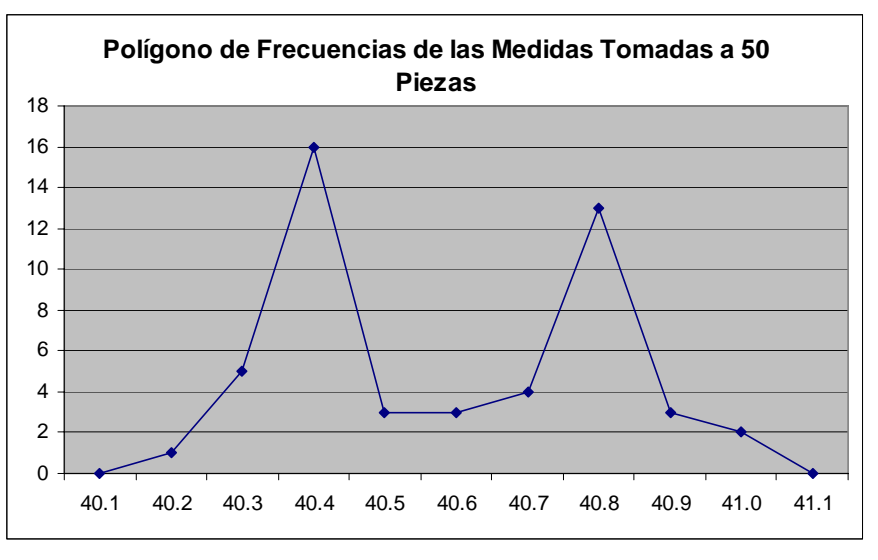

Gráfica 4.1.1a.2. Histograma de distribución de frecuencias para los datos del ejemplo 4.1.1

Las siguientes son las ojivas correspondientes a los datos del ejemplo. La ojiva mayor que, se construyó a partir de las frecuencias acumuladas inversas, mientras que la ojiva menor que, se construyó a partir de las frecuencias acumuladas. Para obtener las ojivas, se tiene que agregar una clase con frecuencia absoluta cero antes de la primera y después de la última a fin de que la gráfica se una al eje horizontal, tal como se muestra en las siguientes:

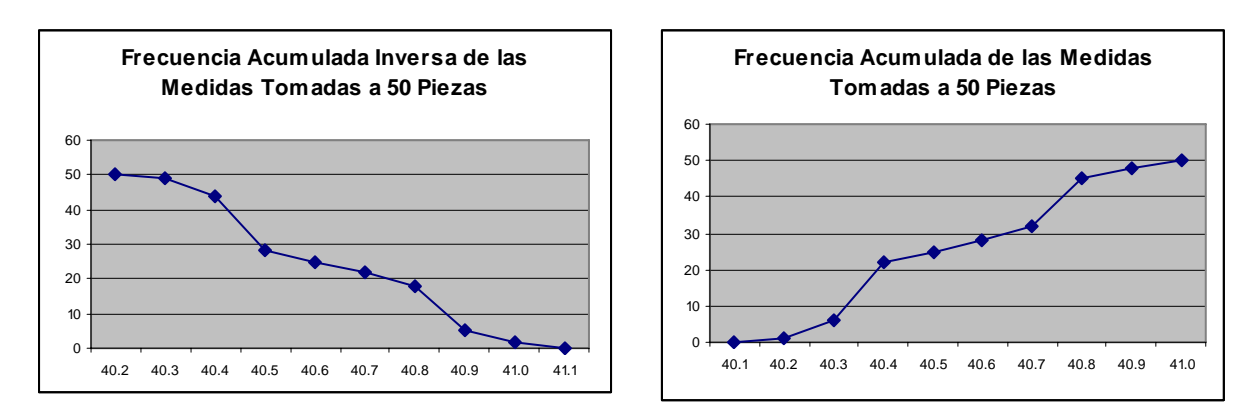

Gráfica 4.1.1a.1 y 4.1.1a.2. Ojiva menor que y mayor que para los datos del ejemplo 4.1.1.

# 4.1.1b. Solución con el programa desarrollado

 Para la conocer los datos referentes a la estadística descriptiva utilizando el programa desarrollado, solamente se introducen los datos del problema en la rejilla correspondiente y hacer clic en el comando:

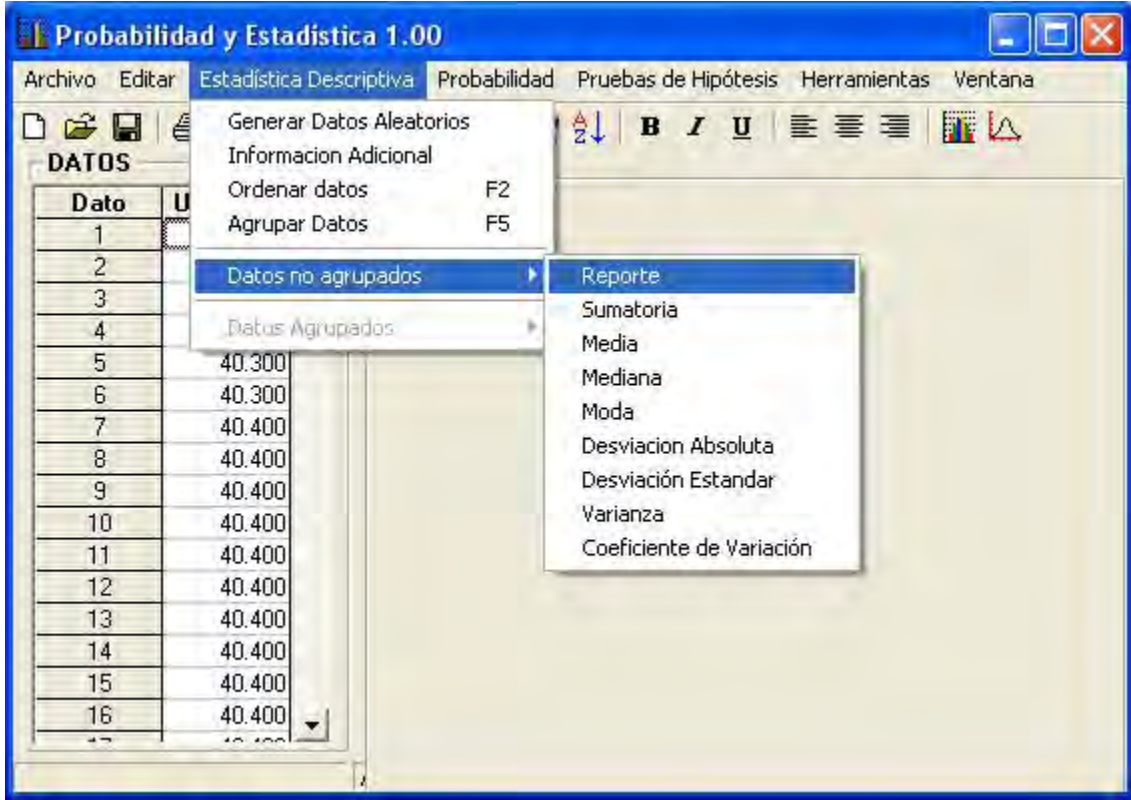

**Estadística Descriptiva > Datos no Agrupados > Reporte** 

Los resultados que el programa arroja son los siguientes:

 $\Gamma$ 

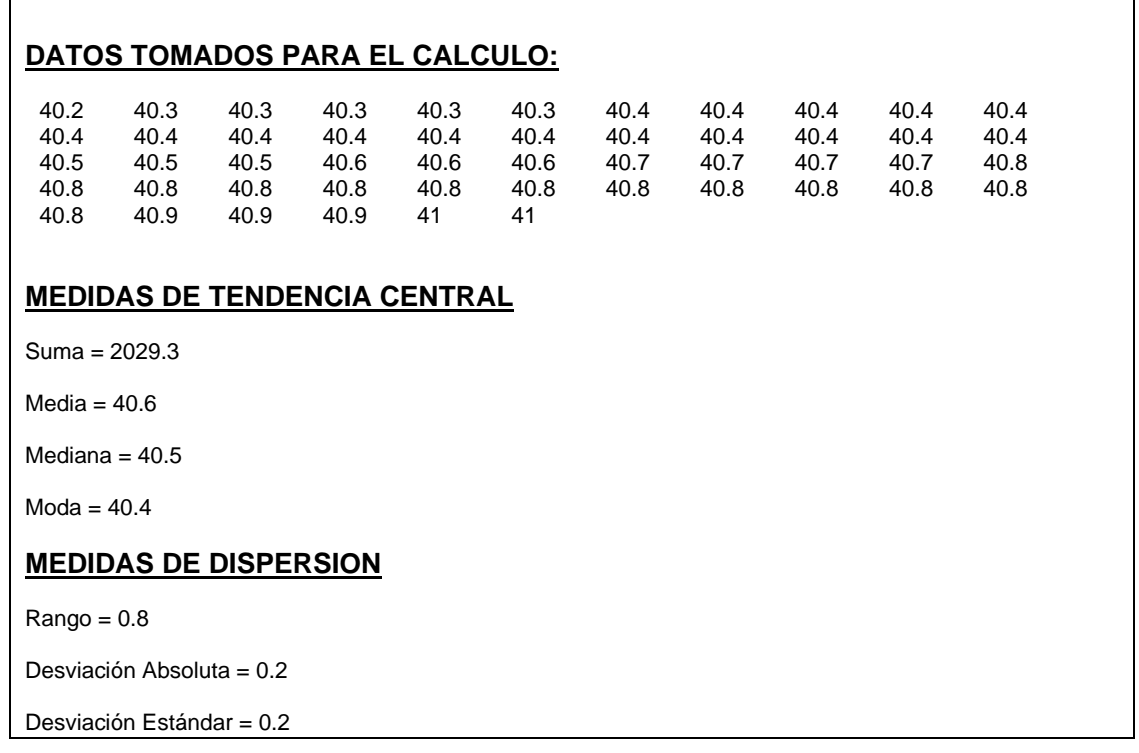

```
Varianza = 0.04 
Coeficiente de Variación = 0.5% 
MEDIDAS DE FORMA
Coeficiente de Asimetría de Fisher = 0.1618 
Coeficiente de Kurtosis de Fisher = -1.4356
```
Para construir la tabla de distribución de frecuencias, solamente hay que seleccionar

#### **Estadística Descriptiva > Agrupar Datos**

 $\mathsf{r}$ 

Inmediatamente aparecerá el siguiente cuadro de dialogo:

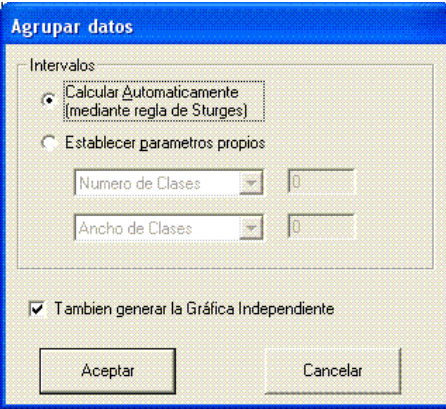

Al hacer clic en el botón **Aceptar**, aparecerán dos nuevas fichas, una de las cuales contendrá la tabla de distribución de frecuencias y la otra contendrá el histograma de la distribución

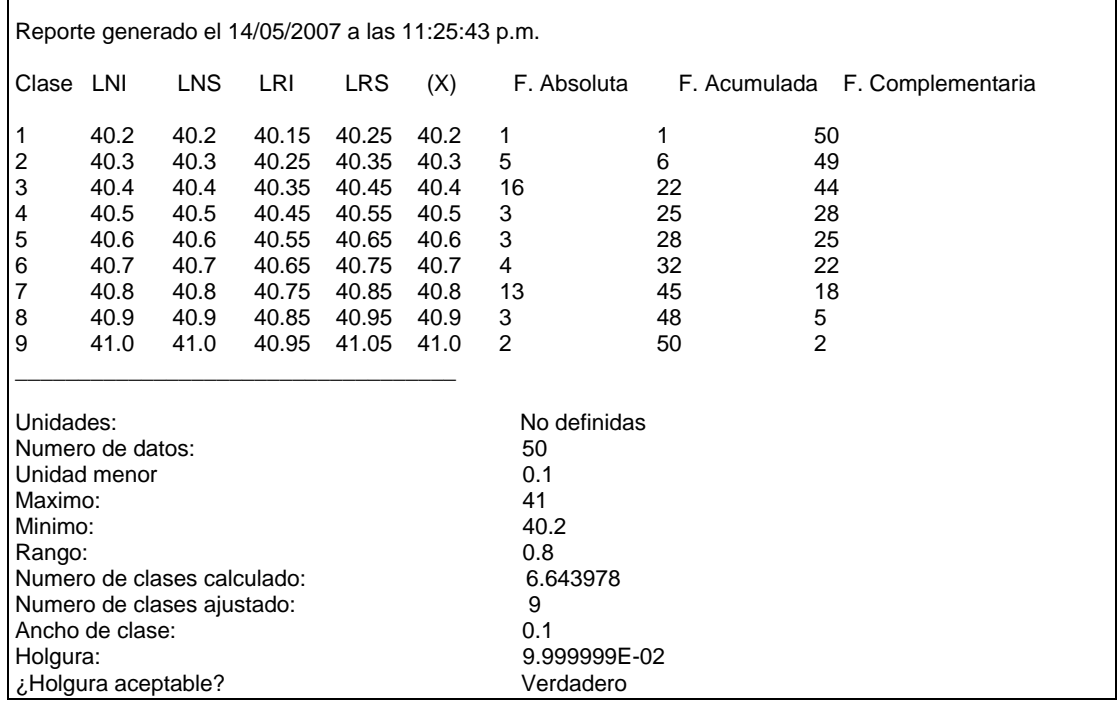

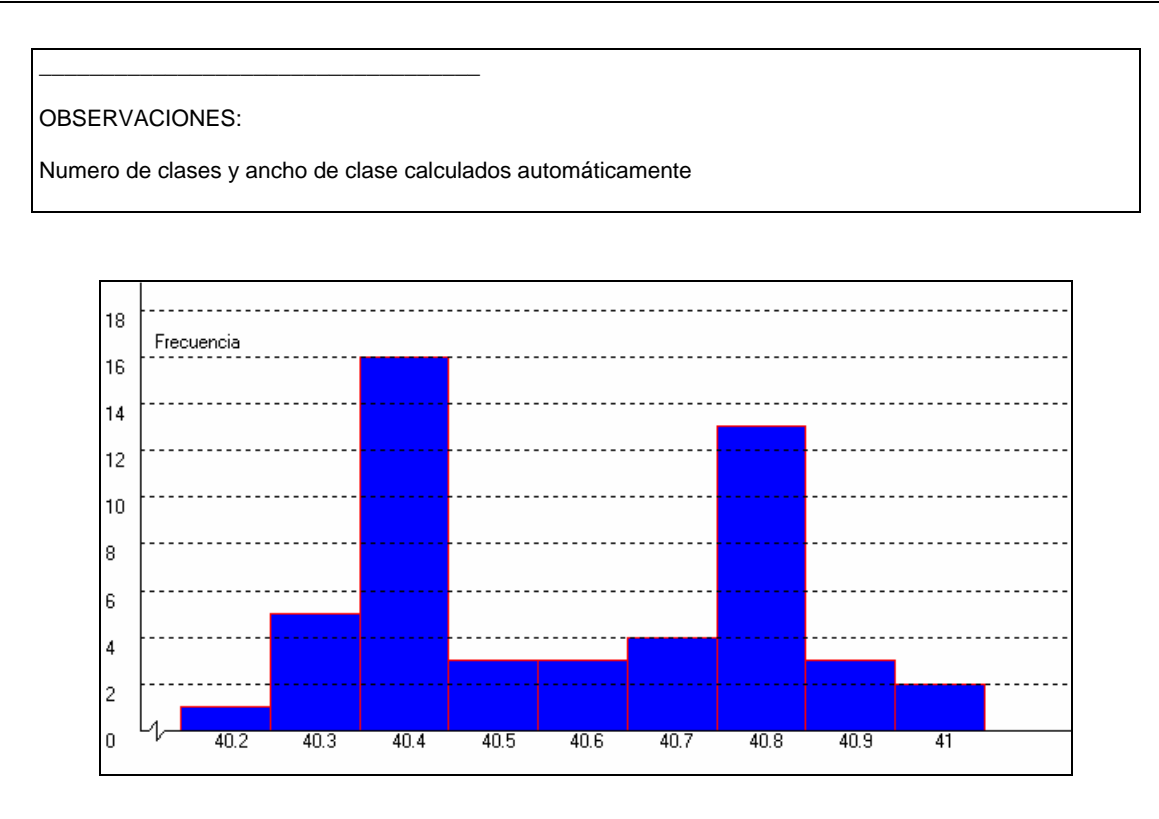

El polígono de frecuencias se obtiene seleccionando:

**Estadística Descriptiva > Datos Agrupados > Gráfica > Polígono de Frecuencias** 

Inmediatamente aparecerá el siguiente cuadro de dialogo:

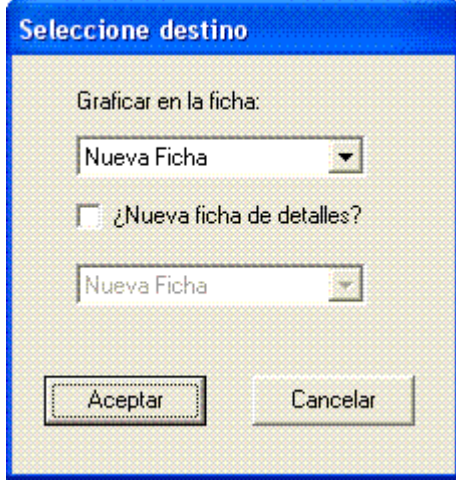

Al hacer clic en el botón **Aceptar**, aparecerá una nueva ficha que contendrá el polígono de frecuencias de la distribución que a continuación se muestra:

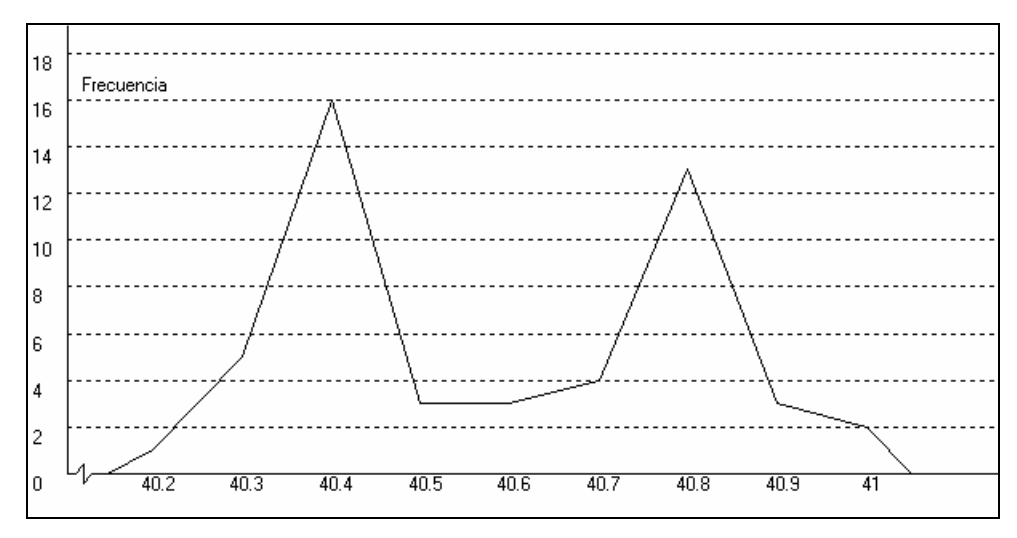

Para obtener las ojivas, se tiene que hacer clic en los comandos:

**Estadística Descriptiva > Datos Agrupados > Gráfica > Ojiva mas** 

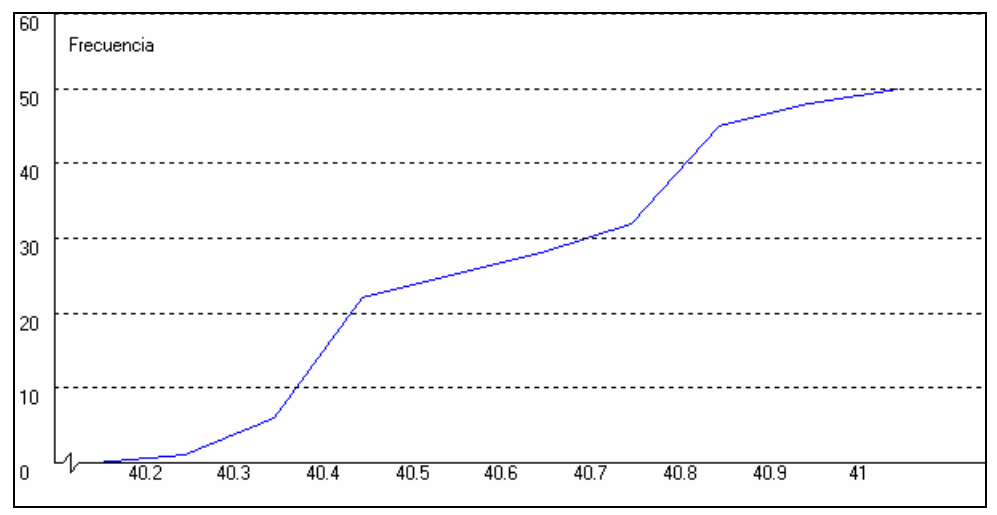

**Estadística Descriptiva > Datos Agrupados > Gráfica > Ojiva menos** 

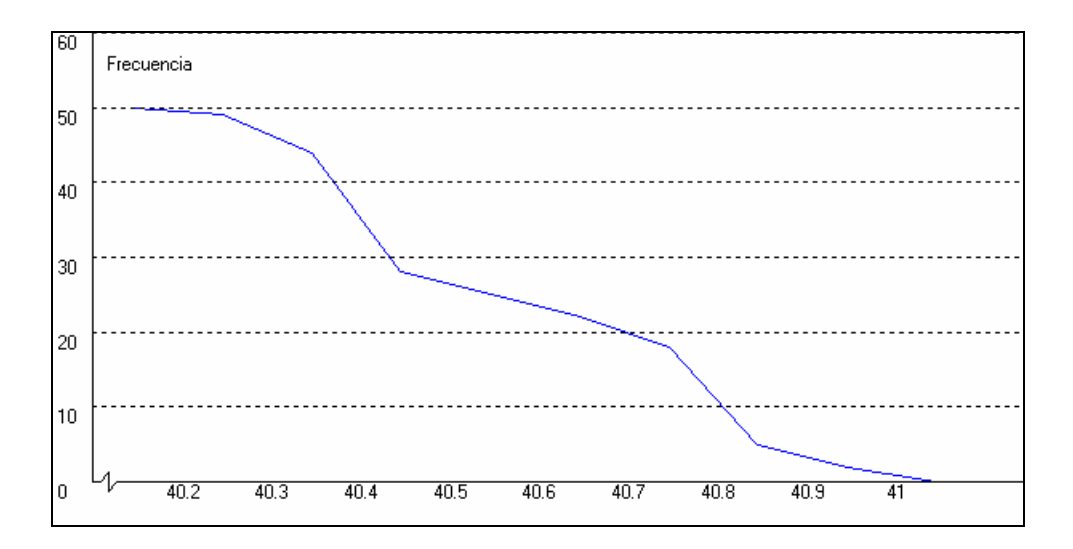

## 4.1.1c. Solución con Minitab

En este programa las medidas de la estadística descriptiva se obtienen introduciendo los datos de las observaciones en la columna c1 y seleccionando el comando:

#### **Stat > Basic Statistics > Display Descriptive Statistics**

Inmediatamente aparece en pantalla un cuadro de de diálogo que debe ser llenado tal y como se muestra a continuación

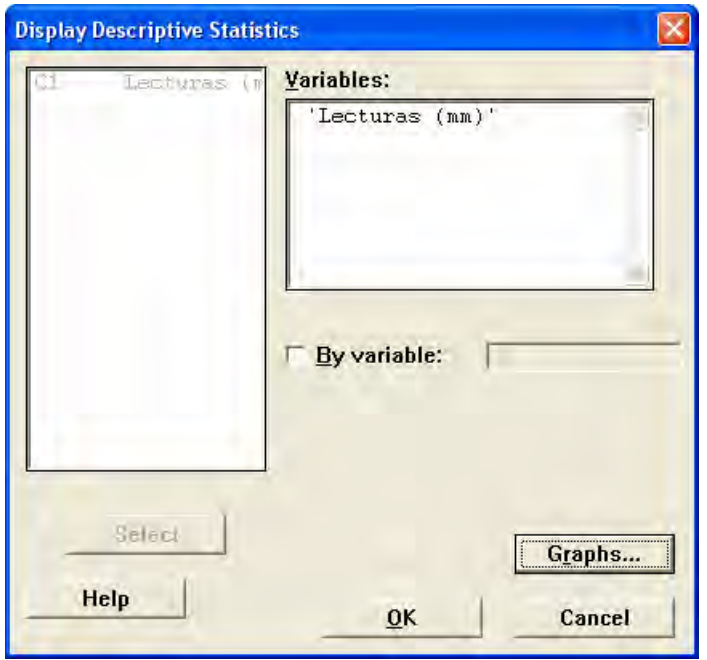

Hacer clic en el botón **Graphs** y en la ventana emergente seleccionar la opción **Graphical Summary:** 

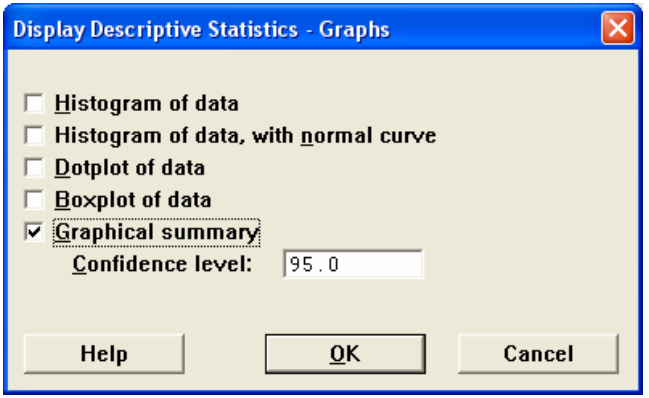

Hacer clic en **OK** en todos los cuadros desplegados y a continuación aparecerán los siguientes resultados:

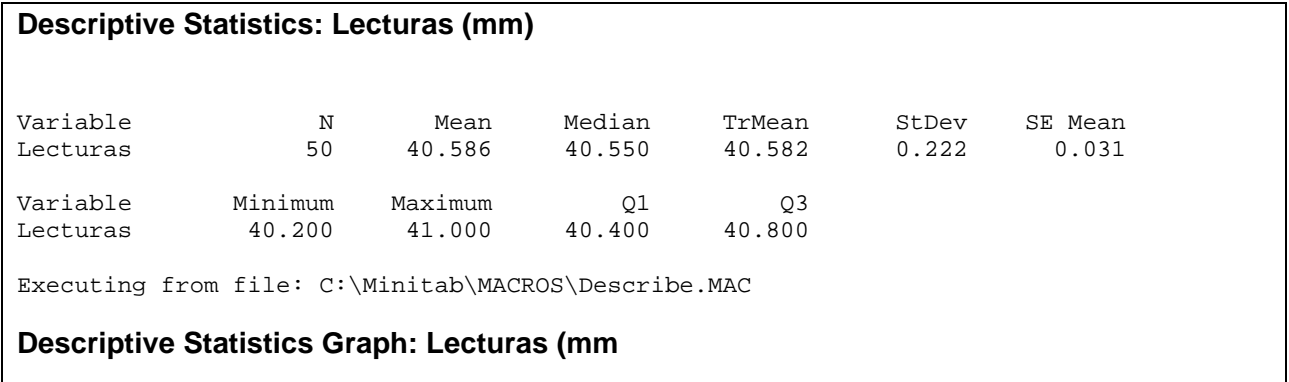

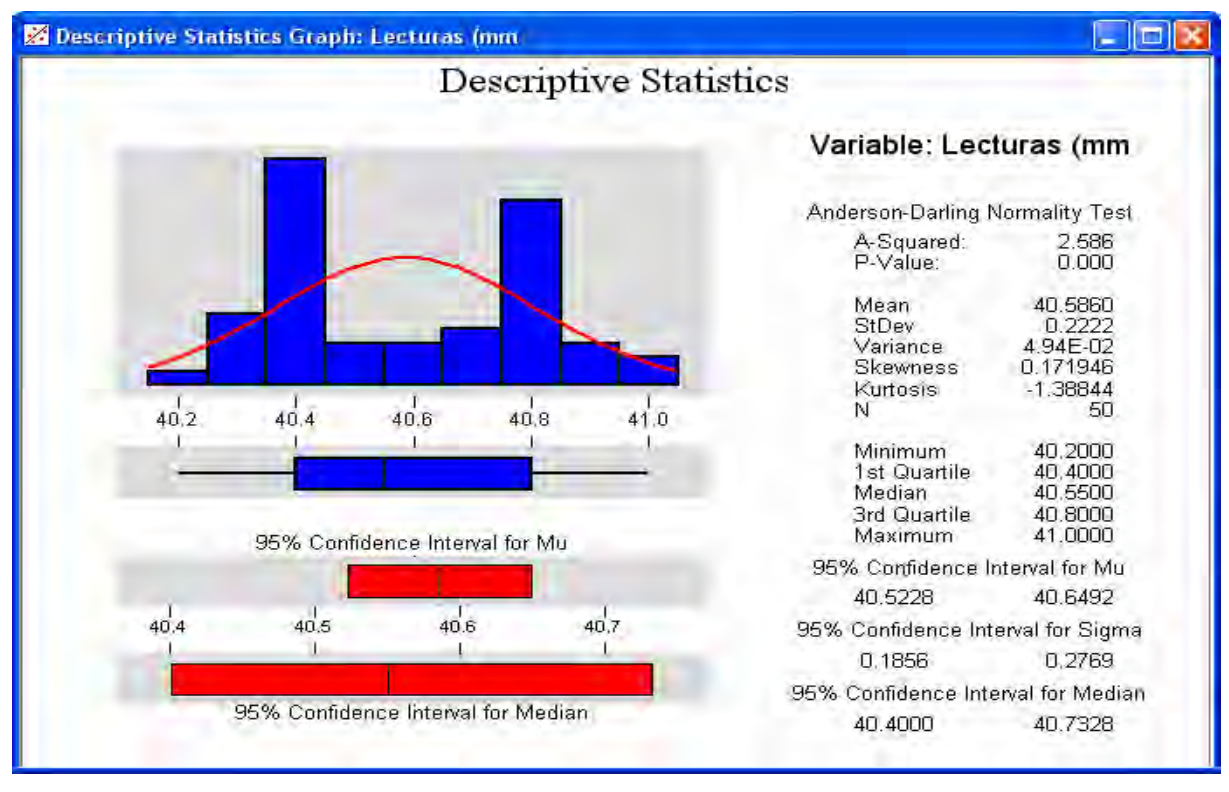

En donde:

**N** es el número de observaciones que contiene la columna.

**Mean** es la media de la muestra

**Median** es la mediana o cuartil segundo Q2

**TrMean** es la media "recortada": las observaciones se ordenan de menor a mayor y se descartan los valores extremos (un 5% por cada lado). De los valores restantes se calcula la media.

**StDev** es la desviación estándar de la muestra

**SE Mean** es el error estándar de la media, el cual se calcula como: *N*  $SEMean = \frac{StDev}{\sqrt{2}}$ 

**Minimum** y **Maximum** son los valores mínimo y máximo de los datos, respectivamente.

**Q1** es el cuartil primero: aquel que deja a su izquierda un 25% de los datos.

**Q3** es el cuartil tercero: aquel que deja a su izquierda un 75% de los datos.

**Skewness** es el coeficiente de asimetría o sesgo.

# **Ejemplo 4.1.2.**

Con la finalidad de verificar que el contenido de vitamina A en de una marca de leche, un inspector de servicios al consumidor de una organización gubernamental tomo una muestra de diferentes lotes de leche y las mando analizar al laboratorio. La vitamina fue cuantificada en unidades internacionales por cada cien mililitros de leche (U.I. / 100 mL de leche) y los resultados son los que se muestran a continuación:

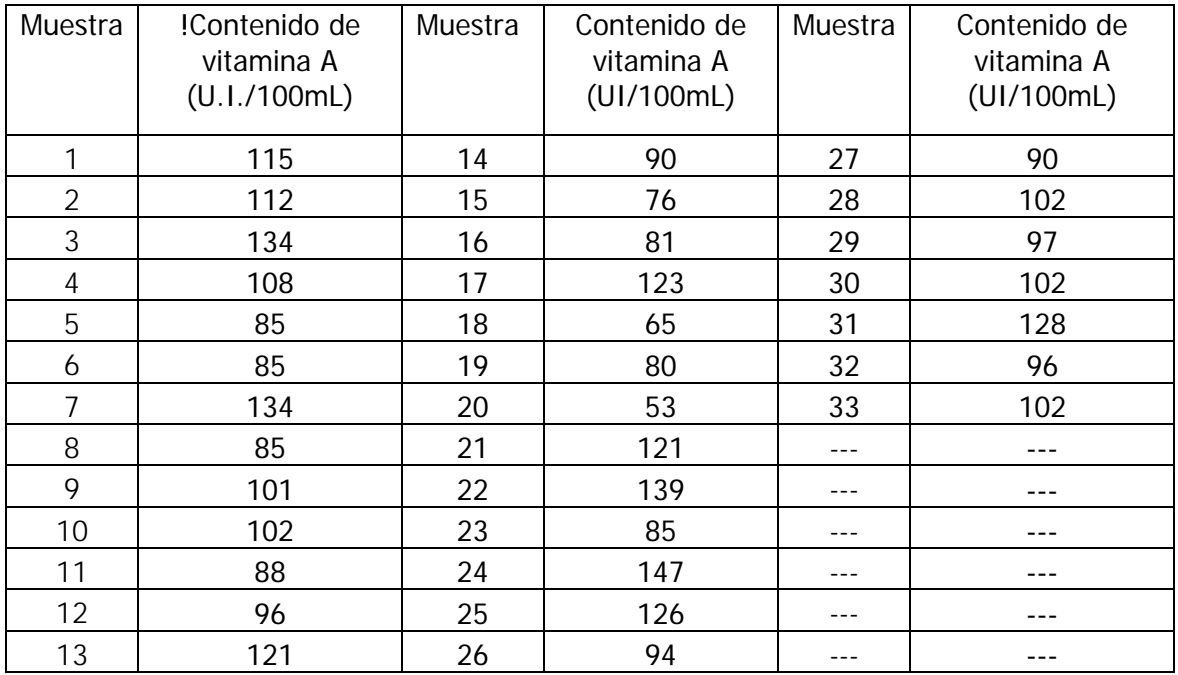

A fin de que esta información pueda ser entendida por el jefe del departamento, el inspector necesita hacer un análisis estadístico a fin de informar si con base en los datos de las muestras, el fabricante de dicha marca de leche cumple o no con lo indicado en la etiqueta del producto de contenido de 100 U.I./100 mL.

# **Solución 4.1.2.**

Los datos se deben de analizar de tal manera que permitan llegar a una comparación acerca de, tanto del contenido de vitamina A, como la variabilidad de ese contenido de lote a lote producido.

## 4.1.2a Solución con el programa desarrollado

Se introducen los datos del problema en la rejilla para datos y hacer clic en el comando:

#### **Estadística Descriptiva > Datos no Agrupados > Reporte**

Inmediatamente aparecerá el siguiente resultado:

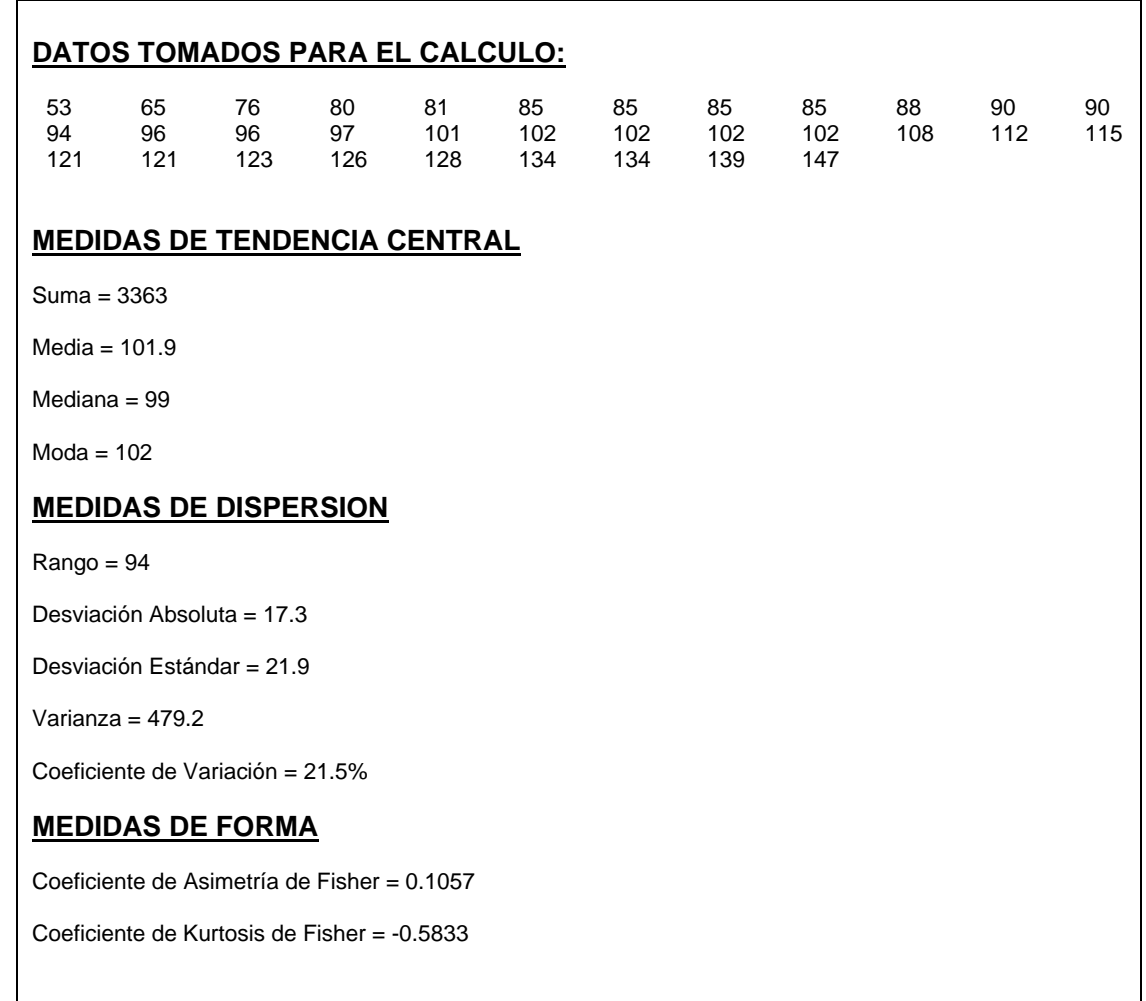

Para generar la tabla de distribución de frecuencias para este ejemplo, hay que hacer clic en el comando

#### **Estadística Descriptiva > Agrupar Datos**

Con lo cual el programa arrojará el siguiente resultado:

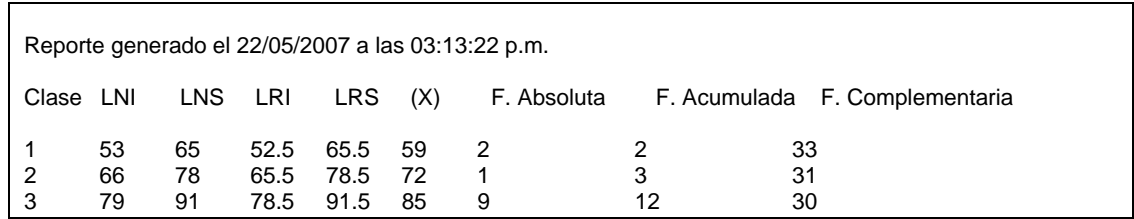

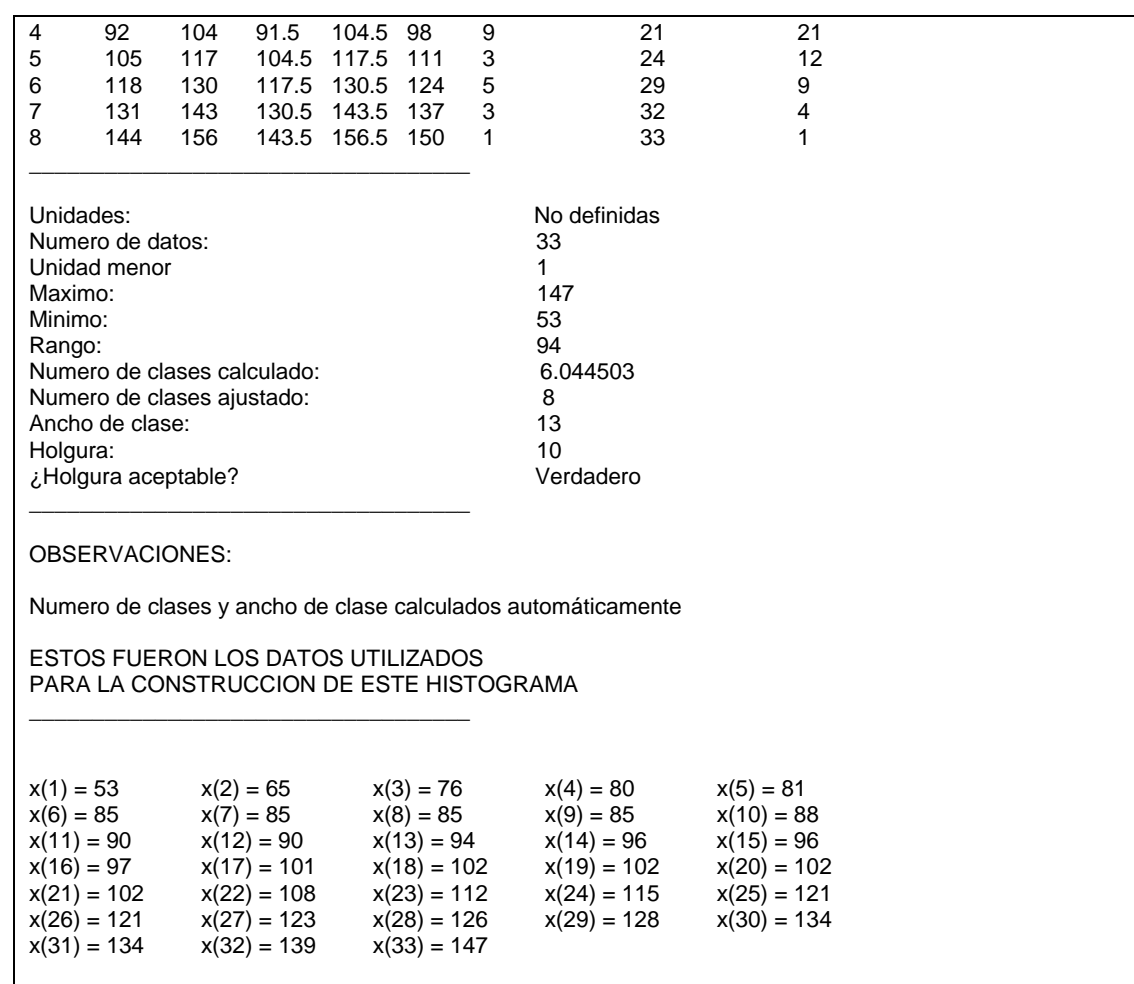

Automáticamente se generará la siguiente gráfica:

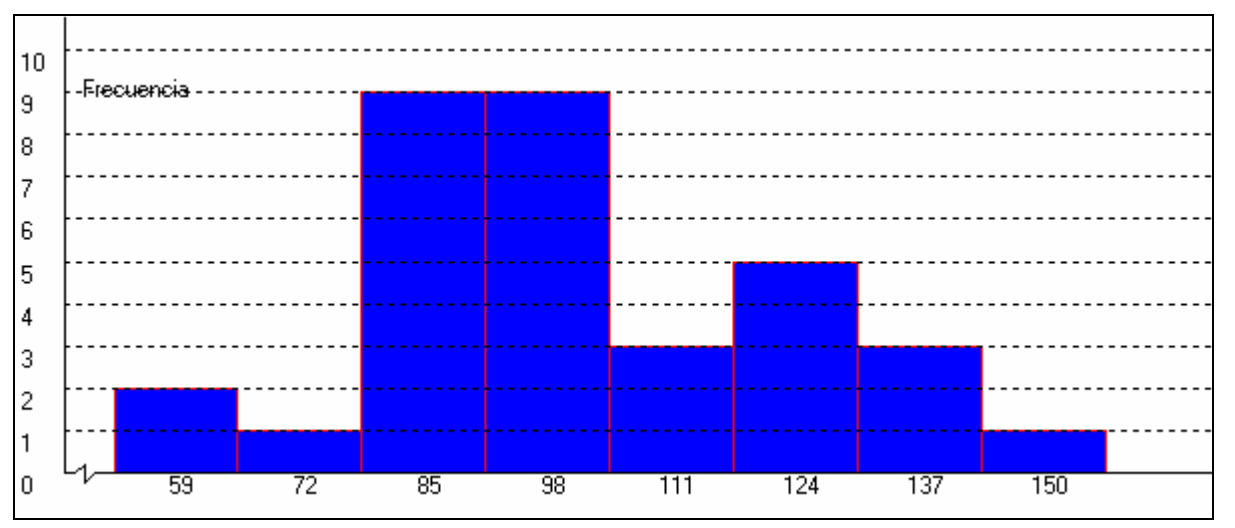

Para modificar el ancho y número de los intervalos de la distribución, se debe de hacer clic en el comando:

# **Estadística Descriptiva > Agrupar Datos**

En la ventana de opciones que aparece, hay que marcar la opción **Establecer parámetros propios** y definir dos cualesquiera de las siguientes opciones: Rango (Valor máximo y mínimo), Número de clases, y/o Ancho de clases. Para este ejemplo, definiremos una distribución de 6 intervalos con un ancho de 17 U.I/100 mL. de Leche cada uno.

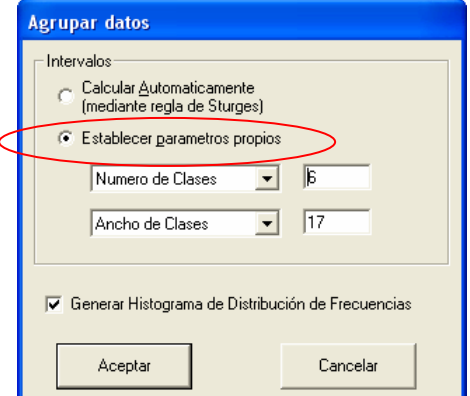

La tabla de distribución de frecuencias resultante será mostrada en un reporte como el siguiente:

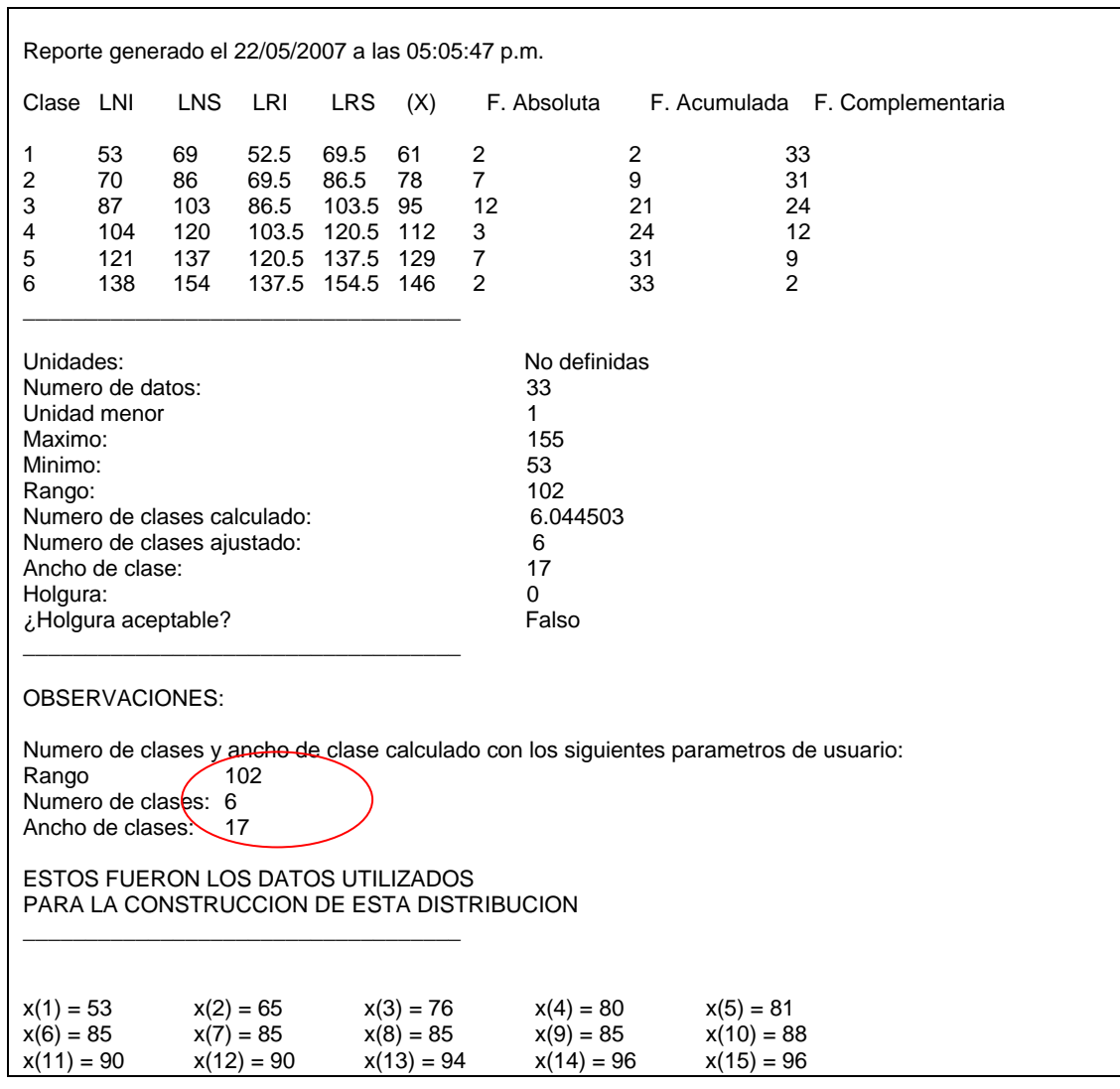

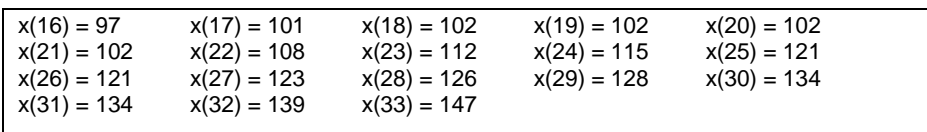

En este reporte, se puede observar que el programa marca automáticamente en las observaciones los parámetros introducidos por el usuario. El histograma de esta distribución será el siguiente:

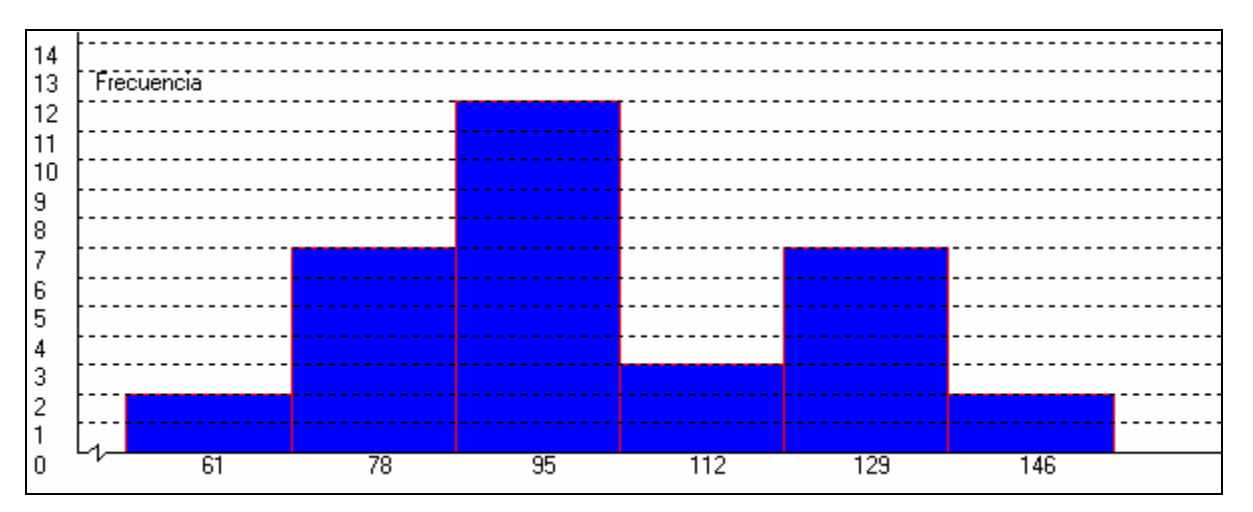

En este histograma se puede observar una distribución uní-modal de seis intervalos con un ligero sesgo a la izquierda, la cual es muy diferente a la calculada de forma automática que es bi-modal y en la cual no se aprecia claramente el sesgo o la dispersión de los datos.

## 4.1.2b Solución con MINITAB

Para generar la descripción de datos a través de MINITAB se deberán primeramente introducir los datos en la columna **c1** de la hoja de trabajo (WORKSHEET). A continuación se deberá de hacer clic en el comando:

#### **Stat > Basic Statistics > Display Descriptive Statistics**

En el cuadro de diálogo emergente hacer clic en el botón **Graphs…** y en el cuadro que se despega seleccionar **Graphical Summary**. La explicación de cada término mostrado en la ventana de resultados también se puede consultar en dicho ejemplo. El resultado será:

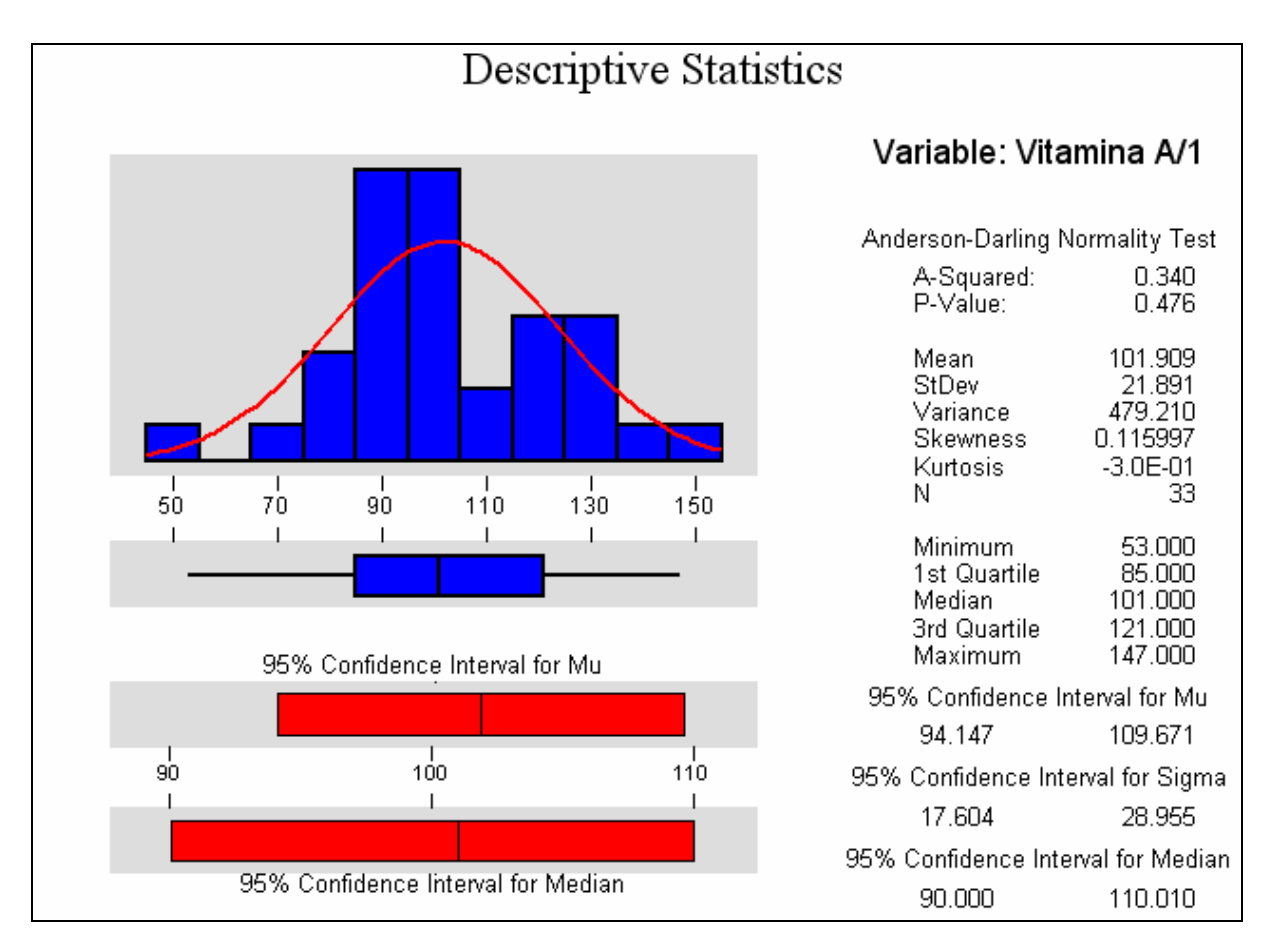

Se puede observar que existe una diferencia en cuanto a la forma de la gráfica de la distribución que se muestra. Esto es resultado de que MINITAB al igual que el programa desarrollado calcula de forma automática el numero y ancho de los intervalos en que se divide la distribución. Para construir un Histograma personalizado, se debe de hacer clic en el comando:

## **Graph > Histogram…**

En el cuadro de dialogo que se despega en la pantalla, hacer clic en el botón **options…** 

En el nuevo cuadro de dialogo que se muestra, hacer clic en la Sección **Definition of Intervals** en la opción **midpoint/cutpoint positions** e introducir el valor **61:146/17**, el cual corresponde a la notación: **Primera Marca:Ultima Marca/Ancho de Clase**

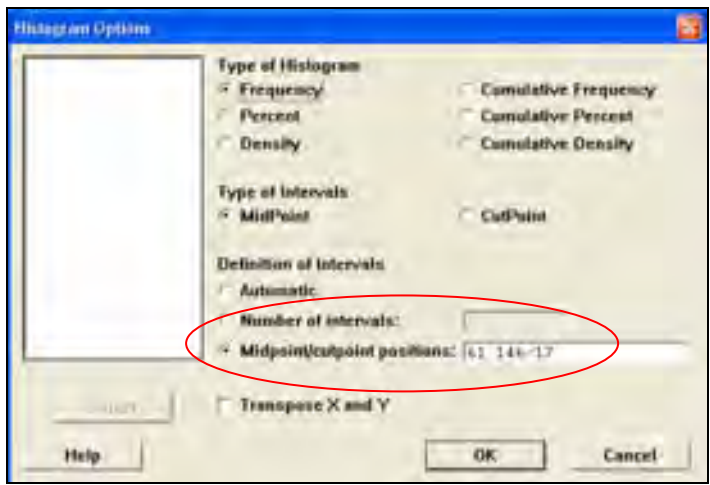

Hacer clic en OK en los dos cuadros desplegados y el resultado será un histograma como este:

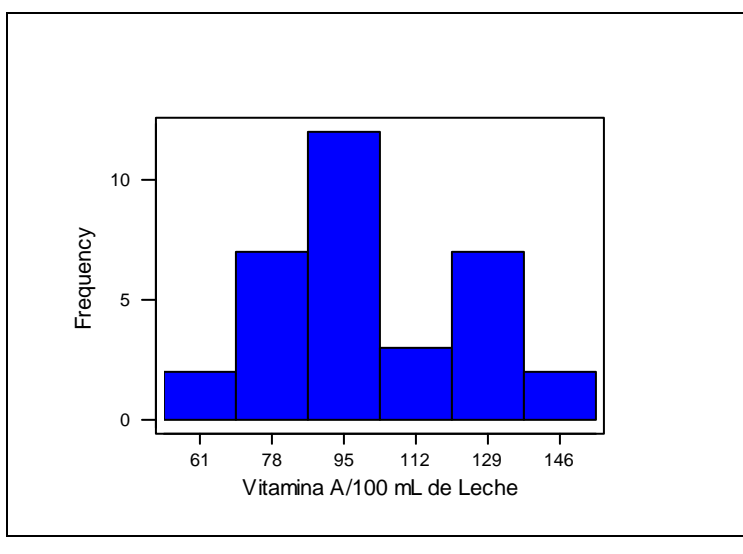

 El cual muestra la misma figura e información que el construido usando el programa desarrollado.

Con base en la información obtenida a través de la estadística descriptiva, se puede ver que si se analiza de una forma individual cada muestra y se hace el respectivo análisis, la media muestral es de 101.9 UI/100 ml, con una desviación estándar grande (21.9 UI/100 mL) y un rango enorme de 94 UI/100 mL que va desde 57 hasta 143 UI/100 mL de leche.

Analizando los datos de una manera agrupada, se observa que, si bien la distribución de los datos tiene la forma de una campana de distribución normal.

A fin de poder realizar una interpretación correcta de los datos y llegar a algo mas concluyente, el inspector debería de hacer un análisis de estadística inferencia tal como una prueba de hipótesis a fin de demostrar que ella marca de leyes cumple o no con lo indicado en la etiqueta del envase.

# **4.2. APLICACIÓN EN PROBLEMAS DE ESTADÍSTICA INFERENCIAL**

## 4.2.1. TÉCNICAS DE CONTEO.

# **Ejemplo 4.2.1.1.**

Tres componentes electrónicos — un transistor, un capacitor, y un diodo — serán ensamblados en una tablilla de una televisión. Los componentes pueden ser ensamblados en cualquier orden. ¿De cuantas diferentes maneras pueden ser ensamblados los tres componentes?

## 4.2.1.1a. Solución en forma manual.

La técnica de la permutación es aplicada para encontrar el número posible de arreglos donde hay solo u grupo de objetos, por lo que la fórmula empleada para contar el número total de todos los arreglos de  $r$  objetos seleccionados de  $n$  objetos posibles es la siguiente:

$$
P_n^r = {}_{n}P_r = \frac{n!}{(n-r)!}
$$

$$
P_3^3 = {}_{3}P_3 = \frac{3!}{(3-3)!} = \frac{3 \times 2 \times 1}{0!} = \frac{6}{1} = 6
$$

Respuesta: El número de cantidades posibles en que los componentes pueden ser ensamblados es seis.

### 4.2.1.1b. Solución con el programa desarrollado.

Para obtener el número de permutaciones de r objetos seleccionados cuando existe un número total de *n* objetos, se hace clic en el comando:

#### **Probabilidad > Permutación (sin repetición)**

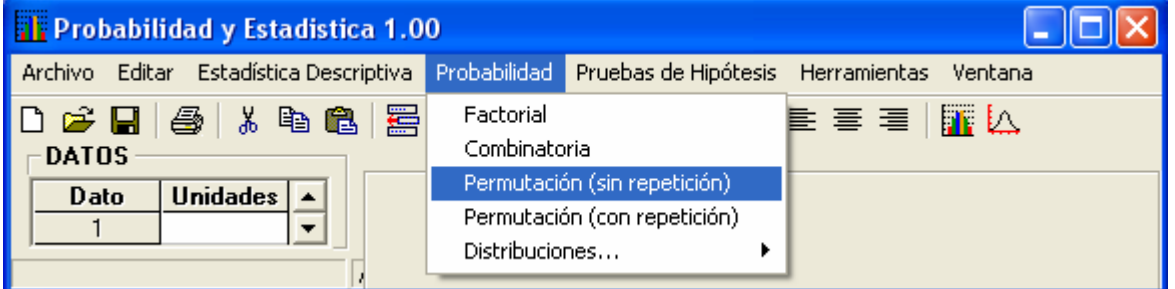

Se llenan los datos en cuadro de dialogo que aparece:

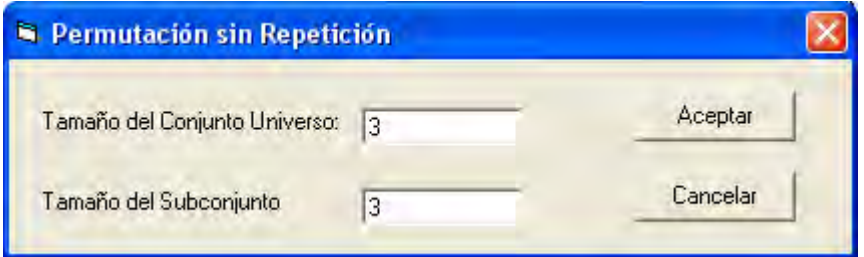

Al hacer clic en **Aceptar**, aparece en el visor de datos **Inmediato** el resultado:

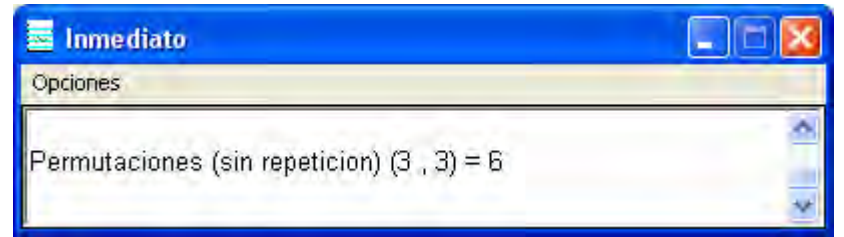

## 4.2.1.1c. Solución con MINITAB.

La solución con el paquete MINITAB no esta disponible, esto debido a que no existe un comando mediante el cual se puedan obtener factoriales de un número; de igual manera, no existe tampoco un comando para obtener o combinaciones con o sin repetición.

## **Solución 4.3.1.1:**

El número de cantidades posibles en que los componentes pueden ser ensamblados es seis.

# **Ejemplo 4.2.1.2.**

Suponga que hay ocho tipos de computadora pero solo tres espacios disponibles para exhibirlas en la tienda de computadoras. ¿De cuantas maneras diferentes pueden ser arregladas las 8 máquinas en los tres espacios disponibles?

## 4.2.1.2a. Solución en forma manual.

 En el análisis anterior los arreglos no presentan repeticiones, es decir, no hay dos espacios disponibles con el mismo tipo de computadora. La expresión que se emplea para contar el número total de todos los arreglos de  $r$  objetos seleccionados de  $n$  objetos posibles es la siguiente:

$$
P_n^r = {}_{n}P_r = \frac{n!}{(n-r)!}
$$
  

$$
P_8^3 = {}_{8}P_3 = \frac{8!}{(8-3)!} = \frac{8!}{(5)!} = \frac{8 \times 7 \times 6 \times 5 \times 4 \times 3 \times 2 \times 1}{5 \times 4 \times 3 \times 2 \times 1} = \frac{40320}{120} = 336
$$

Respuesta: El número de cantidades posibles en que las computadoras pueden ser arregladas es trescientos treinta y seis.

## 4.2.1.2b. Solución con el programa desarrollado

Para obtener el número de permutaciones de r objetos seleccionados cuando existe un número total de *n* objetos, hay que hacer clic en el comando:

#### **Probabilidad > Permutación (sin repetición)**

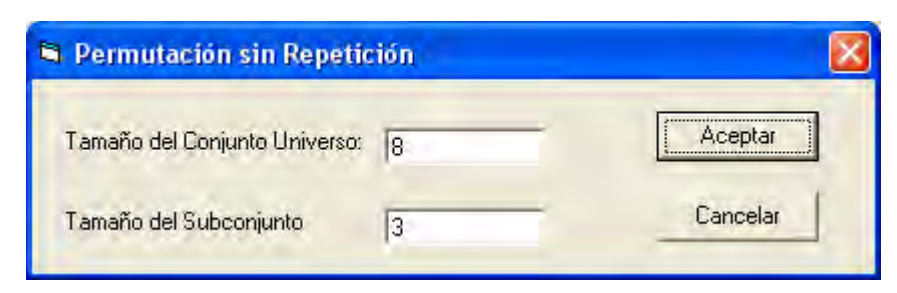

 Al llenar en el cuadro de dialogo los valores apropiados y hacer clic en el botón **Aceptar**, el resultado será:

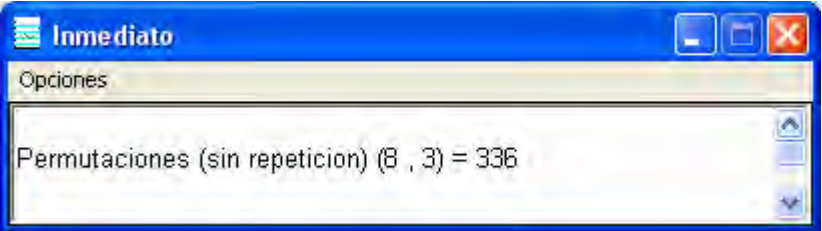

## **Solución 4.2.1.2.**

El número de cantidades posibles en que las computadoras pueden ser arregladas es trescientos treinta y seis.

### **Ejemplo 4.2.1.3.**

¿De que tamaño es el espacio muestral de un experimentos, si el resultado puede ser denotado mediante dos letras de tres posibles (A, B, C) y además permite la repetición de letras?

#### 4.2.1.3a. Solución en forma manual.

 Si en los arreglos se permite la repetición, la expresión para calcular el número de permutaciones es la siguiente:

```
OR_n^r = nOR_r = n^rOR_3^2 = 3OR_2 = 3^2 = 3.3 = 9
```
Respuesta: El espacio muestral para este caso será de 9 elementos

#### 4.2.1.3b. Solución con el programa desarrollado.

Para obtener el número de permutaciones de r objetos seleccionados cuando existe un número total de n objetos y además se permite la repetición de elementos, se hace clic en el comando:

#### **Probabilidad > Permutación (con repetición)**

Los espacios correspondientes se llenan con los datos y se hace clic en **Acepta**r, el resultado será el siguiente:

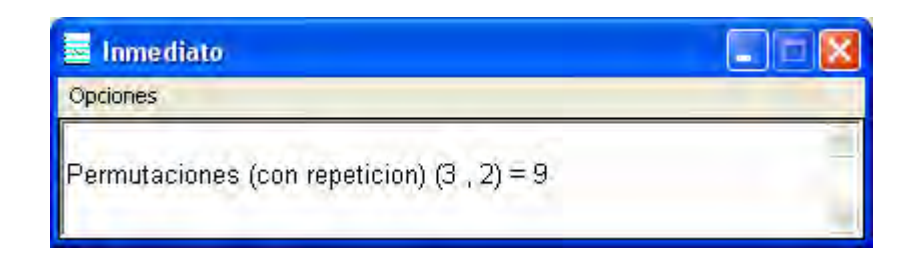

### **Solución 4.2.1.3.**

El espacio muestral para el experimento planteado será de 9 elementos

## **Ejemplo 4.2.1.4.**

Al final de una línea de ensamblado, las piezas producidas por diez máquinas se reúnen para su empaquetado en cajas que contienen cinco piezas. ¿De cuantas maneras posibles se pueden arreglar las piezas en los paquetes?

#### 4.2.1.4a. Solución en forma manual.

 En este caso, los arreglos permiten la repetición de elementos, es decir, puede haber en un paquete más de un elemento que provenga de la misma máquina. El número de permutaciones lo conocemos mediante la siguiente expresión:

> $OR<sub>n</sub><sup>r</sup> = nOR<sub>r</sub> = n<sup>r</sup>$  $OR_{10}^5 = 10^5 = 10^5 = 10 \cdot 10 \cdot 10 \cdot 10 = 100,000$

Respuesta: Serán posibles diez mil arreglos distintos.

#### 4.2.1.4b. Solución con el programa desarrollado.

Hacer clic en el comando:

#### **Probabilidad > Permutación (con repetición)**

Los espacios correspondientes se llenan con los datos

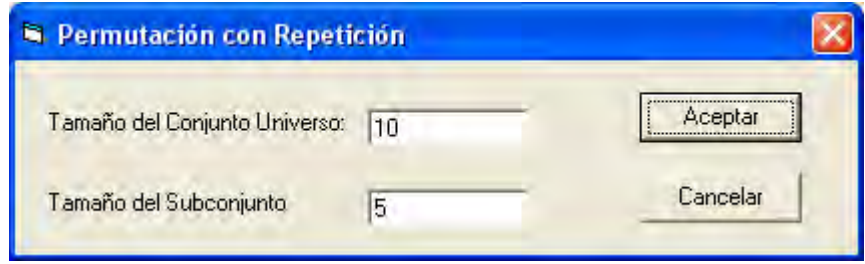

Se hace clic en **Aceptar**, el resultado será el siguiente:

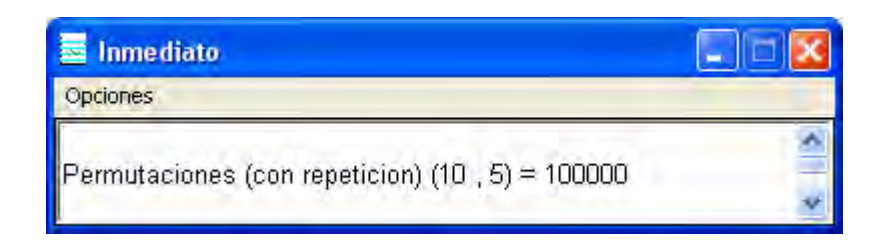

### **Solución 4.2.1.4.**

Las piezas en los paquetes se pueden arreglar en diez mil formas distintas

## **Ejemplo 4.2.1.5.**

En una compañía se quiere establecer un código de colores para identificar cada una de las 42 partes de un producto. Se quiere marcar con 3 colores de un total de 7 cada una de las partes, de tal suerte que cada una tenga una combinación de 3 colores diferentes. ¿Será adecuado este código de colores para identificar las 42 partes del producto?

## 4.2.1.5a. Solución en forma manual.

 En este caso, el orden de los objetos no es importante, dicho de otra manera, no debe haber códigos que contengan los mismos colores aunque estos estén en diferente orden, ya que si esto sucede, el código de identificación sería confuso y no funcional.

Usando la fórmula de combinaciones tenemos:

$$
C_{7,3} = \binom{7}{3} = \frac{7!}{3!(7-3)!} = \frac{7!}{3!\times4!} = \frac{7 \cdot 6 \cdot 5 \cdot 4 \cdot 3 \cdot 2 \cdot 1}{(3 \cdot 2 \cdot 1)(4 \cdot 3 \cdot 2 \cdot 1)} = 35
$$

Respuesta: El tomar tres colores de 7 posibles no es suficiente para identificar las 42 partes del producto.

#### 4.2.1.5b. Solución con el programa desarrollado.

En el programa desarrollado hay que hacer clic en el comando

#### **Probabilidad > Combinatoria**

Los espacios correspondientes se llenan con los datos tal y como se muestra:

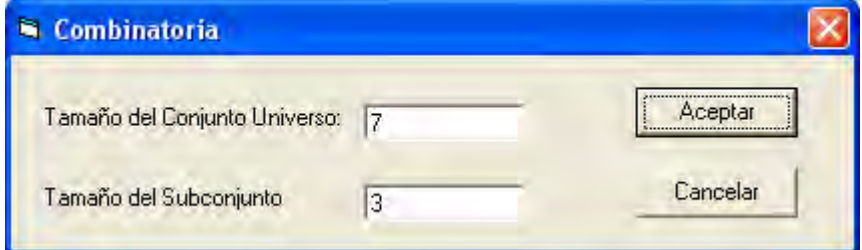

Al hacer clic en el botón **Aceptar**, el resultado es:

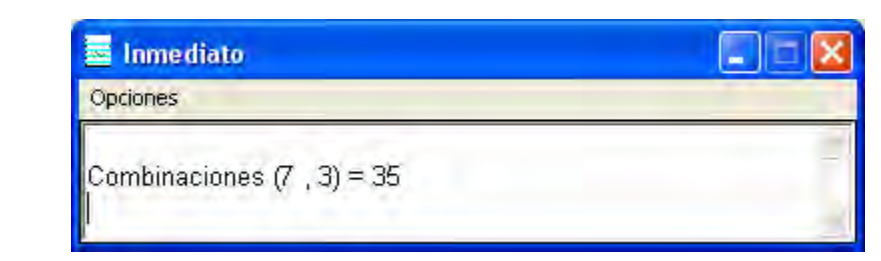

Respuesta: El número de combinaciones posibles de 7 elementos tomados de tres en tres es 35, cantidad que no alcanza para cubrir a las 42 partes que se desean identificar.

### **Solución 4.2.1.5.**

Según el análisis realizado, no es suficiente tomar tres colores de 7 posibles para identificar las 42 partes del producto.

### **Ejemplo 4.2.1.6.**

En un estudio de mercado para un nuevo producto se desea saber las características preferidas para productos del mismo tipo. Si las categorías en que se pueden clasificar son cuatro, pero el producto necesita estar en dos categorías a la vez para ser clasificado totalmente, ¿Cuántos tipos de productos puede haber según esta clasificación?

### 4.2.1.6a. Solución en forma manual.

 En este caso, al igual que en el anterior, el orden de los objetos no es importante, por lo que para calcular el número de elementos posibles se utiliza la expresión:

$$
C_{5,2} = \binom{5}{2} = \frac{5!}{2!(5-2)!} = \frac{5!}{2!\times 3!} = \frac{5 \cdot 4 \cdot 3 \cdot 2 \cdot 1}{(2 \cdot 1)(3 \cdot 2 \cdot 1)} = 10
$$

Respuesta: Existen diez posibles formas de clasificación de este producto.

#### 4.2.1.6b. Solución con el programa desarrollado.

En el programa desarrollado hay que hacer clic en el comando

#### **Probabilidad > Combinatoria**

Hay que llenar los espacios correspondientes con los datos que se piden y al hacer clic en el botón **Aceptar**, el resultado es:

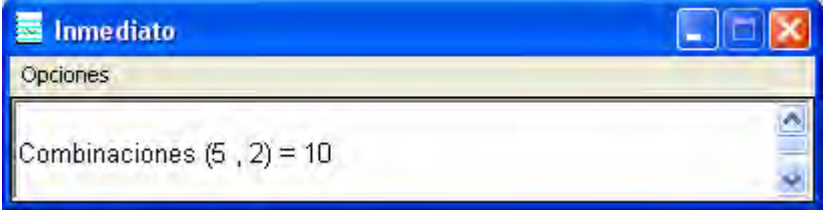

**Solución 4.2.1.6.** Se deben prever diez posibles formas de clasificación para este producto.

## 4.2.2. DISTRIBUCIONES DE PROBABILIDAD

## **Ejemplo 4.2.2.1.**

Con el objeto de hacer una requisición para lámparas incandescentes de repuesto instaladas en una planta industrial, se requiere que se calcule la probabilidad de que las lámparas tengan la vida útil indicada por el proveedor. Se sabe que la probabilidad de que una lámpara incandescente tenga una vida útil de al menos 500 horas es de 0.85; entonces se pide que calcule la probabilidad de que entre 14 lámparas, las cuales son criticas para el funcionamiento del proceso, exactamente 12 tengan la duración indicada.

## 4.2.2.1a. Solución en forma manual.

 En este ejemplo, solamente hay dos resultaos posibles, que dure las 500 horas o que no lo haga, se verifica que el tipo de ensayo cumple con las tres condiciones restantes que se requieren para aplicar una distribución binomial, por lo que la probabilidad de que ocurra el evento esta dada por:

$$
p(x)=b(x;n,p)=\left(\frac{n!}{x!(n-x)!}\right)(p^x(1-p)^{n-x})
$$

$$
b(12;14,0.85)=\left(\frac{14!}{12!(14-12)!}\right)(0.85^{12}(1-0.85)^{14-12})=\left(\frac{14!}{12!(2)!}\right)(0.85^{12}(0.15)^2)
$$

$$
b(x;n,p)=0.2912
$$

Respuesta: La probabilidad de que se obtengan 12 lámparas con vida útil de 500 horas en una muestra de 14 lámparas es de 0.29.

## 4.2.2.1b. Solución con el programa desarrollado

 En el programa desarrollado se han desarrollado subrutinas que permiten calcular la probabilidad para una distribución binomial. Para resolver este tipo de problemas, hay que hacer clic en el comando:

**Probabilidad > Distribuciones… > Binomial** 

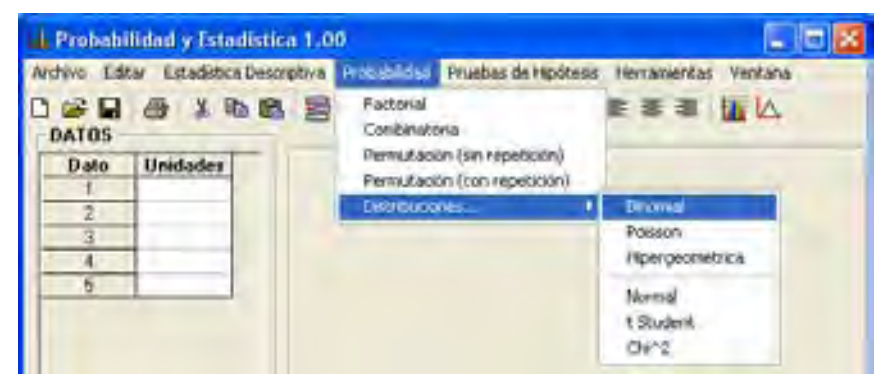

Llenar el cuadro de dialogo con los valores tal y como se muestra:

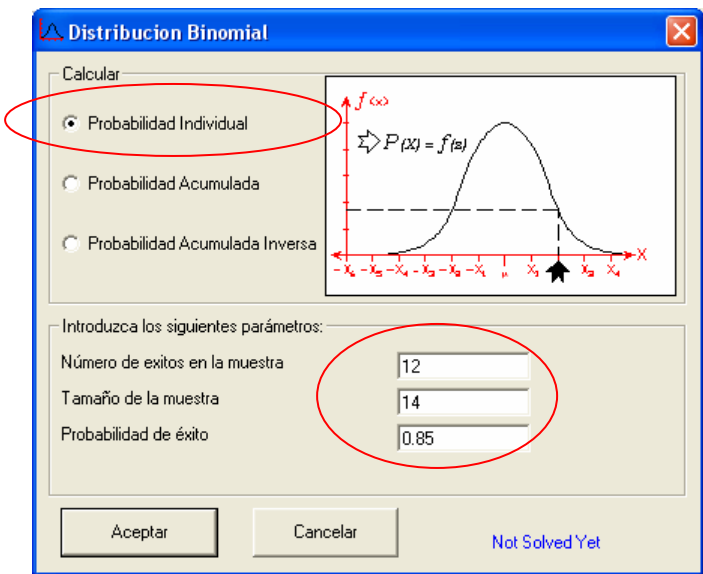

Al hacer clic en el botón **Aceptar** aparecen los siguientes resultados

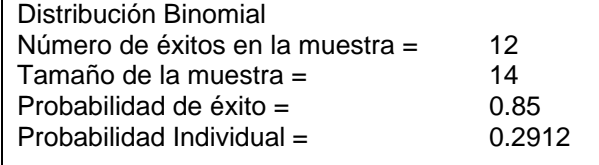

Respuesta: La probabilidad de que se obtengan 12 lámparas con vida útil de 500 horas en una muestra de 14 lámparas es de 0.29.

## 4.2.2.1c. Solución con MINITAB

Para calcular en MINITAB<sup>®</sup> la probabilidad de que ocurra un evento que pertenece a una distribución binomial, hay que hacer clic en el comando:

#### **Calc > probability Distributions > Binomial…**

Hay que llenar el cuadro de dialogo con los valores tal y como se muestra:

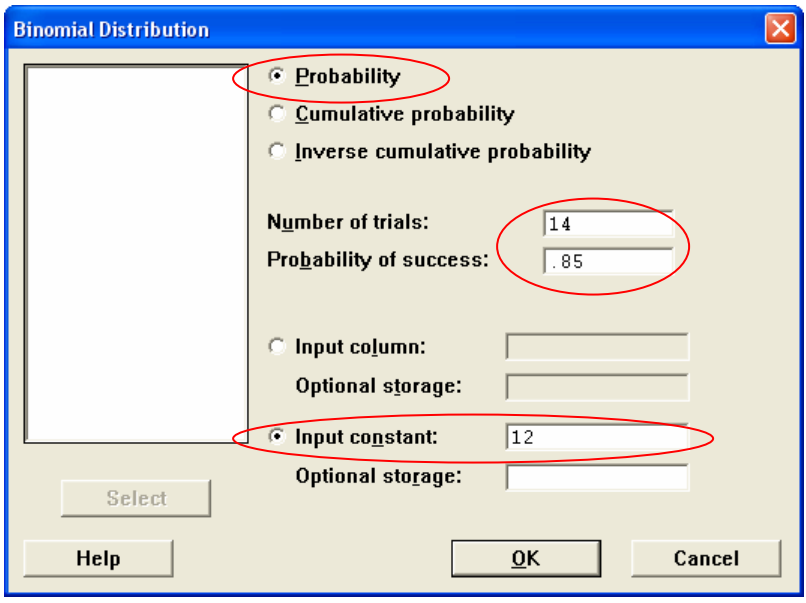

Al hacer clic en el botón **Aceptar** aparecen los siguientes resultados

```
Probability Density Function 
Binomial with n = 14 and p = 0.850000X P( X = X )<br>12.00 0.2912
                   0.2912
```
Respuesta: La probabilidad de que se obtengan 12 lámparas con vida útil de 500 horas en una muestra de 14 lámparas es de 0.29.

## **Solución 4.2.2.1.**

La probabilidad de que doce lámparas tengan la duración indicada es de 0.29, por lo que se recomienda comprar repuestos para las unidades indicadas.

## **Ejemplo 4.2.2.2.**

Para los mismos datos del ejemplo anterior, calcular la probabilidad de que menos de 10 piezas tengan esta duración.

#### 4.2.2.2a. Solución en forma manual.

La probabilidad de que ocurra el evento es igual a la suma de las probabilidades individuales, esto es:

$$
p(x \le 9) = \sum_{x=0}^{9} b(x, 14, 0.85)
$$

$$
b(9, 14, 0.85) = \left(\frac{14!}{9!(14-9!)}\right) (0.85^{\circ}(1-0.85)^{14-9}) = \left(\frac{14!}{9!(5)!}\right) (0.85^{\circ}(0.15)^{5}) = 0.0352
$$

$$
b(8;14,0.85) = \left(\frac{14!}{8!(14-8!)}\right)(0.85^8(1-0.85)^{14-8}) = \left(\frac{14!}{9!(6)!}\right)(0.85^8(0.15)^6) = 0.0093
$$

 La forma de calcular las probabilidades para los números restantes es la misma. Para resumir, a continuación se dan los resultados de cada cálculo individual:

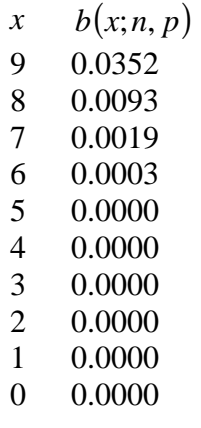

Haciendo la suma de todas las probabilidades, el valor es de 0.0467

Respuesta: La probabilidad de que se obtengan menos de 10 piezas con vida útil de 500 horas en una muestra de 14 lámparas es de 0.0476.

### 4.2.2.2b. Solución con el programa desarrollado

En el programa desarrollado para conocer la probabilidad acumulada, hay que hacer clic en el comando:

#### **Probabilidad > Distribuciones… > Binomial**

Hay que llenar el cuadro de dialogo con los valores tal y como se muestra a continuación:

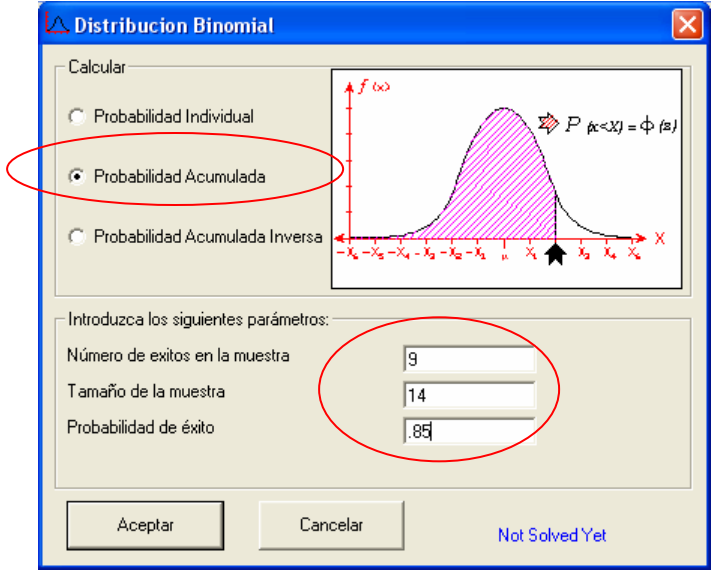

Al hacer clic en el botón **Aceptar** aparecen los siguientes resultados

Distribución Binomial Número de éxitos en la muestra  $=$   $9$ Tamaño de la muestra = 14 Probabilidad de éxito = 0.85 Probabilidad Acumulada = 0.0467

> Respuesta: La probabilidad de que se obtengan menos de 10 piezas con vida útil de 500 horas en una muestra de 14 lámparas es de 0.0476.

#### 4.2.2.2c. Solución con MINITAB

Para calcular en MINITAB<sup>®</sup> este tipo de probabilidad, hay que hacer clic en el comando:

#### **Calc > probability Distributions > Binomial…**

Hay que llenar el cuadro de dialogo con los valores tal y como se muestra:

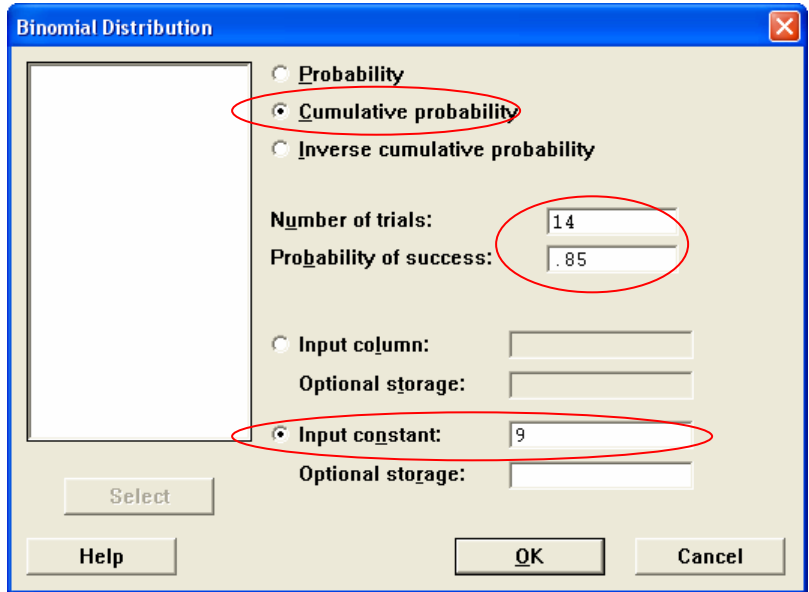

Al hacer clic en el botón **Aceptar** aparecen los siguientes resultados

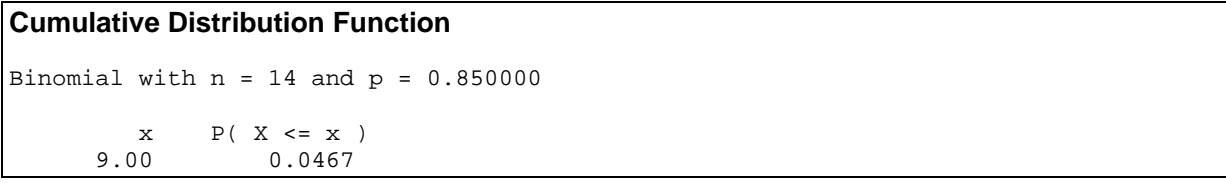

Respuesta: La probabilidad de que se obtengan menos de 10 piezas con vida útil de 500 horas en una muestra de 14 lámparas es de 0.0476.

#### **Solución 4.2.2.2.**

Para los mismos datos del ejemplo anterior, la probabilidad de que menos de 10 piezas de una muestra de 14 lámparas tengan una vida útil de 500 horas es de 4.76%

# **Ejemplo 4.2.2.3.**

Durante el estudio de seguridad industrial y análisis de posibles fallas de una estación de compresión de gas natural, se sabe por experiencia que la probabilidad de que un compresor eléctrico falle ante una situación de sobrecarga es de 0.05. A fin de evaluar las posibles pérdidas por fallas en los compresores y analizar la posibilidad de comprar uno o varios equipos de repuesto para una estación en donde se tienen instalados 16 de estos compresores ¿Cual es la probabilidad de que:

- I. a lo máximo dos fallen?
- II. al menos cuatro fallen?
- III. no haya fallas?

# 4.2.2.3a. Solución en forma manual.

I. Según lo antes expuesto, la probabilidad de que fallen máximo dos es:

$$
p(x \le 2) = \sum_{x=0}^{2} b(x, 16, 0.05)
$$

 La forma de cálculo de la probabilidad para una distribución binomial es la misma que en los ejemplos anteriores, los resultados de los cálculos son:

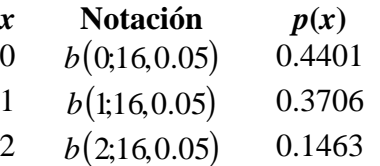

La suma de las probabilidades  $b(0,16,0.05) + b(1,16,0.05) + b(2,16,0.05)$  es igual a 0.9570

### Respuesta: La probabilidad de que en una sobrecarga fallen dos de los 16 compresores instalados es 0.9570.

II. Si al menos cuatro fallan, quiere decir que fallan 4 o más al mismo tiempo. La probabilidad de que esto ocurra es:

$$
p(x \ge 4) = \sum_{x=4}^{16} b(x, 16, 0.05)
$$

Sabemos que  $p(x<4) + p(x \ge 4) = 1$  y que  $p(x<4) = p(x \le 3)$ , por lo que

$$
p(x \ge 4) = 1 - \sum_{x=0}^{3} b(x, 16, 0.05)
$$

Los valores correspondientes a  $b(0,16,0.05)$ ,  $b(1,16,0.05)$ ,  $b(2,16,0.05)$  y  $b(3,16,0.05)$  se calculan con la ecuación

$$
b(x;n,p) \equiv \binom{n}{x} p^x (1-p)^{n-x}
$$

Para resumir un poco, omitimos los cálculos y mostramos los resultados en la siguiente tabla:

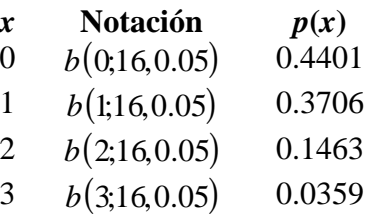

 La suma de las probabilidades que se muestran en la tabla es igual a 0.9930. Sustituyendo este valor:

$$
p(x \ge 4) = 1 - 0.9930 = 0.0070
$$

Respuesta: La probabilidad de que en una sobrecarga al menos cuatro de los 16 compresores instalados fallen es 0.0070.

III. Si no hay fallas, quiere decir que el número de equipos con falla es cero, por lo que la probabilidad de que esto ocurra es, según lo explicado anteriormente:

$$
p(x=0)=b(0;16,0.05)=0.4401
$$

Respuesta: La probabilidad de que no haya fallas en caso de sobrecarga es 0.4401.

#### 4.2.2.3b. Solución con el programa desarrollado

I. Al igual que en los casos anteriores, la probabilidad de que fallen máximo dos se puede calcular haciendo clic en el comando **Probabilidad > Distribuciones… > Binomial**. Una vez que se ha llenando el cuadro de diálogo con los parámetros adecuados, los resultados que se obtienen del programa son:

Distribución Binomial Número de éxitos en la muestra  $=$  2 Tamaño de la muestra = 16 Probabilidad de éxito = 0.05 Probabilidad Acumulada = 0.9571

> Respuesta: La probabilidad de que en una sobrecarga fallen dos de los 16 compresores instalados es 0.9571.

II. La solución a un problema no siempre es directa aun utilizando el software mas especializado, como en este caso, en el cual tenemos que hacer algunas operaciones para conocer la probabilidad del suceso que se nos pide. El planteamiento de la solución de este problema se puede consultar en la solución manual, en donde se dedujo que la solución esta dada por la ecuación:

$$
p(x \ge 4) = 1 - \sum_{x=0}^{3} b(x, 16, 0.05)
$$

Para conocer el valor de la probabilidad acumulada hay que hacer clic en el comando:

**Probabilidad > Distribuciones… > Binomial.** 

 Una vez que se llena el formulario con los parámetros adecuados, los resultados que el programa arroja son:

Distribución Binomial Número de éxitos en la muestra = 3 Tamaño de la muestra = 16 Probabilidad de éxito = 0.05 Probabilidad Acumulada = 0.993

Al sustituir el valor en la ecuación de la solución, el valor que se obtiene es:

$$
p(x \ge 4) = 1 - 0.993 = 0.0070
$$

- Respuesta: La probabilidad de que en una sobrecarga al menos cuatro de los 16 compresores instalados fallen es 0.0070.
- III. Si no hay fallas, la probabilidad es, según lo explicado anteriormente, hay que hacer clic en el comando **Probabilidad > Distribuciones… > Binomial**.

Una vez que se llena el formulario con los parámetros adecuados, los resultados que el programa arroja son:

Distribución Binomial Número de éxitos en la muestra  $=$  0 Tamaño de la muestra = 16 Probabilidad de éxito = 0.05 Probabilidad Acumulada = 0.4401

Respuesta: La probabilidad de que no haya fallas en caso de sobrecarga es 0.4401.

#### 4.2.2.3c. Solución con MINITAB.

I. Al igual que en los ejemplos anteriores, la probabilidad de para un valor siguiendo la distribución binomial se obtiene haciendo clic en el comando:

### **Calc > probability Distributions > Binomial.**

 Llenando el cuadro de diálogo con los parámetros adecuados. Los resultados que se obtienen del programa son:

#### **Cumulative Distribution Function**

```
Binomial with n = 16 and p = 0.0500000X P( X \le x )<br>2.00 0.9571
                 0.9571
```
Respuesta: La probabilidad de que en una sobrecarga fallen dos de los 16 compresores instalados es 0.9571.

II. La solución esta dada por la ecuación  $p(x \ge 4) = 1 - \sum_{x=0}^{n} b(x, 16, 0.05)$  $\geq$  4) = 1 – 3 0  $(x \ge 4) = 1 - \sum b(x, 16, 0.05)$ *x*  $p(x \ge 4) = 1 - \sum_{x} b(x$ 

Para conocer  $\sum_{1}^{3}b(x,16,0.05)$ = 0  $b(x;16;0.05)$  hay que hacer clic en el comando: *x*

**Calc > probability Distributions > Binomial…** 

 Hay que llenar el cuadro de dialogo con los valores adecuados y hacer clic en el botón **Aceptar.** Aparecen los siguientes resultados:

#### **Cumulative Distribution Function**

```
Binomial with n = 16 and p = 0.0500000x \qquad P(X \leq x) 3.00 0.9930
```
Sustituyendo en la ecuación  $p(x \ge 4) = 1 - \sum b(x,16,0.05) = 1 - 0.9930 = 0.0070$ 3  $p(x \ge 4) = 1 - \sum_{x=0}^{x} b(x, 16, 0.05) = 1 - 0.9930 =$ 

Respuesta: La probabilidad de que en una sobrecarga al menos cuatro de los 16 compresores instalados fallen es 0.0070.

III. Si no hay fallas, la probabilidad es  $b(0,16,0.05)$ .

Para calcular su valor, según lo explicado antes, hay que hacer clic en el comando

**Calc >probability Distributions > Binomial…**

Al llenar el formulario con los valores adecuados, aparecerán los siguientes resultados:

#### **Probability Density Function**

```
Binomial with n = 16 and p = 0.0500000x \qquad P(X = x) 0.00 0.4401
```
Respuesta: La probabilidad de que no haya fallas en caso de sobrecarga es 0.4401.
## **Solución 4.2.2.3**

- I. La probabilidad de que en una sobrecarga fallen dos de los 16 compresores instalados es 0.9571.
- II. La probabilidad de que en una sobrecarga al menos cuatro de los 16 compresores instalados fallen es 0.0070.

III. La probabilidad de que no haya fallas en caso de sobrecarga es 0.4401.

De esta manera, el caso más crítico evaluado es que dos de los cuatro compresores fallen, por lo que es necesario estudiar la conveniencia de tener un par de compresores en espera.

## **Ejemplo 4.2.2.4.**

En un análisis de impacto ambiental se determino que no es conveniente emitir al ambiente mas de seis rayos gamma por segundo. Sin embargo, según una norma internacional el límite es mas estricto y limita las emisiones a cinco rayos por segundo. El número de rayos gamma que emite la sustancia radioactiva utilizada en un medidor de nivel de tipo radiactivo es de 5.8 rayos/segundo. Si sabemos que esta desintegración sigue la ley de Poissony a fin de conocer que probabilidad hay de que en una inspección ambiental, el nivel de emisiones quede fuera de norma ¿Cuál es la probabilidad de que en un segundo cualquiera la sustancia emita los siguientes casos?

- I. cuatro rayos
- II. cinco rayos o menos
- III. mas de tres rayos

## 4.2.2.4a. Solución en forma manual.

I. En este ejemplo, la probabilidad de que ocurra una emisión de 4 rayos esta dada por:

$$
f(k,\lambda) = \frac{e^{-\lambda}\lambda^k}{k!}
$$

Sustituyendo obtenemos:

$$
f(4,5.8) = \frac{e^{-5.8}5.8^4}{4!} = \frac{3.027 \times 10^{-3} \cdot 1131.64}{24} = 0.1427
$$

Respuesta: La probabilidad de que de que ocurra una emisión de 4 rayos es de 0.1427.

II. La probabilidad de que ocurra una emisión de cinco rayos o menos esta dada por:

$$
p(k \le 5) = \sum_{k=0}^{5} f(k,5.8) = \frac{e^{-5.8}5.8^0}{0!} + \frac{e^{-5.8}5.8^1}{1!} + \frac{e^{-5.8}5.8^2}{2!} + \frac{e^{-5.8}5.8^3}{3!} + \frac{e^{-5.8}5.8^4}{4!} + \frac{e^{-5.8}5.8^5}{5!}
$$

Haciendo los cálculos correspondientes, los cuales aquí se omiten, se obtiene que:

$$
p(k \le 5) = 0.0030 + 0.0175 + 0.0509 + 0.0984 + 0.1427 + 0.1655 = 0.4783
$$

 $\vert$  $\overline{\phantom{a}}$ ⎠

⎞

- Respuesta: La probabilidad de que de que ocurra una emisión de 5 rayos o menos es de 0.4783
- III. La probabilidad de que ocurra una emisión de más de tres rayos, se puede calcular restando a 1 la probabilidad de que se emitan tres o menos rayos, esto es, sabemos que  $p(x \le 3) + p(x > 3) = 1$ , por lo que

$$
p(x > 3) = 1 - p(x \le 3) = 1 - \sum_{k=0}^{3} f(k; 5.8)
$$

$$
p(x > 3) = 1 - \left(\frac{e^{-5.8}5.8^0}{0!} + \frac{e^{-5.8}5.8^1}{1!} + \frac{e^{-5.8}5.8^2}{2!} + \frac{e^{-5.8}5.8^3}{3!}\right)
$$

Evaluando las expresiones obtenemos:

$$
p(x > 3) = 1 - (0.0030 + 0.0175 + 0.0509 + 0.0984) = 1 - 0.1699 = 0.8301
$$

#### Respuesta: La probabilidad de que de que ocurra una emisión de mas de tres rayos es de 0.8301

### 4.2.2.4b. Solución con el programa desarrollado

I. La probabilidad de que ocurra una emisión de 4 rayos es:  $f(k,\lambda) = \frac{e^{-\lambda}\lambda^k}{k!}$ =

 En el programa desarrollado también se han desarrollado subrutinas que permiten calcular la probabilidad para una distribución de Poisson. Para resolver este tipo de problemas, hay que hacer clic en el comando:

#### **Probabilidad > Distribuciones… > Poisson**

 Después, hay que llenar el cuadro de dialogo con los valores tal y como se muestra en la siguiente imagen:

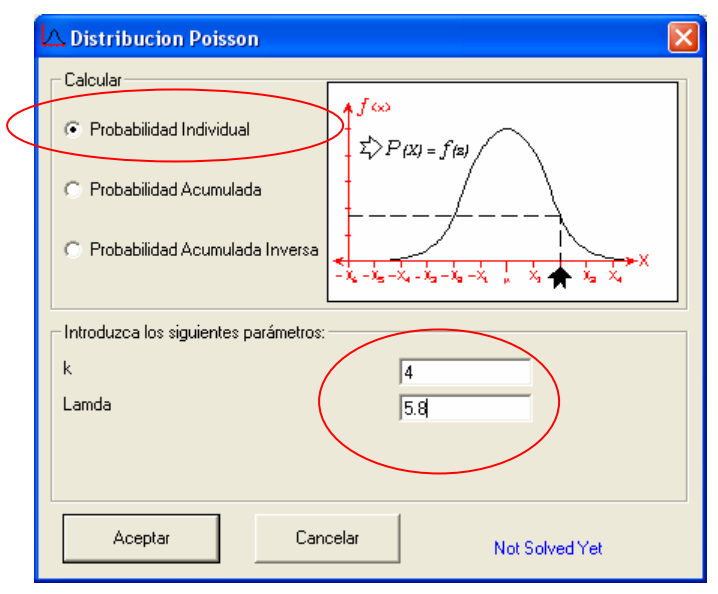

Al hacer clic en el botón **Aceptar** aparecen los siguientes resultados

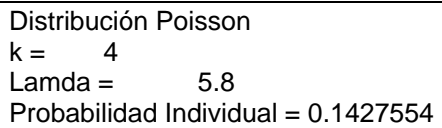

Respuesta: La probabilidad de que de que ocurra una emisión de 4 rayos es de 0.14275.

II. La probabilidad de que ocurra una emisión de cinco rayos o menos esta dada por:

$$
p(k \le 5) = \sum_{k=0}^{5} f(k, 5.8)
$$

 En el programa desarrollado se puede obtener el valor de la probabilidad acumulada para una distribución de Poisson, haciendo clic en el comando:

**Probabilidad > Distribuciones… > Poisson** 

 Después, hay que llenar el cuadro de dialogo con los valores adecuados tal y como se muestra en la siguiente imagen:

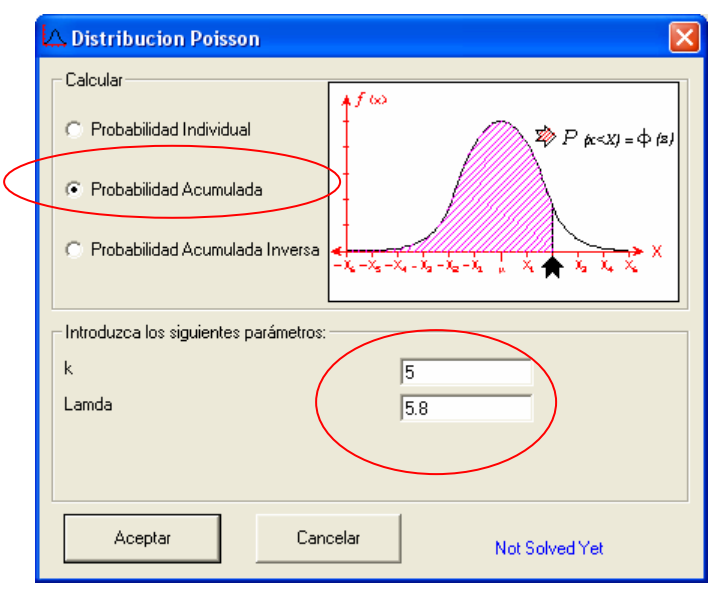

Al hacer clic en el botón **Aceptar** aparecen los siguientes resultados

```
Distribución Poisson 
k = 5Lambda = 5.8Probabilidad Acumulada = 0.4783147
```
Respuesta: La probabilidad de que de que ocurra una emisión de 5 rayos o menos es de 0.4783

III. La probabilidad de que ocurra una emisión de más de tres rayos, se puede calcular restando a 1 la probabilidad de que se emitan tres o menos rayos, como se dedujo en la solución manal

$$
p(x > 3) = 1 - p(x \le 3) = 1 - \sum_{k=0}^{3} f(k; 5.8)
$$

 En el programa desarrollado se puede calcular la probabilidad acumulada, tal y como se hizo en el inciso anterior, haciendo clic en el comando:

### **Probabilidad > Distribuciones… > Poisson**

 Una vez llenado el cuadro de dialogo con los valores ademados, al hacer clic en el botón **Aceptar**, los resultados son:

Distribución Poisson  $k = 3$  $Lambda = 5.8$ Probabilidad Acumulada = 0.1699629

Sustituyendo y evaluando la expresión obtenemos:

$$
p(x > 3) = 1 - 0.1699 = 0.8301
$$

## Respuesta: La probabilidad de que de que ocurra una emisión de mas de tres rayos es de 0.8301

## 4.2.2.4c. Solución con MINITAB

I. La probabilidad de una emisión de 4 rayos es:  $f(k, \lambda) = \frac{e^{-\lambda} \lambda^k}{k!}$ =

Para calcular en MINITAB<sup>®</sup> la probabilidad de que ocurra un evento que pertenece a una distribución de poisson, hay que hacer clic en el comando:

**Calc > probability Distributions > Poisson…** 

Hay que llenar el cuadro de dialogo con los valores correspondientes a este ejemplo e inciso tal y como se muestra:

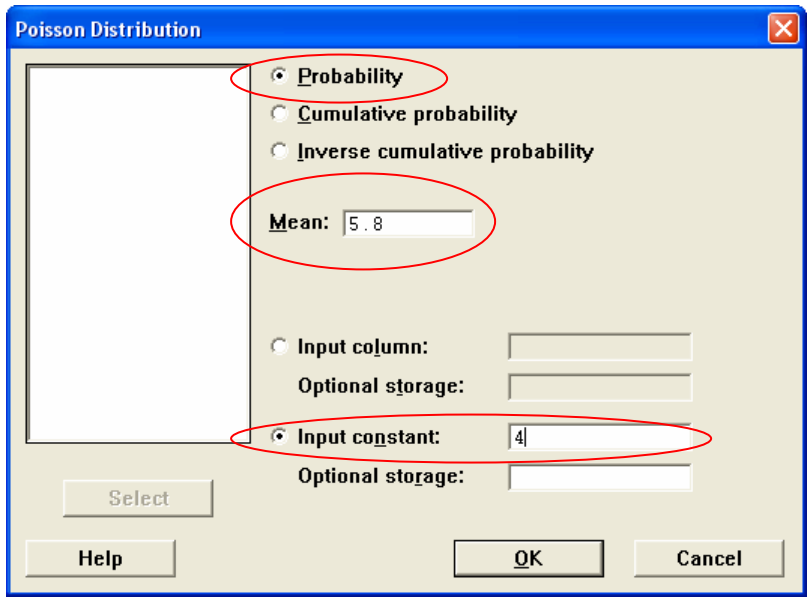

Al hacer clic en el botón **OK** aparecen los siguientes resultados

## **Probability Density Function**

```
Poisson with mu = 5.80000 
      X P( X = x )<br>4.00 0.1428
              0.1428
```
Respuesta: La probabilidad de que de que ocurra una emisión de 4 rayos es de 0.1428.

II. La probabilidad de que ocurra una emisión de cinco rayos o menos esta dada por:

$$
p(k \le 5) = \sum_{k=0}^{5} f(k, 5.8)
$$

 En MINITAB® la probabilidad acumulada para una distribución de Poisson se obtiene haciendo clic en el comando:

**Calc > probability Distributions > Poisson…** 

Llenar el cuadro de dialogo como se muestra:

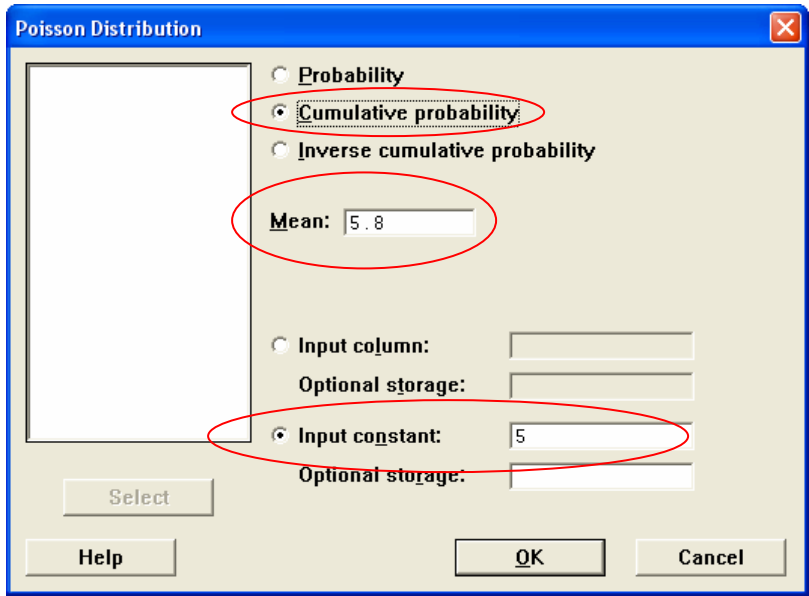

Al hacer clic en el botón **OK** aparecen los siguientes resultados

#### **Cumulative Distribution Function**

```
Poisson with mu = 5.80000 
     x P( X \le x )
     5.00 0.4783
```
Respuesta: La probabilidad de que de que ocurra una emisión de 5 rayos o menos es de 0.4783

III. La probabilidad de que ocurra una emisión de más de tres rayos, se puede calcular restando a 1 la probabilidad de que se emitan tres o menos rayos, como se dedujo en la solución manal

$$
p(x > 3) = 1 - p(x \le 3) = 1 - \sum_{k=0}^{3} f(k; 5.8)
$$

 En MINITAB® se puede calcular la probabilidad acumulada, tal y como se hizo en el inciso anterior, haciendo clic en el comando:

#### **Calc > probability Distributions > Poisson…**

 Una vez llenado el cuadro de dialogo con los valores ademados, al hacer clic en el botón **OK**, los resultados son:

#### **Cumulative Distribution Function**

```
Poisson with mu = 5.80000 
        x P( X \le x )
       3.00 0.1700
```
Sustituyendo y evaluando la expresión obtenemos:

$$
p(x > 3) = 1 - 0.1700 = 0.8300
$$

Respuesta: La probabilidad de que de que ocurra una emisión de mas de tres rayos es de 0.8300

### **Solución 4.2.2.4.**

I: La probabilidad de que de que ocurra una emisión de 4 rayos es de 0.1428.

 $II:$  La probabilidad de que de que ocurra una emisión de 5 rayos o menos es de 0.4783

III: La probabilidad de que de que ocurra una emisión de mas de tres rayos es de 0.8300

En base a estos resultados, podemos concluir que si bien el material cumple según el estudio, en una auditoría ambiental la probabilidad de quedar cubierto es baja (0.4783) y es conveniente usar barreras especiales para reducir las emisiones radiactivas.

## **Ejemplo 4.2.2.5.**

El gerente de operaciones de una tienda departamental se enfrenta al problema de que el espacio disponible para el área de almacén ha quedado insuficiente según las proyecciones de demanda para el año siguiente. A fin de disminuir espacios, se realizó un estudio de inventario y se determino que en promedio las demandas correspondientes a un cierto artículo almacenado que ocupa mucho espacio son de cinco por día. Si se desea reducir el la cantidad de este producto almacenado, ¿Cuál es la probabilidad de que en un día este artículo:

- I. se requiera cuatro veces?
- II. no se requiera?

## 4.2.2.5a. Solución en forma manual.

I. En este ejemplo, la probabilidad de que el artículo se requiera cuatro veces esta dada por:

$$
f(k,\lambda) = \frac{e^{-\lambda}\lambda^k}{k!}
$$

Sustituyendo obtenemos:

$$
f(5,4) = \frac{e^{-5} 5^4}{4!} = \frac{6.74 \times 10^{-3} \cdot 625}{24} = 0.1755
$$

Respuesta: la probabilidad de que el artículo se requiera cuatro veces es de 0.1755.

II. La probabilidad de que el artículo no se requiera esta dada por:

$$
f(5,0) = \frac{e^{-5}5^0}{0!} = \frac{6.74 \times 10^{-3} \cdot 1}{1} = 0.0067
$$

Respuesta: La probabilidad de que el artículo no se requiera es de 0.0067

## 4.2.2.5b. Solución con el programa desarrollado

I. La probabilidad de que el artículo se requiera cuatro veces es  $f(5,4)$ .

En el programa desarrollado para saber el valor de  $f(5,4)$ , hay que hacer clic en el comando:

#### **Probabilidad > Distribuciones… > Poisson**

 Una vez que se ha llenado el cuadro de dialogo con los valores adecuados el programa arroja los siguientes resultados:

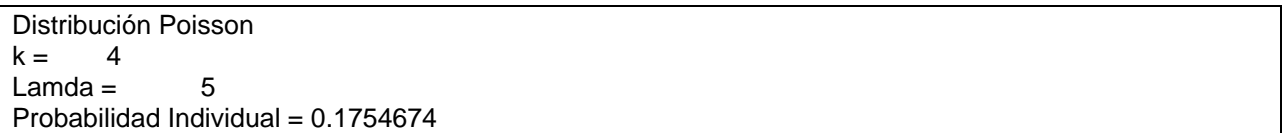

Respuesta: La probabilidad de que el artículo se requiera cuatro veces es de 0.1755.

II. La probabilidad de que el artículo no se requiera se puede modelar con  $f(5,0)$ 

Al igual que en el inciso anterior, para obtener el valor de  $f(5,0)$ , hay que hacer clic en el comando:

#### **Probabilidad > Distribuciones… > Poisson**

 Hay que llenar el cuadro de dialogo con los valores adecuados y hacer clic en el botón **Aceptar** y el programa arrojará los siguientes resultados:

```
Distribución Poisson 
k = 0Lamda = 5Probabilidad Acumulada = 6.737947E-03
```
Respuesta: La probabilidad de que el artículo no se requiera es de 0.0067

#### 4.2.2.5c. Solución con MINITAB

I. La probabilidad de que el artículo se requiera cuatro veces es  $f(5,4)$ .

En MINITAB<sup>®</sup> para saber el valor de  $f(5,4)$ , hay que hacer clic en el comando:

#### **Calc > probability Distributions > Poisson…**

 Una vez que se ha llenado el cuadro de dialogo con los valores adecuados el programa arroja los siguientes resultados:

#### **Probability Density Function**

```
Poisson with mu = 5.00000 
        x \qquad P(X = x) 4.00 0.1755
```
Respuesta: La probabilidad de que el artículo se requiera cuatro veces es de 0.1755.

II. La probabilidad de que el artículo no se requiera, es decir  $f(5,0)$  se puede obtener en MINITAB® haciendo clic en el comando:

**Calc > probability Distributions > Poisson…** 

 Hay que llenar el cuadro de dialogo con los valores adecuados y hacer clic en el botón **Aceptar** y el programa arrojará los siguientes resultados:

## **Probability Density Function**  Poisson with mu = 5.00000  $x \qquad P(X = x)$ 0.00 0.0067

Respuesta: La probabilidad de que el artículo no se requiera es de 0.0067

## **Solución 4.2.2.5.**

Debido a que las probabilidades de que el producto no sea utilizado o que sea utilizado menos veces es muy baja, es necesario que el producto se almacene tal y como está.

## **Ejemplo 4.2.2.6.**

En una laboratorio de análisis químicos, se ha tenido problemas con algunos consumibles que no cumplen con los estándares de calidad requeridos. El problema radica en que solamente hay en el país dos fabricantes de dichos consumibles y para dejar de comprarles se necesitaría hacer una inversión muy fuerte para cambiar los equipos de análisis.

A fin de poder aceptar como proveedor a un fabricante extranjero, se harán pruebas y se determinará si es aceptado o no. El representante de la compañía, sabe que en promedio, en una caja de 20 artículos, cinco no cumplen con la duración esperada. Si en la prueba 10 de ellas son aleatoriamente escogidas para revisión, ¿Cuál es la probabilidad de que dos no cumplan con la duración esperada?

## 4.2.2.6a. Solución en forma manual.

En este ejemplo el muestreo que se realiza es sin reemplazo y además se conocen todos los parámetros para poder resolverse utilizando la distribución hipergeométrica. En este caso, la función de probabilidad es:

$$
h(x; n, k, N) = \frac{\binom{k}{x} \binom{N-k}{n-x}}{\binom{N}{n}}
$$

Sustituyendo obtenemos:

$$
h(2;10,5,20) = \frac{\binom{5}{2}\binom{20-5}{10-2}}{\binom{20}{10}} = \frac{\binom{5}{2}\binom{5}{8}}{\binom{20}{10}} = \frac{10 \cdot 6435}{184756} = 0.348
$$

Respuesta: La probabilidad de que dos de diez no cumplan es de 0.348.

### 4.2.2.6b. Solución con el programa desarrollado

Como ya se explicó, la probabilidad de que dos estén defectuosas es:  $h(2,10,5,20)$  En el programa desarrollado también se puede evaluar la probabilidad para una distribución hipergeométrica. Para resolver este tipo de problemas, hay que hacer clic en el comando:

#### **Probabilidad > Distribuciones… > Hipergeométrica**

 Después, hay que llenar el cuadro de dialogo con los valores tal y como se muestra en la siguiente imagen:

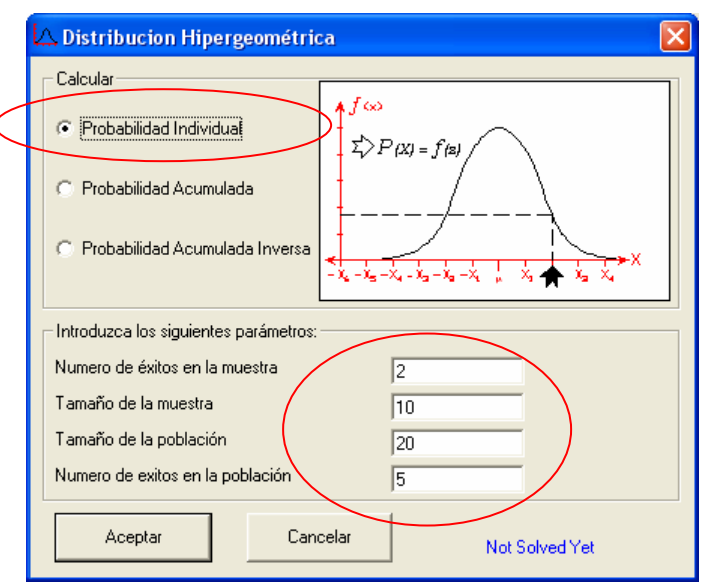

Al hacer clic en el botón **Aceptar** aparecen los siguientes resultados

```
Distribución Hipergeométrica 
Numero de éxitos en la muestra = 2
Tamaño de la muestra = 10Tamaño de la población = 20 
Numero de éxitos en la población = 5Probabilidad Individual = 0.3483
```
Respuesta: La probabilidad de que dos de diez no cumplan es de 0.3483.

## 4.2.2.6c. Solución con MINITAB

La probabilidad de que dos estén defectuosas es:  $h(2,10,5,20)$ 

Para calcular en MINITAB<sup>®</sup> la probabilidad de que ocurra un evento que pertenece a una distribución hipergeométrica, hay que hacer clic en el comando:

#### **Calc > probability Distributions > Hypergeometric…**

Hay que llenar el cuadro de dialogo con los valores correspondientes a este ejemplo como se muestra:

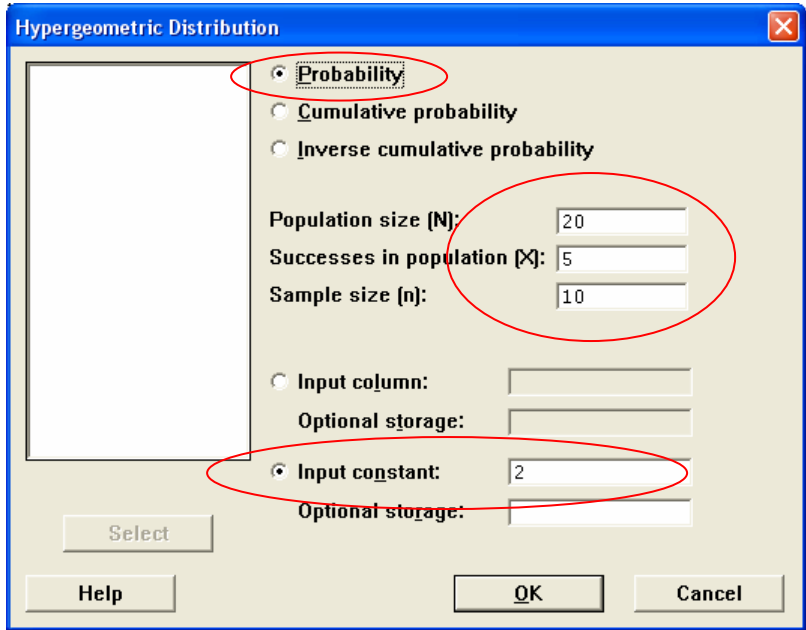

Al hacer clic en el botón **OK** aparecen los siguientes resultados

# **Probability Density Function**  Hypergeometric with  $N = 20$ ,  $X = 5$ , and  $n = 10$

 $x \qquad P(X = x)$ 2.00 0.3483

Respuesta: La probabilidad de que dos de diez no cumplan es de 0.3483.

## **Solución 4.2.2.6.**

La probabilidad de que en una muestra de diez artículos, dos no cumplan es de 0.3483, lo que es muy baja y es muy probable que el proveedor sea aceptado sin problemas

## **Ejemplo 4.2.2.7.**

Para una evaluación ambiental en una determinada zona industrial, un inspector sabe por informes confidenciales, que en 30 de las 120 plantas galvanizadoras establecidas no cumple con los estándares para la protección al medio ambiente, lo cual es causa de una sanción económica. Si se realiza una auditoria eligiendo al azar a 15 empresas; ¿Con una probabilidad de al menos 90%, cuantas empresas resultarán sancionadas?

#### 4.2.2.7a. Solución en forma manual.

Para este ejemplo, dado que se conocen los parámetros suficientes para poder resolverse utilizando la distribución hipergeométrica y que el muestreo es sin reemplazo, la función de probabilidad es:

$$
h(x; n, k, N) = \frac{\binom{k}{x} \binom{N-k}{n-x}}{\binom{N}{n}}
$$

 Ahora bien, se conoce la probabilidad y la incógnita es el número de empresas a sancionar. Dado que no es fácil de despejar la incógnita en la función, la solución se obtiene iterando hasta encontrar el valor que corresponda a la probabilidad indicada. Con la ayuda de la tabla 3.3.3-2a en donde se han evaluado las funciones, podemos visualizar el número correspondiente.

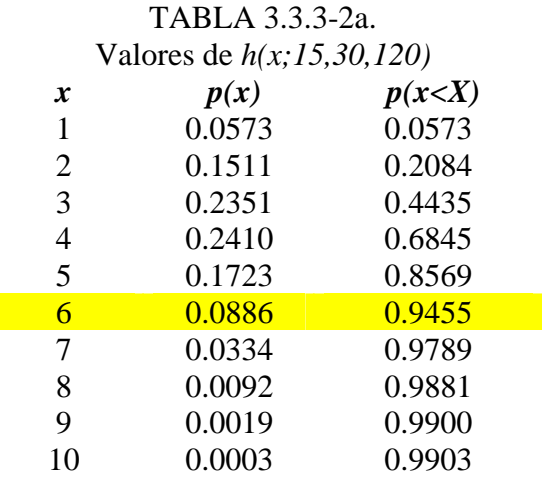

Como se puede observar, no existe un número que satisfaga a la probabilidad deseada, sino más bien a través de una probabilidad acumulada. En la tabla se observa que para un número de empresas igual a seis, se tiene una probabilidad acumulada de 0.9455.

Respuesta: Con una probabilidad de al menos 90 %, resultarán sancionadas a lo mas seis empresas.

## 4.2.2.7b. Solución con el programa desarrollado

 En el programa desarrollado también se puede evaluar la probabilidad acumulada inversa para una distribución hipergeométrica. Para obtener el valor, hay que hacer clic en el comando:

## **Probabilidad > Distribuciones… > Hipergeométrica**

 Después, hay que llenar el cuadro de dialogo con los valores tal y como se muestra en la siguiente imagen:

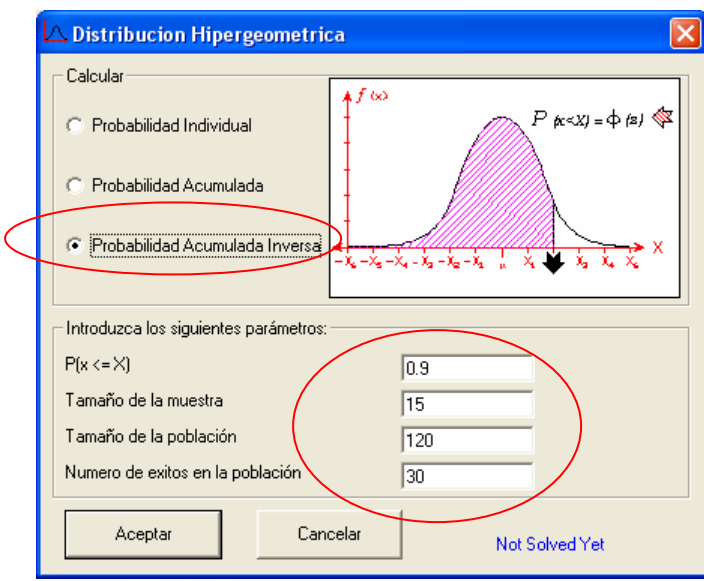

Al hacer clic en el botón **Aceptar** aparecen los siguientes resultados

Distribución Hipergeométrica<br> $P(x \le X) = 0.9$  $P(x \le X) =$ Tamaño de la muestra = 15<br>Tamaño de la población = 120 Tamaño de la población = 120 Numero de éxitos en la población = 30 Probabilidad Acumulada Inversa = 6

> Respuesta: Con una probabilidad de al menos 90 %, resultarán sancionadas a lo más seis empresas.

#### 4.2.2.7c. Solución con MINITAB

Para calcular en MINITAB la probabilidad acumulada inversa para una distribución hipergeométrica, hay que hacer clic en el comando:

#### **Calc > probability Distributions > Hypergeometric…**

Hay que llenar el cuadro de dialogo con los valores correspondientes a este ejemplo como se muestra:

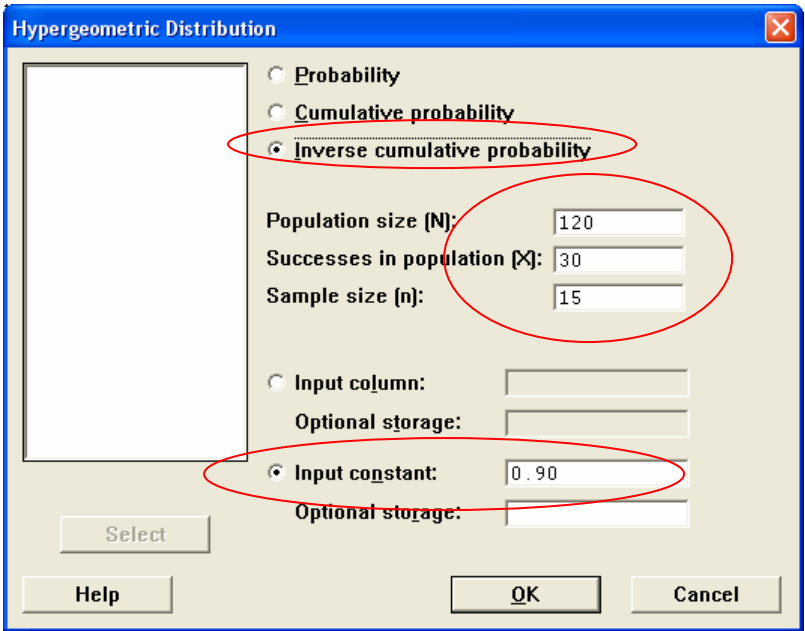

Al hacer clic en el botón **OK** aparecen los siguientes resultados

## **Inverse Cumulative Distribution Function**  Hypergeometric with  $N = 120$ ,  $X = 30$ , and  $n = 15$ x  $P(X \leq x)$   $X \neq P(X \leq x)$ 5 0.8666 6 0.9552

Respuesta: Con una probabilidad de 95.5 %, resultarán sancionadas a lo más seis empresas.

#### **Solución 4.2.2.7.**

Al realizar la auditoría, el inspector estima que resultarán sancionadas a lo mas seis empresas con una probabilidad de al menos 90 %.

## **Ejemplo 4.2.2.8.**

Una máquina para llenar botellas de refresco fue recientemente ajustada de modo que descargue en promedio 250 mL por botella. Si el llenado se realiza siguiendo una distribución normal y se admite una desviación estándar de 10 mL, entonces:

- I. ¿Qué porcentaje de la producción contendrá menos de 240 mL?
- II. ¿Qué porcentaje de la producción contendrá mas de 260 mL?
- III. ¿Qué porcentaje de la producción contendrá entre 240 y 260 mL?
- IV. ¿Qué porcentaje de la producción contendrá entre 230 y 270 mL?

4.2.2.8a. Solución en forma manual.

 Como ya se ha dicho, la probabilidad de cualquier distribución normal se puede encontrar mediante las tablas para la distribución normal estándar. Para hacerlo hay que hacer la siguiente transformación:

$$
z = \frac{X - \mu}{\sigma} = \frac{240 - 250}{10} = -1
$$

Una vez conociendo el valor de Z, se obtiene que:

$$
p(x \le 240) = \phi(-1)
$$

En donde  $\phi(z)$  se refiere a la función de probabilidad de *z*, la cual siendo buscado en la tabla 1 del anexo A, tiene un valor de 0.1587, por lo que

$$
p(x \le 240) = \phi(-1) = 0.1587
$$

Respuesta I: El 15.87de la producción contendrá menos de 240 mL.

 Al igual que en el inciso anterior, para encontrar el valor del porcentaje de la producción que contendrá mas de 260 mL, hay que transformar para encontrar el valor en la tablas de la distribución normal. Luego entonces:

$$
z = \frac{X - \mu}{\sigma} = \frac{260 - 250}{10} = 1
$$

Pero en este caso:

$$
p(x > 260) = 1 - p(x \le 260) = \phi(1)
$$

En las tablas encontramos que:

$$
\phi(1)=0.8413
$$

Evaluando tenemos

$$
p(x > 260) = 1 - 0.8413 = 0.1587
$$

Respuesta II: El 15.87de la producción contendrá mas de 260 mL.

Para conocer el porcentaje de la producción que contendrá entre 240 y 260 mL necesitamos encontrar la probabilidad de que x se encuentre en estos dos intervalos, esto es:

$$
p(a \le x \le b) = \phi(z_b) - \phi(z_a)
$$

Como en incisos anteriores ya había sido calculado el valor de  $z<sub>b</sub>$  y de  $z<sub>a</sub>$ , los cuales son 1 y -1, respectivamente, así como las funciones de probabilidad acumulada que corresponden, sustituimos y tenemos:

$$
p(240 \le x \le 260) = \phi(1) - \phi(-1) = 0.8413 - 0.1587 = 0.6826
$$

Respuesta III: El 68.26% de la producción contendrá entre 240 y 260 mL.

Para conocer el porcentaje de la producción que contendrá entre 230 y 270 mL procederemos al igual que en el inciso anterior, esto es:

$$
p(a \le x \le b) = \phi(z_b) - \phi(z_a)
$$

Los valores de  $z_{270}$  y de  $z_{230}$  han sido calculados como en incisos anteriores. Los valores correspondientes son 2 y -2 respectivamente. Las funciones de probabilidad acumulada que corresponden las podemos obtener directamente de la tabla 1 del anexo A y son:

$$
z_{230} = \frac{230 - 250}{10} = -2; \qquad p(x \le 230) = \phi(-2) = 0.0228
$$

$$
z_{270} = \frac{270 - 250}{10} = 2; \qquad p(x \le 270) = \phi(2) = 0.9772
$$

Tal y como se hizo en el inciso anterior, la probabilidad en el intervalo corresponde a la diferencia de las probabilidades acumuladas:

$$
p(230 \le x \le 270) = \phi(2) - \phi(-2) = 0.0228 - 0.9772 = 0.9544
$$

Respuesta IV: El 95.44% de la producción contendrá entre 230 y 270 mL.

### 4.2.2.8b. Solución con el programa desarrollado

 En el programa desarrollado se han desarrollado subrutinas especiales para evaluar la probabilidad acumulada para cualquier valor de *z* que sigue una distribución normal. Para obtener el valor, hay que hacer clic en el comando:

#### **Probabilidad > Distribuciones… > Normal**

 Después, hay que llenar el cuadro de dialogo con los valores tal y como se muestra en la siguiente imagen:

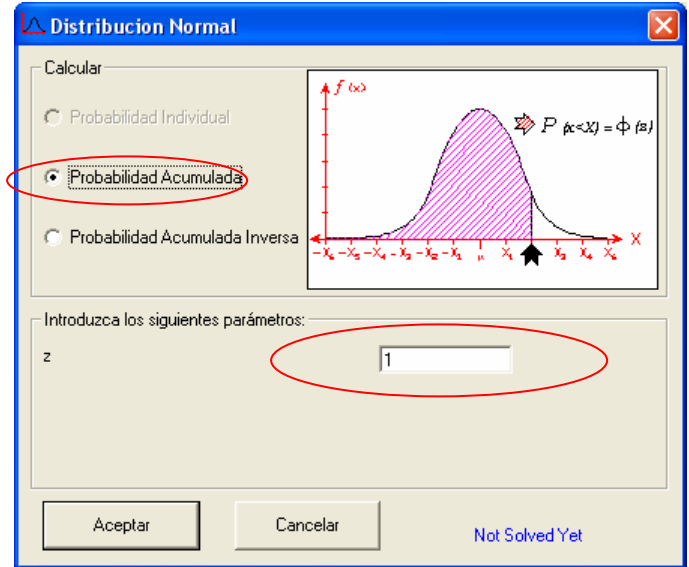

Al hacer clic en el botón **Aceptar** aparecen los siguientes resultados

Distribución Normal  $z = 1$ Probabilidad Acumulada = 0.8413

Como se puede observar, el valor de la probabilidad que obtiene es idéntico al valor encontrado en la tabla de valores.

Para encontrar el valor de las probabilidades restantes procedemos de la misma manera, obteniendo los siguientes resultados:

Distribución Normal  $z = -1$ Probabilidad Acumulada = 0.1587

Distribución Normal  $z = -2$ Probabilidad Acumulada = 0.0228

Distribución Normal  $7 = 2$ Probabilidad Acumulada = 0.9772

El planteamiento del problema y las respuestas son las mismas que las quye se han dado en la solución de forma manual, de tal manera que

$$
p(x \le 240) = \phi(-1) = 0.1587
$$

Respuesta I: El 15.87de la producción contendrá menos de 240 mL.

 $p(x > 260) = 1 - 0.8413 = 0.1587$ 

Respuesta II: El 15.87de la producción contendrá mas de 260 mL.

 $p(230 \le x \le 270) = \phi(2) - \phi(-2) = 0.0228 - 0.9772 = 0.9544$ 

 $p(240 \le x \le 260) = \phi(1) - \phi(-1) = 0.8413 - 0.1587 = 0.6826$ 

Respuesta III: El 68.26% de la producción contendrá entre 240 y 260 mL.

$$
p(230 \le x \le 270) = \phi(2) - \phi(-2) = 0.0228 - 0.9772 = 0.9544
$$

Respuesta IV: El 95.44% de la producción contendrá entre 230 y 270 mL.

#### 4.2.2.8c. Solución con MINITAB

 En MINITAB también se puede evaluar de una manera sencilla el valor de la probabilidad acumulada para cualquier valor de *z* que sigue una distribución normal. Para obtener el valor, hay que hacer clic en el comando:

#### **Calc > probability Distributions > Normal…**

 Después, hay que llenar el cuadro de dialogo con los valores tal y como se muestra en la siguiente imagen:

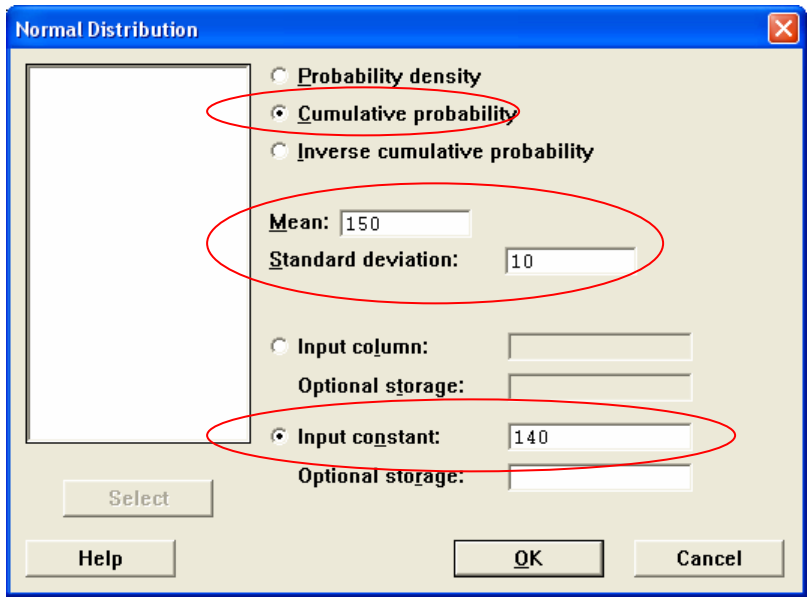

Al hacer clic en el botón **OK** aparecen los siguientes resultados

```
Cumulative Distribution Function 
Normal with mean = 150.000 and standard deviation = 10.0000 
           \begin{array}{ccc} x & P(X \leq x) \\ 0.1587 \end{array}140.0000
```
Como se puede observar, el valor de la probabilidad que obtiene es idéntico al valor encontrado en la tabla de valores y al evaluado por el programa desarrollado.

Para encontrar el valor de las probabilidades restantes procedemos de la misma manera, obteniendo los siguientes resultados:

#### **Cumulative Distribution Function**

```
Normal with mean = 150.000 and standard deviation = 10.0000 
         x P( X <= x ) 
  160.0000
```
#### **Cumulative Distribution Function**

```
Normal with mean = 150.000 and standard deviation = 10.0000 
         x P( X <= x )<br>00 0.0228
  130.0000
```
#### **Cumulative Distribution Function**

```
Normal with mean = 150.000 and standard deviation = 10.0000 
         x \qquad P(X \leq x) 170.0000 0.9772
```
 El planteamiento del problema y las respuestas son las mismas que las que se han dado en la solución de forma manual, de tal manera que

$$
p(x \le 240) = \phi(-1) = 0.1587
$$

Respuesta I: El 15.87de la producción contendrá menos de 240 mL.

$$
p(x > 260) = 1 - 0.8413 = 0.1587
$$

Respuesta II: El 15.87de la producción contendrá mas de 260 mL.

$$
p(230 \le x \le 270) = \phi(2) - \phi(-2) = 0.0228 - 0.9772 = 0.9544
$$

$$
p(240 \le x \le 260) = \phi(1) - \phi(-1) = 0.8413 - 0.1587 = 0.6826
$$

Respuesta III: El 68.26% de la producción contendrá entre 240 y 260 mL.

$$
p(230 \le x \le 270) = \phi(2) - \phi(-2) = 0.0228 - 0.9772 = 0.9544
$$

Respuesta IV: El 95.44% de la producción contendrá entre 230 y 270 mL.

#### **Solución 4.2.2.8.**

- I: El 15.87de la producción contendrá menos de 240 mL.
- II: El 15.87 de la producción contendrá mas de 260 mL.
- III: El 68.26% de la producción contendrá entre 240 y 260 mL.
- IV: El 95.44% de la producción contendrá entre 230 y 270 mL.

#### 4.2.3. PRUEBA DE HIPÓTESIS

 Los siguientes ejemplos se han desarrollado de manera explicativa para cada caso. Han sido resueltos a través del programa desarrollado y de forma alternativa en MINITAB esto a manera de comparación para ambos métodos. Los resultados arrojados por ambos programas fueron validados haciendo los cálculos de forma manual tal y como se explica en cada sección. Los cálculos realizados de forma manual no serán expuestos debido a la cantidad de espacio que estos requieren.

#### **Ejemplo 4.2.3.1.**

El departamento de ingeniería de una multinacional que se dedica a la venta de pantallas LCD ha realizado pruebas de duración sobre una muestra aleatoria de 15 pantallas LCD, obteniendo los siguientes resultados (en horas de duración):

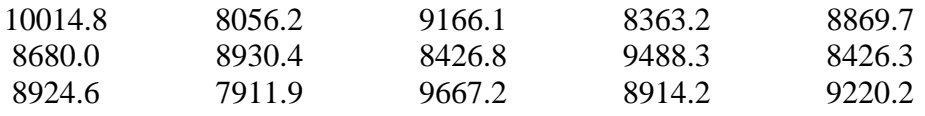

 Sabemos por estudios anteriores que la duración (en horas de funcionamiento) de estas pantallas es una variable aleatoria que se distribuye de forma normal con desviación estándar σ = 500 horas.

- a) Hallar un intervalo de confianza, a nivel del 95% para la media poblacional μ (duración media de una pantalla LCD).
- b) El estándar para este tipo de aparatos es de 8,900 horas. ¿Cumple esta empresa con esta especificación? Usar un nivel de confianza de 95%.

#### 4.2.3.1a. Solución con el programa desarrollado

 Este es un problema en donde la desviación estándar de la población se conoce, por lo que utilizamos como estadístico de prueba a z (distribución normal).

 Primeramente, hay que introducir todos los datos en la rejilla y después hacemos clic en el comando:

#### **Pruebas de Hipótesis > Una media usando z**

 Hay que llenar el formulario con los parámetros apropiados tal y como se muestra en la figura:

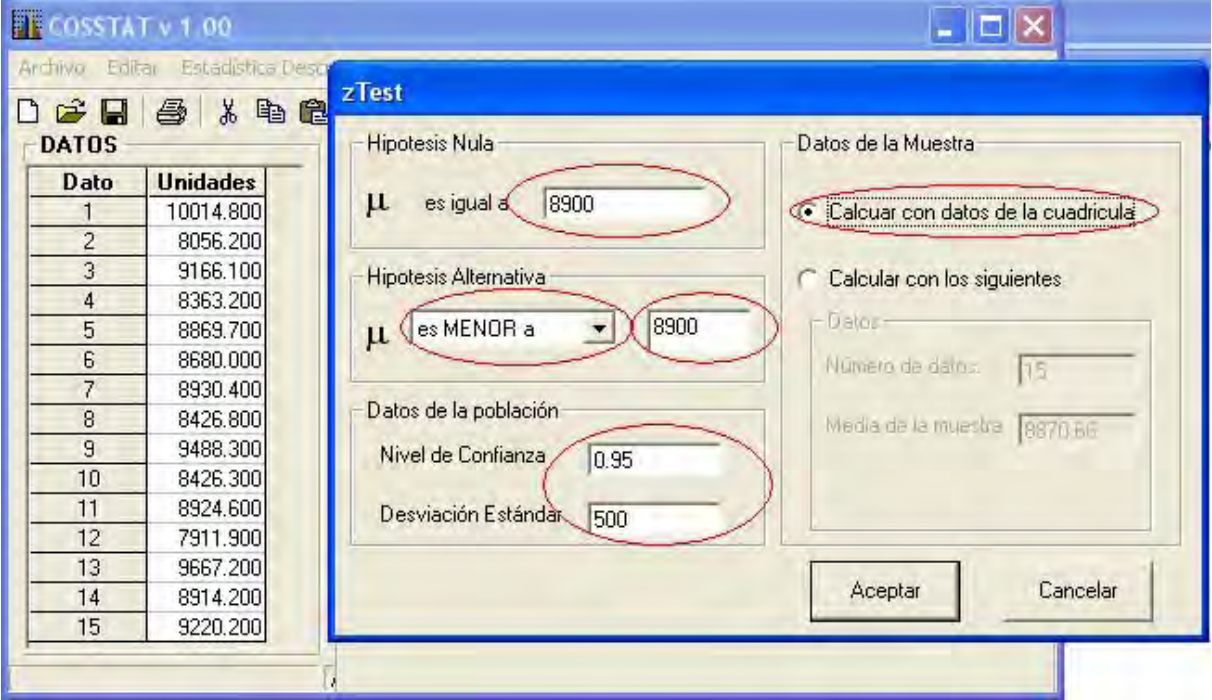

Al hacer clic en el botón Aceptar, los resultados siguientes aparecerán:

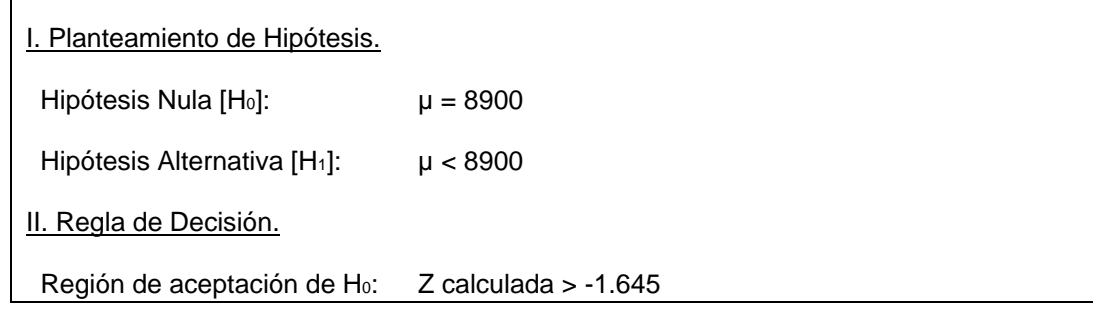

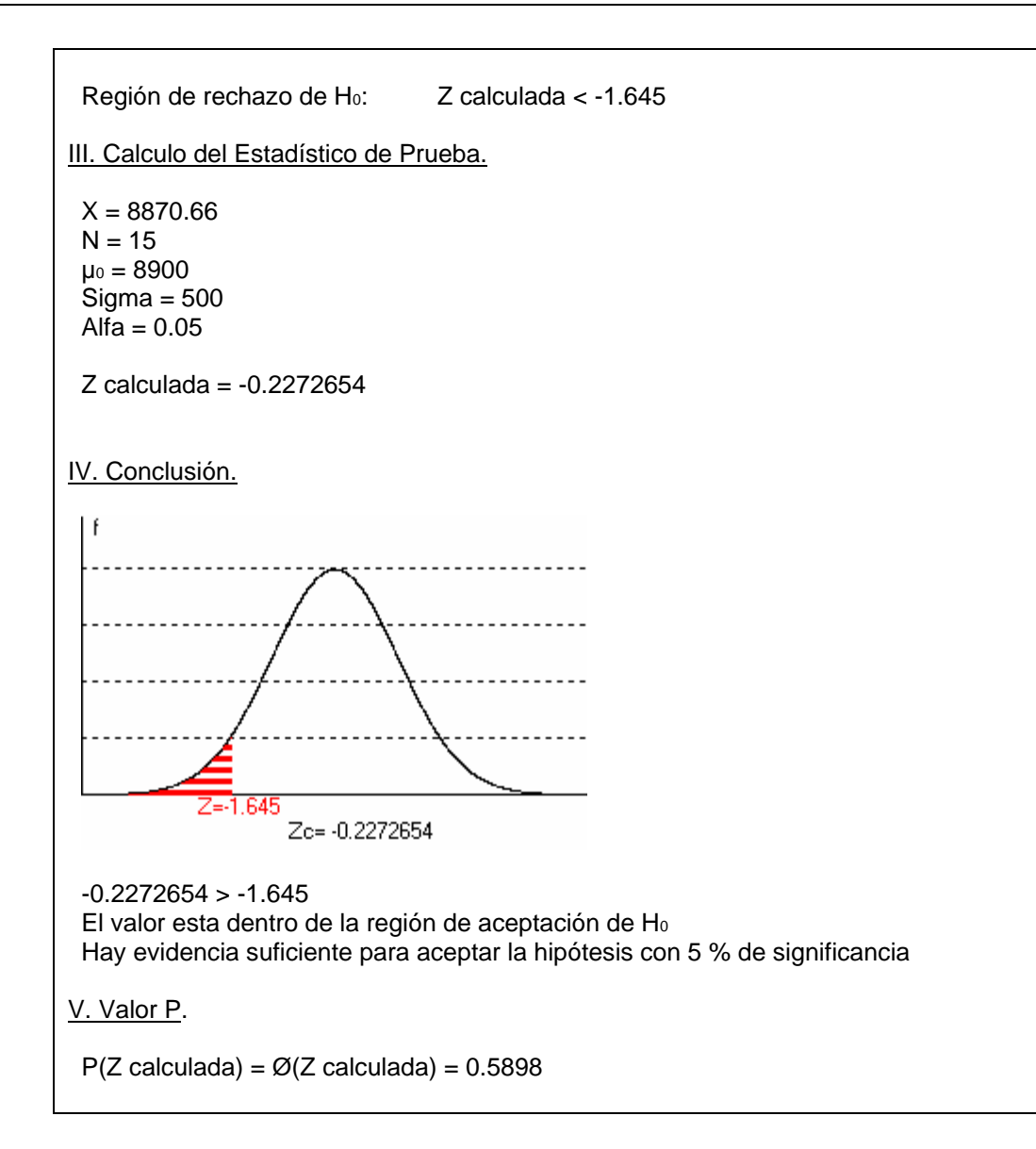

Y en la ventana "inmediato" aparecerá:

Intervalo de confianza para la media al 95% : (8617.625 , 9123.695)

4.2.3.1b. Solución con Minitab

Seleccionamos **Stat > Basic Statistics > 1-Sample Z** 

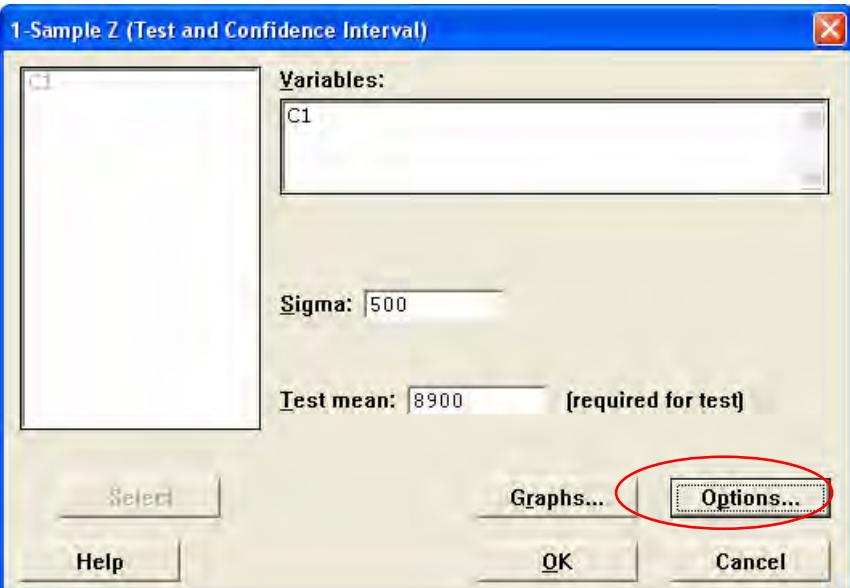

Haciendo clic en el botón Options cambiamos el nivel de confianza y la hipótesis alternativa:

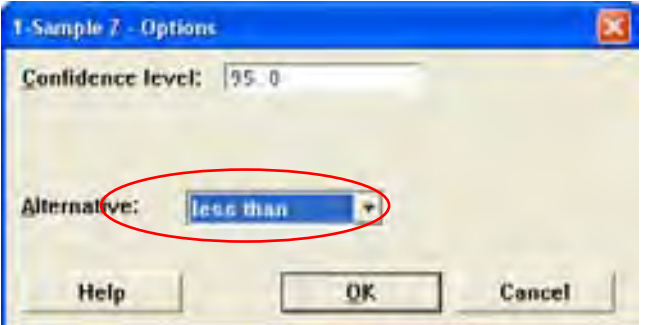

Al hacer clic en el botón OK, aparecerán los siguientes resultados:

## **One-Sample Z: C1**  Test of mu = 8900 vs mu < 8900 The assumed sigma = 500 Variable N Mean StDev SE Mean C1 15 8871 586 129 Variable 95.0% Upper Bound Z P C1 9083 -0.23 0.410

#### **Solución 4.2.3.1.**

- a) La duración media de una pantalla LCD estará entre 8,617.6 y 9,123.7 con un 95% de confianza.
- b) Hay suficiente evidencia para aceptar con un 95 % de probabilidad que la vida media de las pantallas están de acuerdo al estándar de 8,900 horas.

## **Ejemplo 4.2.3.2.**

Continuando con los datos del ejemplo 4.2.3.1, en un e-mail posterior, se indica que la desviación estándar no es valida por ser un nuevo modelo, así que se desconoce, por lo que hay que hallar un intervalo de confianza, a nivel del 95%, para μ únicamente con los datos suministrados. Comparar este nuevo intervalo con el anterior. Hacer nuevamente el ensayo de hipótesis para la media.

#### 4.2.3.2a. Solución con el programa desarrollado

 Este es un problema en donde la desviación estándar de la población se desconoce, por lo que utilizamos como estadístico de prueba a t (distribución t de student).

 Primeramente, hay que introducir todos los datos en la rejilla y después hacemos clic en el comando:

#### **Pruebas de Hipótesis > Una media usando t**

 Hay que llenar el formulario con los parámetros apropiados tal y como se muestra en la figura:

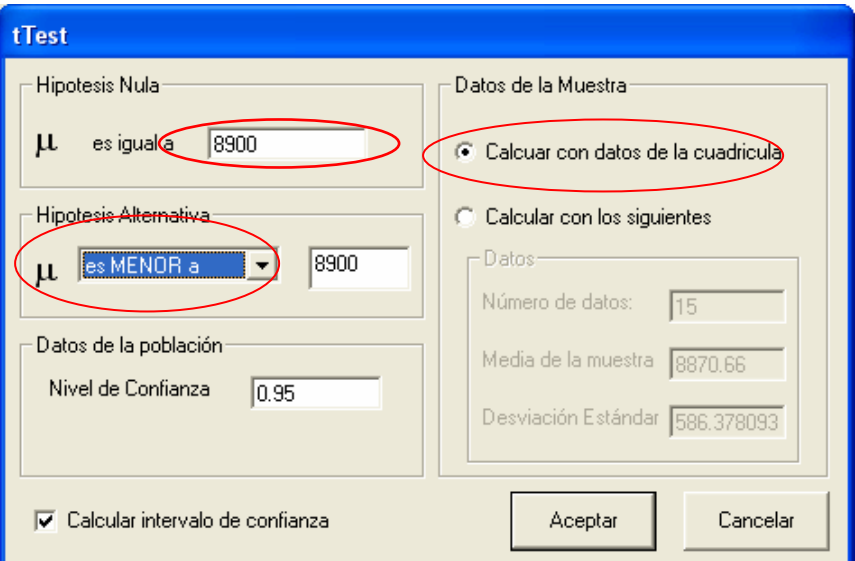

Al hacer clic en el botón Aceptar, los resultados siguientes aparecerán:

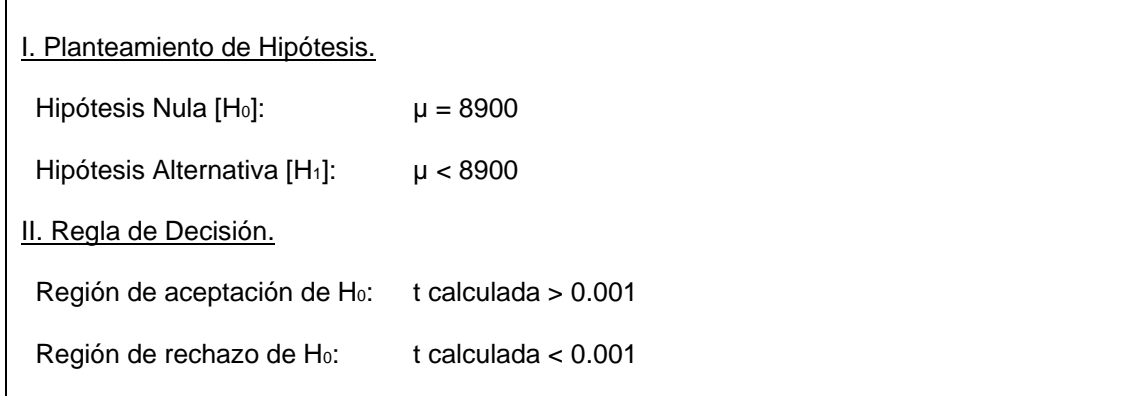

```
III. Calculo del Estadístico de Prueba.
 X = 8870.66N = 15\mu_0 = 8900 Sigma = 586.3781 
 Alfa = 0.05 t calculada = -0.1937875 
IV. Conclusión.
 -0.1937875 > 0.001El valor esta dentro de la región de aceptación de Ho
  Hay evidencia suficiente para aceptar la hipótesis con 5 % de significancia 
V. Valor P. 
 P(t calculada) = \varnothing(t calculada) = 0.5785
```
Y en la ventana "inmediato" aparecerá:

```
Intervalo de confianza para la media al 95% : 
(8870.509 , 8870.812)
```
## 4.2.3.2b. Solución con Minitab

Seleccionamos **Stat > Basic Statistics > 1-Sample t** 

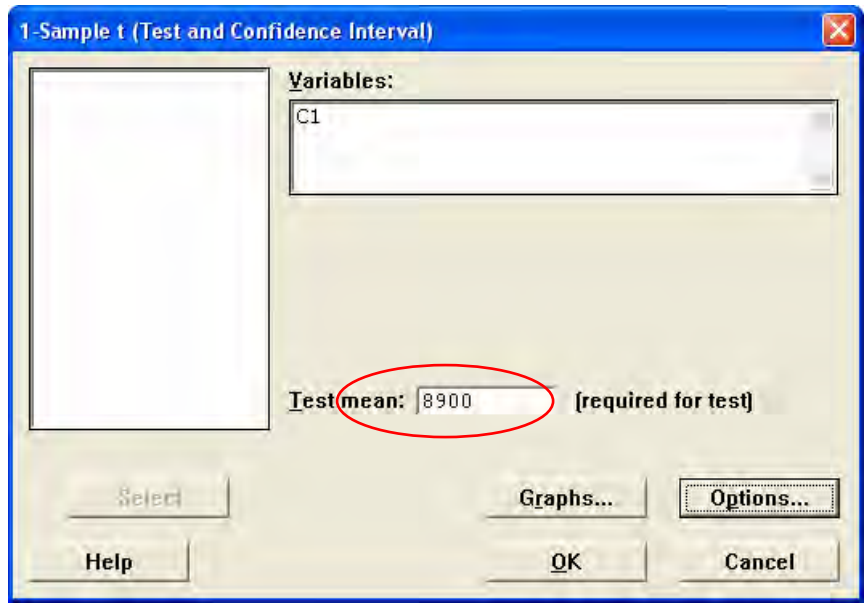

Al hacer clic en el botón OK, aparecerán los siguientes resultados:

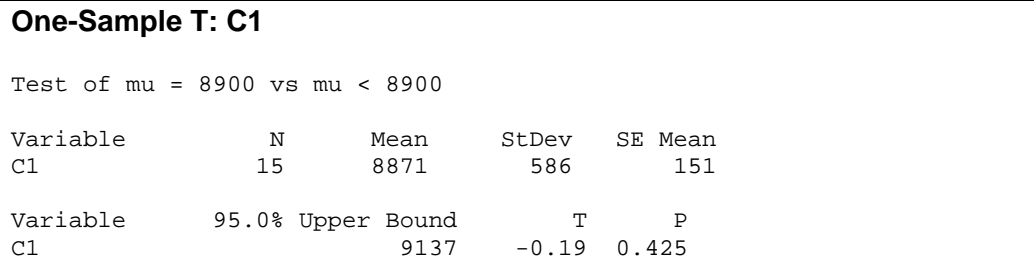

#### **Solución 4.2.3.2.**

- a) La duración media de una pantalla LCD, con un 95% de confianza, estará entre 8870.5 y 8870.8 y no entre 8,617.6 y 9,123.7 como en el caso anterior, es decir se redujo el rango de 506.1 a solo 0.3 horas
- b) Hay suficiente evidencia para aceptar con un 95 % de probabilidad que la vida media de las pantallas están de acuerdo al estándar de 8,900 horas.

#### **Ejemplo 4.2.3.3.**

Como parte de un estudio para determinar las causas de perdidas en un empresa, se requiere analizar el índice de productividad de los trabajadores y para tal efecto se ha tomado una muestra aleatoria de 200 empleados y se ha observado que el 5% de ellos no alcanzan el nivel mínimo productivo que se quiere conseguir de cada uno de ellos.

 A fin de justificar la implementación de un programa de capacitación, el encargado de recursos humanos debe de calcular, con un intervalo de confianza del 95%, la proporción de empleados que no llegan al nivel de productividad fijado y además probar que menos del 7.5% de la población no alcanzan el nivel mínimo productivo que se requiere.

#### 4.2.3.3a. Solución con el programa desarrollado

Hacemos clic en el comando:

#### **Pruebas de Hipótesis > Una Proporción usando z**

Hay que llenar el formulario con los parámetros apropiados tal y como se muestra en la figura:

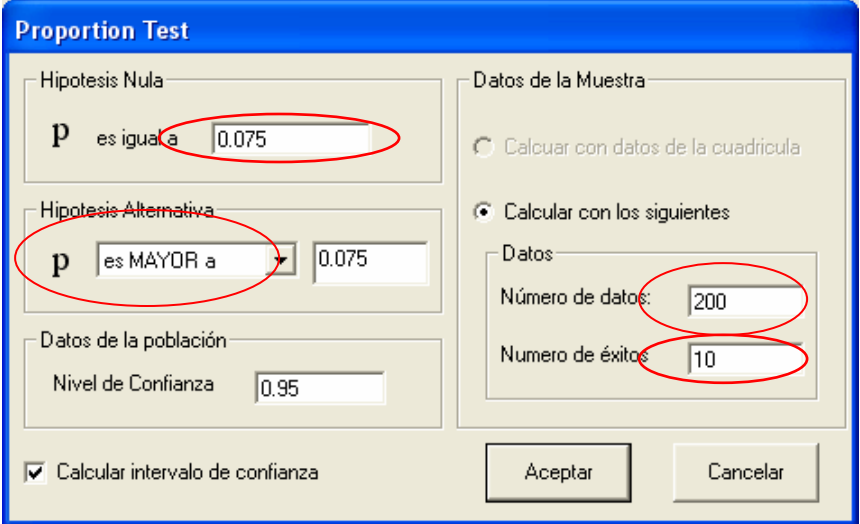

Al hacer clic en el botón Aceptar, los resultados siguientes aparecerán:

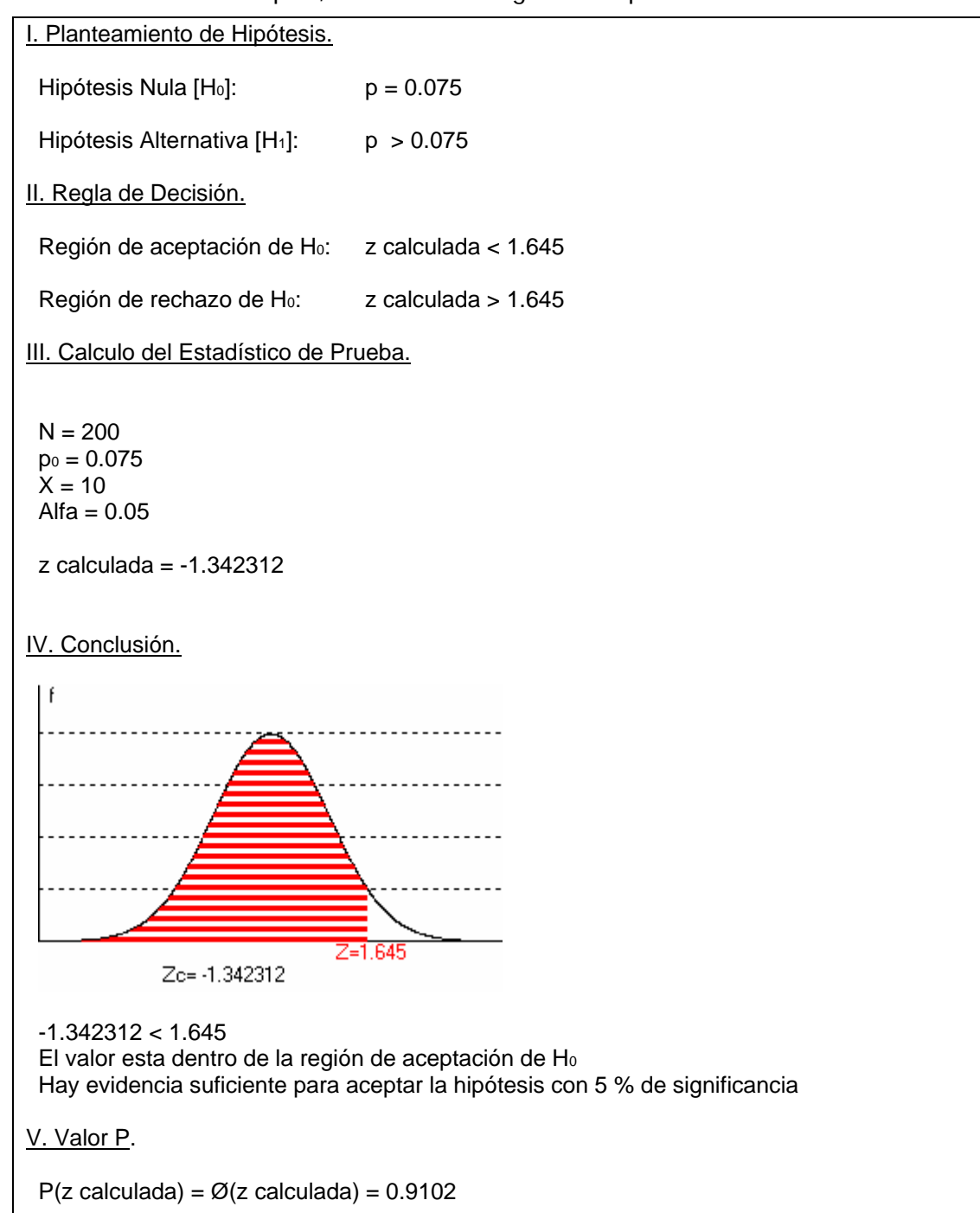

Y en la ventana "inmediato" aparecerá:

Intervalo de confianza para la proporción al 95% : (1.979437E-02, 8.020563E-02)

## 4.2.3.3b. Solución con Minitab

Seleccionamos **Stat > Basic Statistics > 1 proportion…** 

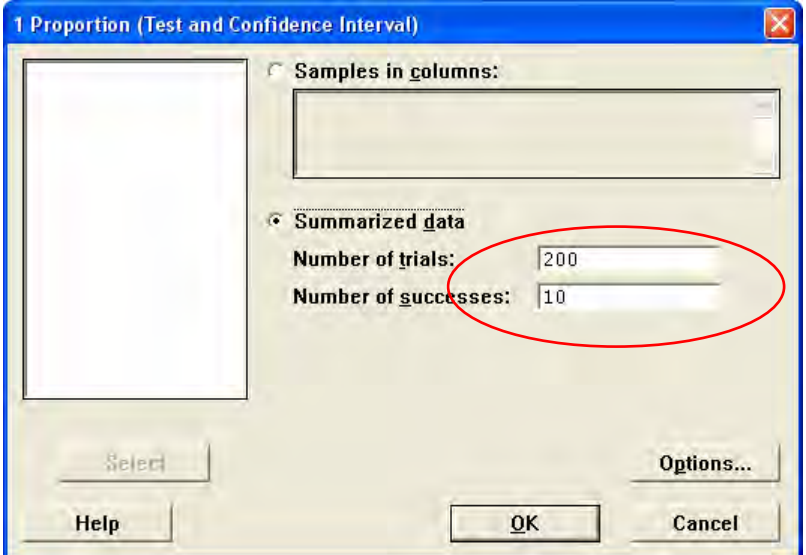

Haciendo clic en el botón Options cambiamos la proporción de prueba y la hipótesis alternativa:

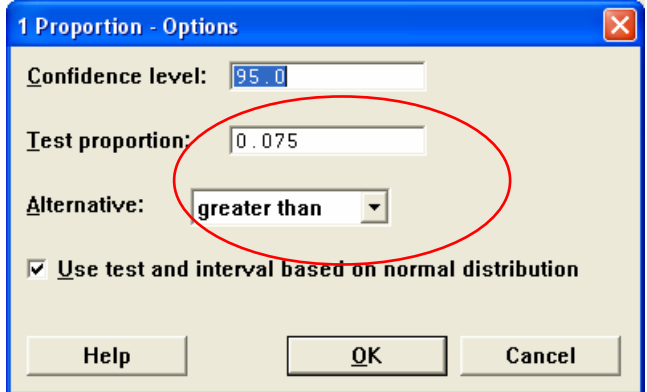

Al hacer clic en el botón OK, aparecerán los siguientes resultados:

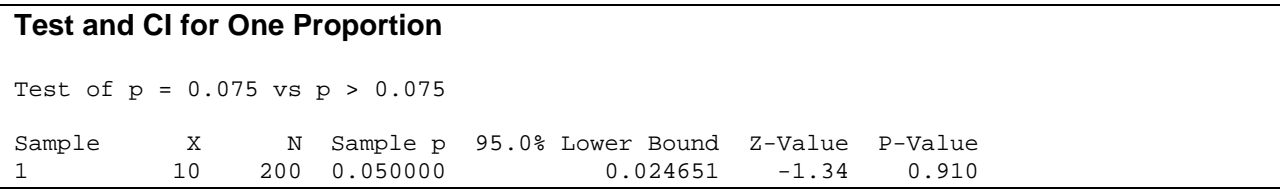

#### **Respuesta 4.2.3.3**

Se puede asegurar con un 95 % de confianza que la proporción de empleados que no alcanzan el nivel mínimo de productividad está entre 1.97% y 8.02 % y que al menos el 7.5% de los empleados no alcanza el nivel productivo mínimo requerido.

## 4.2.4. PRUEBA DE BONDAD DE AJUSTE, HOMOGENEIDAD E INDEPENDENCIA

## **Ejemplo 4.2.4.1**

En cierta máquina Expendedora de Refrescos existen 4 canales que expiden el mismo tipo de bebida. Estamos interesados en averiguar si la elección de cualquiera de estos canales se hace de forma aleatoria o por el contrario existe algún tipo de preferencia en la selección de alguno de ellos por los consumidores. La siguiente tabla muestra el número de bebidas vendidas en cada uno de los 4 canales durante una semana. Contrastar la hipótesis de que los canales son seleccionados al azar a un nivel de significación del 5%

Canal Número de bebidas consumidas mediante este expendedor

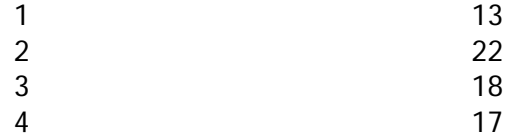

## 4.2.4.1a. Solución en forma manual

 Para realizar el contraste de Bondad de Ajuste debemos calcular las frecuencias esperadas de cada suceso bajo la hipótesis de uniformidad entre los valores. Si la selección del canal fuera aleatoria, todos los canales tendrían la misma probabilidad de selección y por lo tanto la frecuencia esperada de bebidas vendidas en cada uno de ellos debería ser aproximadamente la misma. Como se han vendido en total 70 refrescos, la frecuencia esperada en cada canal es

$$
Ei = n \cdot (p_i) = 70(\frac{1}{4}) = 17.5 \quad i = 1, ..., k
$$

El estadístico del contraste sería:

$$
\chi^2 = \frac{(13 - 17.5)^2}{17.5} + \frac{(22 - 17.5)^2}{17.5} + \frac{(18 - 17.5)^2}{17.5} + \frac{(17 - 17.5)^2}{17.5} = 2.3428
$$

este valor debemos compararlo con el valor crítico de la distribución  $\chi^2$  con (4-1)=3 grados de libertad. Este valor es:  $\chi^2 = 0.95$  ,  $\chi^2 = 7.81$ 

#### 4.2.4.1b. Solución con el programa desarrollado

Hacemos clic en el comando:

**Pruebas de Hipótesis > Pruebas con Ji²** 

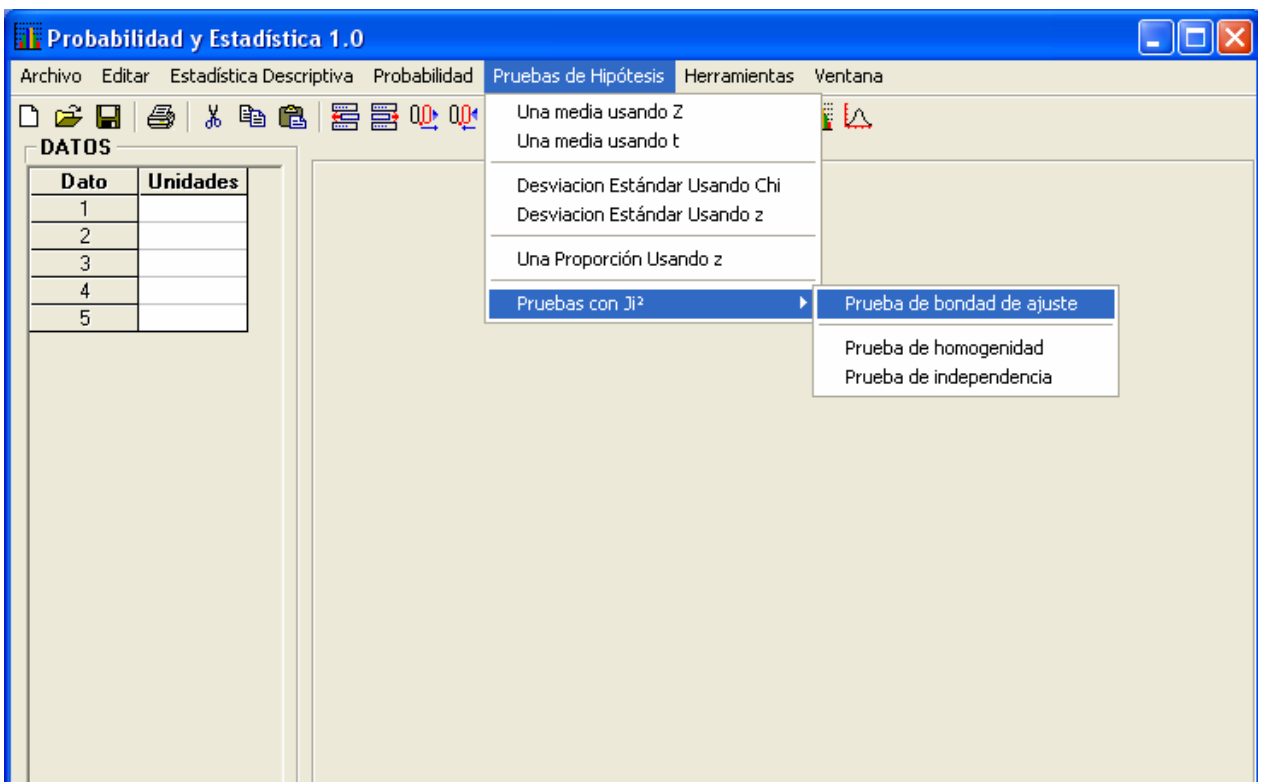

Aparecerá un formulario el cual dispone de una rejilla para introducir datos. Hay que introducir los datos en la rejilla tal y como se muestra en la figura:

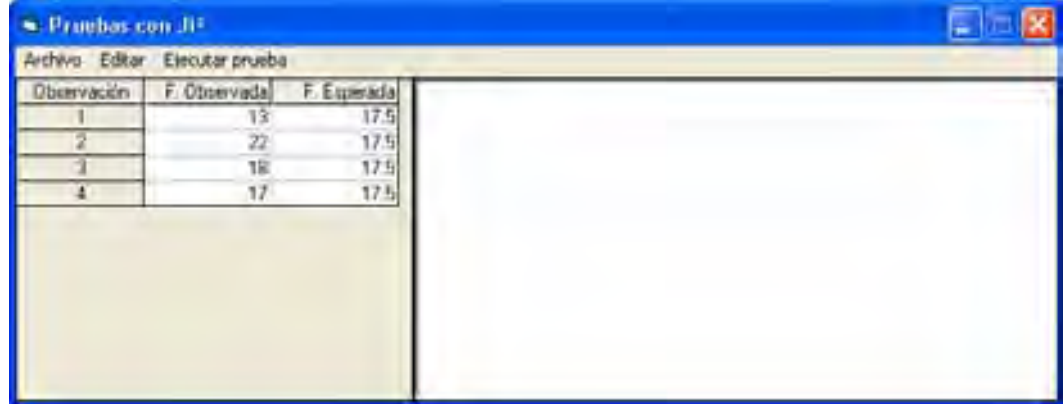

Posteriormente hacemos clic en el comando:

**Ejecutar prueba> Prueba de Bondad de Ajuste** 

Al hacer clic en el comando, los resultados siguientes aparecerán:

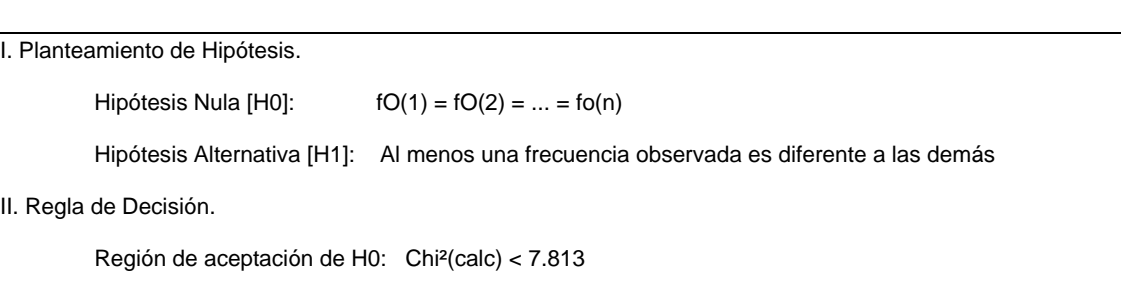

```
 Región de rechazo de H0: Chi²(calc) > 7.813 
III. Calculo del Estadístico de Prueba. 
fo (1) = 13 fe(1) = 17.5 (fo-fe)<sup>2</sup>/fe = 1.15714285714286<br>fo (2) = 22 fe(2) = 17.5 (fo-fe)<sup>2</sup>/fe = 1.15714285714286
fo (2) = 22 fe(2) = 17.5 (fo-fe)<sup>2</sup>/fe = 1.15714285714286<br>fo (3) = 18 fe(3) = 17.5 (fo-fe)<sup>2</sup>/fe = 1.428571428571431
fo (3) = 18 fe(3) = 17.5 (fo-fe)<sup>2</sup>/fe = 1.42857142857143E-02<br>fo (4) = 17 fe(4) = 17.5 (fo-fe)<sup>2</sup>/fe = 1.42857142857143E-02
                                                              (6 - fe)^{2}/fe = 1.42857142857143E-02 Chi²(calc) = 2.34285714285714 
IV. Conclusión. 
             2.34285714285714 < 7.813 
             El valor esta dentro de la región de aceptación de H0 
             Existe evidencia suficiente para aceptar la hipótesis con 90% de significancia
```
## 4.2.4.1c. Solución con Minitab

En MINITAB introducimos los datos y Calculemos el estadístico ji<sup>2</sup> con ayuda del <Calculador> de MINITAB.

Introducimos los datos en la hoja de la manera siguiente:

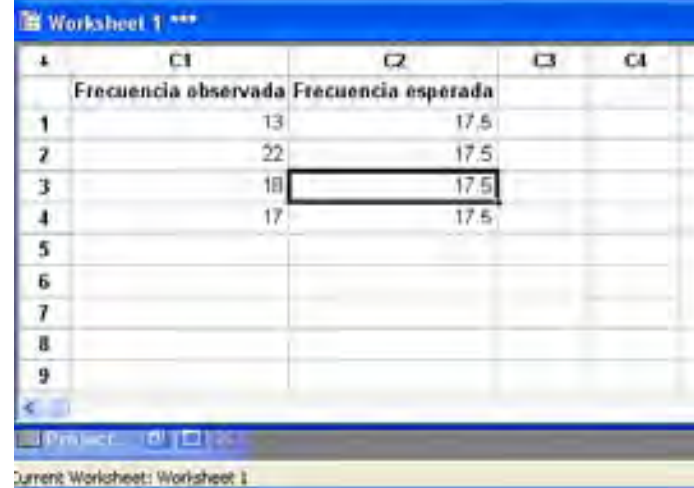

Seleccionamos **Calc > Calculator,** y llenamos como se muestral a continuación:

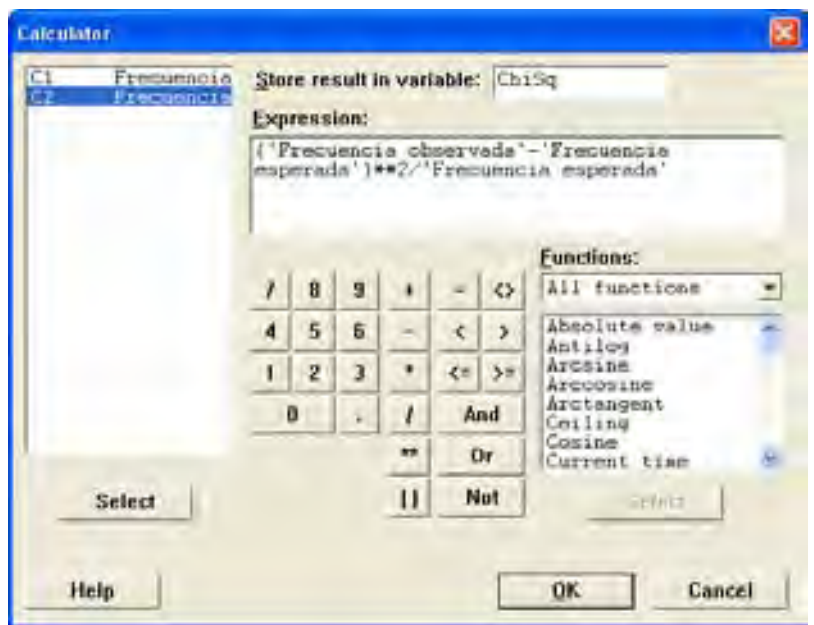

Al hacer clic en el botón OK, aparecerá una columna con los siguientes resultados:

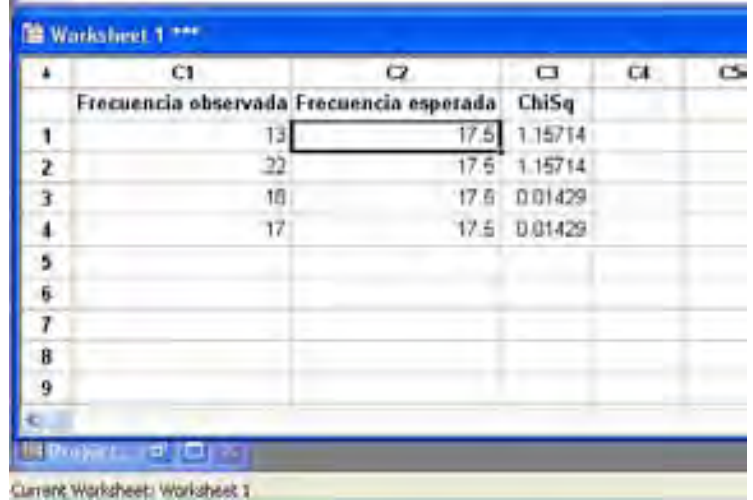

Después, nuevamente con la ayuda de la calculadora de MINITAB, hacemos clic en el comando **Calc > Column Statistics,** y llenamos el cuadro de dialogo como aparece a continuación:

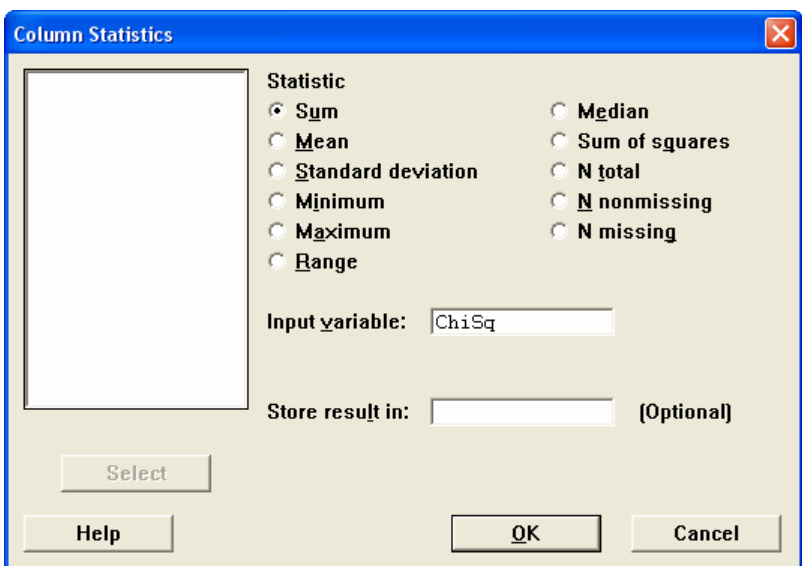

Al hacer clic en el botón OK aparecerán lo siguientes resultados:

# **Sum of ChiSq**  Sum of ChiSq = 2.3429

#### **Solución 4.2.4.1**

Dado que el valor del  $\chi^2$  calculado (2.34) es menor que el valor crítico (7.813), no podemos rechazar la hipótesis de que los datos se ajustan a una distribución uniforme. Es decir, que los canales si son seleccionados aleatoriamente entre los consumidores.

## **Ejemplo 4.2.4.2**

Estamos interesados en estudiar la fiabilidad de cierto componente informático con relación al distribuidor que nos lo suministra. Para realizar esto, tomamos una muestra de 100 componentes de cada uno de los 3 distribuidores que proveen el producto comprobando el número de defectuosos en cada lote. La siguiente tabla muestra el número de defectuosos en para cada uno de los distribuidores.

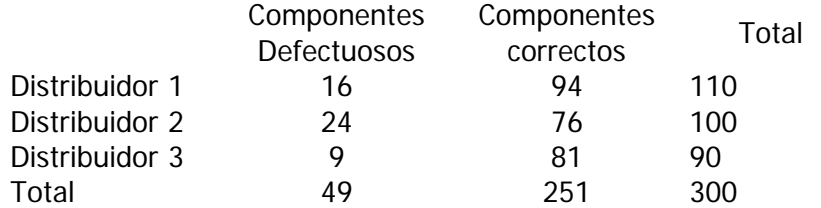

#### 4.2.4.2a. Solución en forma manual

Debemos realizar un contraste de homogeneidad para concluir si entre los distribuidores existen diferencias de fiabilidad referente al mismo componente.

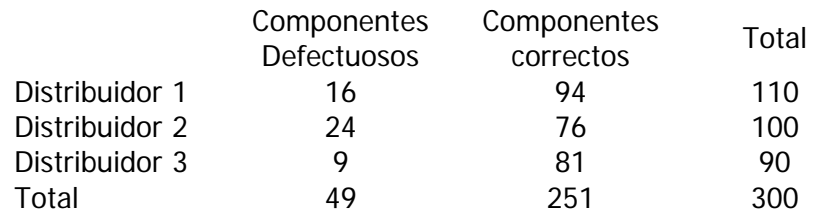

El cálculo de la probabilidad para cada valor tabulado utilizamos:

$$
e_{ij}=\frac{n_i n_j}{n}
$$

El resultado de las frecuencias esperadas bajo homogeneidad de cada celda se muestra en la siguiente tabla entre paréntesis

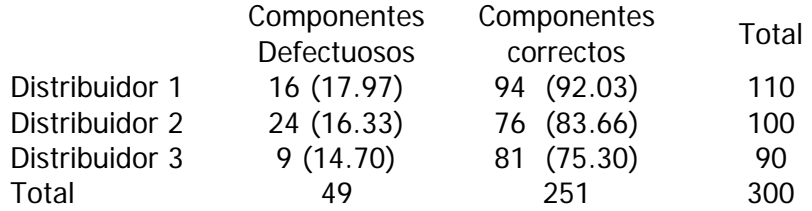

El estadístico del contraste será:

$$
\chi^2 = \frac{(16 - 17.97)^2}{17.97} + \frac{(24 - 16.33)^2}{16.33} + \frac{(9 - 14.70)^2}{14.70} + \frac{(94 - 92.03)^2}{92.03} + \frac{(76 - 83.66)^2}{83.66} + \frac{(81 - 75.30)^2}{75.30} = 16.743
$$

Este valor debemos compararlo con el valor crítico de la distribución  $\chi^2$  con  $(n+m)=2$ grados de libertad. Este valor es:  $\chi^2 = 0.95$  ,  $z = 5.99$ 

## 4.2.4.2b. Solución con el programa desarrollado

Hacemos clic en el comando

#### **Pruebas de Hipótesis> Pruebas con Ji² > Pruebas de Homogeneidad**

Aparecerá un formulario el cual dispone de una rejilla para introducir datos. Hay que introducir los datos en la rejilla tal y como se muestra en la figura:

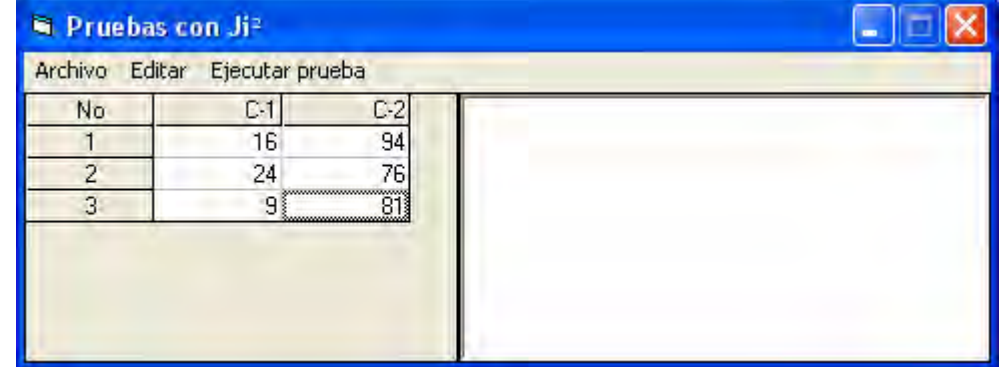

Posteriormente hacemos clic en el comando: **Ejecutar prueba> Prueba de Homogeneidad** Al hacer clic en el comando, los resultados siguientes aparecerán:

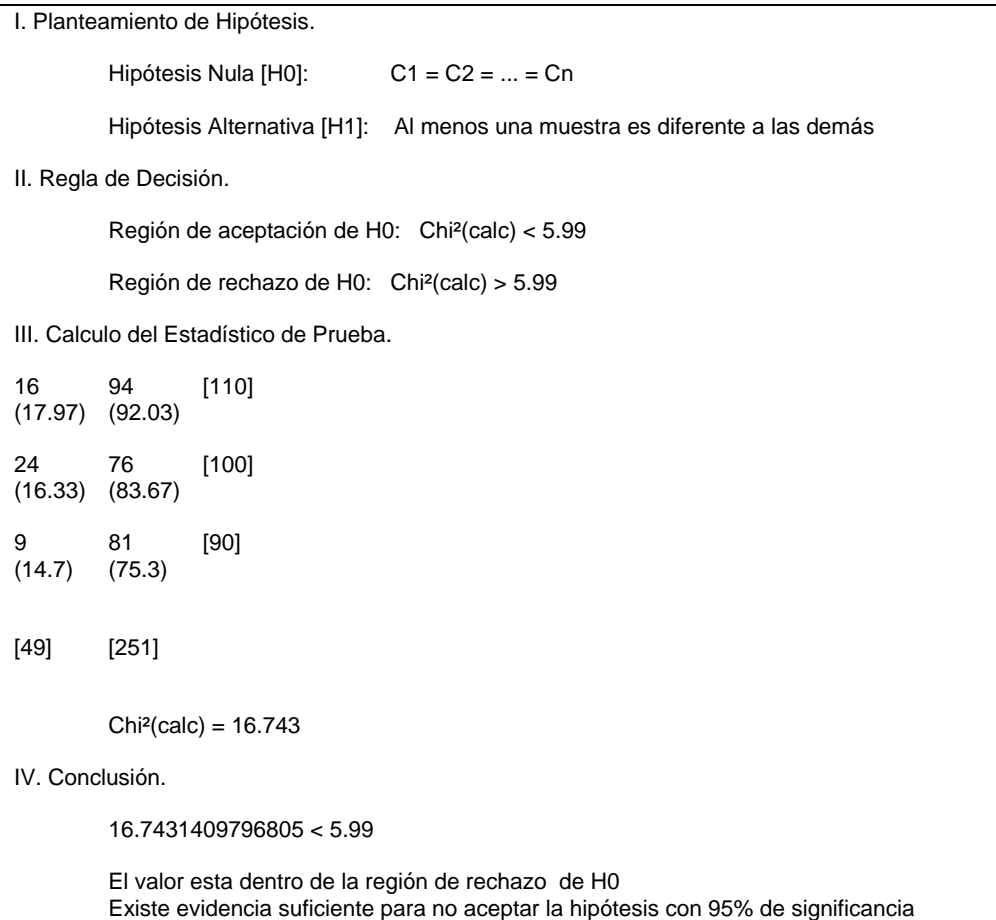

## 4.2.4.2c. Solución con Minitab

Introducimos los datos en la hoja de la manera siguiente:

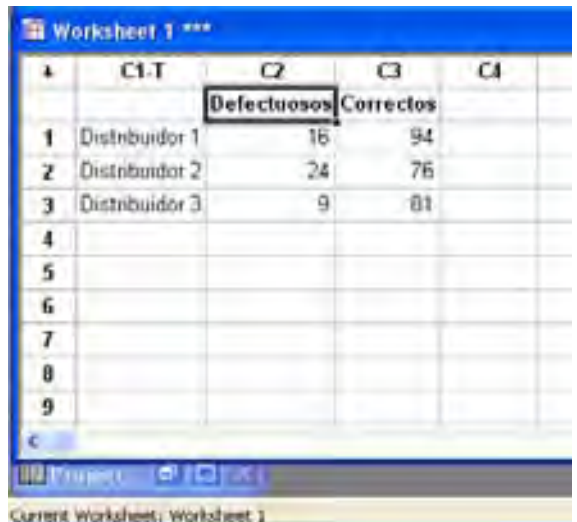

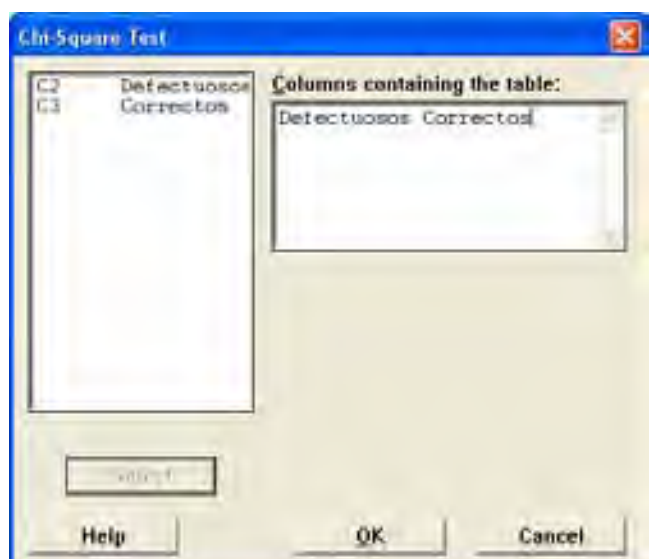

Seleccionamos **Stat > Tables > Chi-square Test,** y llenamos como se muestral a continuación:

Al hacer clic en el botón OK aparecerán lo siguientes resultados:

```
Chi-Square Test: Defectuosos, Correctos 
Expected counts are printed below observed counts 
     Defectuo Correcto Total 
 1 16 94 110 
 17.97 92.03 
    2 24 76 100 
       16.33 83.67 
    3 9 81 90 
       14.70 75.30 
Total 49 251 300 
Chi-Sq = 0.215 + 0.042 + 3.599 + 0.703 + 
2.210 + 0.431 = 7.200DF = 2, P-Value = 0.027
```
#### **Solución 4.2.4.2**

 El valor del estadístico Ji-cuadrado es mayor que el valor para el nivel de significación del 5%  $(\chi^2_{0.95} )_2 = 5.99$ , por lo tanto debemos concluir que no existe homogeneidad y por lo tanto que si hay diferencias entre los tres distribuidores, es decir, no todos tuienen la misma fiabilidad.

## **Ejemplo 4.2.4.3**

Para estudiar la dependencia entre la práctica de algún deporte y la depresión, un investigador seleccionó una muestra aleatoria simple de 100 jóvenes, con los siguientes resultados:

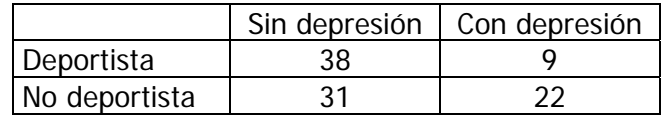

Determinar si existe independencia entre la actividad del sujeto y su estado de ánimo con un nivel de significación (5%)

## 4.2.4.3a. Solución en forma manual

 Debemos primero calcular las frecuencias esperadas bajo el supuesto de independencia con la expresión:

$$
e_{ij}=\frac{n_i n_j}{n}
$$

La tabla de frecuencias esperadas sería:

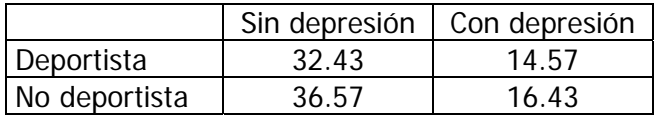

Calculamos ahora el estadístico del contraste:

$$
\chi^2 = \frac{(38 - 32.43)^2}{32.43} + \frac{(9 - 14.57)^2}{14.57} + \frac{(31 - 36.57)^2}{36.57} + \frac{(22 - 16.43)^2}{16.43}
$$

$$
\chi^2 = 5.82
$$

Este valor debemos compararlo con el percentil de la distribución  $\chi^2$ <sub>0.95,1</sub> con (2-1)(2-1)=1 grado de Libertad,  $\chi^2$ <sub>0.95,1</sub> = 3.84

## 4.2.1.3b. Solución con el programa desarrollado

Hacemos clic en el comando

## **Pruebas de Hipótesis> Pruebas con Ji² > Pruebas de Independencia**

Aparecerá un formulario el cual dispone de una rejilla para introducir datos. Hay que introducir los datos en la rejilla tal y como se muestra en la figura:
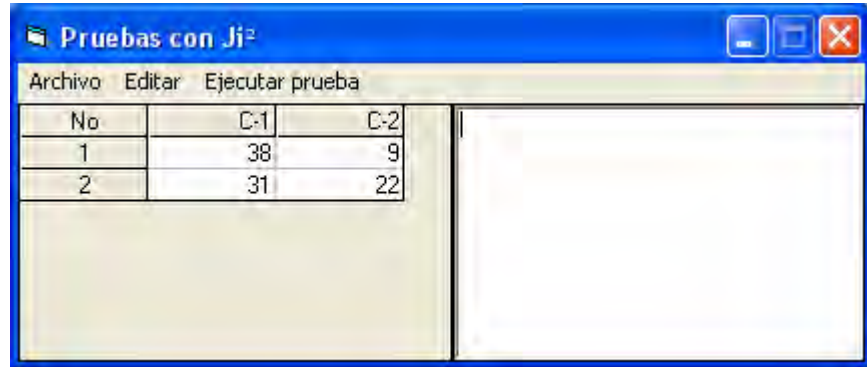

Posteriormente hacemos clic en el comando: **Ejecutar prueba> Prueba de Independencia** Al hacer clic en el comando, los resultados siguientes aparecerán:

```
I. Planteamiento de Hipótesis. 
          Hipótesis Nula [H0]: C1 = C2 = ... = Cn 
          Hipótesis Alternativa [H1]: Al menos una muestra es diferente a las demás 
II. Regla de Decisión. 
          Región de aceptación de H0: Chi²(calc) < 3.84 
          Región de rechazo de H0: Chi²(calc) > 3.84 
III. Calculo del Estadístico de Prueba. 
38 9 [47] 
(32.43) (14.57) 
31 22 [53] 
(36.57) (16.43) 
[69] [31] 
         Chi<sup>2</sup>(calc) = 5.823IV. Conclusión. 
          5.82271962139908 > 3.84 
          El valor esta dentro de la región de rechazo de H0 
          No hay evidencia suficiente para aceptar la hipótesis con 95% de significancia
```
# 4.2.1.3c. Solución con Minitab

Introducimos los datos en la hoja de la manera siguiente:

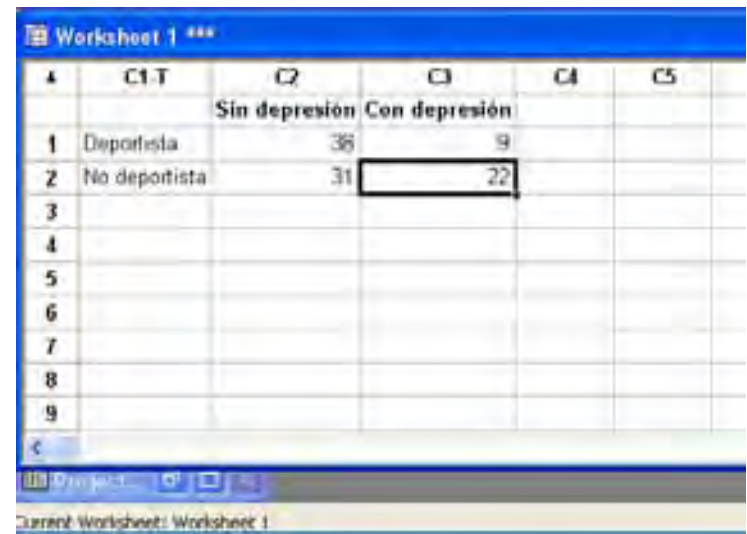

Seleccionamos **Stat > Tables > Chi-square Test,** y llenamos como se muestral a continuación:

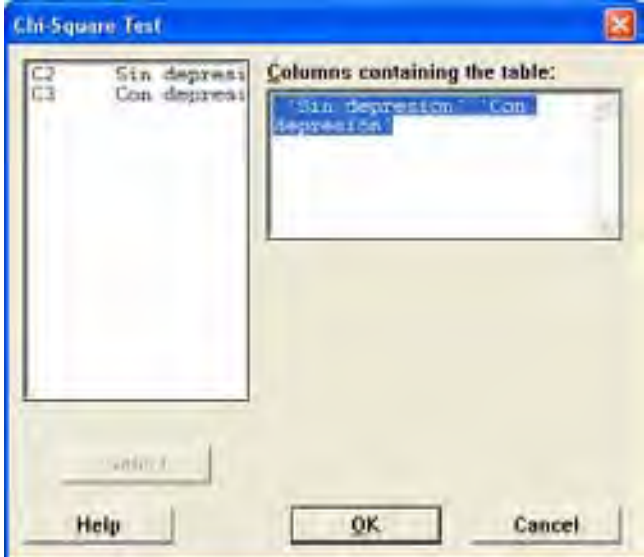

Al hacer clic en el botón OK aparecerán lo siguientes resultados:

```
Chi-Square Test: Sin depresión, Con depresión 
Expected counts are printed below observed counts 
   Sin depr Con depr Total<br>1 38 9 47
      38 9 47
       32.43 14.57 
 2 31 22 53 
 36.57 16.43 
Total 69 31 100 
Chi-Sq = 0.957 + 2.129 +0.848 + 1.888 = 5.823DF = 1, P-Value = 0.016
```
# **Solución 4.2.4.3**

Debido a que el valor del estadístico calculado (5.822) es superior al valor crítico (χ<sup>2</sup><sub>0.95,1</sub> = 3.84), asumimos que se debe rechazar la hipótesis de independencia y por lo tanto comprobamos, con un 95 % de confianza, que si existe relación entre la depresión y los hábitos deportistas del individuo.

# **4.3 APLICACIÓN EN PROBLEMAS DE CONTROL ESTADÍSTICO DE PROCESOS**

# 4.3.1 GRAFICA DE CONTROL POR VARIABLES

# **Ejemplo 4.3.1.1**

Una fábrica que produce piezas cilíndricas para la industria automotriz. La característica de calidad que se desea controlar es el diámetro de las piezas. Cada hora se retiran 6 piezas y se registran las mediciones correspondientes. Las mediciones correspondientes a las últimas siete horas se muestran a continuación:

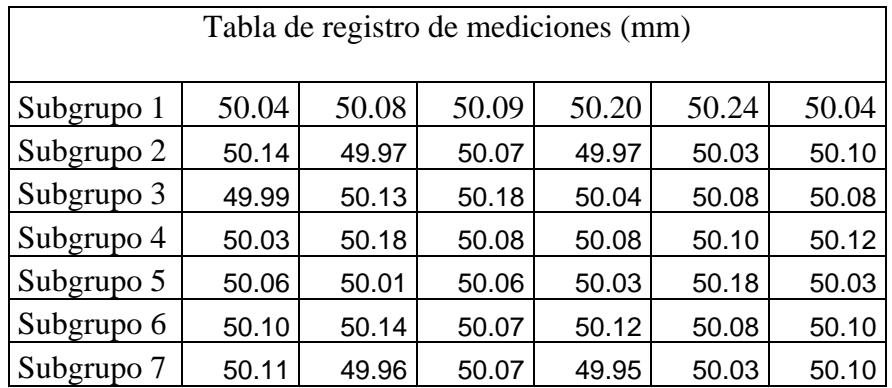

Con los datos anteriores construir el gráfico  $\bar{x}$  correspondiente y determinar los límites de control

# 4.3.1.1a. Solución en forma manual

Para cada subgrupo calculamos la media muestral, por ejemplo por el primer subgrupo:

$$
\overline{x} = \frac{1}{6} \sum_{i=1}^{6} x_i = \frac{50.04 + 50.08 + 50.09 + 50.20 + 50.24 + 50.04}{6} = 50.115 \text{ mm}.
$$

Después de calcular el Promedio tendríamos una tabla como la siguiente:

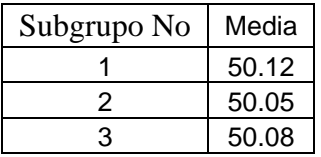

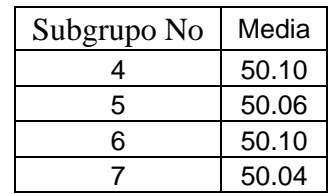

A partir de esta tabla, se calculan el promedio general de promedios de subgrupo:

$$
\bar{\bar{x}} = \frac{1}{N_{\text{Subgroups}}} \sum_{i=1}^{N_{\text{S}}} \bar{x}_i
$$

 $\overline{a}$ 

En donde: *xi* Promedio de Subgrupo

*NSubgrupos* Número de Subgrupos

 La desviación estándar del proceso se puede calcular a partir del rango promedio, utilizando el coeficiente d<sub>2</sub>, que depende del número de mediciones en el subgrupo:

$$
s = \frac{\overline{R}}{d_2}
$$

 Con esto podemos calcular los Límites de Control Superior e Inferior para el gráfico de medias:

$$
Línea Central = \bar{x}
$$

Limite Superior de Control *n*  $LSC = \bar{x} + 3\frac{s}{\sqrt{x}}$ 

Limite Superior de Control *n*  $LIC = \bar{x} - 3\frac{s}{l}$ 

La desviación estándar del rango se puede calcular utilizando el coeficiente d $_3$ , que también depende del número de mediciones en el subgrupo<sup>1</sup>:

$$
s_R = \frac{d_2 \cdot \overline{R}}{d_2}
$$

Y así podemos calcular los Límites de Control para el Gráfico de R:

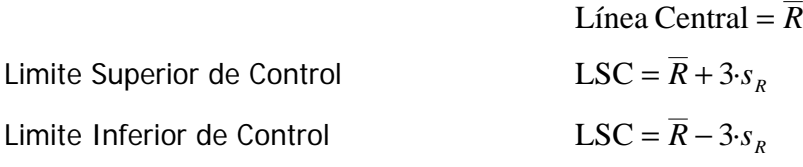

Construimos entonces un Gráfico  $\bar{x}$  en donde representamos los promedios de los subgrupos:

<sup>&</sup>lt;sup>1</sup> Los coeficientes  $d_2$  y  $d_3$  y los mencionados en el resto del capitulo para subgrupos de hasta 25 mediciones pueden ser consultados en la tabla 5 del Anexo A.

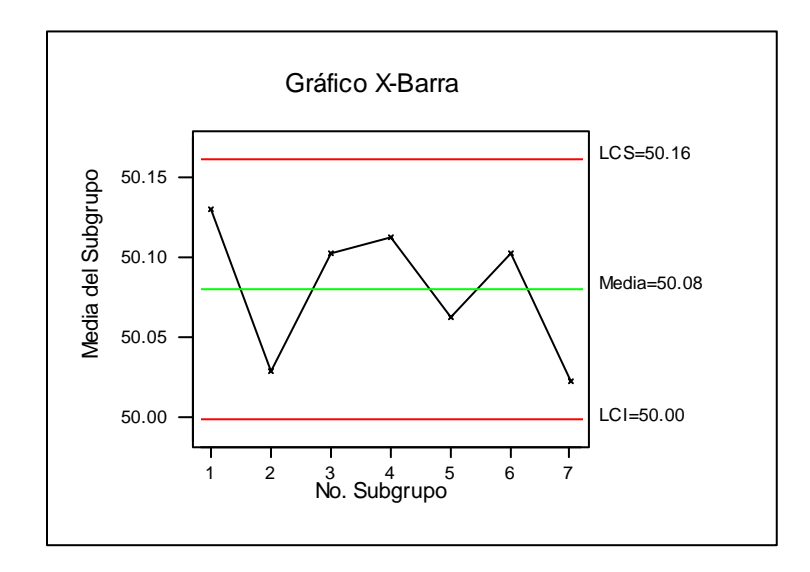

# 4.3.1.1b. Solución con el programa desarrollado

Se introducen los datos en la rejilla de la ventana principal en forma secuencial, es decir, primero los correspondientes al primer subgrupo, después los del segundo, etc. Una vez introducidos los datos, hacer clic en el comando:

#### **Herramientas > Gráficos de control > Gráfico X barra**

En la ventana emergente introducir el tamaño del subgrupo:

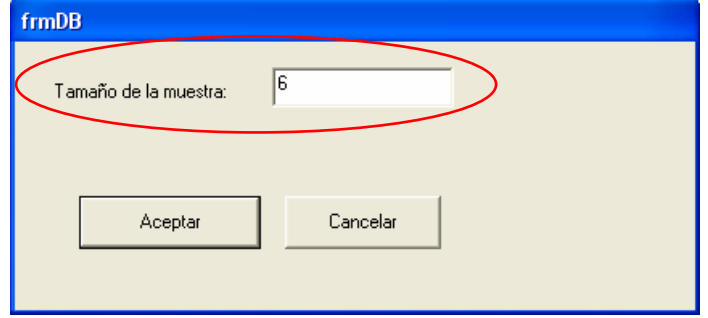

Al hacer clic en el botón Aceptar, aparecerá el siguiente gráfico:

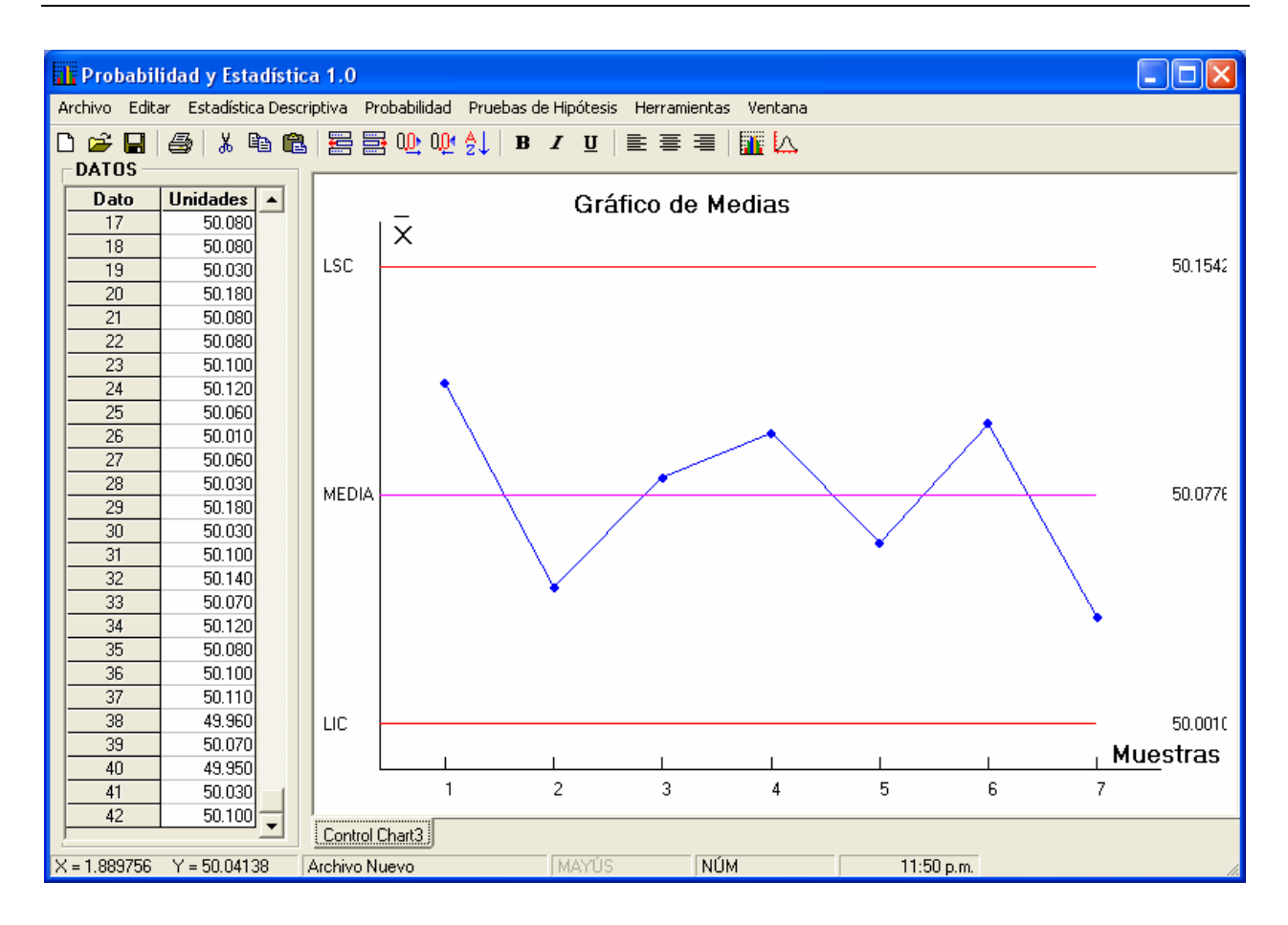

# 4.3.1.1c. Solución con Minitab

Se introducen los datos en la rejilla en forma secuencial, es decir, primero los correspondientes al primer subgrupo, después los del segundo, etc. Una vez introducidos los datos, hacer clic en el comando: **Stat > Control Chart > X bar.** En la ventana emergente introducir el tamaño del subgrupo:

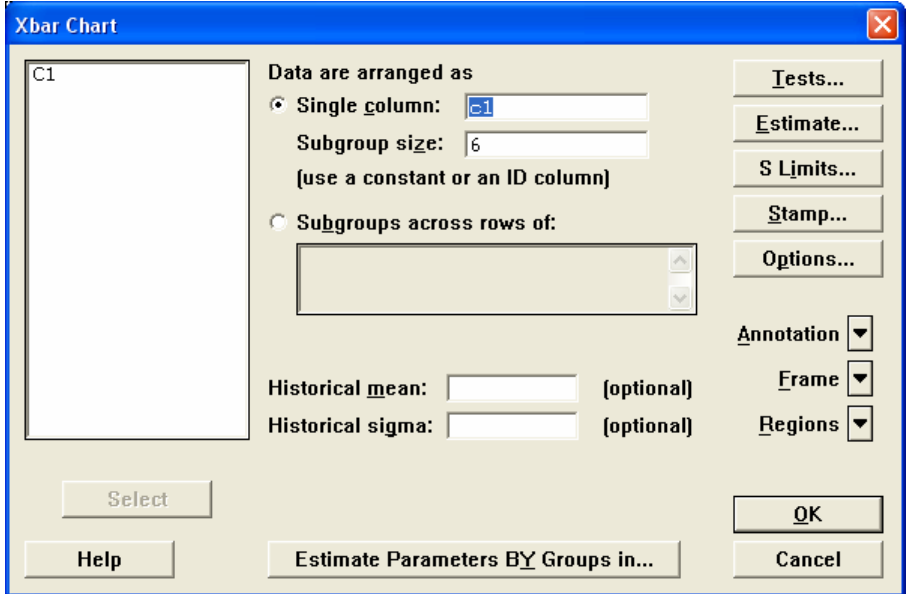

Al hacer clic en el botón OK, aparecerá el siguiente gráfico:

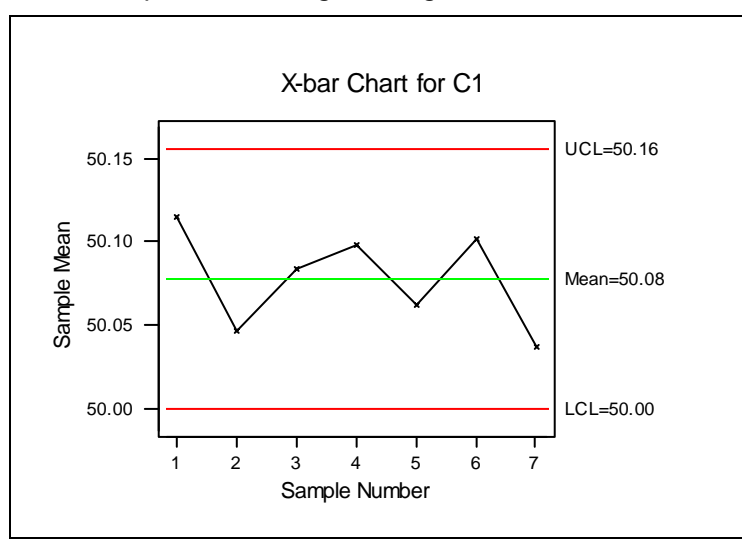

**Ejemplo 4.3.1.2** Para los datos del ejemplo 4.3.1.1 constituir el gráfico R correspondiente

4.3.1.2a. Solución en forma manual

Para cada subgrupo calculamos el Rango (Diferencia entre el valor máximo y el valor mínimo). Por ejemplo:

Subgrupo 1 50.04 50.08 50.09 50.20 50.24 50.04

 $R = 50.24 - 50.04 = 0.2$ 

Después de calcular el Rango de cada subgrupo, tendríamos una tabla como la siguiente:

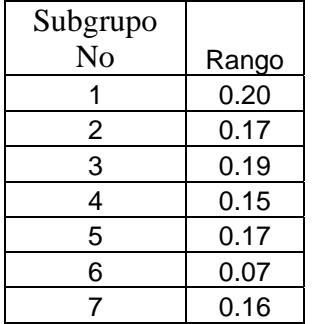

A partir de esta tabla, se calculan el promedio de rangos de subgrupo

$$
\overline{R} = \frac{1}{N_{\text{Subgroups}}} \sum_{i=1}^{N_s} R_i
$$

En donde: *R<sub>i</sub>* Rango del Subgrupo

*NSubgrupos* Número de Subgrupos

La desviación estándar del rango se puede calcular utilizando el coeficiente d $_3$ , que también depende del número de mediciones en el subgrupo<sup>2</sup>:

$$
s_R = \frac{d_2 \cdot \overline{R}}{d_2}
$$

Y así podemos calcular los Límites de Control para el Gráfico de R:

$$
Línea Central = \overline{R}
$$
  
Limite Superior de Control  

$$
LSC = \overline{R} + 3 \cdot s_R
$$

Limite Inferior de Control *LSC* =  $\overline{R}$  – 3.s<sub>p</sub>

 Con estos datos construimos entonces un Gráfico R en donde representamos los rangos de los subgrupos:

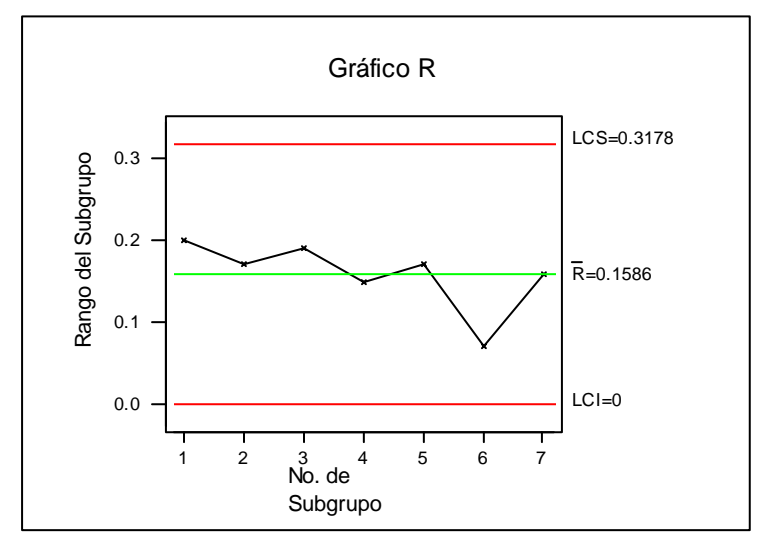

# 4.3.1.2b. Solución con el programa desarrollado

Se introducen los datos en la rejilla de la ventana principal en forma secuencial, es decir, primero los correspondientes al primer subgrupo, después los del segundo, etc. Una vez introducidos los datos, hacer clic en el comando: **Herramientas > Gráficos de control > Gráfico R**

En la ventana emergente introducir el tamaño del subgrupo:

 $\overline{a}$ 

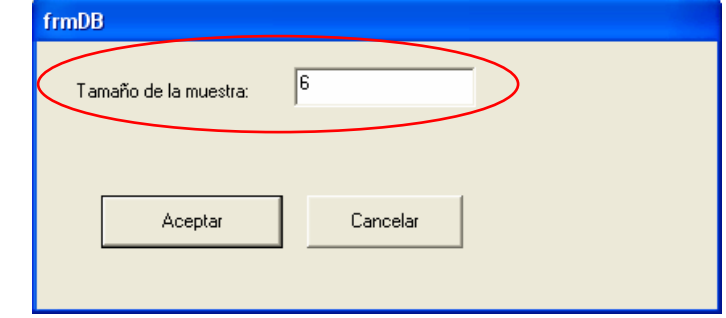

<sup>&</sup>lt;sup>2</sup> Los coeficientes d<sub>2</sub> y d<sub>3</sub> y los mencionados en el resto del capitulo para subgrupos de hasta 25 mediciones pueden ser consultados en la tabla 5 del Anexo A.

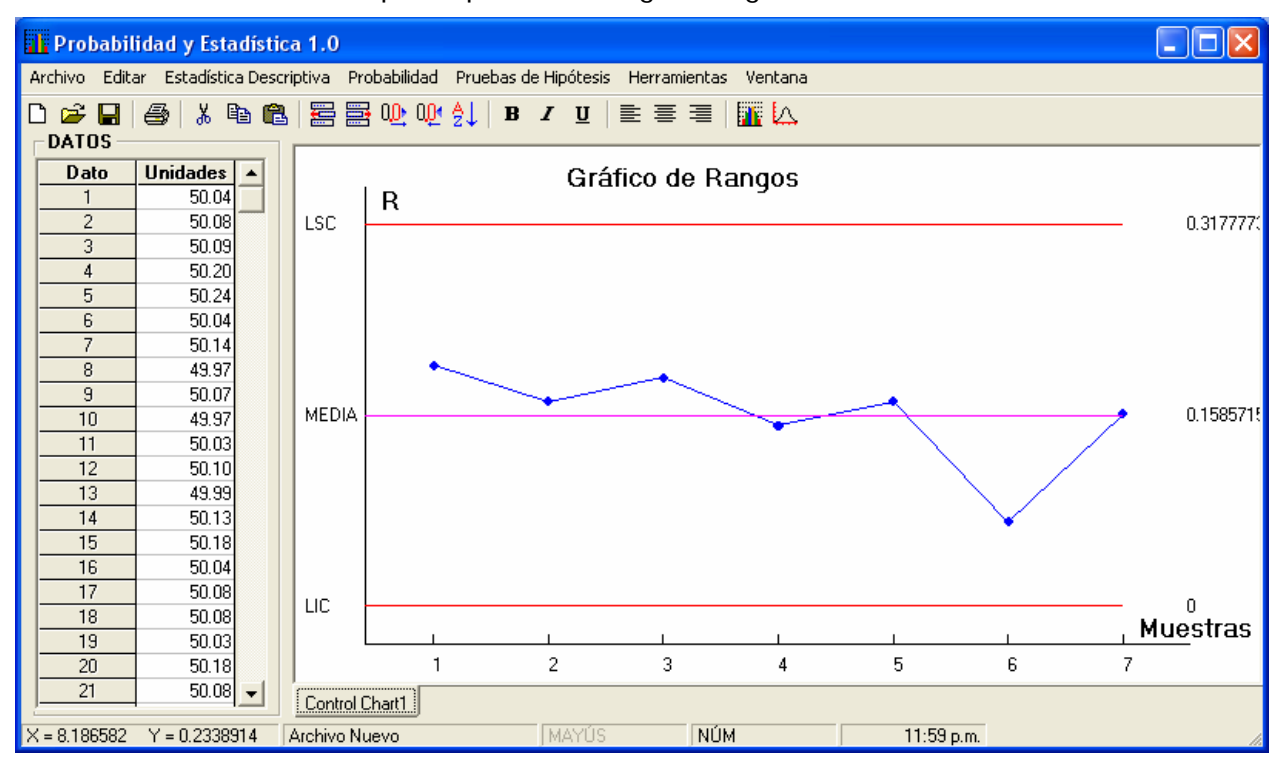

Al hacer clic en el botón Aceptar, aparecerá el siguiente gráfico:

# 4.3.1.2c. Solución con Minitab

Se introducen los datos en la rejilla en forma secuencial, es decir, primero los correspondientes al primer subgrupo, después los del segundo, etc. Una vez introducidos los datos, hacer clic en el comando: **Stat > Control Chart > R.** En la ventana emergente introducir el tamaño del subgrupo como se hizo en el ejemplo anterior. Al hacer clic en el botón OK, aparecerá el siguiente gráfico:

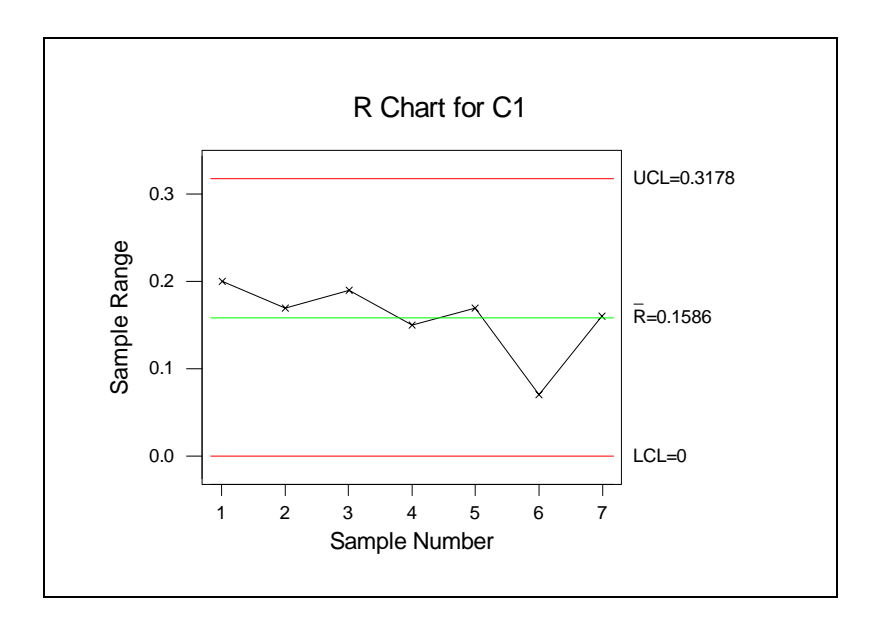

**Ejemplo 4.3.1.3** Para los datos del ejemplo 4.3.1.1 constituir el gráfico S correspondiente

# 4.3.1.3a. Solución en forma manual

Utilizando lo datos el ejemplo que estamos manejando, calculamos de cada subgrupo la desviación estándar con la formula:

$$
S_{\text{Subgrupo}} = \sqrt{\frac{\sum_{i}^{N} \left(x_i - \bar{x}\right)^2}{N - 1}}
$$

 Después de calcular el Promedio y el Rango de cada subgrupo, tendríamos una tabla como la siguiente:

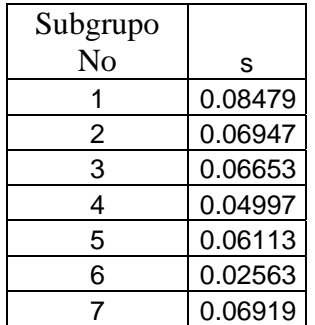

A partir de esta tabla, se calculan el promedio general de desviaciones de subgrupo y

$$
\bar{s} = \frac{1}{N_{\text{Subgroups}}} \sum_{i=1}^{N_s} s_i
$$

En donde: *i s* Desviación estándar del Subgrupo i

*NSubgrupos* Número de Subgrupos

La desviación estándar del proceso se puede calcular a partir de la desviación promedio, utilizando el coeficiente c<sub>4</sub>, que depende del número de mediciones en el subgrupo:

$$
\sigma = \frac{\bar{s}}{n \cdot c_4}
$$

 Con esto podemos calcular los Límites de Control Superior e Inferior para el gráfico de medias:

Línea Central =  $\bar{\bar{x}}$ Limite Superior de Control  $\text{LSC} = c_4 \bar{s} + 3 \cdot \bar{s} \cdot \sqrt{1 - (n \cdot c_4)^2}$ Limite Inferior de Control  $LI C = c_4 \overline{s} - 3 \overline{s} \cdot \sqrt{1 - (n c_4)^2}$ 

 Con estos datos construimos entonces un Gráfico R en donde representamos los rangos de los subgrupos

# 4.3.1.3b. Solución con el programa desarrollado

Se introducen los datos en la rejilla de la ventana principal en forma secuencial como en los dos últimos ejemplos, después hacer clic en el comando:

#### **Herramientas > Gráficos de control > Gráfico S**

En la ventana emergente introducir el tamaño del subgrupo:

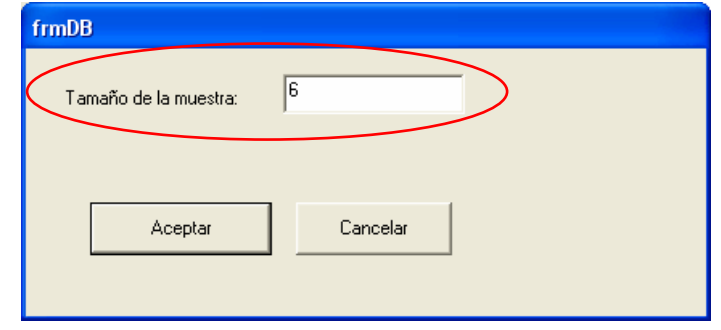

Al hacer clic en el botón Aceptar, aparecerá el siguiente gráfico:

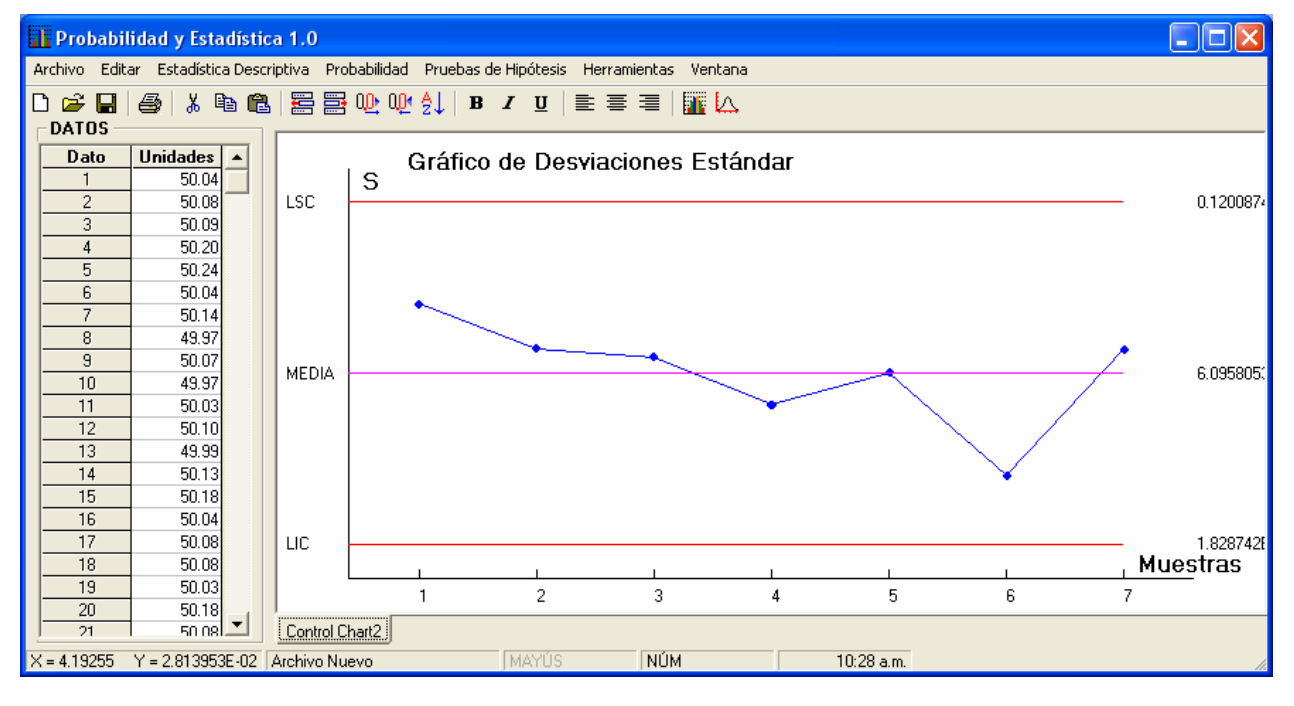

# 4.3.1.3c. Solución con Minitab

Se introducen los datos en la rejilla de igual manera que en el programa desarrollado, hacer clic en el comando: **Stat > Control Chart > S.** En la ventana emergente introducir el tamaño del subgrupo como se hizo en el ejemplo anterior. Al hacer clic en el botón OK, aparecerá el siguiente gráfico:

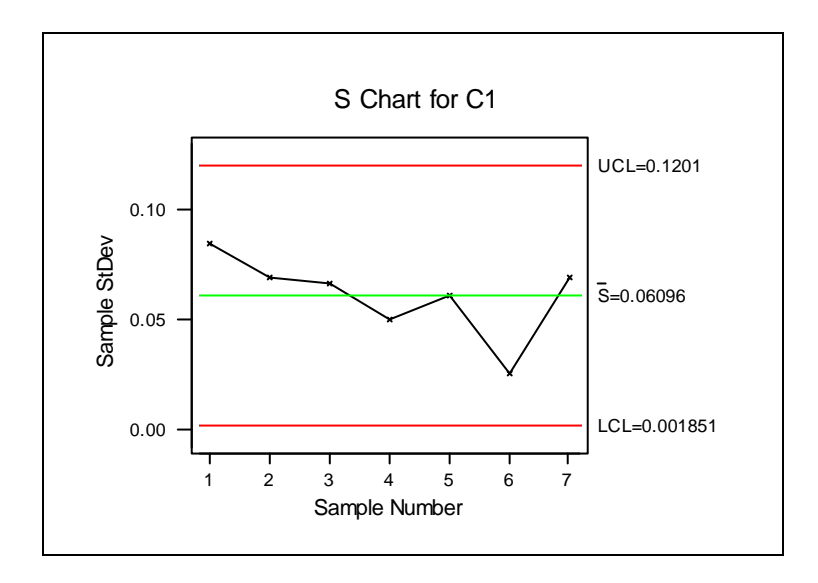

# 4.3.2. GRÁFICA DE CONTROL POR ATRIBUTOS

**Ejemplo 4.3.2.1** Para controlar el proceso de fabricación de tornillos, un inspector se coloca al final de la línea de producción y cada hora retira una muestra de 20 tornillos, verificando la rosca de cada uno. Si el tornillo no entra en la tuerca patrón, se lo considera defectuoso o disconforme. Los resultados del número de defectuosos cada hora se muestran en la siguiente tabla:

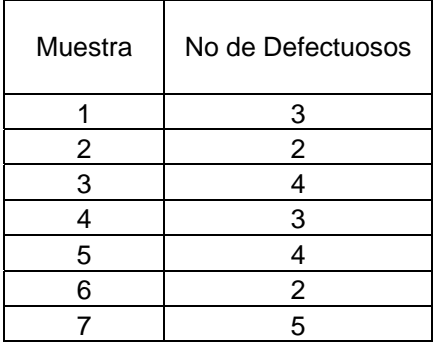

Se requiere verificar si el preso se encuentra bajo control estadístico.

4.3.2.1a. Solución en forma manual

Para cada muestra la fracción de defectuosos se calcula como

$$
p = \frac{D_i}{n}
$$

En donde n es el número de elementos de la muestra

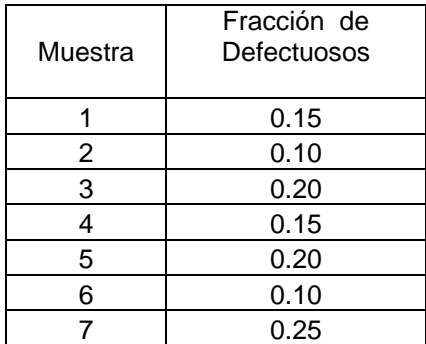

Entonces, a partir de la tabla podemos calcular p como promedio de las fracciones de defectuosos en las muestras:

$$
\bar{p} = \frac{\sum_{i=1}^{N} D_i}{N} = 0.1643
$$

En donde

 $D_i$  es el N° Defectuosos en la Muestra i

N es el número de piezas totales

y luego la Desviación Estándar:

$$
s = \sqrt{n \overline{p} (1 - \overline{p})} = 1.6571
$$

Con esto podemos calcular los Límites de Control para el gráfico np:

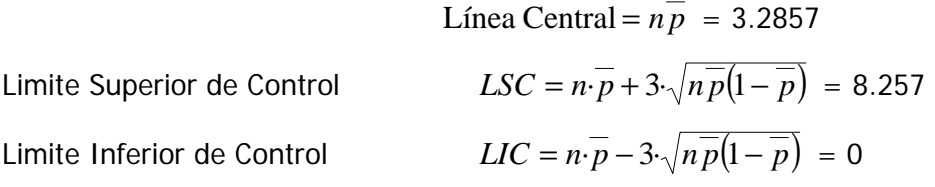

#### 4.3.2.1b. Solución con el programa desarrollado

Se introducen el numero de de defectuosos en la rejilla de la ventana principal tal y como aparecen el la tabla de recolección de datos. Hacer clic en el comando:

#### **Herramientas > Gráficos de control > Gráfico np**

En la ventana emergente introducir el tamaño del subgrupo:

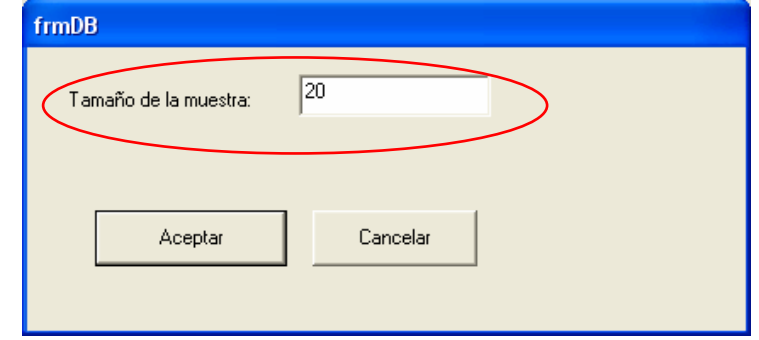

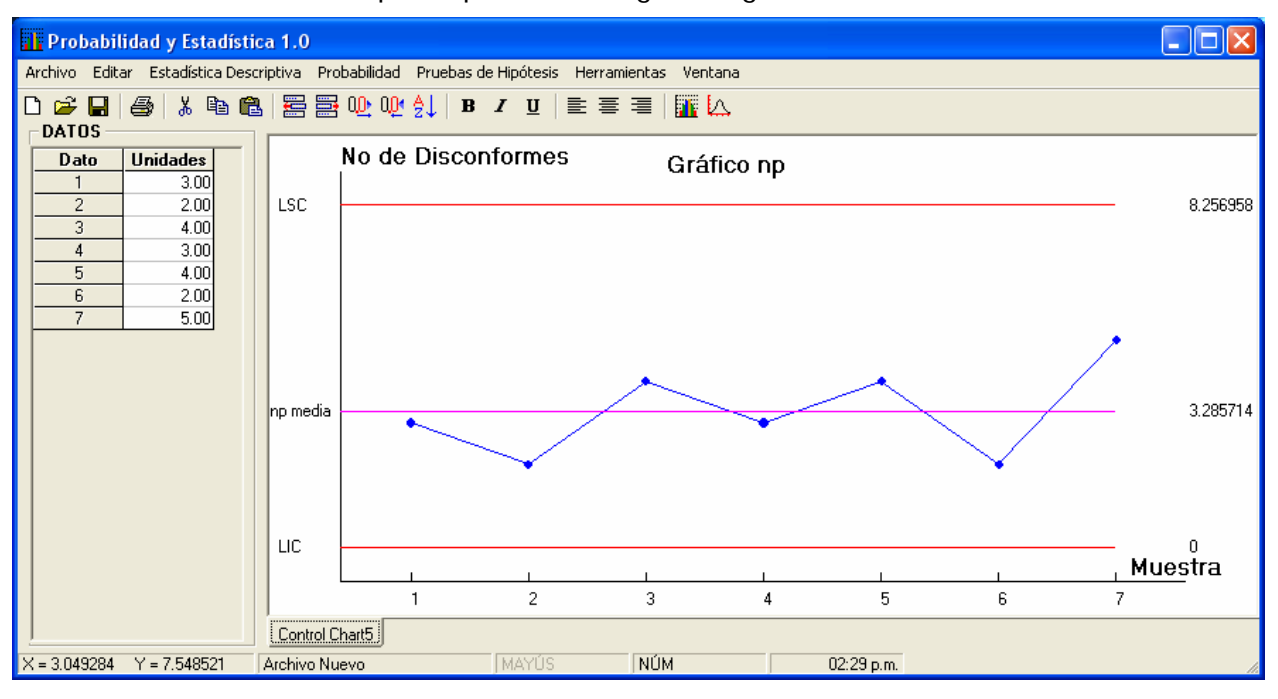

Al hacer clic en el botón Aceptar, aparecerá el siguiente gráfico:

# 4.3.2.1c. Solución con Minitab

Se introducen los datos en la rejilla de igual manera que en el programa desarrollado, hacer clic en el comando: **Stat > Control Chart > NP...** En la ventana emergente introducir el tamaño del subgrupo como se hizo en ejemplos anteriores. Al hacer clic en el botón OK, aparecerá el siguiente gráfico:

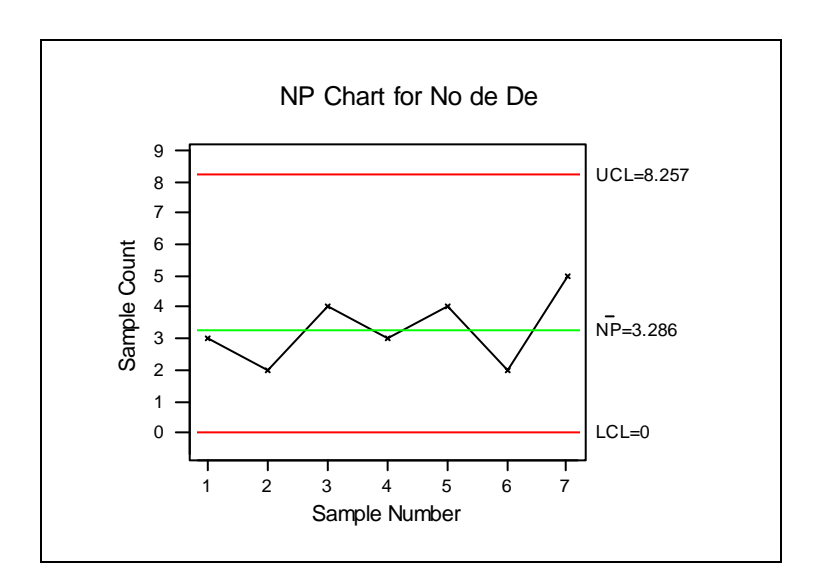

# 4.3.2.2 Gráfico C

**Ejemplo 4.3.2.2** Para controlar el proceso, un inspector se coloca al final de la línea de producción de licuadoras y cada hora retira una unidad de inspección, verifica y anota el número total de defectos encontrados. El registro de realizado muestra los siguientes datos:

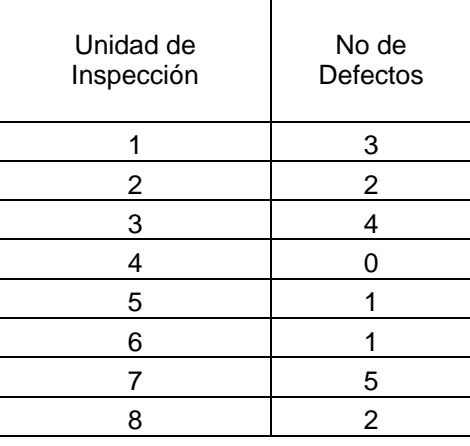

Relazar la gráfica de control correspondiente.

# 4.3.2.2a. Solución en forma manual

a partir de la tabla podemos calcular C como promedio del Número de Defectos en las muestras (Unidades de Inspección):

$$
C = \frac{\sum_{i=1}^{N} n_i}{N}
$$

En donde *n*i Cantidad de Defectos por Unidad de Inspección

*N* Número de Unidades de Inspección

y luego la Desviación estándar:

$$
s=\sqrt{C}
$$

Con esto podemos calcular los Límites de Control para el gráfico C:

Línea Central =  $C$ Limite Superior de Control  $LSC = C + 3 \sqrt{C}$ 

Limite Inferior de Control  $LIC = C - 3 \sqrt{C}$ 

 En caso de que el Límite Inferior de Control resulte negativo, se le asigna valor cero. Construimos entonces un Gráfico C de prueba y representamos el número de defectos en las muestras:

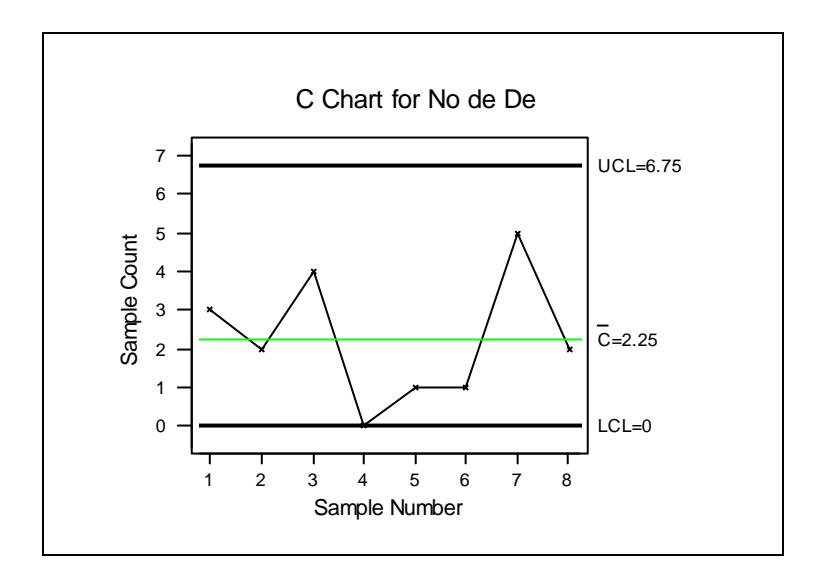

# 4.3.2.2b. Solución con el programa desarrollado

Se introducen el numero de de defectuosos en la rejilla de la ventana principal tal y como aparecen el la tabla de recolección de datos. Hacer clic en el comando:

#### **Herramientas > Gráficos de control > Gráfico C**

En la ventana emergente introducir el tamaño del subgrupo:

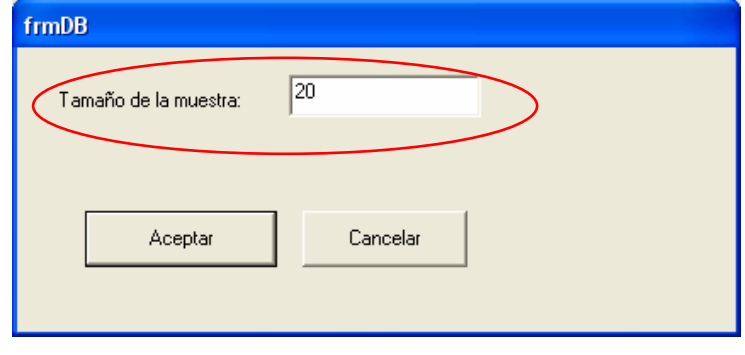

Al hacer clic en el botón Aceptar, aparecerá el siguiente gráfico:

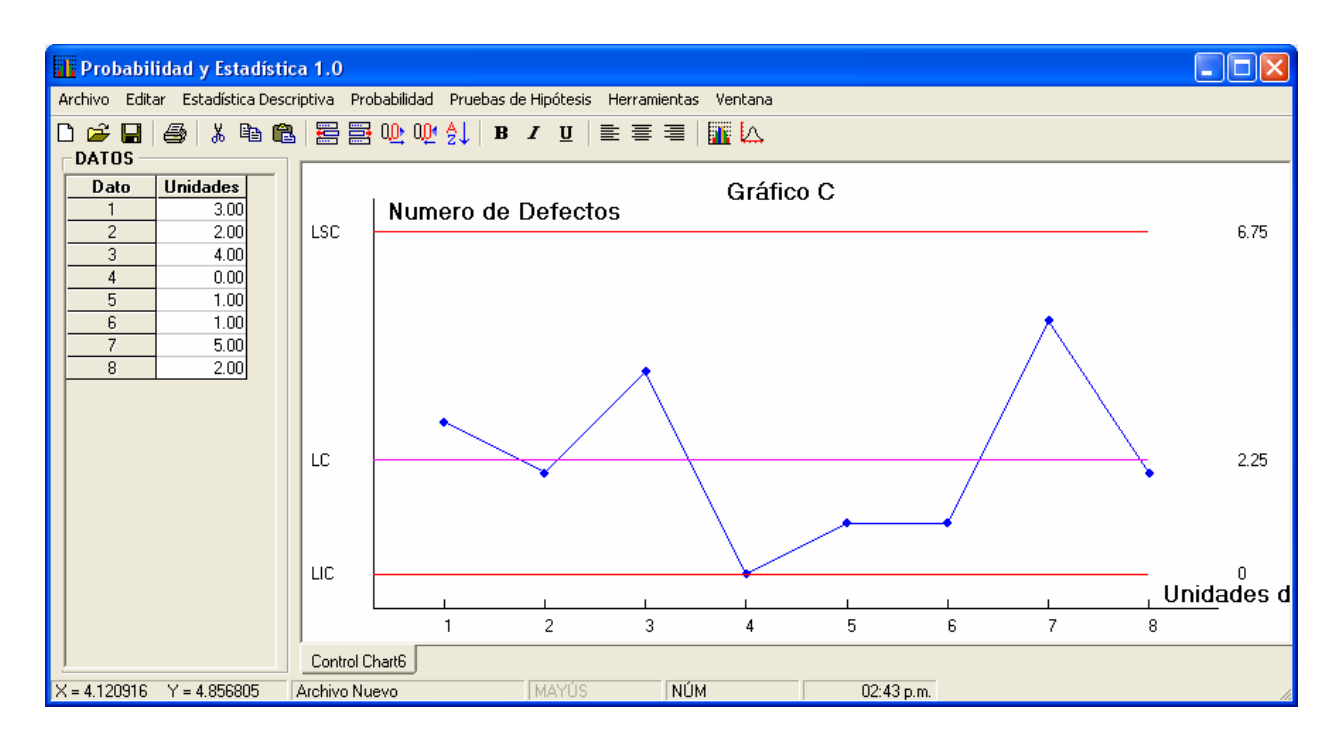

# 4.3.2.2c. Solución con Minitab

Se introducen los datos en la rejilla de igual manera que en el programa desarrollado, hacer clic en el comando: **Stat > Control Chart > C...** En la ventana emergente introducir el tamaño del subgrupo como se hizo en ejemplos anteriores. Al hacer clic en el botón OK, aparecerá el siguiente gráfico:

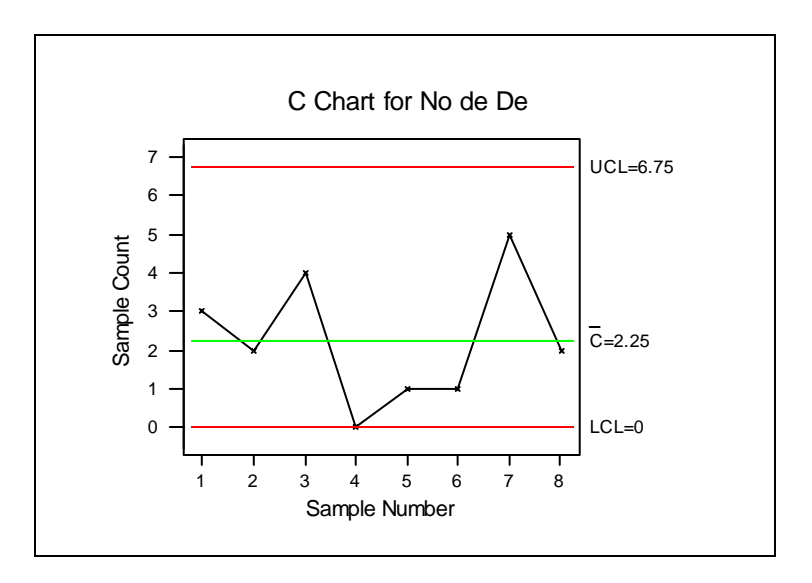

**Ejemplo 4.3.2.3** Se está controlando el número de defectos en un proceso de ensamblado de licuadoras y se define una unidad de inspección de 5 licuadoras. Se cuenta en cada unidad de inspección el Número de Defectos y se registra. Luego se divide el Número de Defectos de cada unidad de inspección por el Número de unidades de producción en cada unidad de inspección. La tabla de registro es la siguiente:

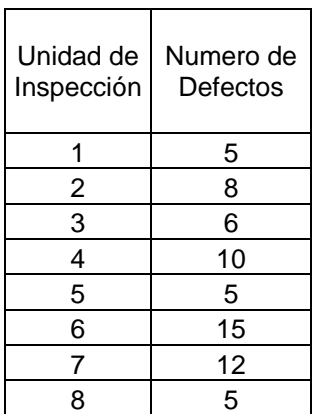

Se requiere que se construya en gráfico de control apropiado para el control del proceso

# 4.3.2.3a. Solución en forma manual

Si tomamos el promedio de defectos por licuadora producida, este será cercano a cero y el Límite Inferior de Control seguramente será negativo. Para evitar esto, es conveniente redefinir la Unidad de Inspección y construir un gráfico U. A partir de la tabla podemos calcular el parámetro U como promedio del Número de Defectos por licuadora:

$$
U = \frac{\sum_{i=1}^{N} \frac{n_i}{m}}{N}
$$

En donde n<sub>i</sub> Cantidad de Defectos por Unidad de Inspección

' m Núm. de Unid. de Producción en la Unidad de Inspección

N Número de Unidades de Inspección

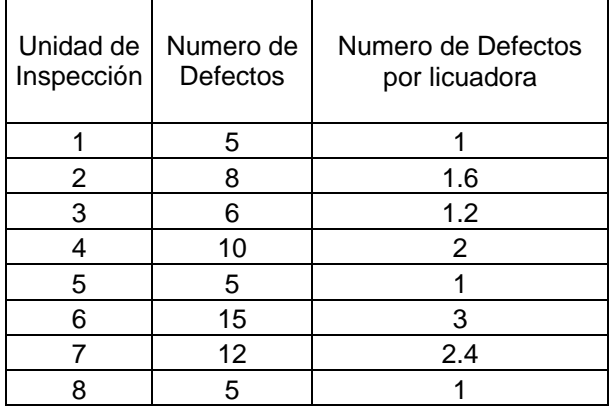

Y luego la desviación estándar:

$$
s = \sqrt{\frac{U}{m}}
$$

Con esto podemos calcular los Límites de Control para el gráfico U:

| Linea Central = U          |                                  |
|----------------------------|----------------------------------|
| Limite Superior de Control | $LSC = U + 3 \sqrt{\frac{U}{m}}$ |
| Limite Inferior de Control | $LIC = U - 3 \sqrt{\frac{U}{m}}$ |

Construimos entonces un Gráfico U de prueba y representamos el número de defectos en las muestras:

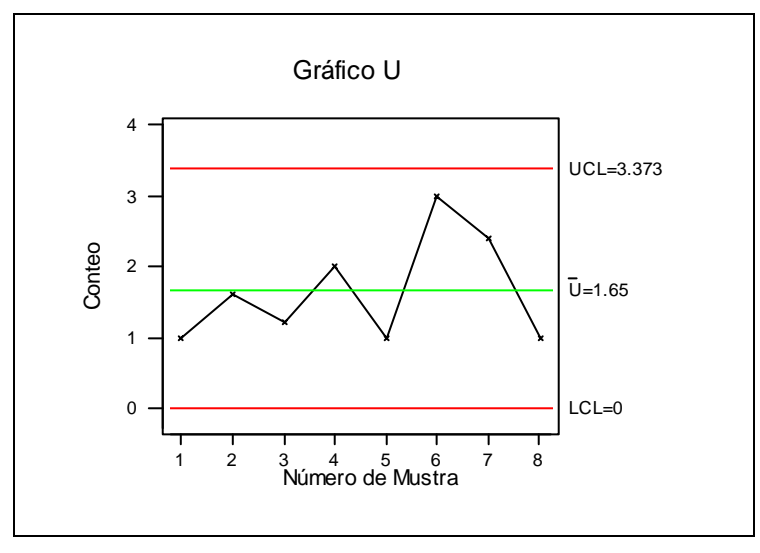

 Si no hay puntos fuera de los límites de control y no se encuentran patrones no aleatorios, se adoptan los límites calculados para controlar la producción futura.

# 4.3.2.3b. Solución con el programa desarrollado

Se introducen el numero de de defectuosos por unidad de inspección en la rejilla de la ventana principal tal y como aparecen el la tabla de recolección de datos. Hacer clic en el comando:

#### **Herramientas > Gráficos de control > Gráfico U**

En la ventana emergente introducir el tamaño del subgrupo:

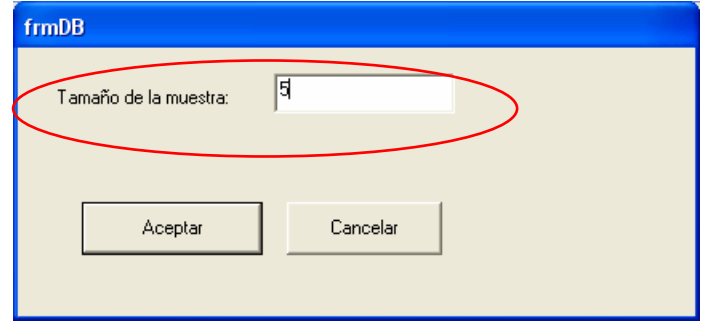

Al hacer clic en el botón Aceptar, aparecerá el siguiente gráfico:

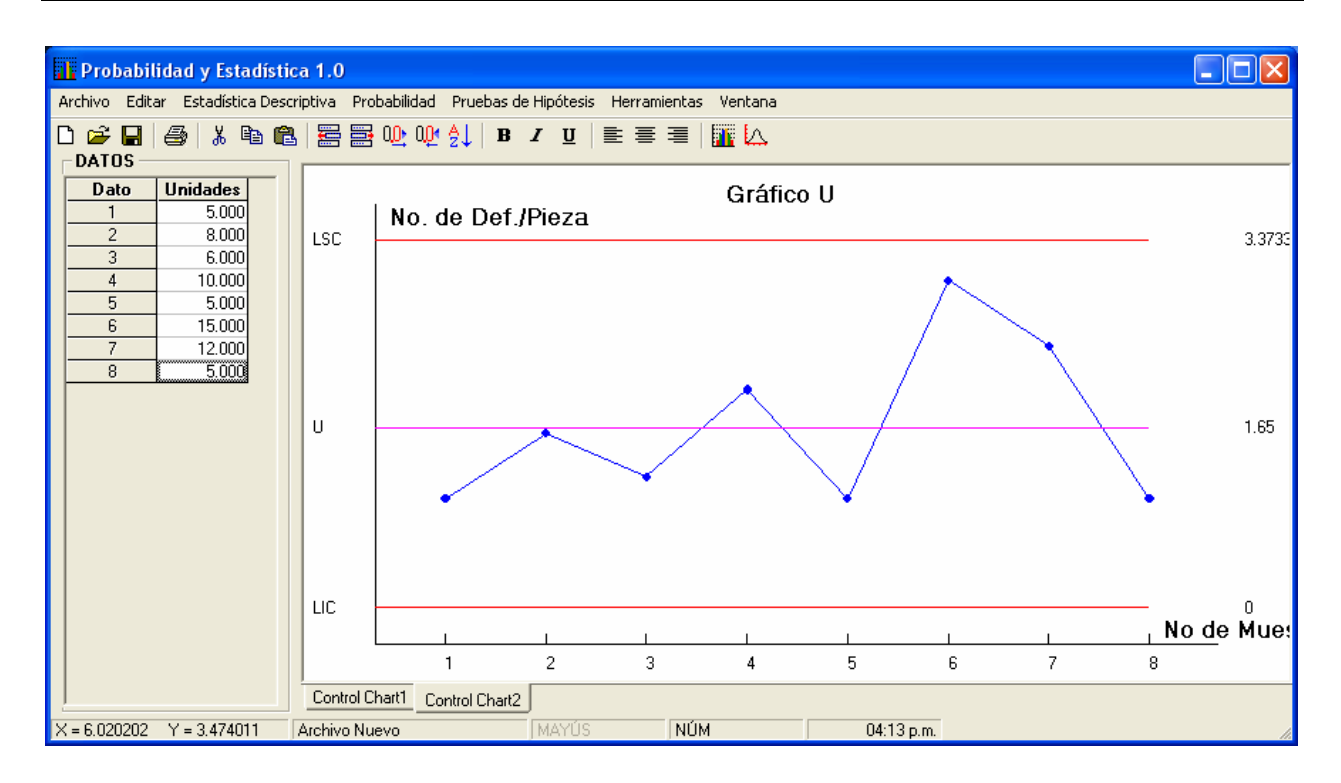

# 4.3.2.3c. Solución con Minitab

Se introducen los datos en la rejilla de igual manera que en el programa desarrollado, hacer clic en el comando: **Stat > Control Chart > U...** En la ventana emergente introducir el tamaño del subgrupo como se hizo en ejemplos anteriores. Al hacer clic en el botón OK, aparecerá el siguiente gráfico:

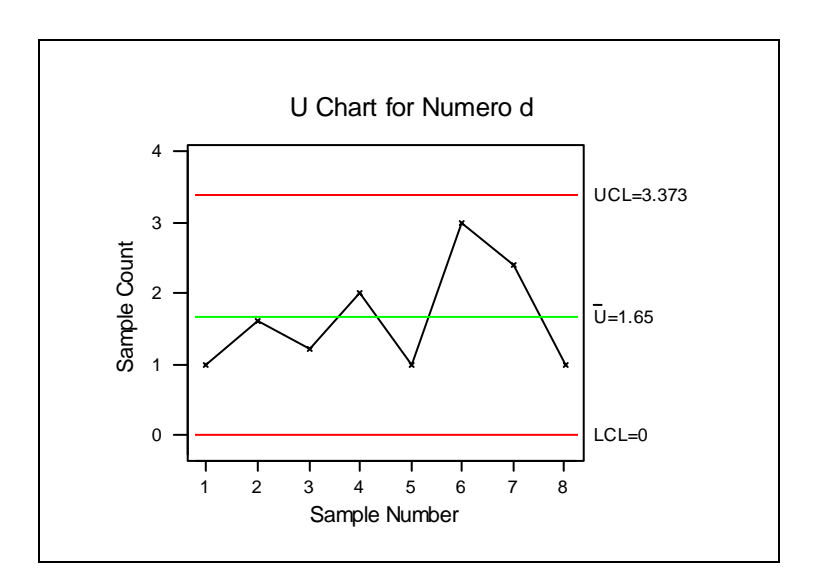

# **4.4. APLICACIÓN EN PROBLEMAS DE REGRESIÓN Y CORRELACIÓN**

**Ejemplo 4.4.1.** Los siguientes son datos de las mediciones de la velocidad del aire y del coeficiente de evaporación de las gotas del combustible en una turbina de propulsión:

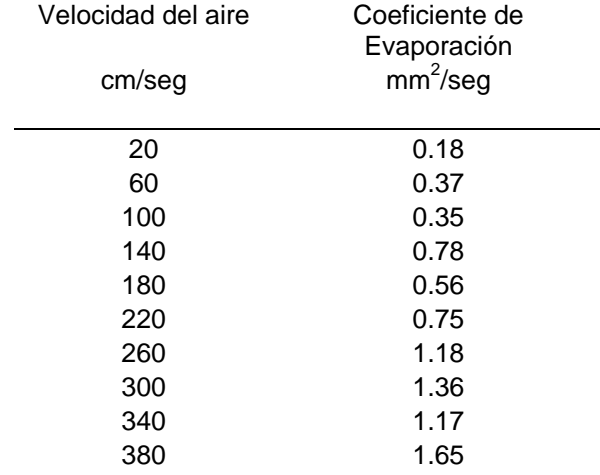

 Ajuste los datos a una línea recta por el método de mínimos cuadrados y utilícese el modelo para estimar el coeficiente de evaporación de una gotita cuando la velocidad del aire es de 190 cm/seg.

4.4.1a. Solución con el programa desarrollado.

Hacemos clic en el comando

#### **Herramientas> Análisis de Regresión**

En la ventana emergente, se introducen los datos en la rejilla. Una vez introducidos los datos, hacer clic en el comando:

#### **Análisis de Regresión > Regresión lineal**

Ubicado en la barra de menús de la misma ventana de trabajo. Aparecerá una ventana en la que especificaremos la variable de respuesta y la variable independiente:

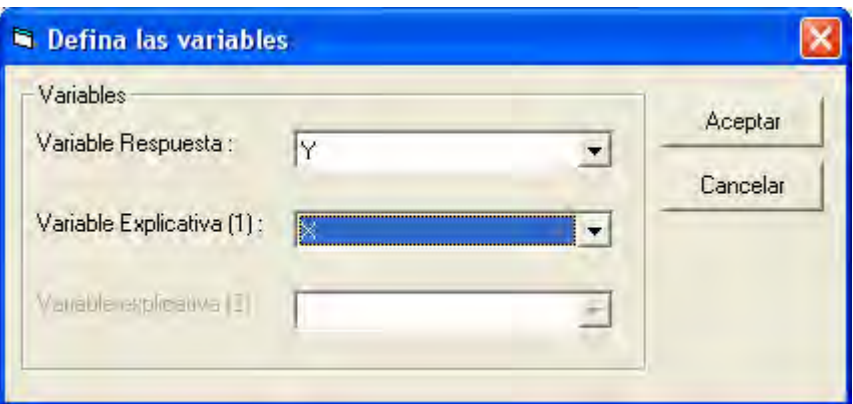

El resultado que se obtiene es:

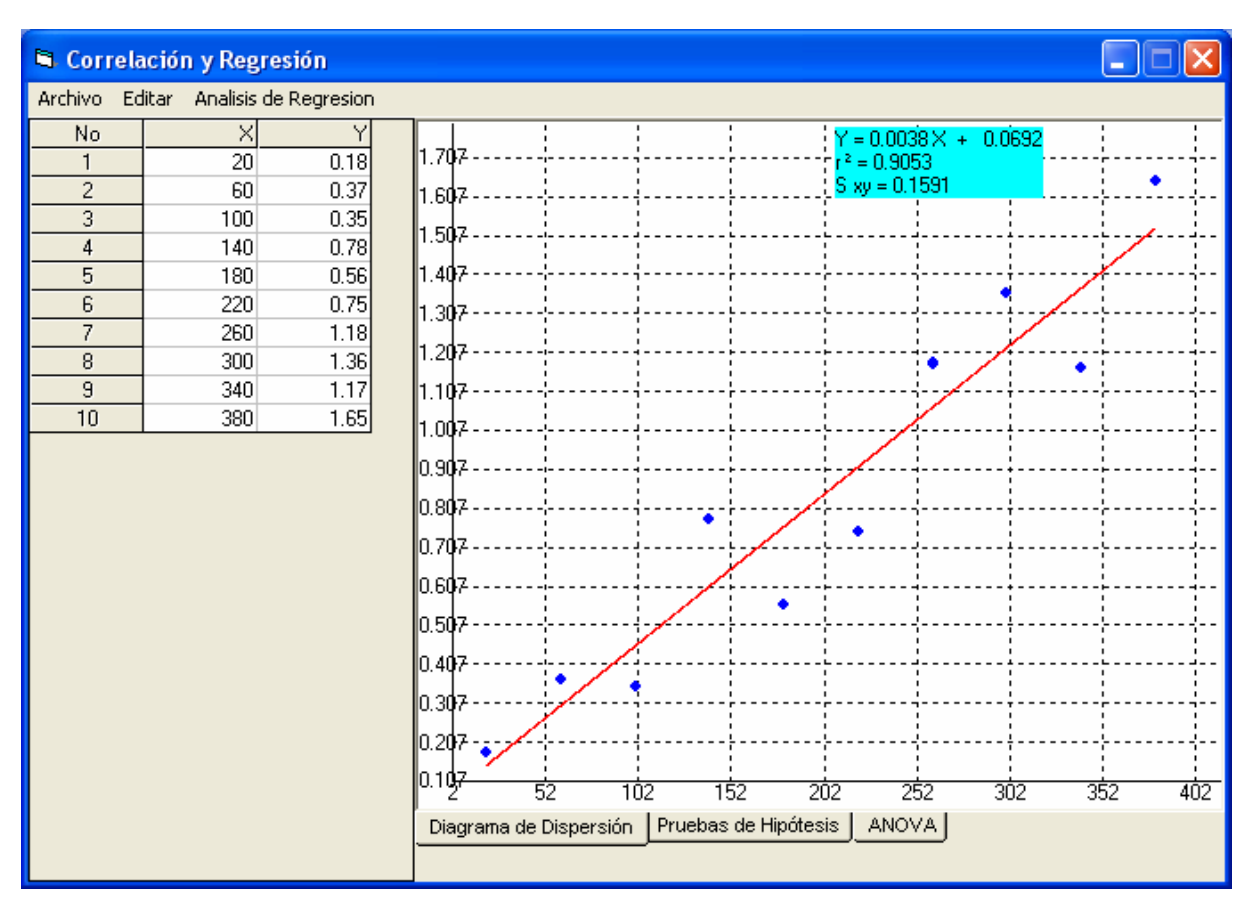

 Una vez que hemos obtenido el modelo, estimamos que para 190 cm/seg. el valor del coeficiente de evaporación será:

# $Y = 0.038(190) + 0.0692$

 Evaluando esta expresión, el valor estimado del coeficiente de evaporación para una velocidad de 190 cm/seg es de 0.79 mm<sup>2</sup>/seg.

#### 4.4.1b. Solución con MINITAB.

Capturamos los datos en la hoja de datos como se ha venido haciendo:

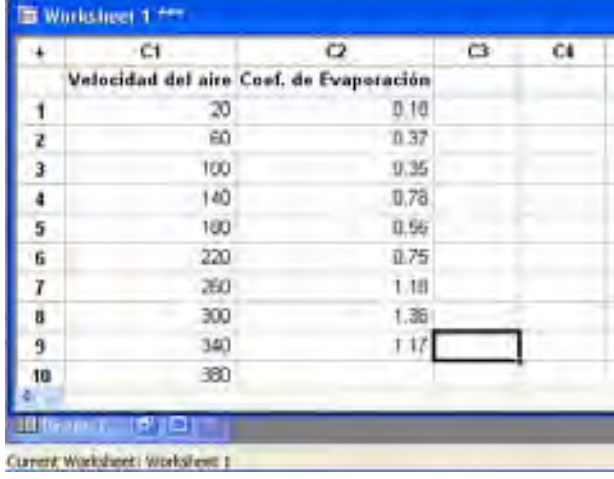

Hacemos clic en el comando: **Stat > Regression>Fited Line Plot** y llenamos el cuadro de dialogo correspondiente como se muestra en el ejemplo:

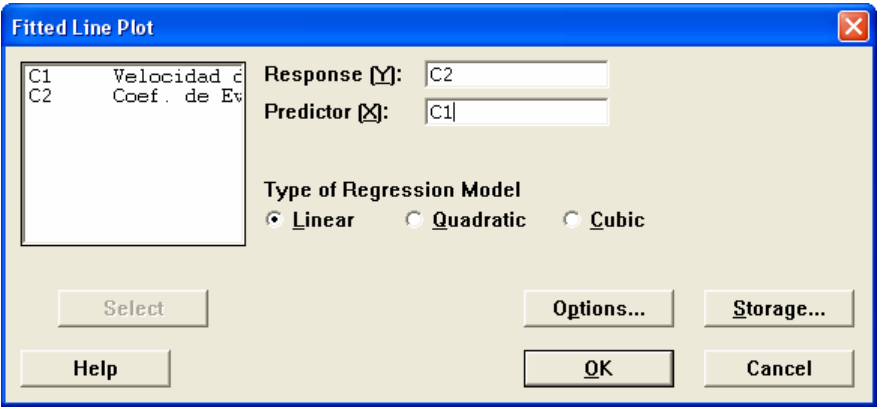

Al hacer clic en el botón OK obtenemos una gráfica como la siguiente:

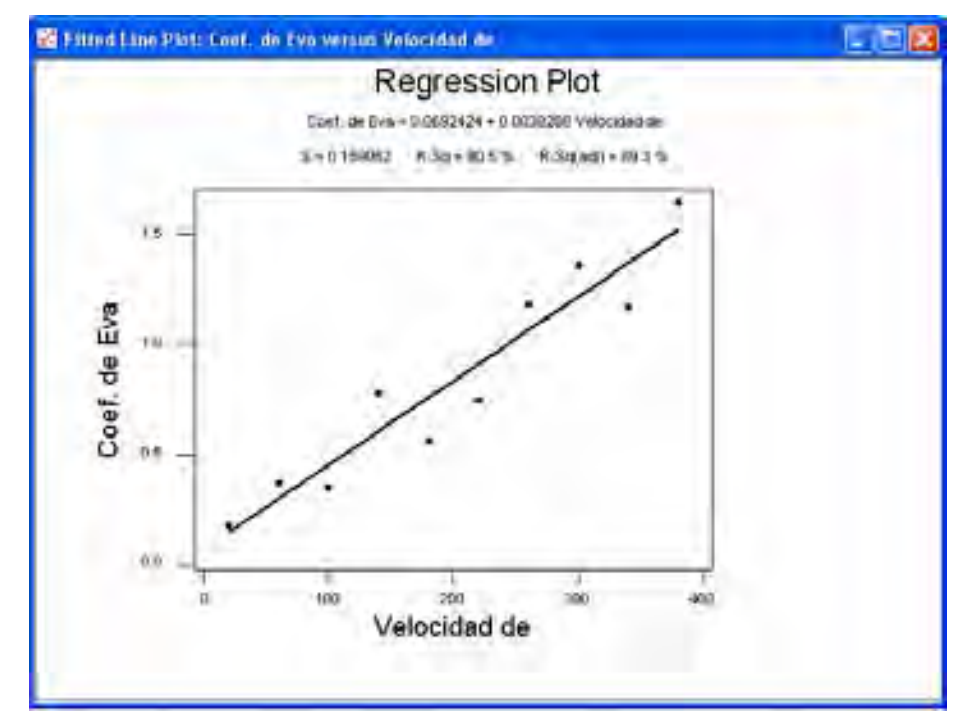

Y en la ventana de mensajes aparecerá:

# **Regression Analysis: Coef. de Eva versus Velocidad de**  The regression equation is Coef. de Eva = 0.0692424 + 0.0038288 Velocidad de  $S = 0.159052$  R-Sq = 90.5 % R-Sq(adj) = 89.3 %

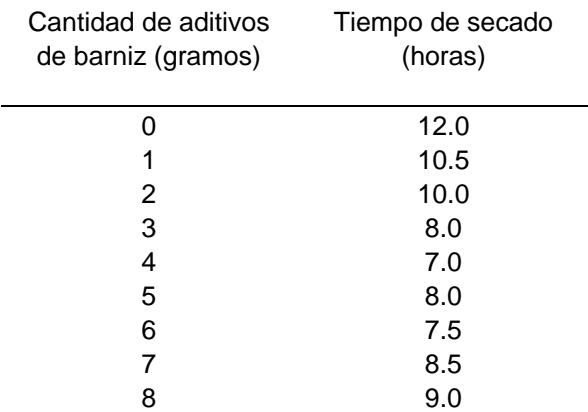

**Ejemplo 4.4.2.** Los siguientes datos corresponden al tiempo de secado de cierto barniz y a la cantidad de un aditivo con que ese intenta reducir el tiempo de secado.

Dibujar el diagrama de dispersión, ajustar a los datos a un modelo polinomial por el método de mínimos cuadrados y utilizarse dicho modelo para predecir el tiempo de secado cuando se han utilizado 6.5 gramos de aditivo.

# 4.4.2a. Solución con el programa desarrollado.

#### Hacemos clic en el comando

#### **Herramientas> Análisis de Regresión**

En la ventana emergente, se introducen los datos en la rejilla.

Una vez introducidos los datos, hacer clic en el comando:

# **Análisis de Regresión > Regresión cuadrática**

Ubicado en la barra de menús de la misma ventana de trabajo. Aparecerá una ventana en la que especificaremos la variable de respuesta y la variable independiente de la misma forma que en el ejemplo anterior. El resultado que se obtiene es:

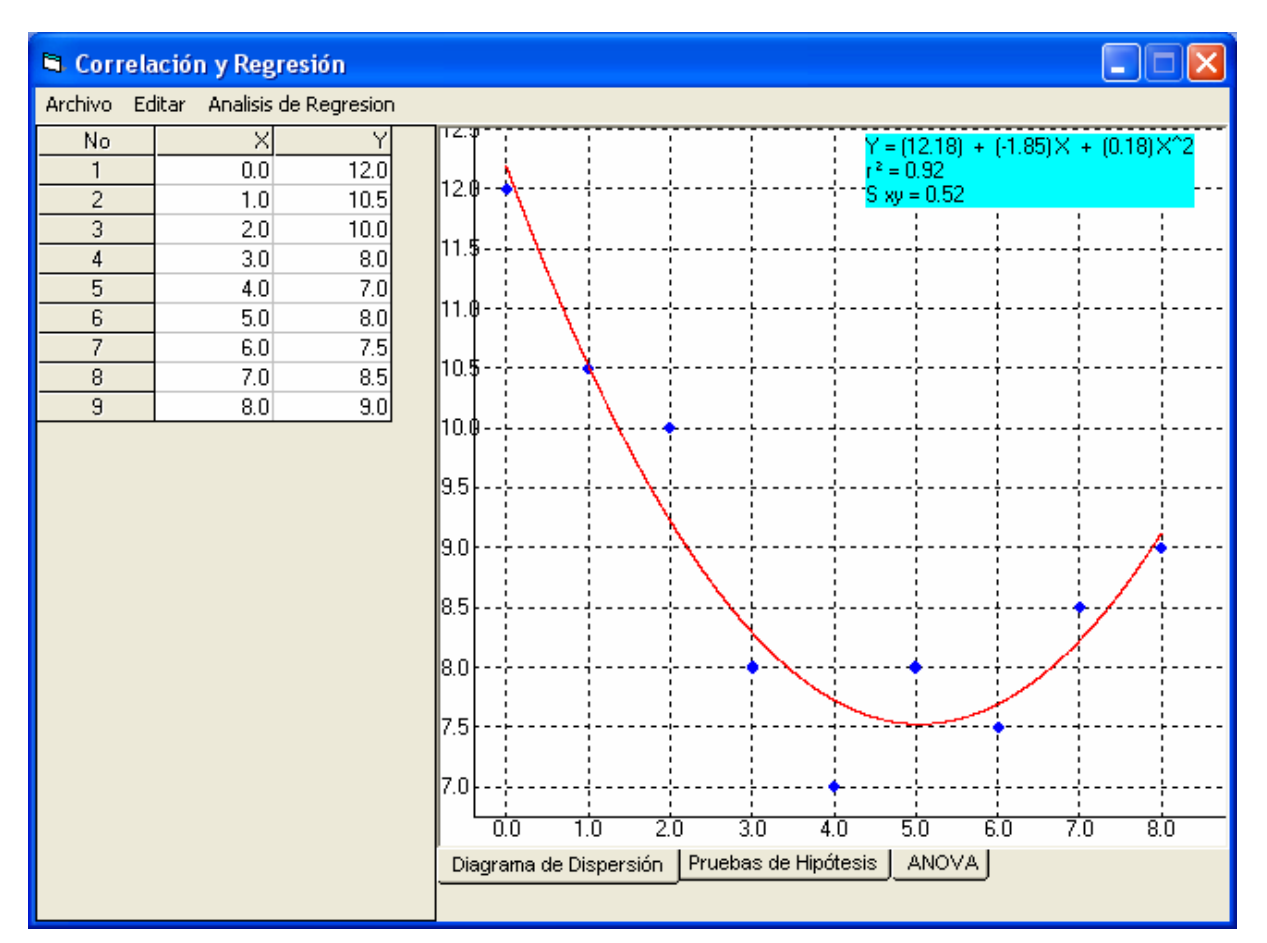

El modelo obtenido es:  $Y = 12.18 - 1.85 X + 0.18 X<sup>2</sup>$ . Para predecir el tiempo de secado cuando se utiliza una cantidad de 6.5 gramos de un aditivo, hay que sustituir el valor en el modelo. De esta manera:

$$
Y = 12.18 - 1.85 \cdot (6.5) + 0.18 \cdot (6.5)^2.
$$

Evaluando la expresión obtenemos que Y =7.9.

Por lo que el tiempo de secado estimado para cuando se utiliza 6.5 gramos es de 7.9 horas.

# 4.4.2b. Solución con MINITAB.

Capturamos los datos en la hoja de datos como se ha venido haciendo:

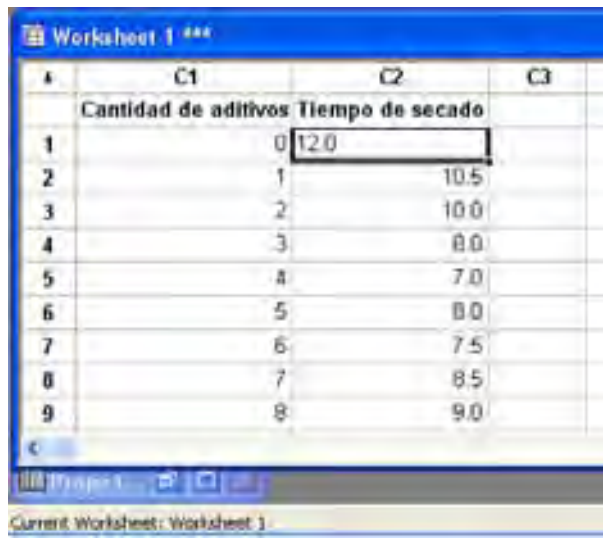

Hacemos clic en el comando: **Stat > Regression>Fited Line Plot** y llenamos el cuadro de dialogo: correspondiente como se muestra en el ejemplo:

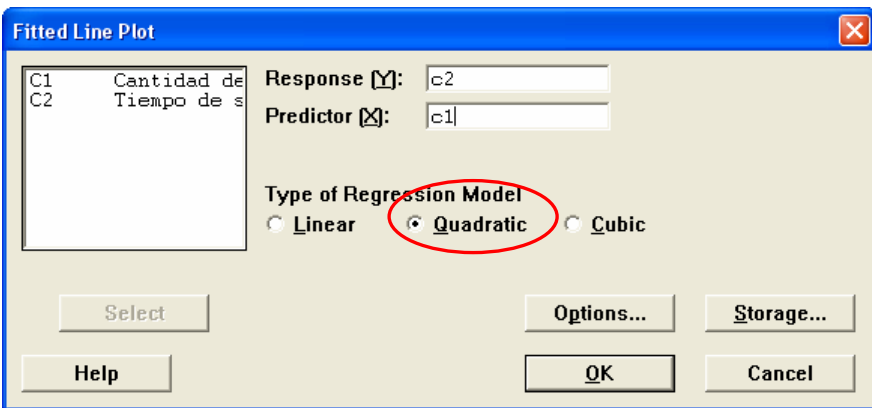

Al hacer clic en el botón OK obtenemos una gráfica como la siguiente:

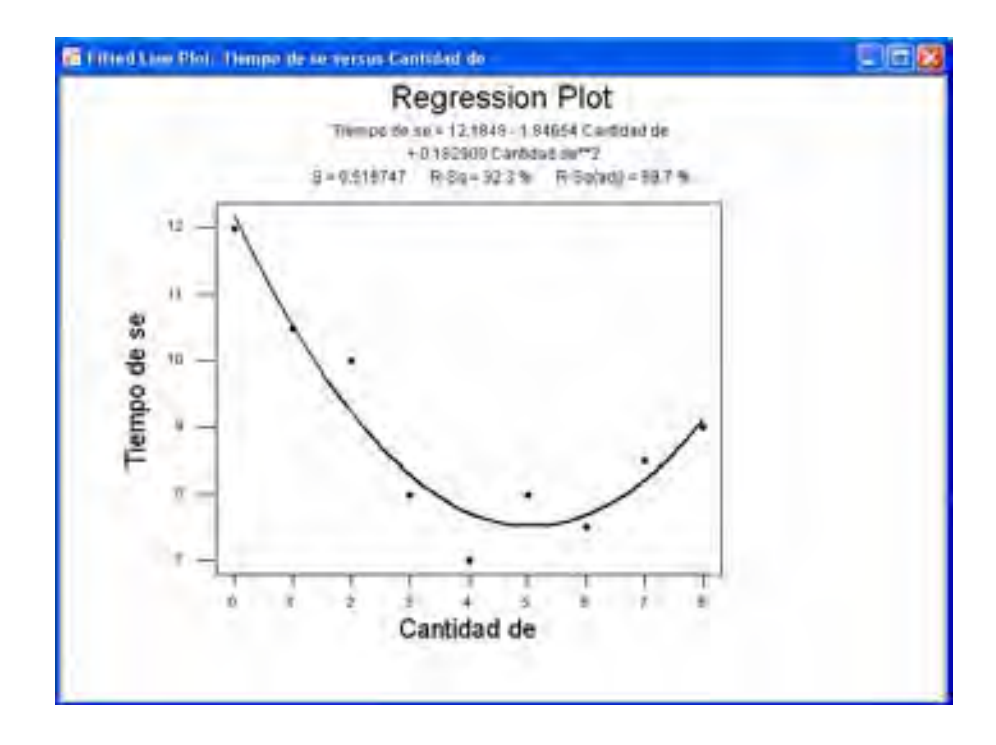

Y en la ventana de mensajes aparecerá:

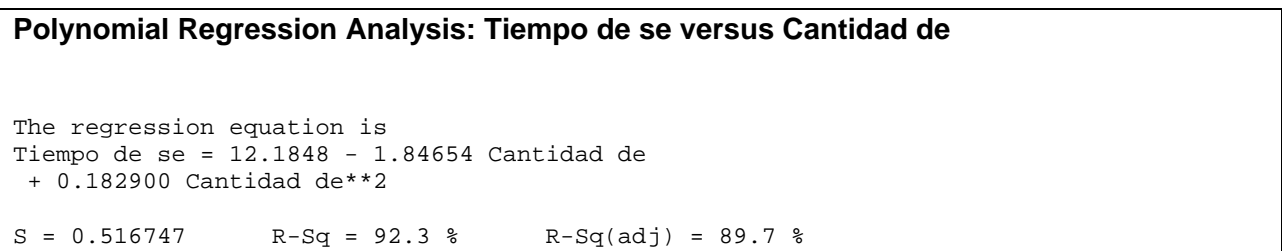

**Ejemplo 4.4.3.** Los siguientes datos provienen del número de torsiones necesarias para romper una barra hecha con un cierto tipo de aleación y lo porcentajes de lo metales que lo integran.

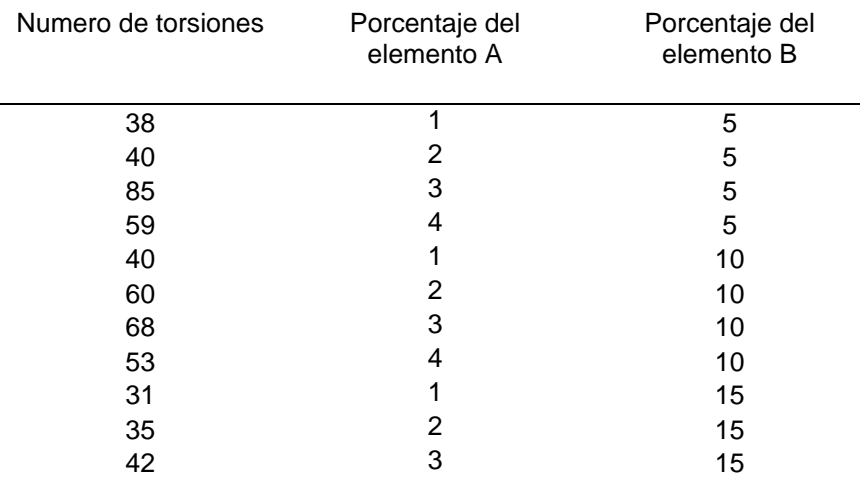

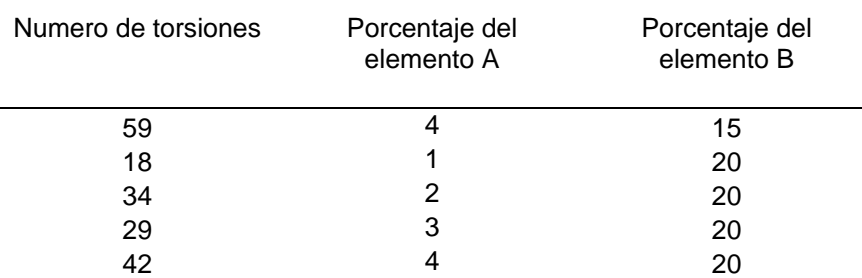

Ajustar a los datos a un plano por el método de mínimos cuadrados y utilizarse dicho modelo para estimar en número de torsiones requeridas para romper una de las barras cuando se utiliza 2.5 % de A y 12 % de B.

4.4.3a. Solución con el programa desarrollado.

Hacemos clic en el comando

#### **Herramientas> Análisis de Regresión**

En la ventana emergente, se introducen los datos en la rejilla.

Una vez introducidos los datos, hacer clic en el comando:

#### **Análisis de Regresión > Regresión Múltiple**

Ubicado en la barra de menús de la misma ventana de trabajo. Aparecerá una ventana en la que especificaremos la variable de respuesta y la variable independiente de la misma forma que en el ejemplo anterior.

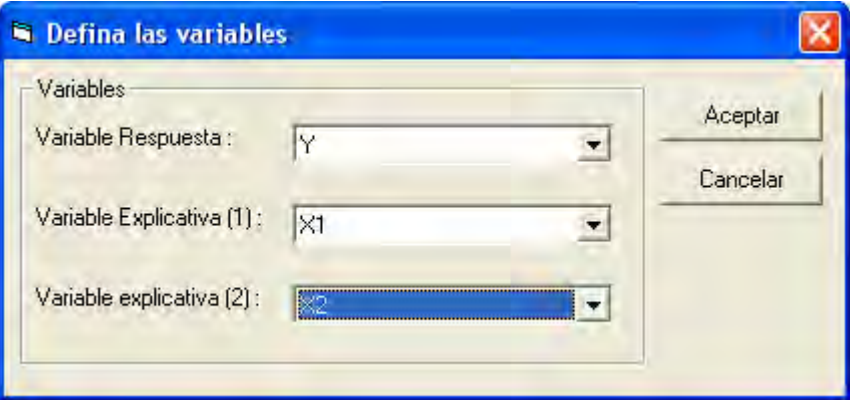

El resultado que se obtiene es:

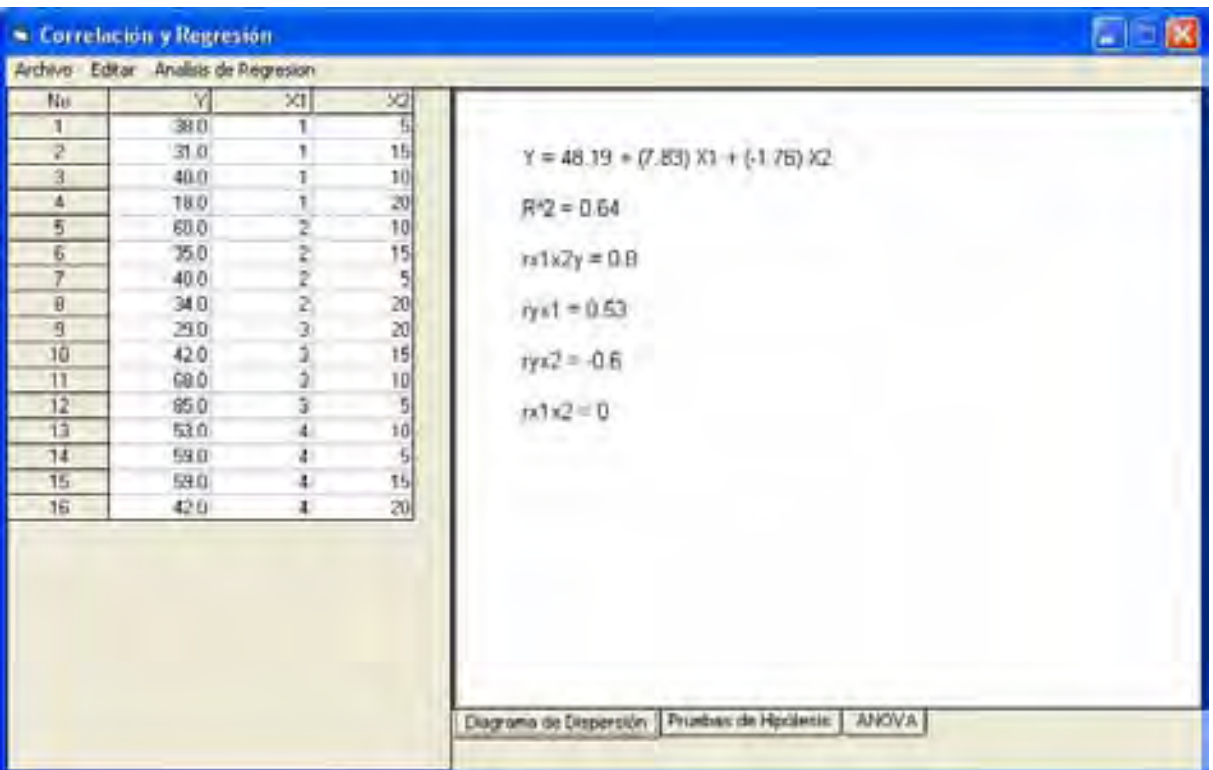

El modelo obtenido es:  $Y = 48.9 + 7.83 X1 - 1.76 X2$ . Para estimar el el numero de torsiones máximo cuando se utiliza una cantidad de 2.5 de X1 y 12 de X2, hay que sustituir el valor en el modelo. De esta manera:

$$
Y = 48.9 + 7.83 (2.5) - 1.76 (12)
$$

Evaluando la expresión obtenemos que Y = 47.3  $\approx$  47

Por lo que 47 es el número de torsiones requeridas para romper una de las barras cuando se utiliza 2.5 % de A y 12 % de B.

# 4.4.3b. Solución con MINITAB.

Capturamos los datos en la hoja de datos como se ha mostrado en los ejemplos anteriores. Una vez realizado hacemos clic en el comando: **Stat > Regresion>Fited Line Plot** y llenamos el cuadro de dialogo: correspondiente como se muestra en el ejemplo:

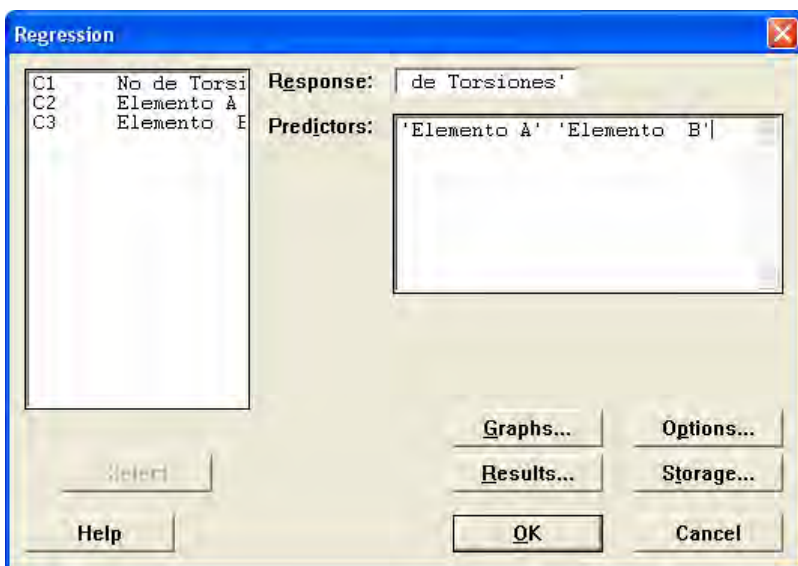

Al hacer clic en el botón OK en la ventana de mensajes aparecerá:

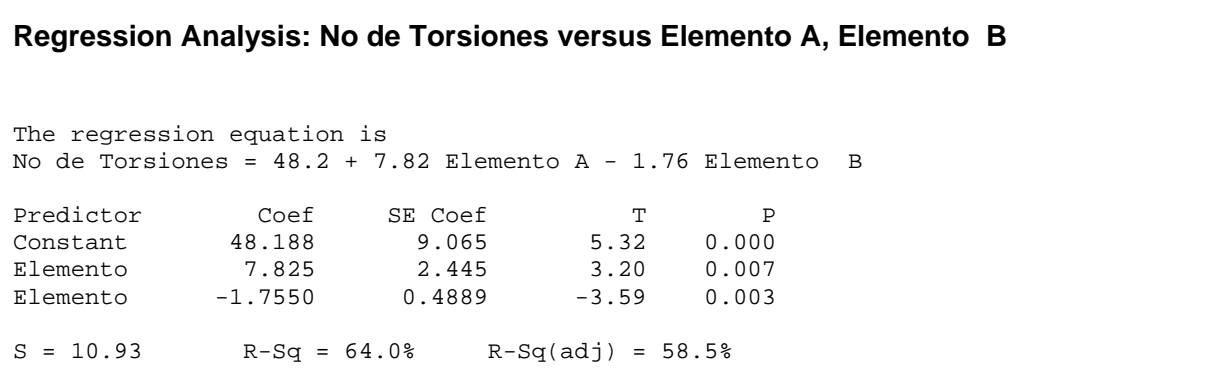

# **4.5. APLICACIÓN EN PROBLEMAS DE DISEÑO DE EXPERIMENTOS**

**Ejemplo 4.4.1.** Se sospecha que la temperatura del medio en la que se activan las baterías afecta su vida activa. Se prueban treinta baterías homogéneas, seis a cada una de las seis temperaturas, y se obtienen los datos que se muestran abajo (vida activa en segundos). Analice e interprete los datos utilizando un análisis de varianza.

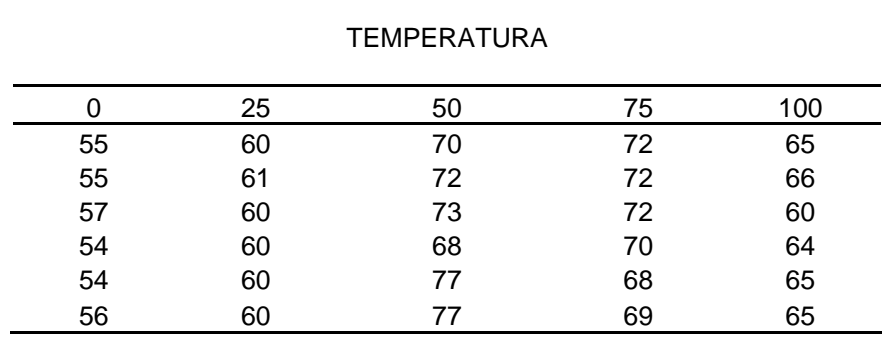

#### 4.4.3a. Solución en forma manual.

Usaremos el análisis de la varianza (ANOVA) para contrastar la hipótesis nula de que las medias de distintas poblaciones coinciden.

 $\text{Ho}: \mu_0 = \mu_{25} = ... = \mu_{100}.$ 

 $H_1$ : No todas las medias poblacionales son iguales

En estos casos el estadístico de prueba es

 $F =$  (variancia entre muestras)/(variacia dentro de muestras).

Y la regla de decisión se basa n que para un nivel de significancia α, la hipótesis nula se rechaza si F (calculada) es mayor que F (en tablas) con grados de libertad en el numerador y en el denominador.

El primer paso es calcular la suma y la suma de cuadrados de cada tratamiento y de cada renglón:

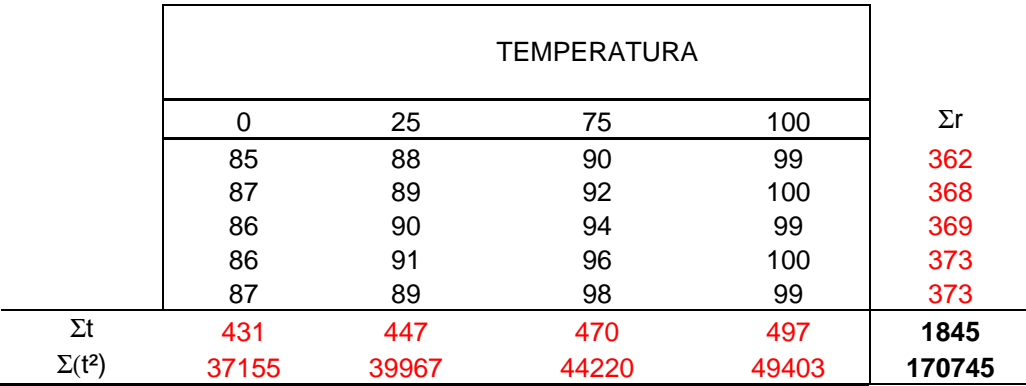

Calculamos entonces la suma de cuadrado totales como

$$
SCTL = \sum \left(\sum_{T=0}^{T=100} t^2\right) - \frac{\left(\sum_{T=0}^{T=100} t\right)^2}{r \times t} = 170745 - [1845^2/(5 \times 4)] = 543.75
$$

Y la suma de cuadrados del tratamiento como

$$
SCTR = \sum_{T=0}^{T=100} \frac{(t)^2}{r} - \frac{\left(\sum_{T=0}^{T=100}\right)^2}{r \times t} = \frac{431^2 + 447^2 + 470^2 + 497^2}{5} - [1845^2/(5 \times 4)] = 494.55
$$

Entonces la suma de cuadrados del error es

$$
SCER = SCTL - SCTR = 543.75 - 494.55 = 49.32
$$

Los cuadrados medio del tratamiento son:

$$
CMTR = \frac{SCTR}{t - 1} = 494.5/(5-1) = 164.85
$$

Lo cuadrados medios del error son

$$
CMER = \frac{SCER}{t \times (r-1)} = 49.32/(4 \times [5-1]) = 3.08
$$

$$
F_C = \frac{CMTR}{CMER} = 4164.85/3.08 = 53.60
$$

$$
F_{t-1,t(r-1),\alpha=0.05} = 2.75
$$

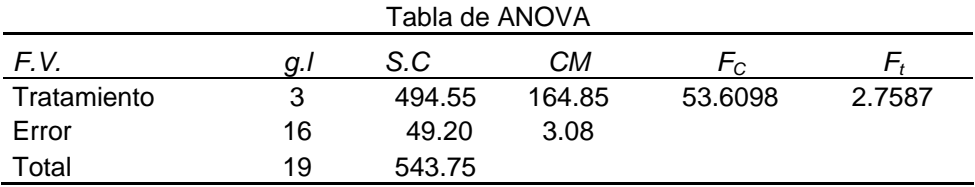

Toma de decisión: Se rechaza H<sub>0</sub>,  $F_c > F_T$ ; al menos un par de medias es diferente

# 4.4.3b. Solución con el programa desarrollado.

Hacemos clic en el comando: **Herramienta > Análisis de Varianza**

Una vez estando en el entorno para análisis de varianza, introducimos los datos como se encuentran en la tabla de observaciones

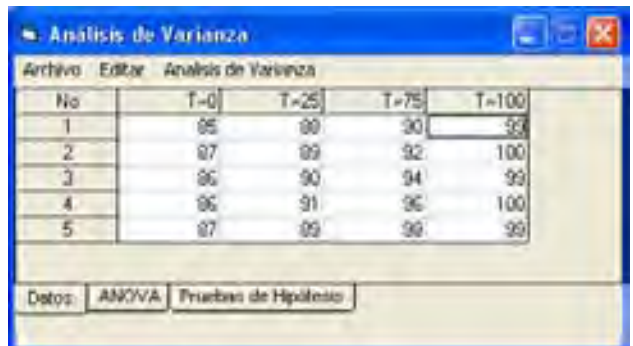

Y hacemos clic en el comando **Análisis de Varianza > ANOVA Balanceada**, del mismo entorno.

Aparecerá en la ficha <ANOVA> la siguiente información:

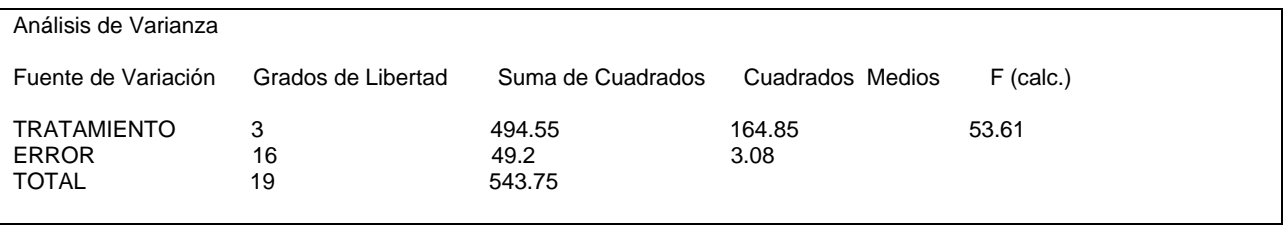

Este valor se compara con el valor F de tablas y se puede entonces hacer una conclusión. Como  $F_c$ >F<sub>T</sub>; al menos un par de medias es diferente y e rechaza H<sub>0</sub>.

# 4.4.3c. Solución con MINITAB.

La solución en minitab se puede realizar introduciendo los datos tal y como aparece en la tabla de observaciones en las columnas c1, c2, c3 y c4. Hacemos clic en el comando **Stat > ANOVA > One Way (Unstacked)** y llenamos el cuadro de dialogo correspondiente:

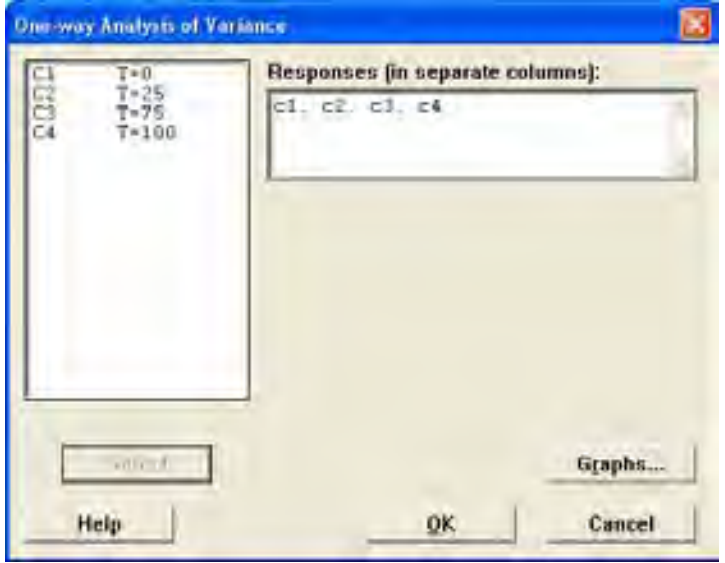

Una vez que hacemos clic en el botón OK, se obtienen los siguientes resultados:

# **One-way ANOVA: T=0, T=25, T=75, T=100**

Analysis of Variance Source DF SS MS F P Factor 3 494.55 164.85 53.61 0.000 Error 16 49.20 3.08 Total 19 543.75

En donde el valor de P nos indica el valor límite de alfa al cual la hipótesis puede ser rechazada.

# **CAPITULO 5**

# **ANALISIS DE RESULTADOS**
#### **5.1. FUNCIONALIDAD DEL PROGRAMA DESARROLLADO**

A través de los paquetes estadísticos para computadora, se realizan los cálculos con una mayor precisión y velocidad, permitiéndonos en lugar de utilizar tiempo para los cálculos, dedicar mayor tiempo para el análisis de los datos y la toma de decisiones

El programa desarrollado, realiza todos los cálculos de una manera automatizada, rápida y con una interfaz amigable para el usuario.

#### 5.1.1. APLICACIÓN EN PROBLEMAS DE ESTADÍSTICA DESCRIPTIVA

 Una de las diferencias principales entre el programa desarrollado y otro software comercial como Minitab o MS Excel®, es que los cálculos y las gráficas más comunes son más sencillos de realizarse en el programa desarrollado. Mientras que en Minitab hay que especificar notaciones especiales, el programa desarrollado es más específico. Para realizar un polígono de frecuencias, por ejemplo, en Minitab es necesario especificar varios parámetros en el cuadro de dialogo de opciones de histogramas, mientras que en el programa desarrollado solo hay que hacer clic en el menú y comando correspondiente. Para elaborar la gráfica de las ojivas en Minitab, es necesario primeramente hacer varias operaciones con las frecuencias a fin de poder después graficar. En el programa desarrollado el cálculo y la grafica lo hace una subrutina que permite que el usuario únicamente haga clic en el comando correspondiente para poder ejecutarse.

En el programa desarrollado al igual que en Minitab, la información o la imagen que se muestra pueden ser salvadas o copiadas para su edición o inserción en cualquier programa editor de texto o imagen según sea el caso; solamente hay que hacer clic con el botón derecho del mouse sobre la ficha y elegir la opción que más convenga al usuario.

 Otra diferencia es la información que se muerta al usuario. Mientras que Minitab solamente muestra el histograma, el programa desarrollado muestra el gráfico y la tabla de distribución de frecuencias, con la cual se pueden construir otros tipos de graficas ya sea a mano o a través de otro software como Microsoft Excel.

#### 5.1.2. APLICACIÓN EN PROBLEMAS DE ESTADÍSTICA INFERENCIAL

#### 5.1.2.1. Técnicas de Conteo.

En el cálculo manual de estos casos es muy común cometer errores durante cálculo, ya que hay que hacer varias operaciones y en cada una de ellas se comete un error al truncar o aproximar el valor obtenido

La solución para problemas con técnicas de conteo con Minitab no esta disponible, esto debido a que no existe un comando mediante el cual se puedan obtener factoriales de un número, así como permutaciones con o sin repetición. De igual manera, no existe tampoco un comando para obtener o combinaciones con o sin repetición.

#### 5.1.2.2. Distribuciones de Probabilidad

 El cálculo en forma manual para estos casos resulta tedioso y es muy común cometer errores durante cálculo, ya que hay que hacer demasiadas operaciones y en cada una de ellas se comete un error al truncar o aproximar el valor obtenido. En el programa elaborado calcular

la probabilidad para una determinada distribución es sencillo debido al interfaz con la que cuenta el programa.

#### 5.1.2.3. Prueba de Hipótesis

 El programa desarrollado permite al usuario obtener resultados de una manera sencilla y fácil de interpretar. Mientras que Minitab solamente muestra resultados en notaciones difíciles de interpretar, el programa desarrollado muestra un desarrollo y una pequeña gráfica que a manera de ilustración puede dar al usuario una idea general del resultado obtenido y se puede llegar a conclusiones de una manera más rápida.

#### 5.1.2.4. Prueba de Bondad de Ajuste, Homogeneidad e Independencia

Gracias a la interfaz de usuario implementada para resolver este tipo de problemas, resulta muy rápido la resolución de este tipo de problemas estadísticos. En comparación con Minitab, el programa desarrollado ofrece la ventaja de realizar las pruebas de bondad de ajuste de una manera directa capturando únicamente los datos obtenidos y sin necesidad de realizar operaciones complicadas con ellos.

#### 5.1.3 Aplicación en Problemas de Control Estadístico de Procesos

La elaboración de los gráficos pertenecientes al control estadístico de procesos puede realizar de una manera sencilla mediante el programa elaborado. Se pueden hacer los gráficos correspondientes para el control por variables y para el control por atributos con únicamente capturar los datos correspondientes. Si bien es cierto el programa no cuenta con la detección de causas especiales, el programa calcula los mismos parámetros que los paquetes comerciales como Minitab o SPSS.

#### 5.1.4. Aplicación en Problemas de Regresión y Correlación

El cálculo en forma manual para este tipo de problemas resulta bastante tedioso y es muy común cometer errores durante cálculo, debido a que se requiere de demasiadas operaciones y en cada una de ellas se cometen errores por truncamiento de datos. En el programa elaborado resolver este tipo de problemas resulta sencillo y rápido debido a la interfaz de usuario implementada. Además de los parámetros de la regresión, el programa también calcula las pruebas de hipótesis para cada estimado y la tabla de ANOVA correspondiente para cada caso de regresión. Los resultados obtenidos pueden ser salvados a un archivo de texto enriquecido (.rtf) y a archivos de mapa de bits (.bmp).

#### 5.1.5. Aplicación en ANOVA

 Los análisis de varianza pueden realizarse de una manera directa con únicamente capturar los datos en la interfaz desarrollada para ese propósito. No obstante que únicamente se puede resolver ANOVA de una sola vía con datos balanceados, la interfaz desarrollada permite futuras ampliaciones, mediante la modificación del código fuente, para resolver otros tipos de análisis de varianza.

A continuación se muestra una tabla de las técnicas estadística que ofrece el programa y en que sección de la norma ISO 9001:2000 son requeridas.

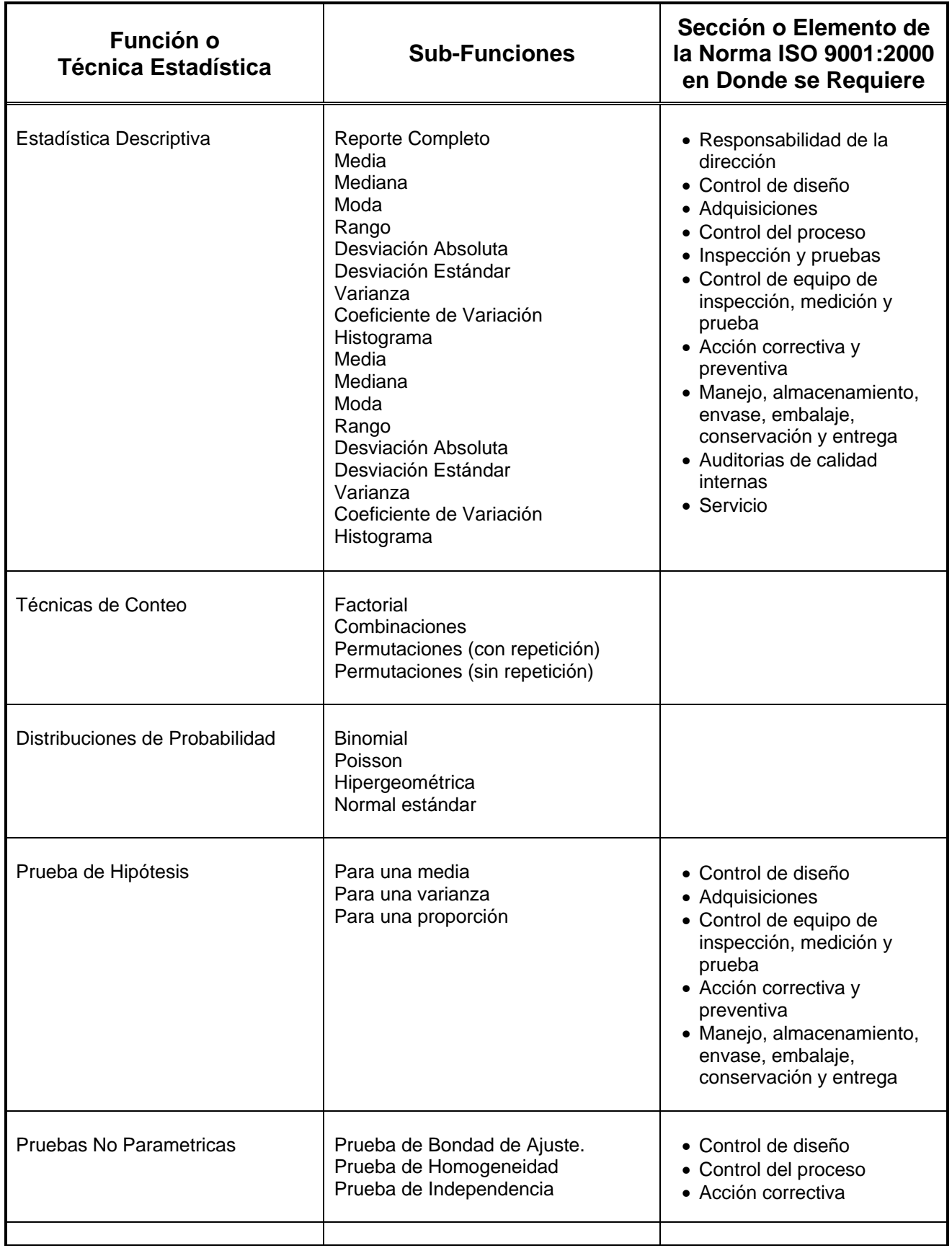

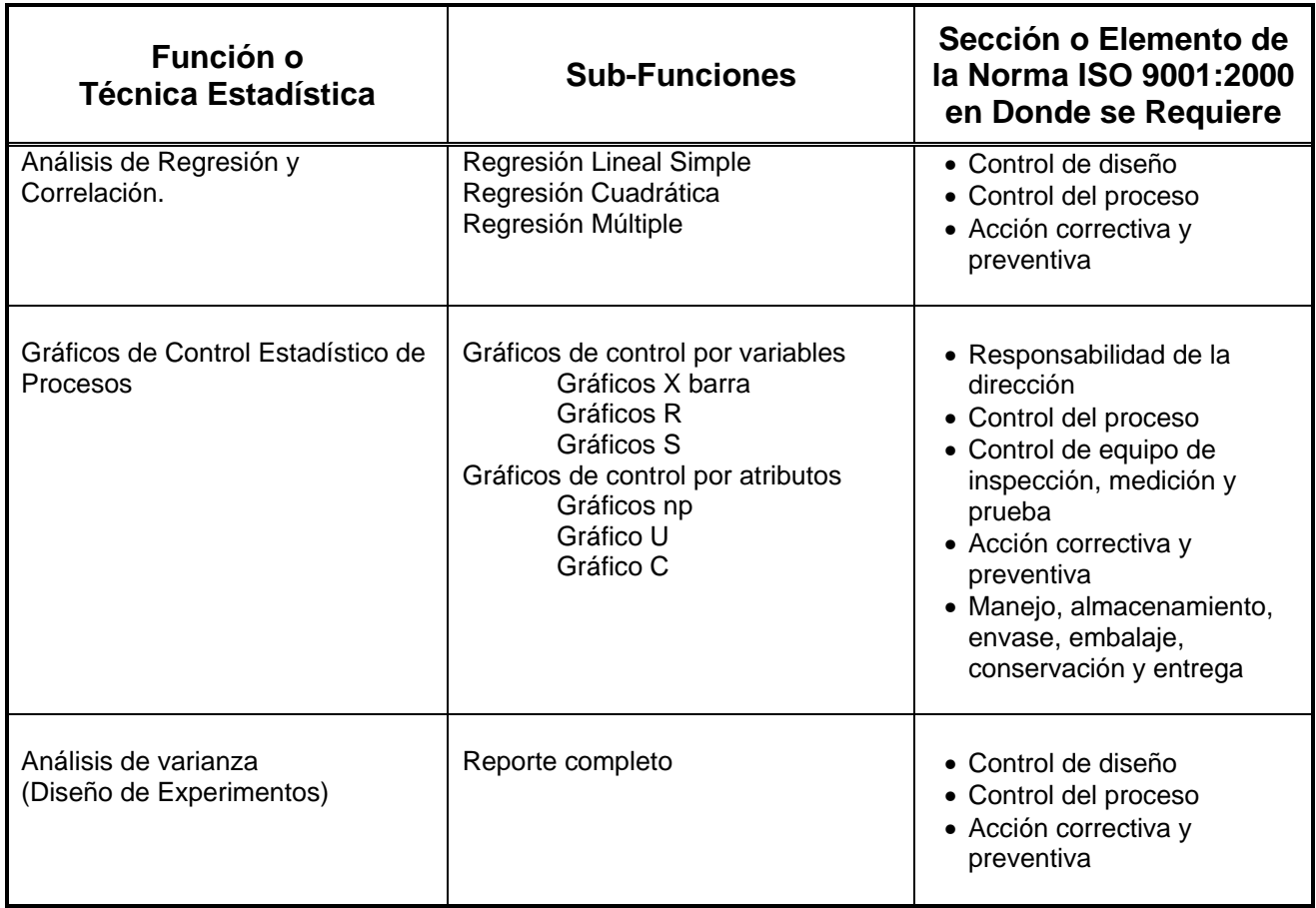

#### **5.2. COMPATIBILIDAD DEL PROGRAMA DESARROLLADO**

El programa desarrollado esta diseñado para ser utilizado en ambientes Windows desde la versión 95 hasta la más reciente. Debido a la interfaz grafica de usuario del programa, este no puede ser ejecutado en modo MS-DOS o símbolo de sistema. El programa no fue desarrollado para ser instalado en cualquier otro entorno como Linux, Unix o Macintosh.

El programa desarrollado es compatible con cualquier tipo de computadora personal que soporte Windows 95, es decir, puede ser ejecutado desde casi cualquier tipo de PC con procesador desde 486 y 64 MB RAM con cualquier tipo de adaptador gráfico. Aunque se recomienda una resolución de monitor de al menos 800x600, el programa puede correr en cualquier resolución.

 Los datos generados por el programa son mostrados al usuario mediante texto con formato enriquecido o bien mediante mapas de bits. Esos datos pueden ser guardados de manera individual en archivos que pueden ser leídos por cualquier editor de texto o de imágenes según sea el caso, o bien pueden ser copiados y pegados a programas que admitan este tipo de datos, tales como Microsoft® Office® (cualquier versión), Open Office o Microsoft® Works®, por mencionar algunos.

#### **5.3. COMPARACIÓN DE RESULTADOS OBTENIDOS EN LOS EJEMPLOS DE ESTADÍSTICA (CONFIABILIDAD DEL PROGRAMA DESARROLLADO)**

Los ejercicios de estadística resueltos en el capitulo 4 para ejemplificar la funcionabilidad del programa muestran que no existe diferencia entre los resultados numéricos obtenidos mediante el programa desarrollado, mediante Minitab y mediante métodos manuales. Lo principal diferencia radica, cuando el problema es resuelto con software, en la forma en que los resultados son mostrados al usuario, así como la cantidad de información desplegada. Comparando los resultados del software y la solución manual, la diferencia no consiste en los resultados numéricos sino en el esfuerzo que se requiere para procesar todas las variables necesarias y llegar a esos resultados.

# **CAPITULO 6 CONCLUSIONES**

En base a los resultados obtenidos y el análisis de los mismos, se concluye que a través del presente trabajo de tesis se ha logrado hacer una síntesis y ejemplificación del uso de las técnicas estadísticas.

 Se ha logrado desarrollar un programa de uso libre capaz de realizar los cálculos estadísticos básicos para la toma de decisiones orientadas a la mejora continua demandada por la norma ISO 9001:2000.

De esta manera, los objetivos planteados para la presente tesis se han cumplido exitosamente y se ha puesto a la disposición de la FES Cuautitlán un programa funcional y sus respectivos códigos fuente. El programa desarrollado cuenta con características de funcionalidad, compatibilidad y confiabilidad que permiten además, su uso como apoyo a la enseñanza de la estadística en la FES Cuatlitlán. En adición a lo anterior, a través de los códigos fuentes anexos al programa se puede lograr su posterior modificación tanto a la interfaz como a las subrutinas del programa.

# **BIBLIOGRAFÍA**

- Norma NMX-CC-100017-IMNC-2000 (ISO TR/10017:1999.) "Directrices sobre técnicas estadísticas para la NMX-CC-003:1995 INMC" Instituto Mexicano de Normalización.
- Norma NMX-CC-9000-IMNC-2000 "Sistemas de gestión de la calidad Fundamentos y vocabulario" Instituto Mexicano de Normalización.
- Norma NMX-CC-9001:2000. "Sistemas de Gestión de la calidad Requisitos" Instituto Mexicano de Normalización.
- Norma NMX-CC-9004-IMNC-2000. "Sistemas de gestión de la calidad Recomendaciones para la mejora del desempeño" Instituto Mexicano de Normalización.
- CEBALLOS Sierra, Francisco. "Visual Basic: Curso de programación." México. 1998. Ed. Alfaomega.
- GARCÍA DE JALÓN, Javier. "Aprenda Visual Basic 6.0 como si estuviera en primero." España. 1999. Universidad de Navarra.
- GRIMA Cintas, Pere. "Estadística Practica con Minitab." 2004. España. Pearson Educación
- HINES, William. "Probabilidad y Estadística para Ingeniería". 3ª Edición. México. 2005. **CECSA**
- HINES-MONTGOMERY-GOLDSMAN-BORROR. "Probabilidad y Estadística para Ingeniería". 4º Edición, México, 2005, CECSA.
- LIND-MARCHAL-MASON. "Estadística para Administración y Economía." 11ª Edición. México. 2005. Ed. Alfaomega
- McKENZIE, J. "Minitab for Windows." USA. 4rd edition. 2005. Addison-Wesley
- MONTGOMERY D.C., "Design and Analysis of Experiments." 6<sup>th</sup> Ed. USA. 2004. John Wiley and Sons.
- MONTGOMERY. Douglas. "Statistical Quality Control." 3rd Edition. USA, 2004. John Wiley & Sons.
- PEREZ López, Cesar. "Estadistica Aplicada A Traves De Excel." México. 2007. Prentice Hall/Pearson
- PEREZ López, Cesar. "Estadistica Problemas Resueltos Y Aplicaciones." México. 2003. Prentice Hall/Pearson
- ROSS, Sheldon. "Probabilidad y estadísticas para ingeniería y ciencias." México. 2001. Mc Graw Hill.
- SPIEGEL, Murray. "Estadística." 3ª Edición. México, 2002. McGraw-Hill.
- WALPOLE, Ronald. "Probabilidad y Estadística para Ingenieros." 6ta ed. México. PRENTICE HALL/PEARSON
- WONNACOTT, Thomas H. "Introducción a la estadística". 2ª Ed. 2006. México. Limusa.

#### Sitios de referencia en Internet:

http://es.wikipedia.org/wiki/Categor%C3%ADa:Estad%C3%ADstica

Categoría dedicada a la estadística en Wikipedia.org

http://es.wikipedia.org/wiki/Categor%C3%ADa:Calidad

Categoría dedicada a la calidad en Wikipedia.org

http://www.uoc.edu/in3/e-math/material.htm

Material de apoyo didáctico de La Universitat Oberta de Catalunya

http://www.itl.nist.gov/div898/handbook/index.htm

Libro on-line "Engineering Statistics Handbook"

http://www.uaq.mx/matematicas/estadisticas/xu3.html

Material de apoyo del departamento de matemáticas de la Universidad Autónoma de Querétaro

http://isgwww.cs.uni-magdeburg.de/~graham/its\_01/lectures/06-Inputmodeling-4.pdf

PDF con diapositivas en las que se explica cómo ajustar observaciones mediante una distribución de probabilidad conocida

http://www.udc.es/dep/mate/recursos.html

Selección de recursos en Internet para la enseñanza-aprendizaje de la Estadística.

http://plato.acadiau.ca/courses/math/cabilio/minitab/minitab1.html

Tutorial de Minitab

# **ANEXOS**

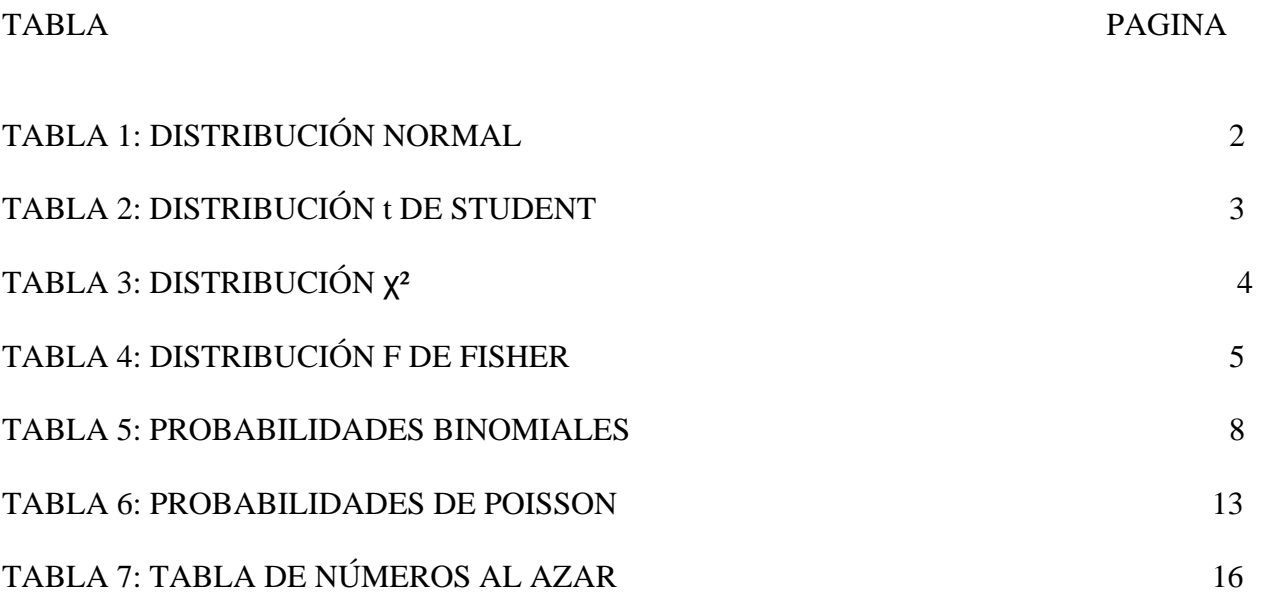

# TABLA 1: DISTRIBUCIÓN NORMAL

Áreas bajo la curva normal

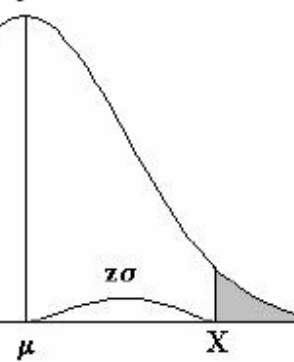

 $Ejemplo:$ 

$$
Z=\frac{X-\mu}{\sigma}
$$

 $\begin{array}{l} P\left[Z > 1\right] = 0.1587 \\ P\left[Z > 1.96\right] = 0.0250 \end{array}$ 

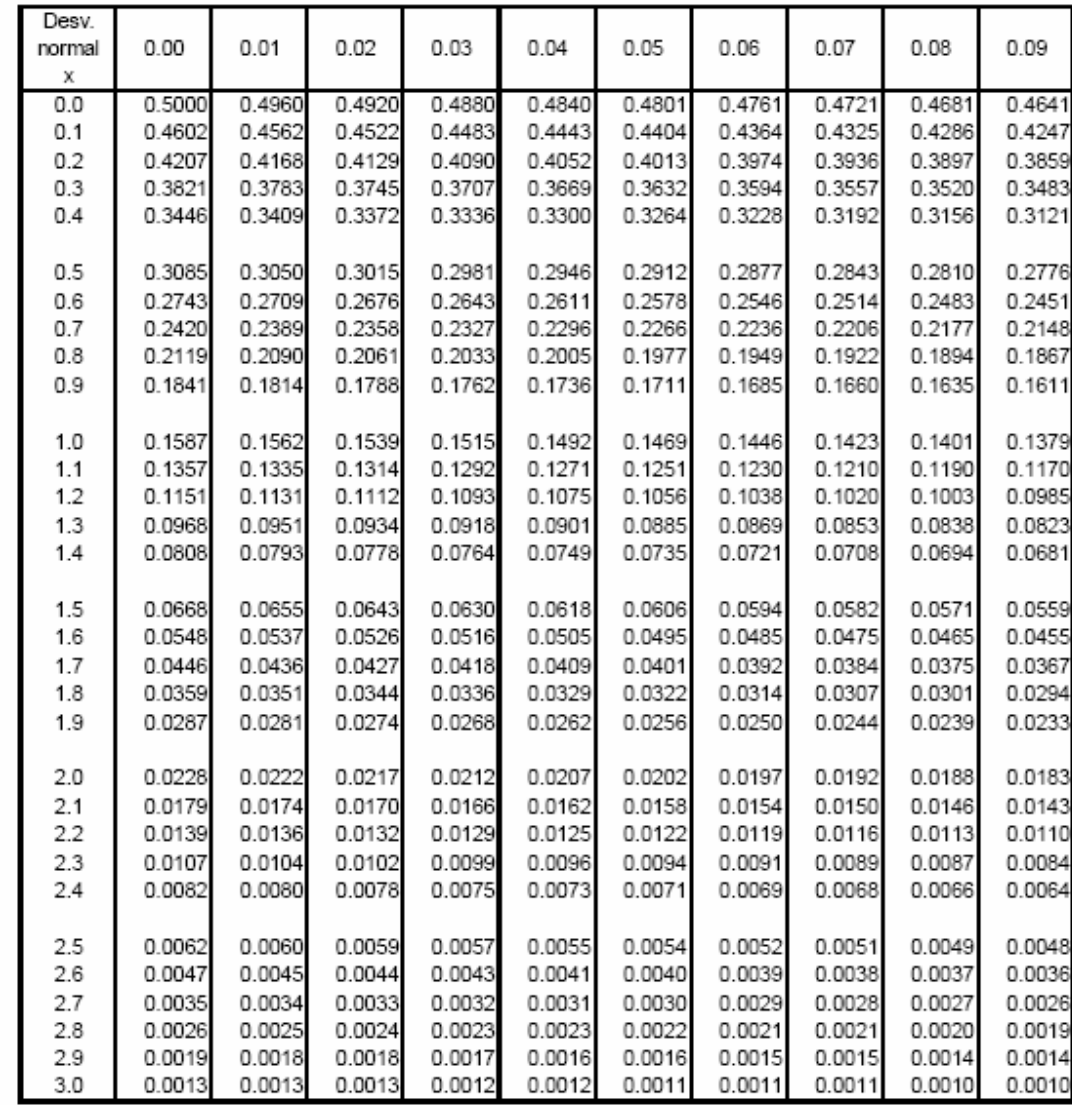

# TABLA 2: DISTRIBUCIÓN t DE STUDENT

#### Puntos de porcentaje de la distribución t

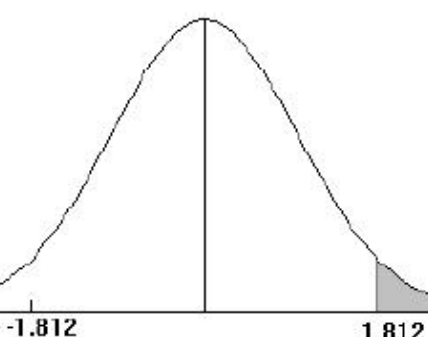

Ejemplo

Para $\phi$  = 10 grados de libertad:

 $\begin{array}{l} P [t > 1.812] = 0.05 \\ P [t < -1.812] = 0.05 \end{array}$ 

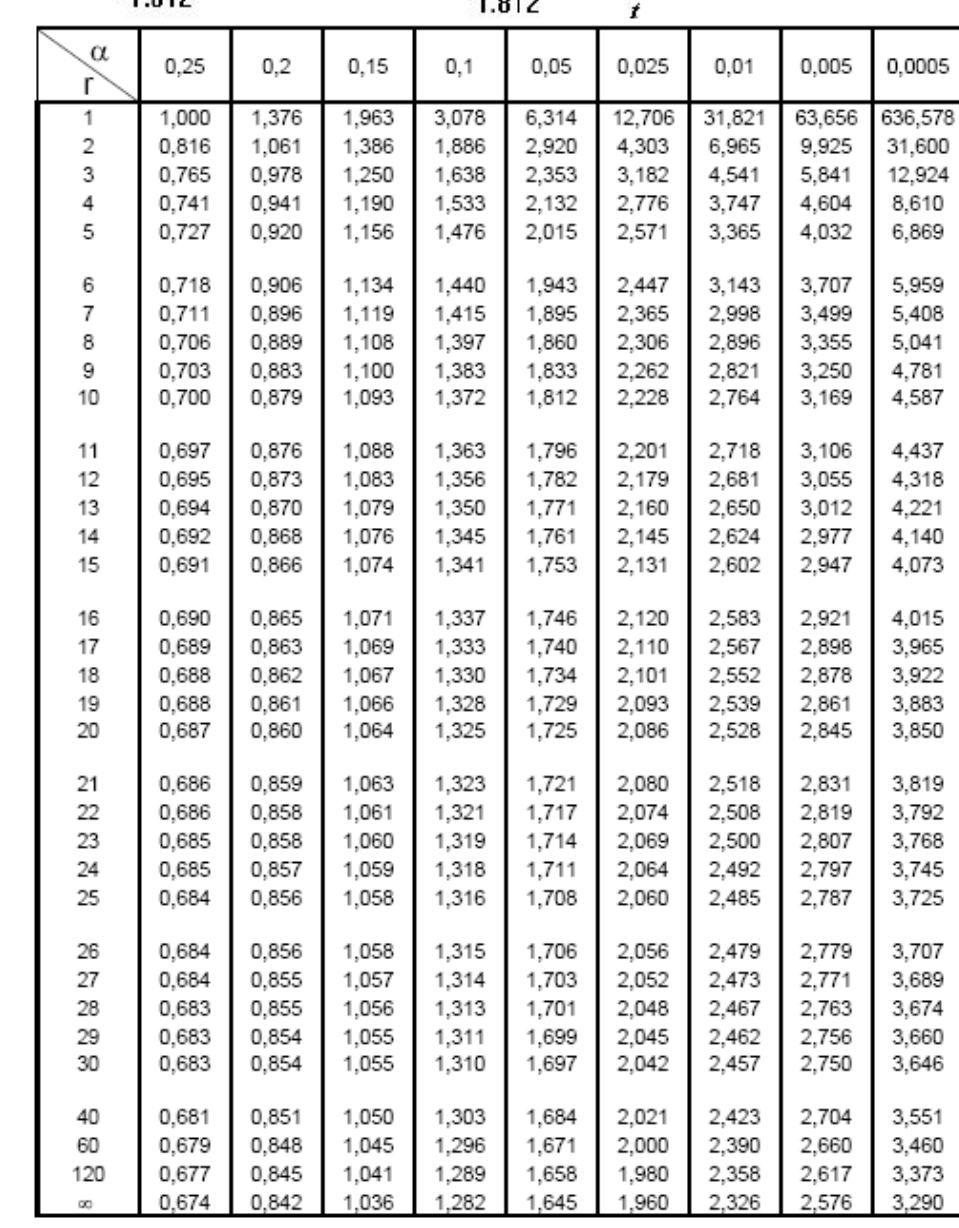

**TABLA 3: DISTRIBUCIÓN**  $\chi^2$ <br>Puntos de porcentaje de la distribución  $\chi^2$ 

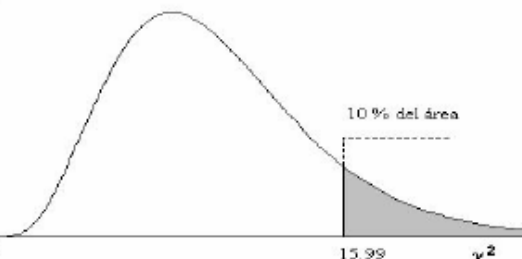

Ejemplo: Para  $\phi$  = 10 grados de<br>libertad

 $P[\chi^2 > 15.99] = 0.10$ 

| Æ     | 0.995    |          | 0.975    | 0.95     | 0.9      | 0.75     | 0.5   | 0.25  |       | 0.05  | 0.025 | 0.01  | 0.005 | Æ          |
|-------|----------|----------|----------|----------|----------|----------|-------|-------|-------|-------|-------|-------|-------|------------|
|       |          | 0.99     |          |          |          |          |       |       | 0.1   |       |       |       |       | φ          |
| ø     |          |          |          |          |          |          |       |       |       |       |       |       |       |            |
| 1     | 3.93E-05 | 1.57E-04 | 9.82E-04 | 3.93E-03 | 1.58E-02 | 0.102    | 0.455 | 1.323 | 2.71  | 3.84  | 5.02  | 6.63  | 7.88  | 1          |
| 2     | 1.00E-02 | 2.01E-02 | 5.06E-02 | 0.103    | 0.211    | 0.575    | 1.386 | 2.77  | 4.61  | 5.99  | 7.38  | 9.21  | 10.60 | 2          |
| 3     | 7.17E-02 | 0.115    | 0.216    | 0.352    | 0.584    | 1.213    | 2.37  | 4.11  | 6.25  | 7.81  | 9.35  | 11.34 | 12.84 | 3          |
| 4     | 0.207    | 0.297    | 0.484    | 0.711    | 1.064    | 1.923    | 3.36  | 5.39  | 7.78  | 9.49  | 11.14 | 13.28 | 14.86 | 4          |
| 5     | 0.412    | 0.554    | 0.831    | 1.145    | 1.610    | 2.67     | 4.35  | 6.63  | 0.24  | 11.07 | 12.83 | 15.09 | 16.75 | 5          |
|       |          |          |          |          |          |          |       |       |       |       |       |       |       |            |
| 6     | 0.676    | 0.872    | 1.237    | 1.635    | 2.20     | 3.45     | 5.35  | 7.84  | 10.64 | 12.59 | 14.45 | 16.81 | 18.55 | 6          |
| 7     | 0.989    | 1.239    | 1.690    | 2.17     | 2.83     | 4.25     | 6.35  | 0.04  | 12.02 | 14.07 | 16.01 | 18.48 | 20.3  | 7          |
| 8     | 1.344    | 1.647    | 2.18     | 2.73     | 3.49     | 5.07     | 7.34  | 10.22 | 13.36 | 15.51 | 17.53 | 20.1  | 22.0  | 8          |
| 9     | 1.735    | 2.09     | 2.70     | 3.33     | 4.17     | 5.90     | 8.34  | 11.39 | 14.68 | 16.92 | 19.02 | 21.7  | 23.6  | 9          |
| 10    | 2.16     | 2.56     | 3.25     | 3.94     | 4.87     | 6.74     | 9.34  | 12.55 | 15.99 | 18.31 | 20.5  | 23.2  | 25.2  | 10         |
|       |          |          |          |          |          |          |       |       |       |       |       |       |       |            |
| 11    | 2.60     | 3.05     | 3.82     | 4.57     | 5.58     | 7.58     | 10.34 | 13.70 | 17.28 | 19.68 | 21.9  | 24.7  | 26.8  | 11         |
| 12    | 3.07     | 3.57     | 4.40     | 5.23     | 6.30     | 8.44     | 11.34 | 14.85 | 18.55 | 21.0  | 23.3  | 26.2  | 28.3  | 12         |
| 13    | 3.57     | 4.11     | 5.01     | 5.89     | 7.04     | 9.30     | 12.34 | 15.98 | 19.81 | 22.4  | 24.7  | 27.7  | 29.8  | 13         |
| 14    | 4.07     | 4.66     | 5.63     | 6.57     | 7.79     | 10.17    | 13.34 | 17.12 | 21.1  | 23.7  | 26.1  | 29.1  | 31.3  | 14         |
| 15    | 4.60     | 5.23     | 6.26     | 7.26     | 8.55     | 11.04    | 14.34 | 18.25 | 22.3  | 25.0  | 27.5  | 30.6  | 32.8  | 15         |
|       |          |          |          |          |          |          |       |       |       |       |       |       |       |            |
| 16    | 5.14     | 5.81     | 6.91     | 7.96     | 9.31     | 11.91    | 15.34 | 19.37 | 23.5  | 26.3  | 28.8  | 32.0  | 34.3  | 16         |
| 17    | 5.70     | 6.41     | 7.56     | 8.67     | 10.09    | 12.79    | 16.34 | 20.5  | 24.8  | 27.6  | 30.2  | 33.4  | 35.7  | 17         |
| 18    | 6.26     | 7.01     | 8.23     | 9.39     | 10.86    | 13.68    | 17.34 | 21.6  | 26.0  | 28.9  | 31.5  | 34.8  | 37.2  | 18         |
| 19    | 6.84     | 7.63     | 8.91     | 10.12    | 11.65    | 14.56    | 18.34 | 22.7  | 27.2  | 30.1  | 32.9  | 36.2  | 38.6  | 19         |
| 20    | 7.43     | 8.26     | 9.59     | 10.85    | 12.44    | 15.45    | 19.34 | 23.8  | 28.4  | 31.4  | 34.2  | 37.6  | 40.0  | 20         |
|       |          |          |          |          |          |          |       |       |       |       |       |       |       |            |
| 21    | 8.03     | 8.90     | 10.28    | 11.59    | 13.24    | 16.34    | 20.3  | 24.9  | 29.6  | 32.7  | 35.5  | 38.9  | 41.4  | 21         |
| 22    | 8.64     | 9.54     | 10.98    | 12.34    | 14.04    | 17.24    | 21.3  | 26.0  | 30.8  | 33.9  | 36.8  | 40.3  | 42.8  | 22         |
| 23    | 9.26     | 10.20    | 11.69    | 13.09    | 14.85    | 18.14    | 22.3  | 27.1  | 32.0  | 35.2  | 38.1  | 41.6  | 44.2  | 23         |
| 24    | 9.89     | 10.86    | 12.40    | 13.85    | 15.66    | 19.04    | 23.3  | 28.2  | 33.2  | 36.4  | 39.4  | 43.0  | 45.6  | 24         |
| 25    | 10.52    | 11.52    | 13.12    | 14.61    | 16.47    | 19.94    | 24.3  | 29.3  | 34.4  | 37.7  | 40.6  | 44.3  | 46.9  | 25         |
|       |          |          |          |          |          |          |       |       |       |       |       |       |       |            |
| 26    | 11.16    | 12.20    | 13.84    | 15.38    | 17.29    | 20.8     | 25.3  | 30.4  | 35.6  | 38.9  | 41.9  | 45.6  | 48.3  | 26         |
| 27    | 11.81    | 12.88    | 14.57    | 16.15    | 18.11    | 21.7     | 26.3  | 31.5  | 36.7  | 40.1  | 43.2  | 47.0  | 49.6  | 27         |
| 28    | 12.46    | 13.56    | 15.31    | 16.93    | 18.94    | 22.7     | 27.3  | 32.6  | 37.9  | 41.3  | 44.5  | 48.3  | 51.0  | 28         |
| 29    | 13.12    | 14.26    | 16.05    | 17.71    | 19.77    | 23.6     | 28.3  | 33.7  | 39.1  | 42.6  | 45.7  | 49.6  | 52.3  | 29         |
| 30    | 13.79    | 14.95    | 16.79    | 18.49    | 20.6     | 24.5     | 29.3  | 34.8  | 40.3  | 43.8  | 47.0  | 50.9  | 53.7  | 30         |
|       |          |          |          |          |          |          |       |       |       |       |       |       |       |            |
| 40    | 20.7     | 22.2     | 24.4     | 26.5     | 29.1     | 33.7     | 39.3  | 45.6  |       | 55.8  |       | 63.7  | 66.8  | 40         |
|       |          |          |          |          |          |          |       |       | 51.8  |       | 59.3  |       |       |            |
| 50    | 28.0     | 29.7     | 32.4     | 34.8     | 37.7     | 42.9     | 49.3  | 56.3  | 63.2  | 67.5  | 71.4  | 76.2  | 79.5  | 50         |
| 60    | 35.5     | 37.5     | 40.5     | 43.2     | 46.5     | 52.3     | 59.3  | 67.0  | 74.4  | 79.1  | 83.3  | 88.4  | 92.0  | 60         |
| 70    | 43.3     | 45.4     | 48.8     | 51.7     | 55.3     | 61.7     | 69.3  | 77.6  | 85.5  | 90.5  | 95.0  | 100.4 | 104.2 | 70         |
|       |          |          |          |          |          |          |       |       |       |       |       |       |       |            |
| 80    | 51.2     | 53.5     | 57.2     | 60.4     | 64.3     | 71.1     | 79.3  | 88.1  | 96.6  | 101.9 | 106.6 | 112.3 | 116.3 | 80         |
| 90    | 59.2     | 61.8     | 65.6     | 69.1     | 73.3     | 80.6     | 89.3  | 98.6  | 107.6 | 113.1 | 118.1 | 124.1 | 128.3 | 90         |
| 100   | 67.3     | 70.1     | 74.2     | 77.9     | 82.4     | 90.1     | 99.3  | 109.1 | 118.5 | 124.3 | 129.6 | 135.8 | 140.2 | 100        |
|       |          |          |          |          |          |          |       |       |       |       |       |       |       |            |
| $Z_a$ | $-2.58$  | $-2.33$  | $-1.96$  | $-1.64$  | $-1.28$  | $-0.674$ | 0.000 | 0.674 | 1.282 | 1.645 | 1.96  | 2.33  | 2.58  | $Z_\alpha$ |
|       |          |          |          |          |          |          |       |       |       |       |       |       |       |            |

Para  $\phi$  > 100 tómese  $\chi^2 = \frac{1}{2} \left( Z_\alpha + \sqrt{2\phi - 1} \right)^2$ .  $Z_\alpha$  es la desviación normal estandarizada correspondiente al nivel de significancia y se muestra en la parte superior de la tabla.

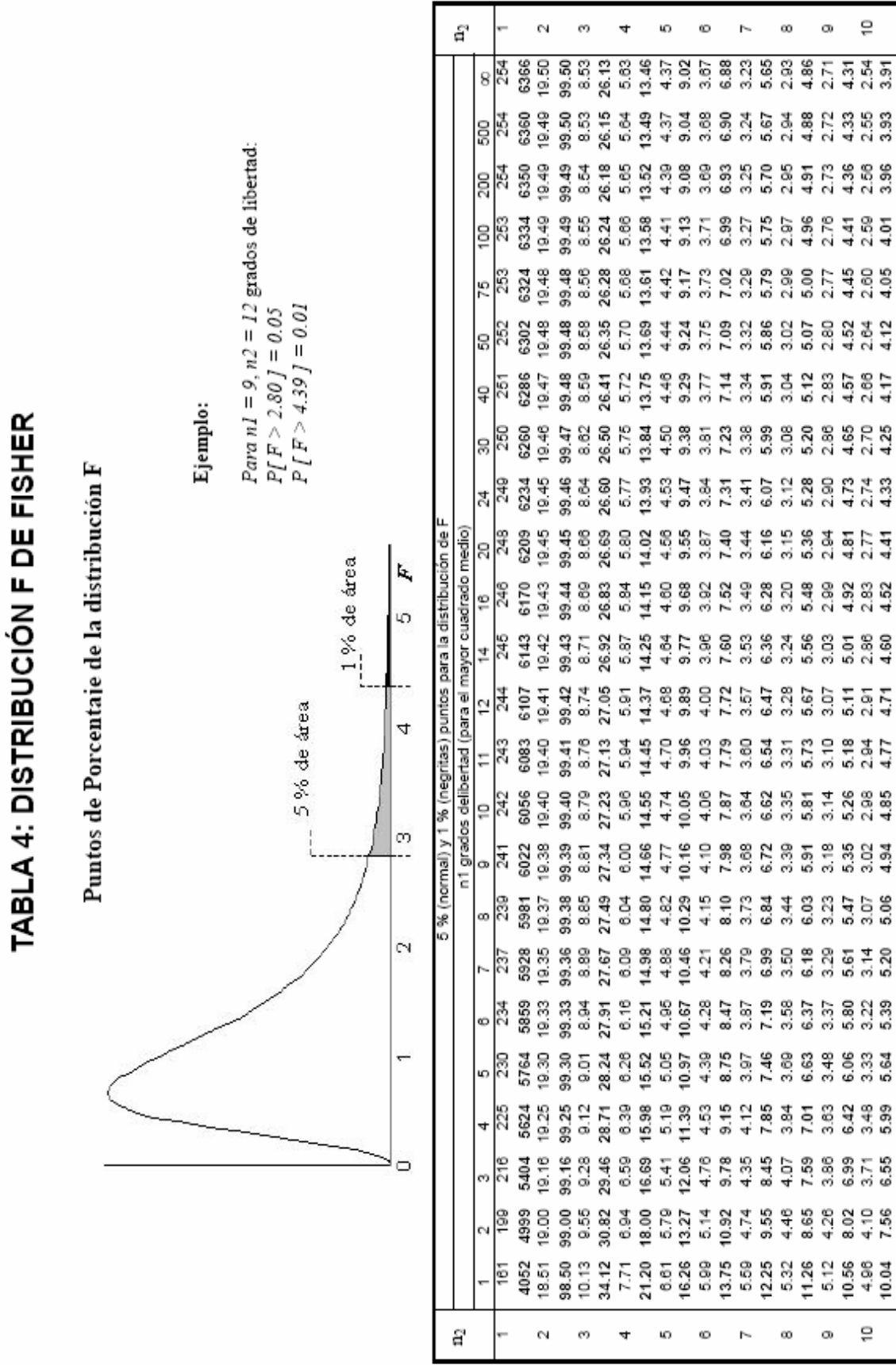

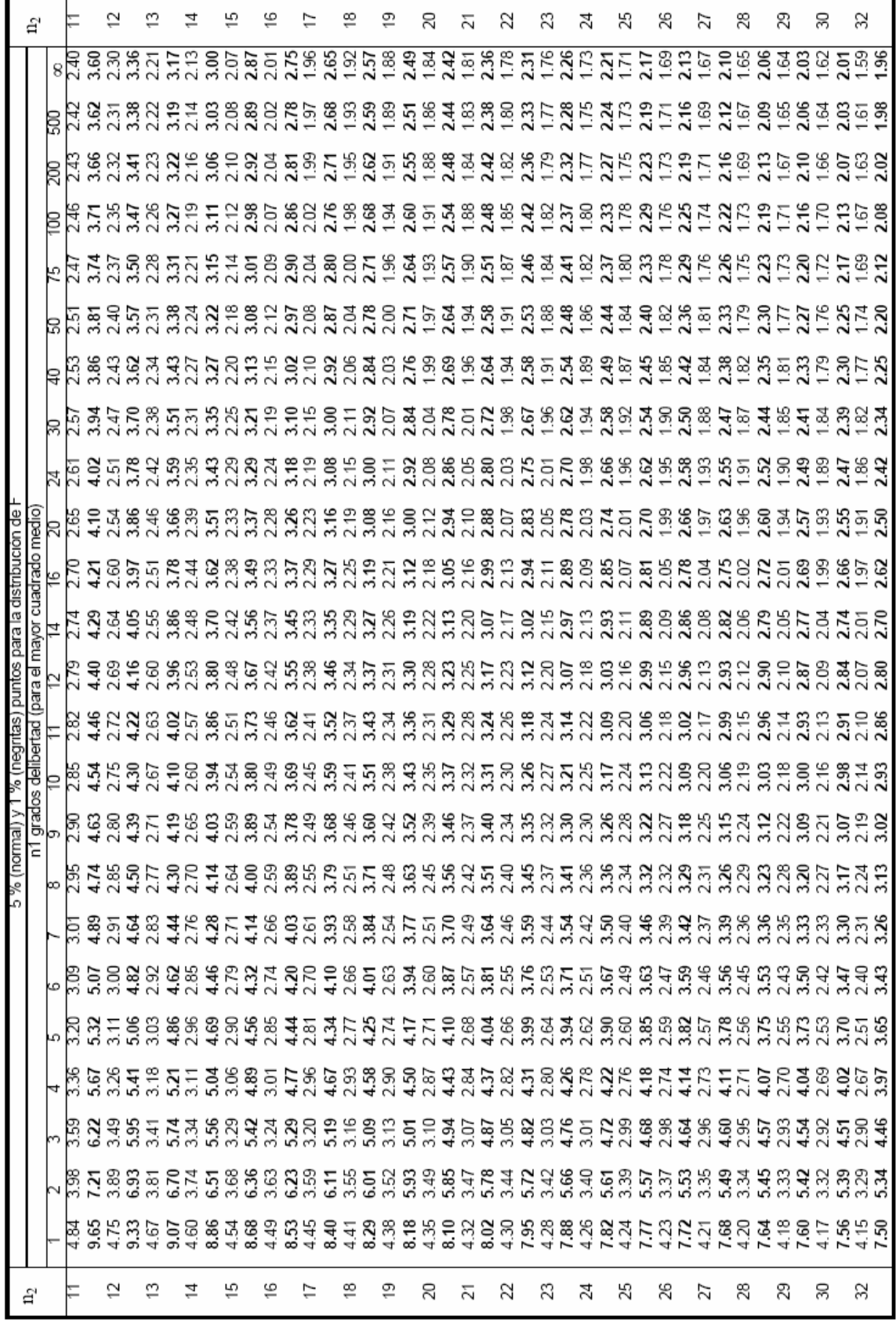

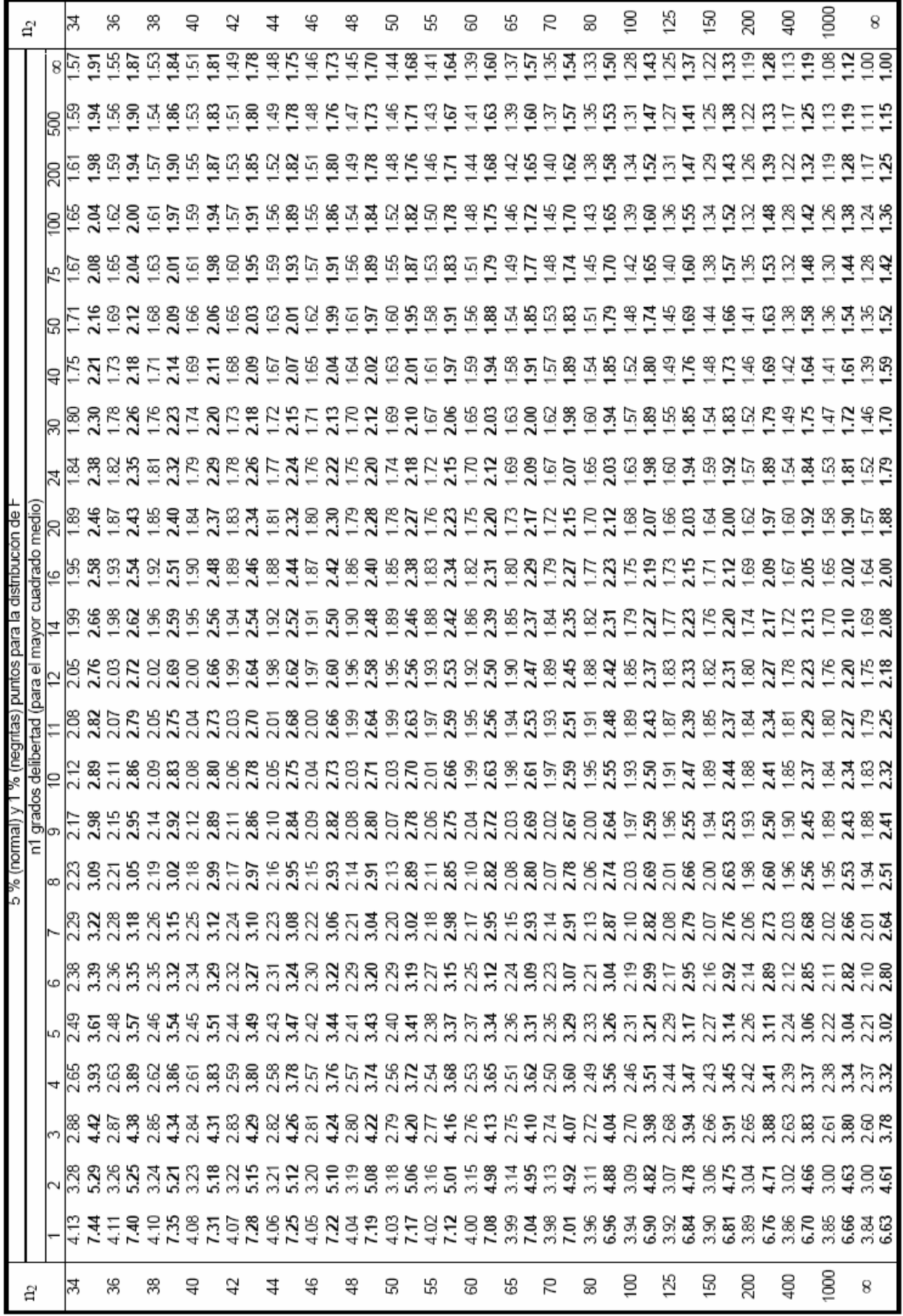

# TABLA 5: PROBABILIDADES BINOMIALES

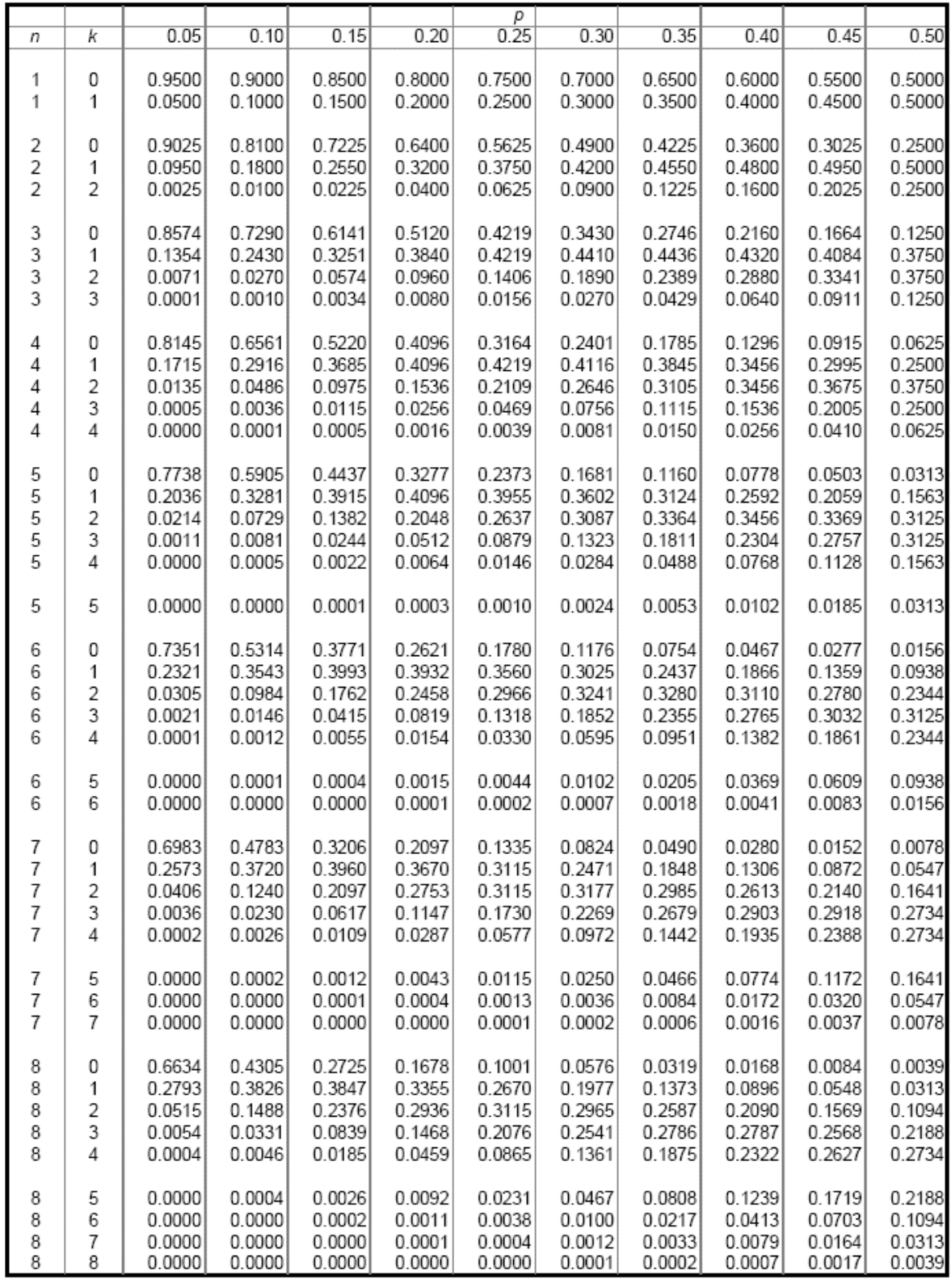

# TABLA 5 (CONTINUACIÓN)

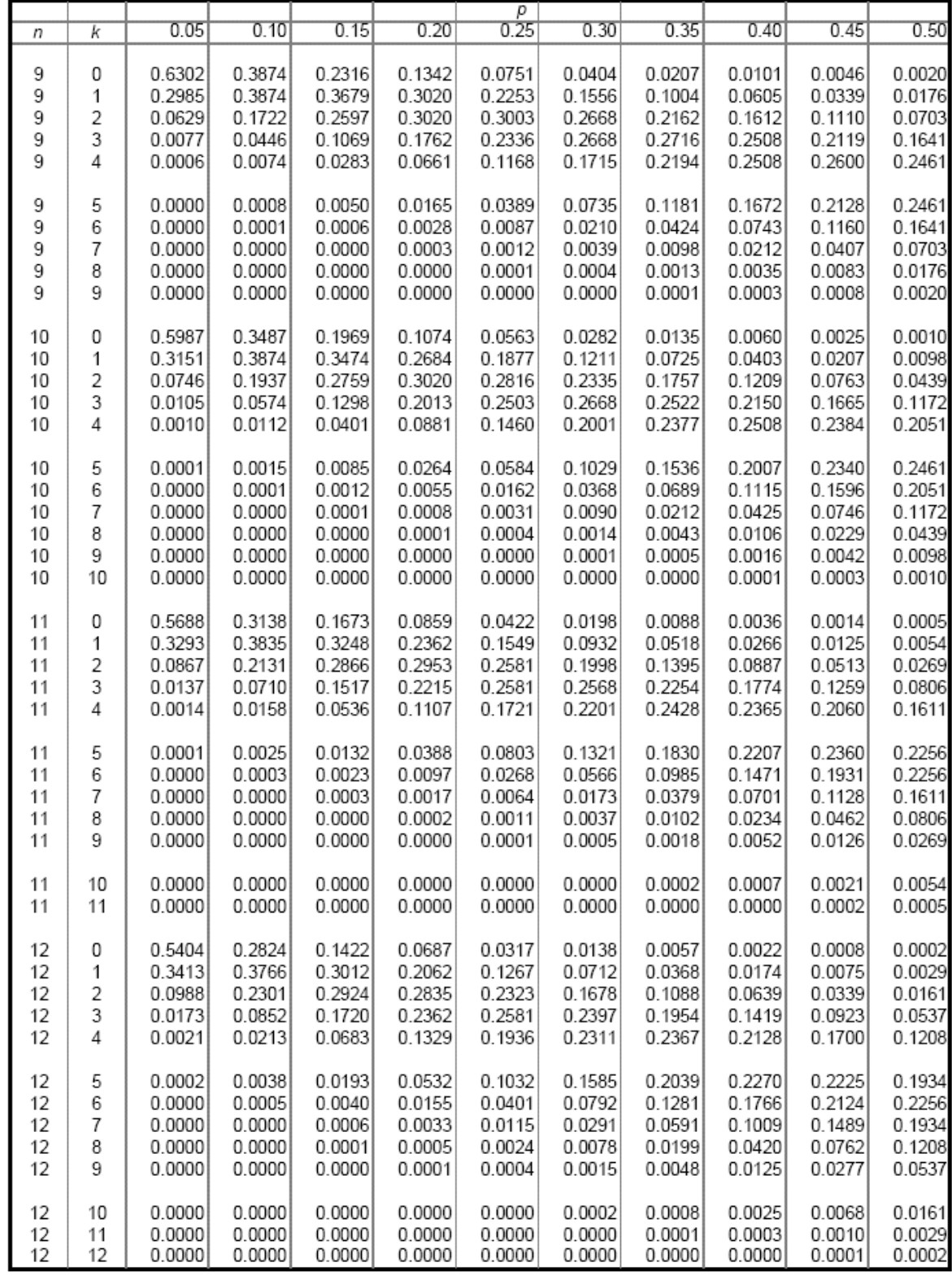

# TABLA 5 (CONTINUACIÓN)

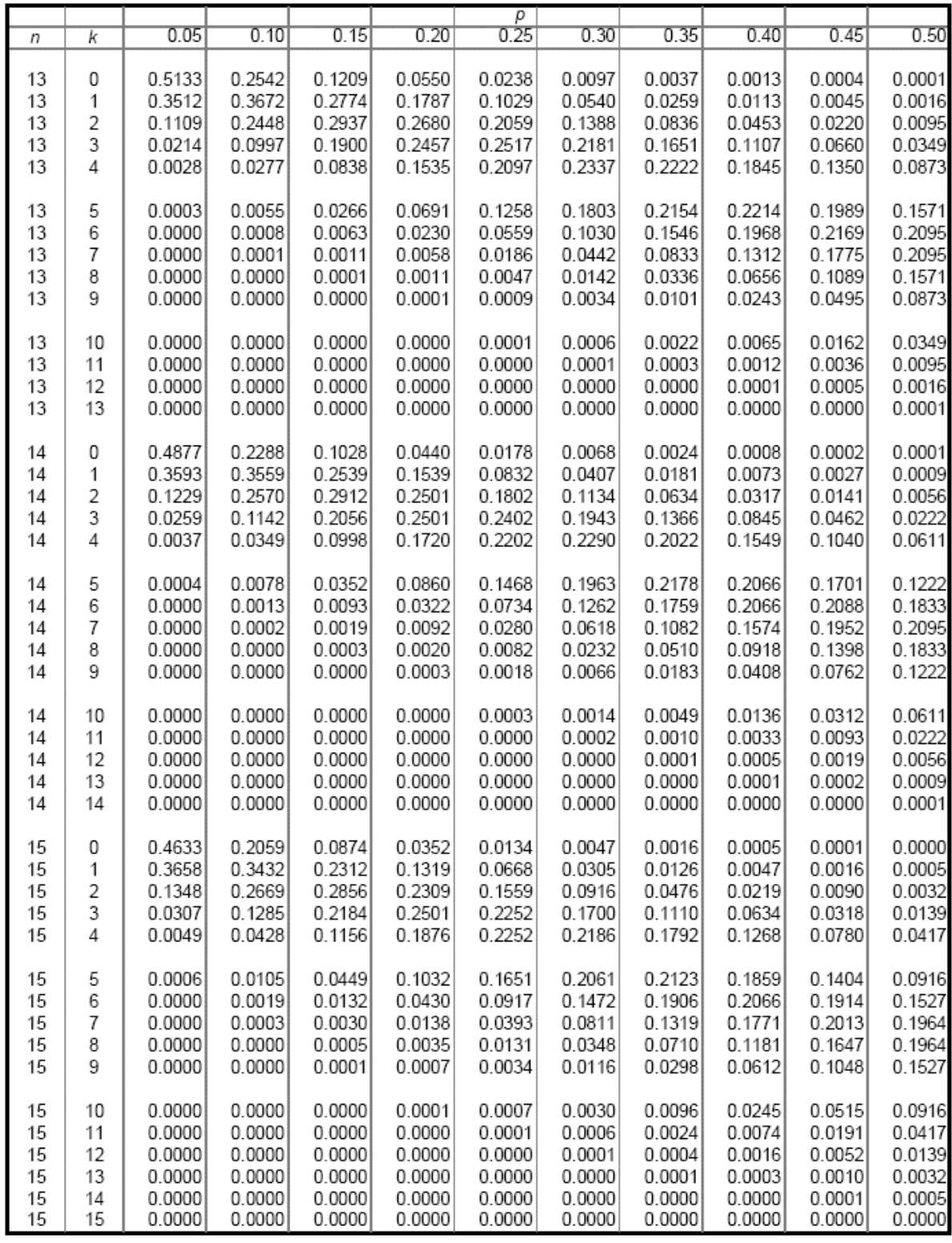

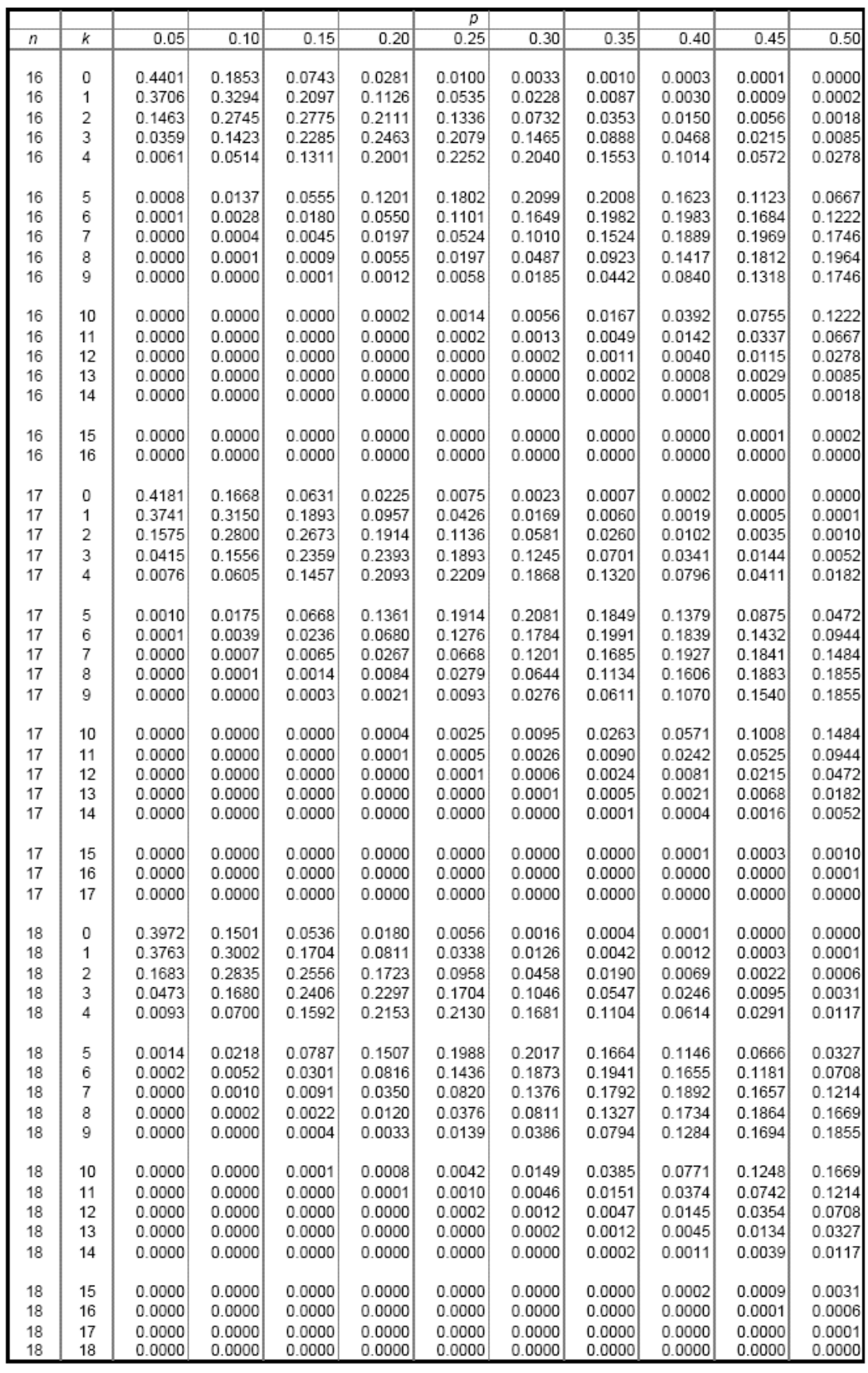

# TABLA 5 (CONTINUACIÓN)

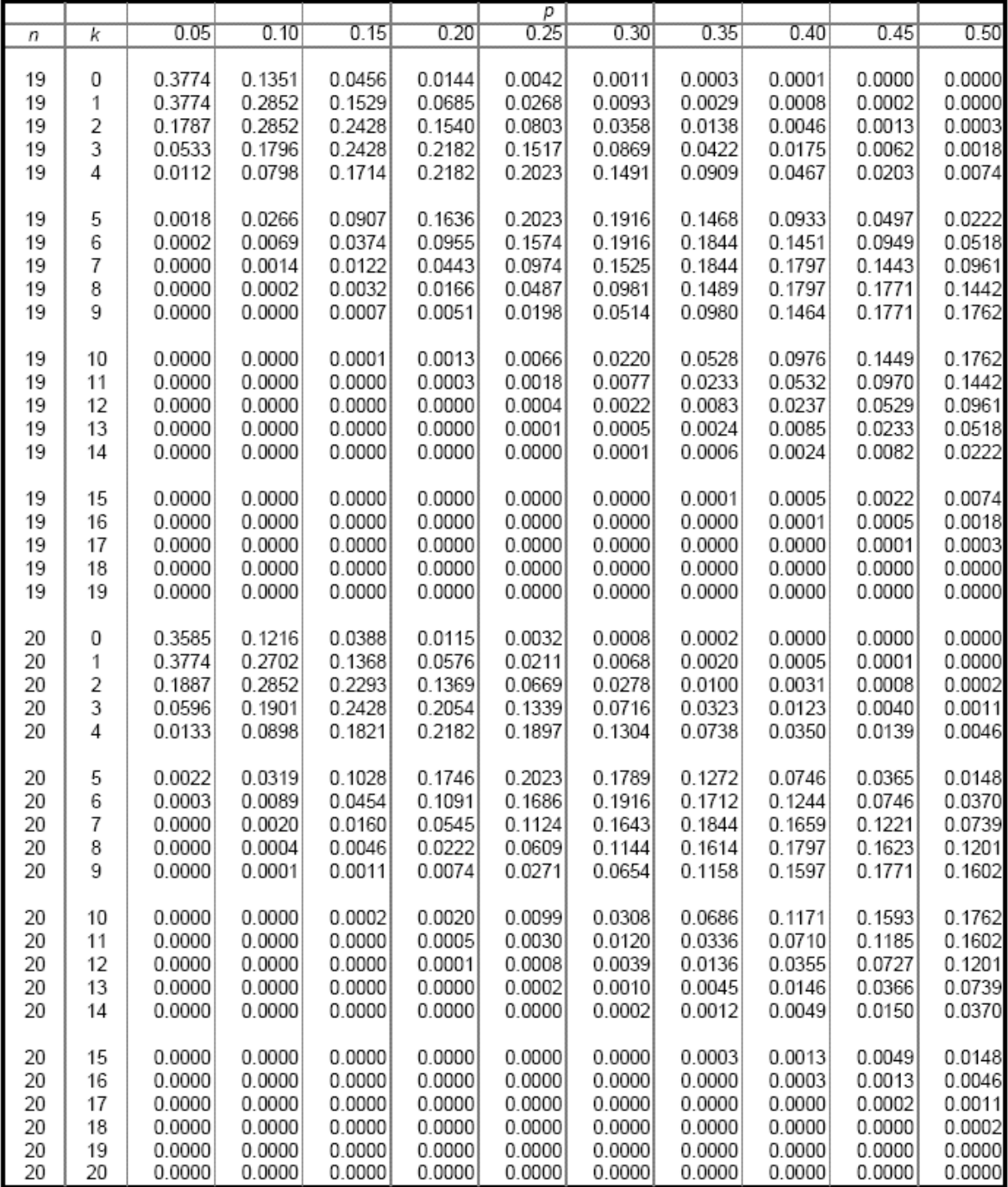

# TABLA 6: PROBABILIDADES DE POISSON

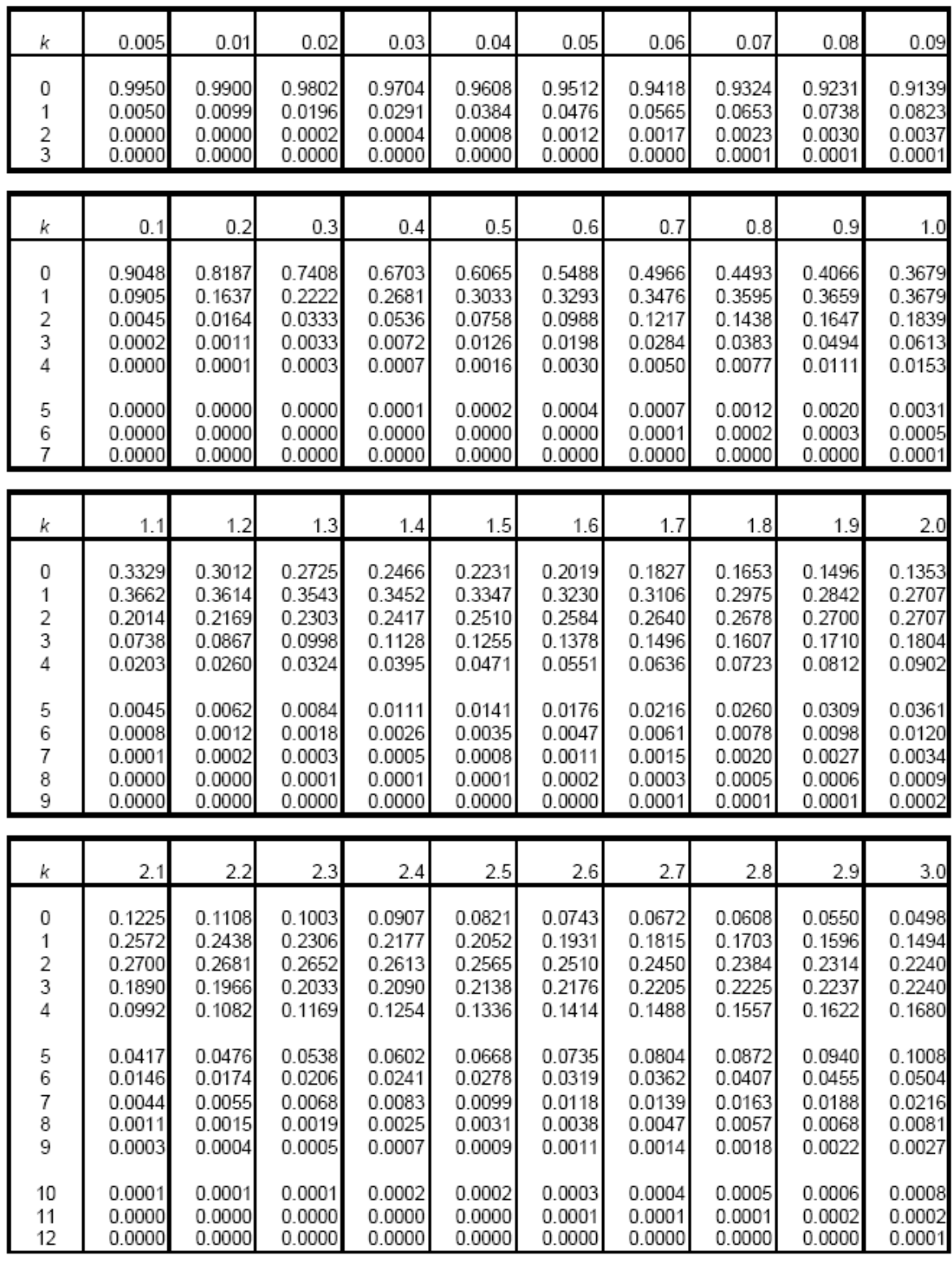

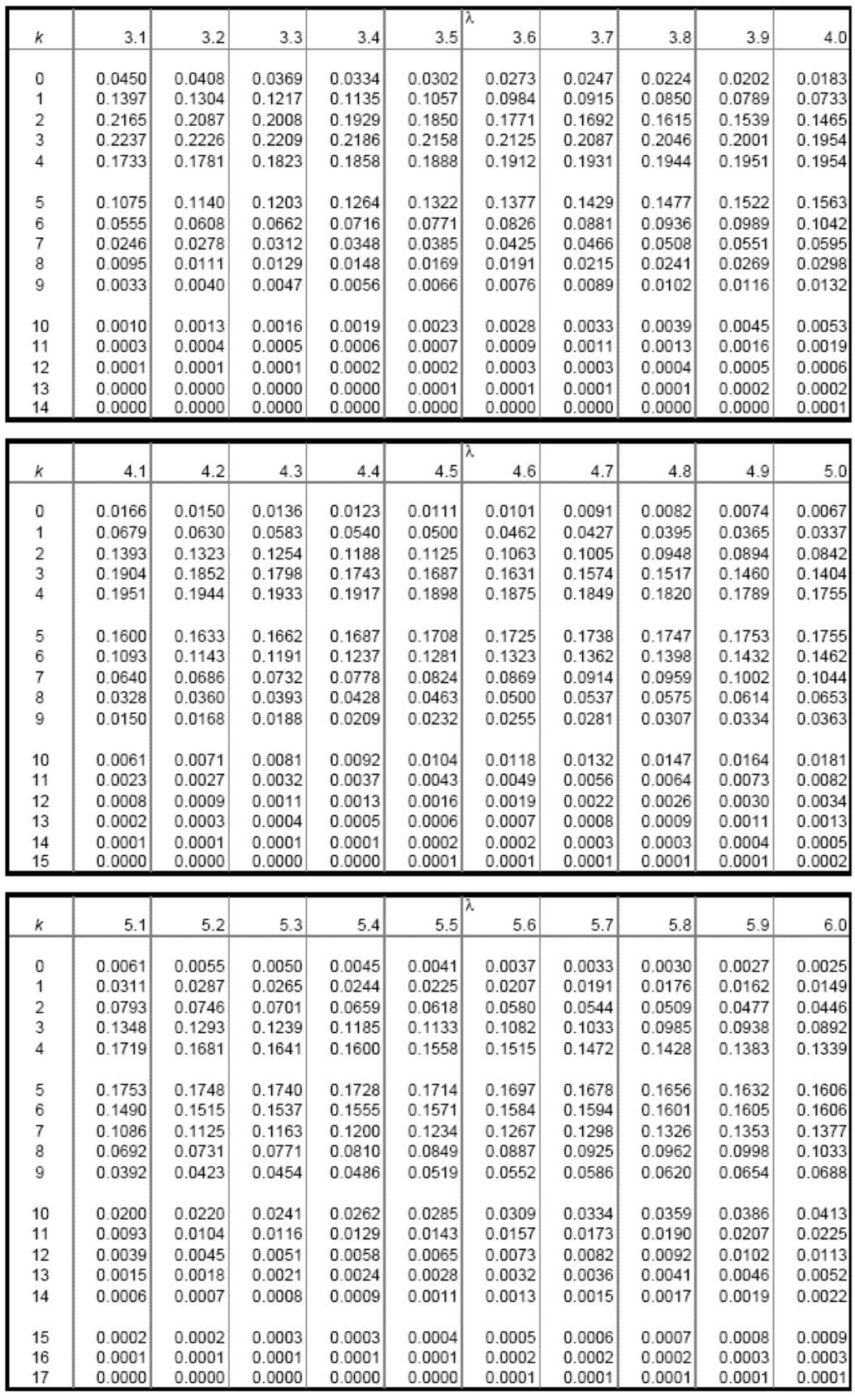

# TABLA 6 (CONTINUACION)

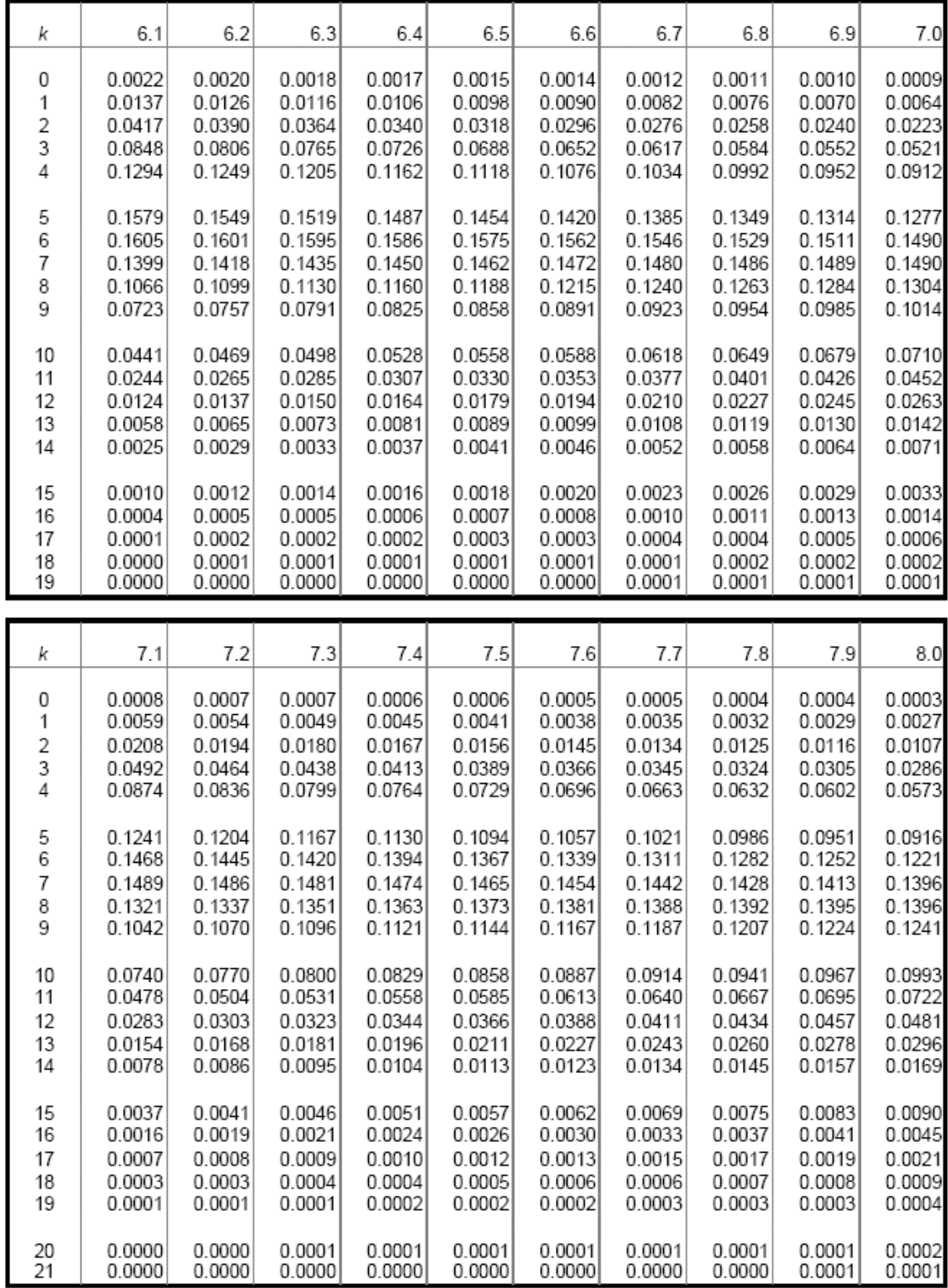

TABLA 7: TABLA DE NÚMEROS AL AZAR

|                       |                            |                            |                            |                            |                            |                            |                            |                            |                            | Primera serie              |                            |                            |                            |                            |                            |                            |                            |                            |                            |                            |
|-----------------------|----------------------------|----------------------------|----------------------------|----------------------------|----------------------------|----------------------------|----------------------------|----------------------------|----------------------------|----------------------------|----------------------------|----------------------------|----------------------------|----------------------------|----------------------------|----------------------------|----------------------------|----------------------------|----------------------------|----------------------------|
|                       | 1 -                        | 4                          | 5 -                        | 8                          |                            | $9 - 12$                   | $13 - 16$                  |                            |                            | 17 - 20                    |                            | 21 - 24                    |                            | 25 - 28                    | 29 - 32                    |                            | $33 - 36$                  |                            |                            | 37 - 40                    |
| 1                     | 20                         | 77                         | 81                         | 43                         | 63                         | 92                         | 68                         | 61                         | 70                         | 79                         | 88                         | 81                         | 05                         | 47                         | 63                         | 07                         | 13                         | 10                         | 46                         | 19                         |
| 2                     | 09                         | 42                         | 70                         | 58                         | 14                         | 76                         | 27                         | 02                         | 29                         | 73                         | 87                         | 66                         | 47                         | 73                         | 31                         | 59                         | 02                         | 96                         | 41                         | 07                         |
| 3                     | 93                         | 04                         | 55                         | 07                         | 83                         | 92                         | 26                         | 76                         | 50                         | 57                         | 05                         | 97                         | 12                         | 85                         | 01                         | 30                         | 82                         | 45                         | 52                         | 08                         |
| 4                     | 95                         | 99                         | 93                         | 67                         | 54                         | 96                         | 35                         | 98                         | 84                         | 64                         | 80                         | 88                         | 29                         | 39                         | 07                         | 00                         | 97                         | 95                         | 59                         | 24                         |
| 5                     | 40                         | 82                         | 40                         | 08                         | 05                         | 80                         | 60                         | 50                         | 33                         | 93                         | 68                         | 58                         | 83                         | 62                         | 06                         | 09                         | 20                         | 56                         | 91                         | 36                         |
| 6                     | 78                         | 11                         | 44                         | 01                         | 19                         | 42                         | 06                         | 02                         | 32                         | 19                         | 99                         | 23                         | 94                         | 02                         | 29                         | 27                         | 29                         | 38                         | 17                         | 82                         |
| 7                     | 56                         | 41                         | 30                         | 34                         | 77                         | 26                         | 83                         | 55                         | 26                         | 08                         | 69                         | 53                         | 66                         | 16                         | 19                         | 43                         | 77                         | 69                         | 70                         | 77                         |
| 8                     | 76                         | 42                         | 48                         | 52                         | 69                         | 11                         | 70                         | 01                         | 23                         | 21                         | 99                         | 22                         | 30                         | 75                         | 42                         | 61                         | 99                         | 20                         | 91                         | 90                         |
| 9                     | 41                         | 14                         | 93                         | 39                         | 41                         | 11                         | 56                         | 76                         | 60                         | 04                         | 24                         | 75                         | 18                         | 06                         | 14                         | 42                         | 91                         | 25                         | 31                         | 92                         |
| 10                    | 17                         | 42                         | 51                         | 18                         | 60                         | 28                         | 10                         | 87                         | 61                         | 25                         | 88                         | 92                         | 04                         | 30                         | 90                         | 80                         | 32                         | 26                         | 91                         | 22                         |
| 11                    | 96                         | 66                         | 80                         | 87                         | 48                         | 97                         | 22                         | 47                         | 84                         | 24                         | 58                         | 51                         | 41                         | 10                         | 54                         | 26                         | 93                         | 19                         | 90                         | 20                         |
| 12                    | 24                         | 81                         | 91                         | 42                         | 70                         | 40                         | 96                         | 75                         | 48                         | 30                         | 48                         | 66                         | 21                         | 54                         | 20                         | 98                         | 12                         | 00                         | 86                         | 61                         |
| 13                    | 78                         | 65                         | 68                         | 07                         | 07                         | 95                         | 15                         | 50                         | 67                         | 10                         | 01                         | 62                         | 36                         | 75                         | 93                         | 76                         | 40                         | 54                         | 97                         | 68                         |
| 14                    | 29                         | 27                         | 78                         | 63                         | 25                         | 00                         | 14                         | 51                         | 15                         | 18                         | 18                         | 14                         | 03                         | 96                         | 63                         | 08                         | 85                         | 49                         | 16                         | 14                         |
| 15                    | 34                         | 16                         | 38                         | 45                         | 71                         | 04                         | 00                         | 72                         | 44                         | 03                         | 63                         | 46                         | 49                         | 56                         | 50                         | 76                         | 57                         | 32                         | 84                         | 43                         |
| 16                    | 82                         | 76                         | 24                         | 97                         | 43                         | 39                         | 05                         | 39                         | 93                         | 69                         | 61                         | 80                         | 25                         | 47                         | 90                         | 15                         | 70                         | 06                         | 74                         | 13                         |
| 17                    | 18                         | 93                         | 50                         | 05                         | 65                         | 07                         | 39                         | 37                         | 51                         | 99                         | 78                         | 42                         | 52                         | 78                         | 82                         | 86                         | 81                         | 17                         | 69                         | 09                         |
| 18                    | 46                         | 84                         | 90                         | 64                         | 55                         | 19                         | 12                         | 20                         | 32                         | 11                         | 56                         | 30                         | 00                         | 54                         | 75                         | 95                         | 54                         | 22                         | 80                         | 38                         |
| 19                    | 59                         | 52                         | 94                         | 41                         | 54                         | 33                         | 08                         | 80                         | 51                         | 39                         | 35                         | 64                         | 22                         | 90                         | 59                         | 82                         | 79                         | 76                         | 23                         | 22                         |
| 20                    | 38                         | 12                         | 76                         | 09                         | 53                         | 32                         | 80                         | 07                         | 19                         | 34                         | 18                         | 55                         | 60                         | 86                         | 33                         | 22                         | 36                         | 15                         | 79                         | 85                         |
| 21                    | 14                         | 72                         | 18                         | 71                         | 55                         | 19                         | 09                         | 25                         | 27                         | 36                         | 10                         | 35                         | 60                         | 87                         | 96                         | 55                         | 74                         | 86                         | 08                         | 54                         |
| 22                    | 44                         | 29                         | 94                         | 19                         | 34                         | 91                         | 62                         | 94                         | 56                         | 81                         | 35                         | 00                         | 79                         | 15                         | 62                         | 92                         | 66                         | 16                         | 67                         | 29                         |
| 23                    | 50                         | 10                         | 67                         | 79                         | 43                         | 27                         | 66                         | 85                         | 52                         | 00                         | 97                         | 65                         | 07                         | 58                         | 31                         | 74                         | 90                         | 09                         | 24                         | 75                         |
| 24                    | 11                         | 19                         | 88                         | 34                         | 80                         | 11                         | 94                         | 03                         | 56                         | 28                         | 53                         | 52                         | 86                         | 83                         | 51                         | 38                         | 97                         | 02                         | 50                         | 20                         |
| 25                    | 12                         | 16                         | 81                         | 62                         | 90                         | 38                         | 45                         | 23                         | 13                         | <b>U8</b>                  | 18                         | 57                         | 67                         | 45                         | 15                         | 75                         | 86                         | U/                         | 77                         | 57                         |
|                       |                            |                            |                            |                            |                            |                            |                            |                            |                            |                            |                            |                            |                            |                            |                            |                            |                            |                            |                            |                            |
|                       |                            |                            |                            |                            |                            |                            |                            |                            |                            |                            |                            |                            |                            |                            |                            |                            |                            |                            |                            |                            |
|                       | 1 -                        | 4                          | 5 -                        | 8                          | 9 -                        | 12                         | $13 - 16$                  |                            |                            | Segunda serie<br>$17 - 20$ | $21 - 24$                  |                            | $25 - 28$                  |                            | 29 - 32                    |                            | 33 -                       | -36                        |                            | 37 - 40                    |
| 1<br>2<br>3<br>4<br>5 | 83<br>27<br>75<br>60<br>27 | 79<br>98<br>57<br>73<br>42 | 21<br>04<br>42<br>07<br>15 | 68<br>97<br>55<br>27<br>67 | 54<br>52<br>59<br>71<br>94 | 51<br>48<br>91<br>94<br>44 | 23<br>19<br>72<br>68<br>48 | 50<br>33<br>75<br>70<br>62 | 78<br>82<br>66<br>48<br>37 | 17<br>16<br>75<br>81<br>53 | 73<br>00<br>39<br>40<br>83 | 51<br>34<br>70<br>91<br>15 | 94<br>30<br>55<br>16<br>90 | 71<br>67<br>24<br>24<br>90 | 91<br>58<br>09<br>45<br>60 | 31<br>00<br>19<br>24<br>19 | 29<br>80<br>70<br>54<br>78 | 97<br>80<br>22<br>03<br>62 | 13<br>92<br>42<br>18<br>44 | 26<br>10<br>03<br>70       |
| 6<br>7<br>8<br>9      | 57<br>22<br>61<br>24       | 27<br>79<br>94<br>28       | 77<br>42<br>32<br>53       | 75<br>39<br>42<br>76       | 38<br>32<br>83<br>13       | 18<br>65<br>81<br>61       | 24<br>83<br>92<br>73       | 32<br>60<br>40<br>22       | 91<br>74<br>99<br>50       | 53<br>63<br>00<br>51       | 78<br>56<br>05<br>75       | 91<br>77<br>66<br>08       | 33<br>47<br>33<br>10       | 38<br>21<br>61<br>90       | 31<br>88<br>32<br>71       | 95<br>36<br>10<br>58       | 85<br>43<br>43<br>22       | 11<br>10<br>15<br>42       | 33<br>19<br>49<br>46       | 16<br>87<br>41<br>25<br>83 |
| 10                    | 06                         | 75                         | 46                         | 13                         | 77                         | 68                         | 97                         | 05                         | 56                         | 73                         | 34                         | 86                         | 42                         | 22                         | 37                         | 75                         | 94                         | 87                         | 57                         | 72                         |
| 11                    | 83                         | 81                         | 98                         | 41                         | 67                         | 38                         | 97                         | 30                         | 12                         | 31                         | 87                         | 76                         | 81                         | 07                         | 32                         | 88                         | 42                         | 29                         | 94                         | 58                         |
| 12                    | 33                         | 66                         | 09                         | 91                         | 21                         | 26                         | 52                         | 57                         | 47                         | 14                         | 27                         | 75                         | 07                         | 84                         | 50                         | 96                         | 95                         | 12                         | 25                         | 01                         |
| 13                    | 63                         | 14                         | 10                         | 59                         | 10                         | 68                         | 27                         | 91                         | 00                         | 17                         | 36                         | 79                         | 01                         | 79                         | 65                         | 43                         | 13                         | 98                         | 52                         | 21                         |
| 14                    | 84                         | 43                         | 66                         | 38                         | 65                         | 72                         | 14                         | 55                         | 93                         | 78                         | 24                         | 57                         | 38                         | 10                         | 54                         | 53                         | 92                         | 41                         | 82                         | 56                         |
| 15                    | 36                         | 75                         | 92                         | 36                         | 76                         | 77                         | 89                         | 27                         | 06                         | 57                         | 37                         | 70                         | 36                         | 09                         | 99                         | 90                         | 66                         | 44                         | 91                         | 89                         |
| 16                    | 17                         | 23                         | 20                         | 39                         | 81                         | 03                         | 49                         | 79                         | 68                         | 20                         | 94                         | 45                         | 95                         | 92                         | 63                         | 06                         | 55                         | 29                         | 20                         | 82                         |
| 17                    | 57                         | 09                         | 57                         | 60                         | 40                         | 64                         | 00                         | 77                         | 31                         | 05                         | 83                         | 44                         | 96                         | 62                         | 56                         | 42                         | 42                         | 68                         | 46                         | 42                         |
| 18                    | 33                         | 49                         | 47                         | 96                         | 50                         | 21                         | 75                         | 68                         | 28                         | 12                         | 46                         | 25                         | 72                         | 64                         | 50                         | 72                         | 75                         | 16                         | 67                         | 00                         |
| 19                    | 80                         | 52                         | 82                         | 00                         | 02                         | 12                         | 67                         | 61                         | 43                         | 23                         | 14                         | 53                         | 10                         | 66                         | 16                         | 29                         | 06                         | 60                         | 23                         | 20                         |
| 20                    | 45                         | 29                         | 44                         | 64                         | 44                         | 70                         | 22                         | 10                         | 70                         | 26                         | 43                         | 49                         | 28                         | 51                         | 69                         | 52                         | 85                         | 95                         | 98                         | 58                         |

# TABLA7 (CONTINUACION)

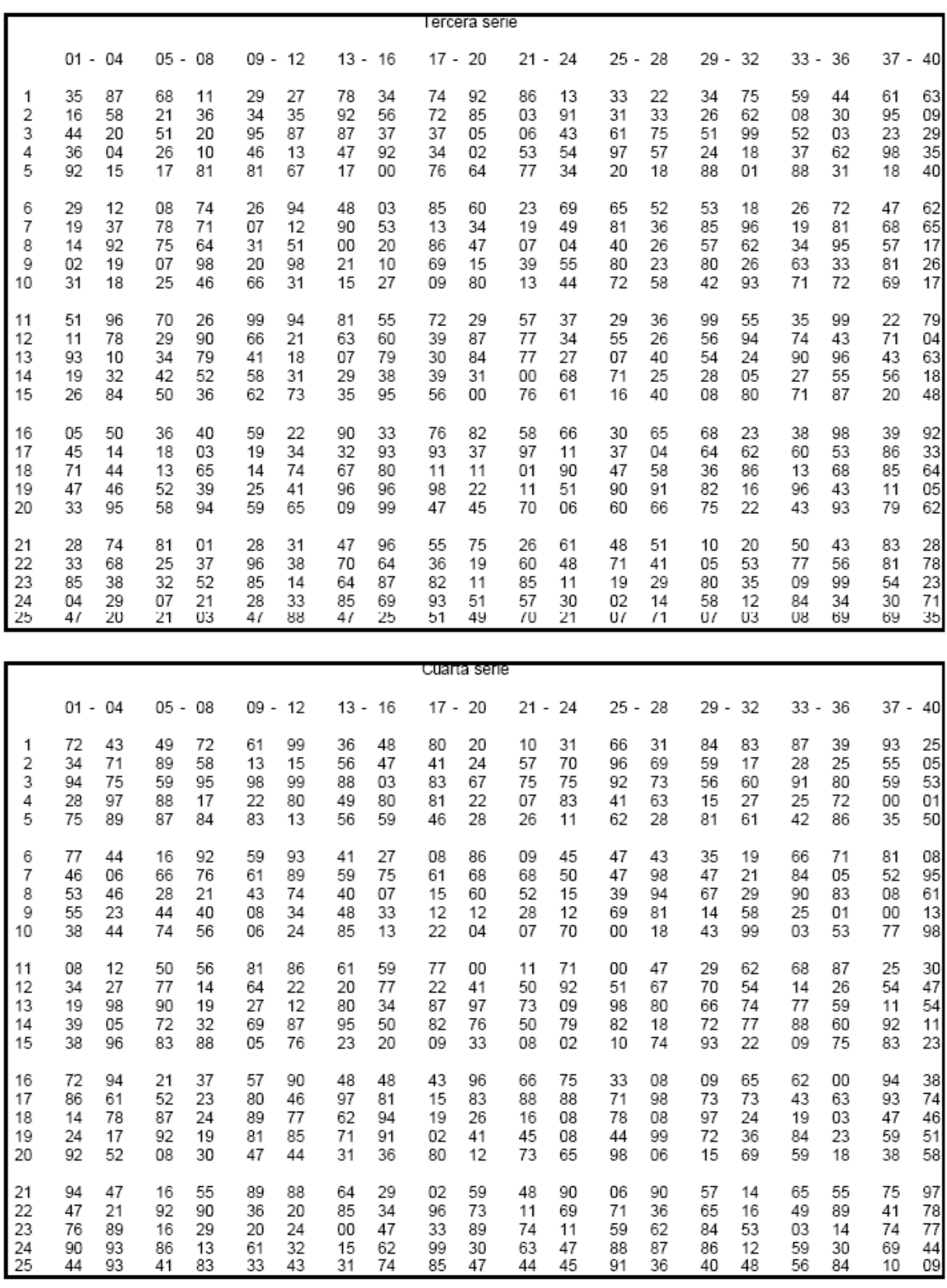